# DV8631E2CM\_DV8731E2CM\_HA5H/ACLL\_ENG

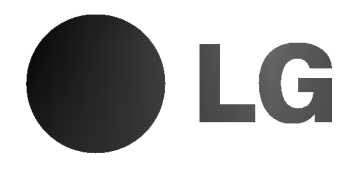

# DVD PLAYER OWNER'S MANUAL

MODEL : DV8631V/DV8731V

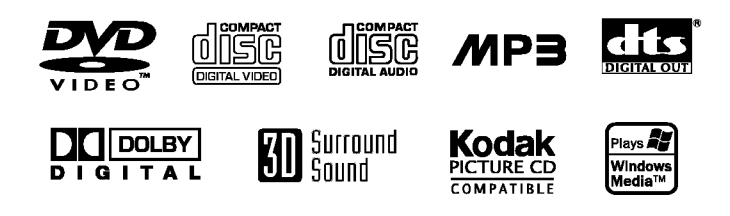

FIVY

Before connecting, operating or adjusting this product, please read this instruction booklet carefully and completely.

# CAUTIONRISK OF ELECTRIC SHOCH<br>DO NOT OPEN

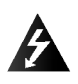

Warning: To reduce the risk of electric shock, do not remove the cover or back of this product. There are no userserviceable parts inside. Refer servicing to qualified service personnel.

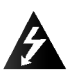

Warning: To reduce the risk of fire or electric shock, do not expose this product to dripping or splashing water, rain, or moisture. Do not place objects filled with water such as vases, on the product.

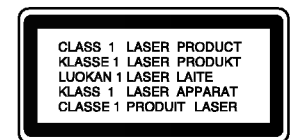

Warning: This digital video disc player employs a laser system. Use of controls, adjustments, or the performance of procedures other than those specified herein may result in hazardous radiation exposure.

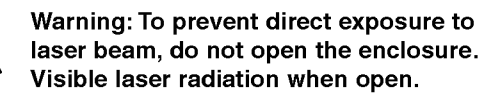

Warning: Never stare directly into the laser beam.

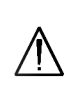

Caution: Do not install this product in a confined space such as a book case or similar unit.

This product is manufactured to comply with the radio interference requirements of EEC DIRECTIVE 89/336/EEC, 93/68/EEC and 73/23/EEC.

#### Notes on Copyrights:

It is forbidden by law to copy, broadcast, show, broadcast via cable, play in public, or rent copyrighted material without permission. This product features the copy protection function developed by Macrovision. Copy protection signals are recorded on some discs. When recording and playing the pictures of these discs picture noise will appear. This product incorporates copyright protection technology that is protected by method claims of certain U.S. patents and other intellectual property rights owned by Macrovision Corporation and other rights owners. Use of this copyright protection technology must be authorized by Macrovision Corporation, and is intended for home and other limited viewing uses only unless otherwise authorized by Macrovision Corporation. Reverse engineering or disassembly is prohibited.

CONSUMERS SHOULD NOTE THAT NOT ALL HIGH DEFINITION TELEVISION SETS ARE FULLY COMPATIBLE WITH THIS PRODUCT AND MAY CAUSE ARTIFACTS TO BE DISPLAYED IN THE PICTURE. IN CASE OF 525 OR 625 PROGRESSIVE SCAN PICTURE PROBLEMS, IT IS ECOMMENDED THAT THE USER SWITCH THE CONNECTION TO THE 'STANDARD DEFINITION' OUTPUT. IF THERE ARE QUESTIONS REGARDING OUR TV SET COMPATIBILITY WITH THIS MODEL 525p AND 625p DVD PLAYER, PLEASE CONTACT OUR CUSTOMER SERVICE CENTER.

## SERIAL NUMBER:

You can find the serial number on the back of the unit. This number is unique to this unit and not available to others. You should record requested information here and retain this guide as a permanent record of your purchase.

Model No.  $\_\_$ 

Serial No.

Date of Purchase

# **Contents**

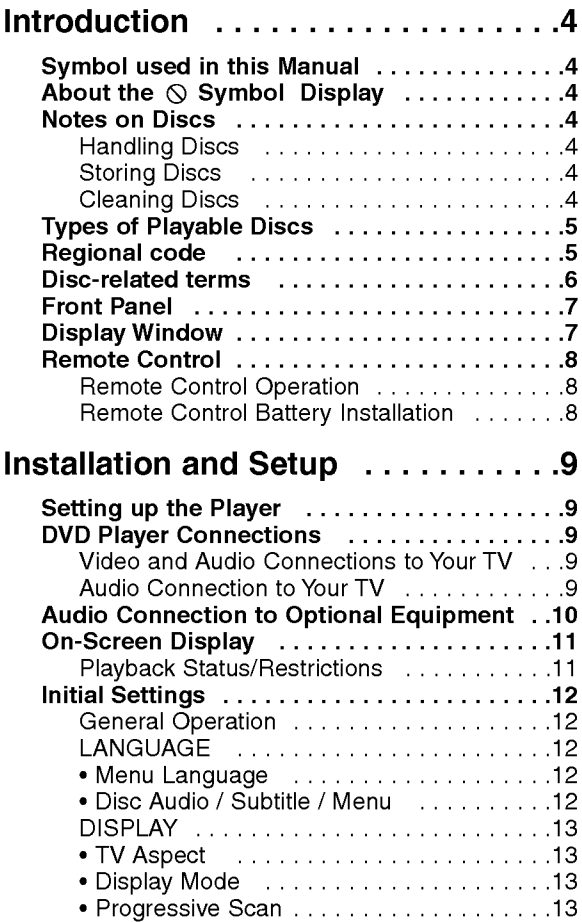

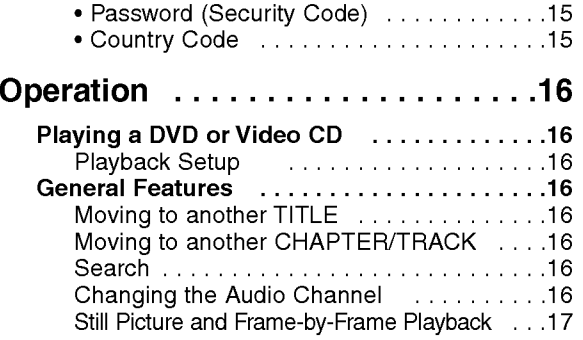

?TVOutputSelect...................13 AUDIO...........................13 ?DolbyDigital/DTS/MPEG. . . . . . . . . . .14 • Sample Freq. (Frequency) . . . . . . . . . . . 14<br>• Dynamic Range Control (DRC) . . . . . . . 14 ?Vocal............................14 OTHERS..........................14 ?PBC............................14 ?AutoPlay........................14 ? B.L.E. ...........................14 LOCK(ParentalControl)..............15 ?Rating..........................15

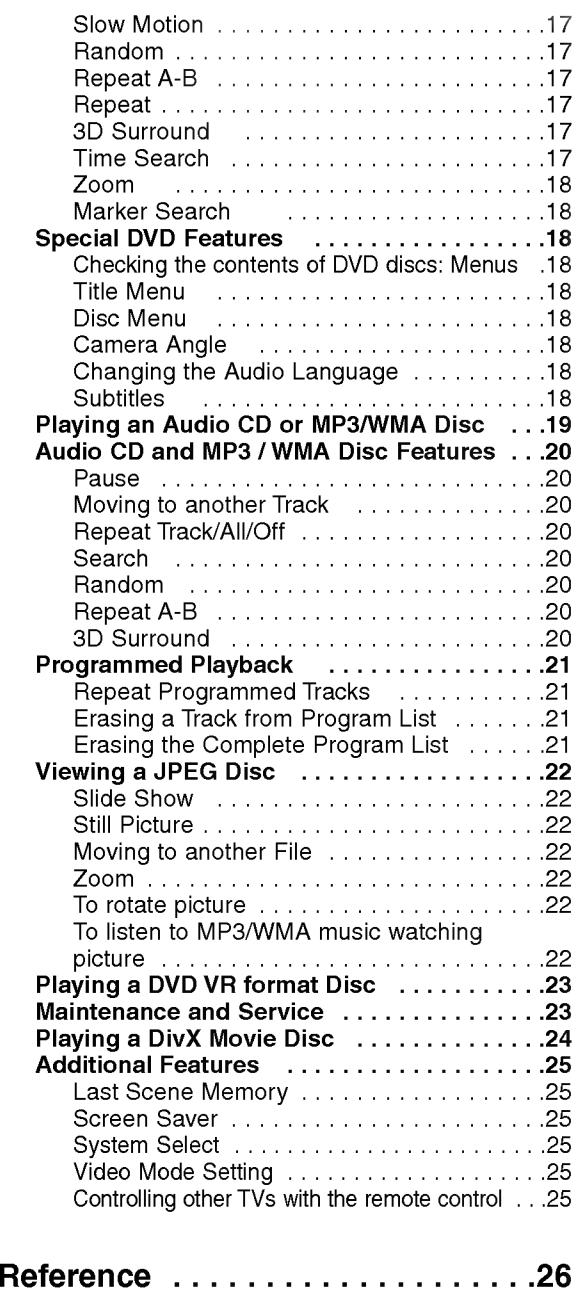

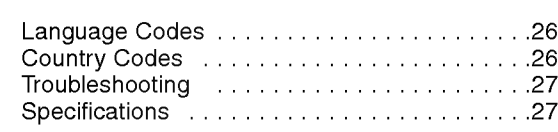

3

# **Introduction**

To ensure proper use of this product, please read this owner's manual carefully and retain for future reference.

This manual provides information on the operation and maintenance of your DVD player. Should the unit require service, contact an authorized service location.

# Symbol Used in this Manual

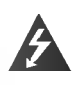

The lightning flash symbol alerts you to the presence of dangerous voltage within the product enclosure that may constitute a risk of electric shock.

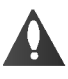

The exclamation point alerts you to the presence of important operating and maintenance / servicing instructions.

Indicates hazards likely to cause harm to the unit itself or other material damage.

### Note:

Indicates special notes and operating features.

## Tip:

Indicates tips and hints for making the task easier.

A section whose title has one of the following symbols is applicable only to the disc represented by the symbol.

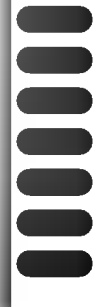

4

DVD and finalized DVD±R/RW

Video CDs Audio CDs

- MP3 Discs
- 
- WMA Discs
- JPEG Discs
- DivX Discs

## About the  $\heartsuit$  Symbol Display

"  $\heartsuit$  " may appear on your TV display during operation and indicates that the function explained in this owner's manual is not available on that specific DVD video disc.

## Notes on Discs

#### Handling Discs

Do not touch the playback side of the disc. Hold the disc by the edges so that fingerprints do not get on the surface. Never stick paper or tape on the disc.

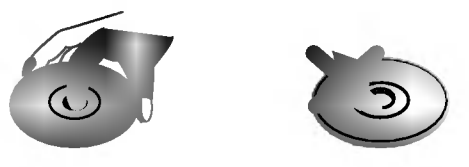

#### Storing Discs

After playing, store the disc in its case. Do not expose the disc to direct sunlight or sources of heat and never leave it in a parked car exposed to direct sunlight.

#### Cleaning Discs

Fingerprints and dust on the disc can cause poor picture quality and sound distortion. Before playing, clean the disc with a clean cloth. Wipe the disc from the center out.

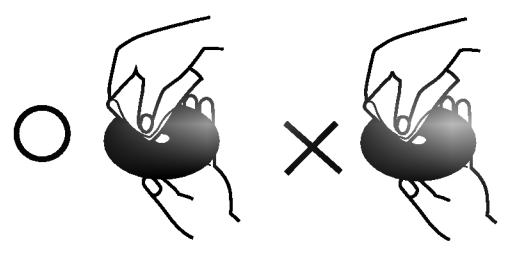

Do not use strong solvents such as alcohol, benzine, thinner, commercially available cleaners, or anti-static spray intended for older vinyl records.

#### Types of Playable Discs

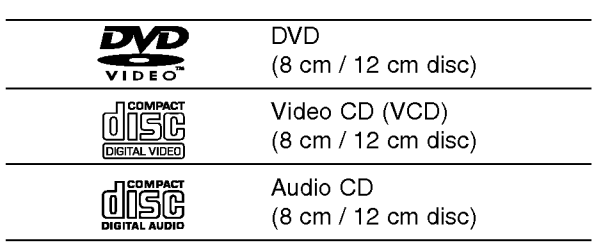

In addition, this unit plays DivX file, DVD -R, DVD +R, DVD -RW, DVD +RW, Kodak Picture CDs, SVCD, and CD-R / CD-RW that contains audio titles, MP3, WMA, and/or JPEG files.

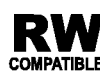

This indicates a product feature that is capable of playing DVD-RW discs recorded **COMPATIBLE** with Video Recording format.

#### Notes:

- Depending on the conditions of the recording equipment or the CD-R/RW (or DVD -R, DVD +R, DVD -RW, DVD +RW) disc itself, some CD-R/RW (or DVD -R, DVD +R, DVD -RW, DVD +RW) discs cannot be played on the unit.
- ? Do not attach any seal or label to either side (the labeled side or the recorded side) of a disc.
- ? Do not use irregularly shaped CDs (e.g., heartshaped or octagonal) since they may result in malfunctions.

#### Notes on DVDs and Video CDs

Some playback operations of DVDs and Video CDs may be intentionally programmed by software manufacturers. This unit plays DVDs and Video CDs according to disc content designed by the software manufacturer, therefore some playback features may not be available or other functions may be added.

Manufactured under license from Dolby Laboratories. "Dolby", "Pro Logic", and the double-D symbol are trademarks of Dolby Laboratories.

DTS and DTS Digital Out are trademarks of Digital Theater Systems, Inc.

#### Regional code

This DVD player is designed and manufactured for playback of region "2" encoded DVD software. This unit can play only DVD discs labeled "2" or "ALL".

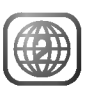

#### Notes on Regional Codes

- Most DVD discs have a globe with one or more numbers in it clearly visible on the cover. This number must match your DVD player's regional code or the disc cannot play.
- ? If you try to play <sup>a</sup> DVD with <sup>a</sup> different region code from your player, the message "Check Regional Code" appears on the TV screen.

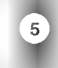

### Disc-related terms

#### DVD±R/DVD±RW

DVD -R and DVD +R are two different standards for recordable DVD drives and discs. This format allows information to be recorded onto the DVD disc only once. DVD +RW and DVD -RW are two standards for re-writable media, meaning the DVD content can be erased and re-recorded. Single-sided discs can hold 4.38 Gigabytes and double-sided discs hold twice as much. There are no dual layer single sided recordable discs.

#### VCD (Video CD)

A VCD holds up to 74 minutes (650 MB disc) or <sup>80</sup> minutes (700 MB disc) of MPEG-1 full-motion video along with quality stereo sound.

#### MPEG

MPEG is an international standard for video and audio compression. MPEG-1 is used in encoding video for VCD and provides for multichannel surround sound coding such as PCM, Dolby Digital, DTS and MPEG audio.

#### MP3

MP3 is <sup>a</sup> popular compression format used for digital audio files that yields very high near-CD quality.

#### WMA

Windows media audio file. A type of coding / decoding developed by Microsoft Corp.

#### JPEG

Joint Pictures Expert Group. JPEG is <sup>a</sup> compressed file format that allows you to save images with no limit on the number of colors.

#### DivX

DivX is the name of a revolutionary new video codec which is based on the new MPEG-4 compression standard for video.You will be able to play DivX movies using this DVD player.

#### PBC: Playback Control (Video CD only)

Playback control is available for Video CD (VCD) version 2.0 disc formats. PBC allows you to interact with the system via menus, search functions, or other typical computer-like operations. Moreover, still pictures of high resolution can be played if they are included in the disc. Video CDs not equipped with PBC (Version 1.1) operate in the same way as audio CDs.

#### Title (DVD video discs only)

A title is generally <sup>a</sup> distinct section of <sup>a</sup> DVD disc. For example the main feature could be title 1, a documentary describing how the film was made could be title 2, and cast interviews could be title 3. Each title is assigned a reference number enabling you to locate it easily.

#### Chapter (DVD video discs only)

A chapter is <sup>a</sup> segment of <sup>a</sup> title such as <sup>a</sup> scene in <sup>a</sup> film or one interview in a series. Each chapter is assigned a chapter number, enabling you to locate the chapter you want. Depending on the disc, chapters may not be recorded.

#### Scene (VCD)

On <sup>a</sup> video CD with PBC (playback control) functions, moving pictures and still pictures are divided into sections called "scenes". Each scene is displayed in the menu screen and assigned a scene number, enabling you to locate the scene you want. A scene is composed of one or several tracks.

#### Track

A distinct element of audiovisual information, such as the picture or sound track for a specific language (DVD), or a musical piece on a video or audio CD. Each track is assigned a track number, enabling you to locate the track you want. DVD discs allow one track of video (with multiple angles) and several tracks of audio.

# Front Panel

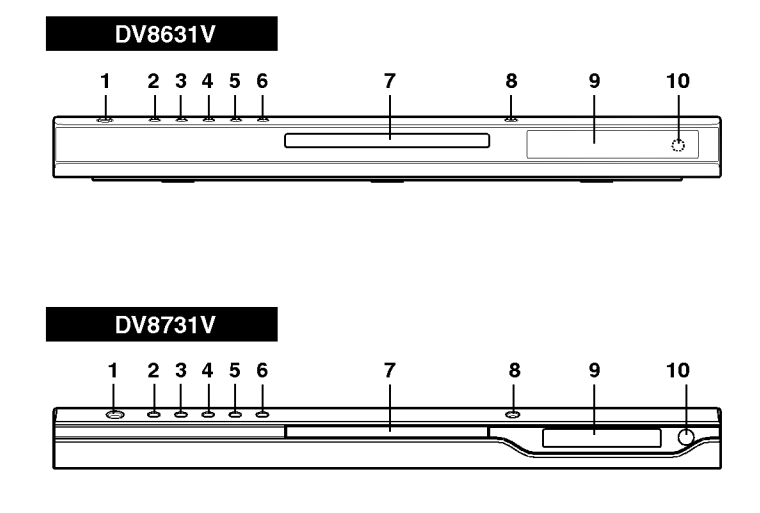

- 1. POWER Switches the player ON and OFF.
- 2. PLAY $(\blacktriangleright)$ Starts playback.
- 3. PAUSE (II) Pause playback temporarily/press repeatedly for frame-by-frame playback.
- 4. STOP $(\blacksquare)$ Stops playback.
- 5. Reverse Scan/Skip (44 / 144) Go to previous chapter / track or to the beginning. Press and hold for two seconds for fast reverse search.
- 6. Forward Skip/Scan ( $\blacktriangleright\blacktriangleright$ ) Go to the next chapter / track. Press and hold for two seconds for fast forward search.
- 7. Disc Tray Insert a disc here.
- 8. OPEN/CLOSE( $\triangle$ ) Opens or closes the disc tray.
- 9. Display window Shows the current status of the player.
- 10. Remote Sensor Point the DVD Player remote control here.

Display Window

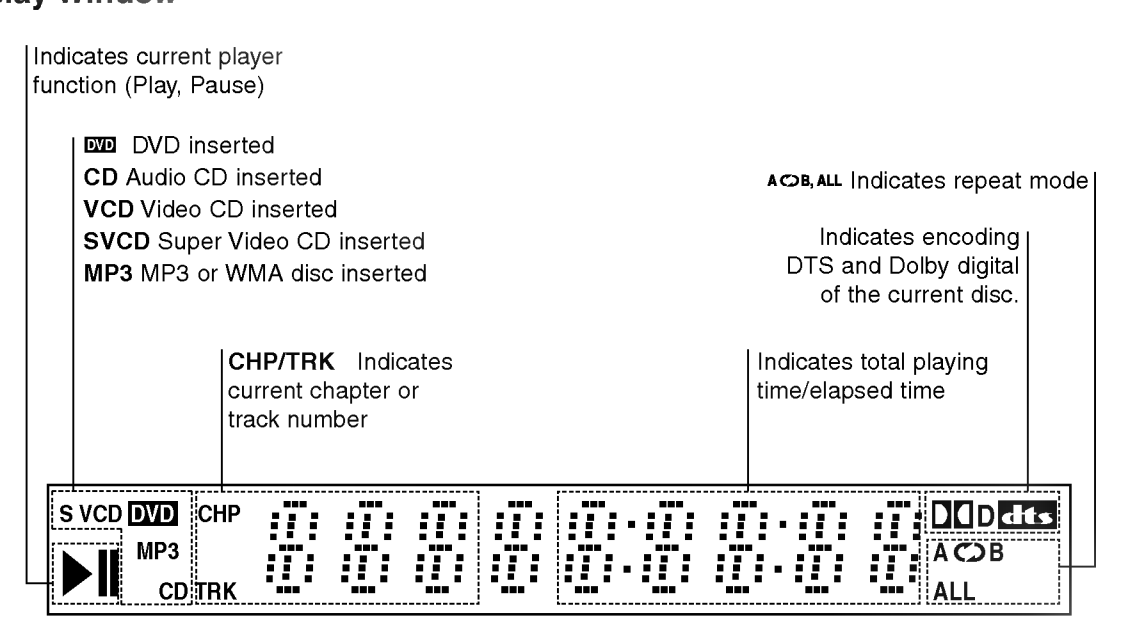

# Remote Control

### TV Control Buttons

TV POWER: Turns the TV on or off.

TV PR/CH  $+/-$ : Selects TV's channel.

TV VOL  $+/-$ : Adjusts TV's volume.

**STV** 

 $\odot$ 

**DPEN<br>CLOSE** 

 $\left(3\right)$ ெ

ाम्ब  $\blacksquare$ 

ENTER<br>O

**STITLE ANGI**  $\circledcirc$   $\circledcirc$ 

 $\circ$  $\bigcap$ 

-----<br>STOF

∎ î

 $rm F$ 

ଙ

 $(2)$  $\left( 1\right)$ 

<u> TOWER</u>

ဖြ

ब्ग  $\blacksquare$ 

...........<br>USE/STEI

ť

DVD MENU

∢

(ത)

AV: Selects the TV's source.

#### $SKIP$  ( $\blacktriangleleft$  / $\blacktriangleright$ )

Go to next chapter or track. Returns to beginning of current chapter or track or go to previous chapter or track.

 $STOP$ ( $\blacksquare$ ) Stops playback.

TITLE Displays title menu, if available.

**RETURN** Removes the setup menu, displays the video CD with PBC.

? MARKER Marks any point during playback.

? SEARCH Displays MARKER SEARCH menu.

? PROGRAM Places a track on the program list.

? ZOOM Enlarges video image.

? REPEAT Repeat chapter, track, title all.

? A-B Repeat sequence.

#### ? RANDOM

Plays tracks in random order.

• \* This button is not available.

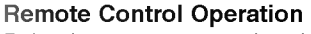

Point the remote control at the remote sensor and press the buttons.

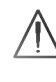

Do not mix old and new batteries and never mix different types of batteries such as standard, alkaline, etc.

OPEN / CLOSE

0-9 number buttons

 $SCAN$  (44/M)).

PAUSE / STEP (II) ·

playback.  $PLAY(\blacktriangleright)$ Starts playback. DVD MENU

ENTER ?

DISPLAY

AUDIO ?

SUBTITLE •

ANGLE .

available SETUP .

POWER

CLEAR

Opens and closes the disc tray.

Switches DVD Player ON and OFF.

Selects numbered items in a menu.

Removes a track number on the program list or a mark on the MARKER SEARCH menu.

Search backward or forward.

Pauses playback temporarily/ press repeatedly for frame-by-frame

> Accesses menu on a DVD disc.  $\blacktriangle$   $\blacktriangleright$   $\blacktriangle$   $\nabla$  (left/right/up/down) • Selects an item in the menu.

> > Confirms menu selection.

Accesses On-Screen display.

Selects a subtitle language.

Selects <sup>a</sup> DVD camera angle if

Accesses or removes setup menu.

Selects an audio language (DVD).

#### Remote Control Battery installation

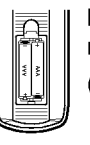

Detach the battery cover on the rear of the remote control, and insert two batteries (size AAA) with  $\bullet$  and  $\bullet$  aligned correctly.

# Installation and Setup

# Setting up the Player

The picture and sound of a nearby TV, VCR, or radio may be distorted during playback. If this occurs, position the player away from the TV, VCR, or radio, or turn off the unit after removing the disc.

## DVD Player Connections

Depending on your TV and other equipment there are various ways you can connect the player. Please refer to the manuals of your TV, stereo system or other devices as necessary for additional connection information.

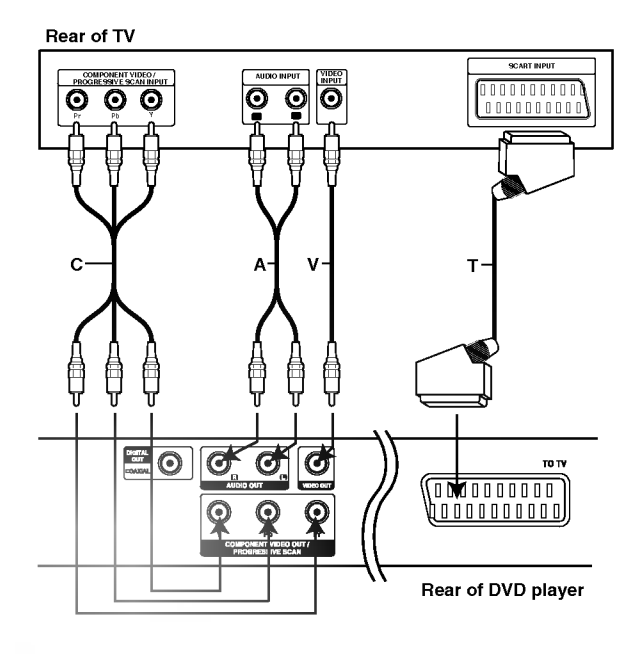

## Caution:

You must set the TV Output Select option to use COMPONENT VIDEO OUT/PROGRESSIVE SCAN and SCART jacks. (See "TV Output Select" on page 13.)

#### Video and Audio Connections to Your TV

Make sure the DVD player is connected directly to the TV and not to <sup>a</sup> VCR, otherwise the DVD image could be distorted by the copy protection system.

Video: Connect the VIDEO OUT jack on the DVD player to the video in jack on the TV using the video cable (V).

SCART connection: Connect the TO TV scart jack on the DVD Player to the corresponding in jacks on the TV using the scart cable (T).

Component Video (Color Stream�): Connect the COMPONENT VIDEO OUT/PROGRESSIVE SCAN jacks on the DVD Player to the corresponding in jacks on the TV using an Y Pb Pr cable (C).

### Progressive Scan (ColorStream® pro):

- ? If your television is a high-definition or "digital ready" television, you may take advantage of the DVD Player's progressive scan output for the highest video resolution possible.
- If your TV does not accept the Progressive Scan format, the picture will appear scrambled if you try Progressive Scan on the DVD Player.

#### Notes:

- Set the Progressive to "On" on the setup menu for progressive signal, see page 13.
- Set the progressive to "Off" by removeing any disc from the unit and close the disc tray. see that "no disc" is displayed on the display window. Then press STOP and hold it for five seconds before releasing it.
- ? Progressive scan does not work with the analog video connections (yellow VIDEO OUT jack).

## Audio Connection to Your TV:

Connect the left and right AUDIO OUT jacks of the DVD Player to the audio left and right IN jacks on the TV (A) using the audio cables. Do not connect the DVD Player's AUDIO OUT jack to the phono in jack (record deck) of your audio system.

## Audio Connection to Optional Equipment

Connect the DVD player to your optional equipment for audio output.

Rear of DVD player

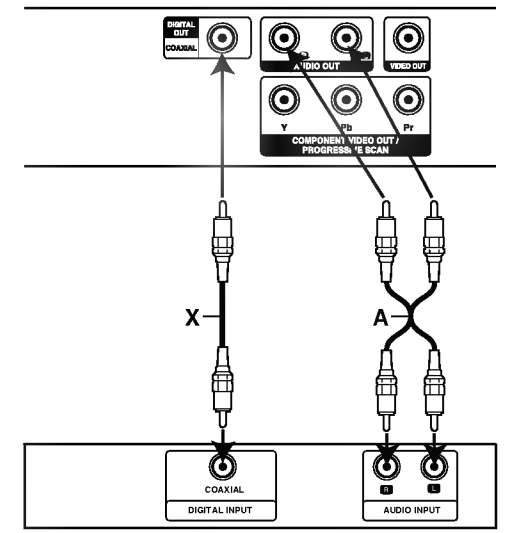

Amplifier (Receiver)

Amplifier equipped with 2-channel analog stereo or Dolby Pro Logic ll / Pro Logic: Connect the left and right AUDIO OUT jacks on the DVD player to the audio left and right IN jacks on your amplifier, receiver, or stereo system, using the audio cables (A).

Amplifier equipped with 2-channel digital stereo (PCM) or audio / video receiver equipped with a multi-channel decoder (Dolby Digital<sup>TM</sup>, MPEG 2, or DTS): Connect one of the DVD Player's DIGITAL AUDIO OUT jacks (COAXIAL X) to the corresponding in jack on your amplifier. Use an optional digital (coaxial X) audio cable.

#### Digital Multi-channel sound

A digital multi-channel connection provides the best sound quality. For this you need a multi-channel audio / video receiver that supports one or more of the audio formats supported by your DVD player such as MPEG 2, Dolby Digital and DTS. Check the receiver manual and the logos on the front of the receiver.

#### Notes:

- ? If the audio format of the digital output does not match the capabilities of your receiver, the receiver produces a strong, distorted sound or no sound at all.
- ? Six Channel Digital Surround Sound via a digital connection can only be obtained if your receiver is equipped with a Digital Multi-channel decoder.
- To see the audio format of the current DVD in the on-screen display, press AUDIO.

## On-Screen Display

You can display the general playback status on the TV screen. Some items can be changed using the menu. To use the on-screen display:

- 1. Press DISPLAY during playback.
- 2. Press  $\blacktriangle$  /  $\nabla$  to select an item. The selected item is highlighted.
- 3. Press  $\blacktriangleleft$  /  $\blacktriangleright$  to change the setting. You can also use the number buttons if appropriate (e.g. inputting the title number). For some functions, press ENTER to execute the setting.

#### Notes:

- ? Some discs may not provide all of the features shown below.
- ? If no button is pressed for 10 seconds, the onscreen display disappears.

#### Playback Status/Restrictions

- Title Repeat title
- A-B Repeat sequence
- 179 Enter a Marker  $\blacksquare$

Marker Search menu

**Resume play from this point** 

 $\circ$ Action prohibited or not available

#### Example: On-Screen Display during playing DVD Video

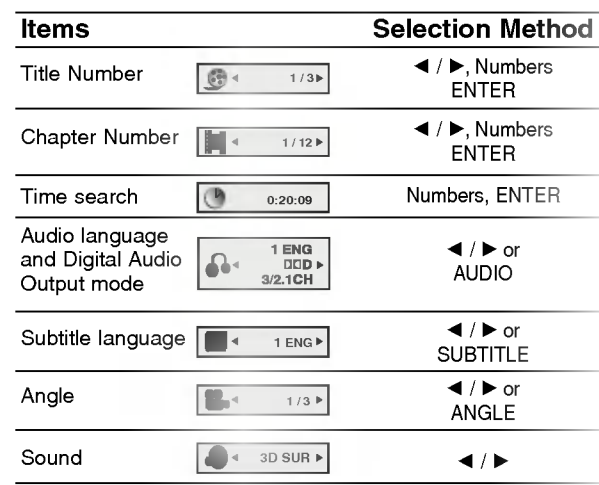

#### Example: On-Screen Display during playing VCD

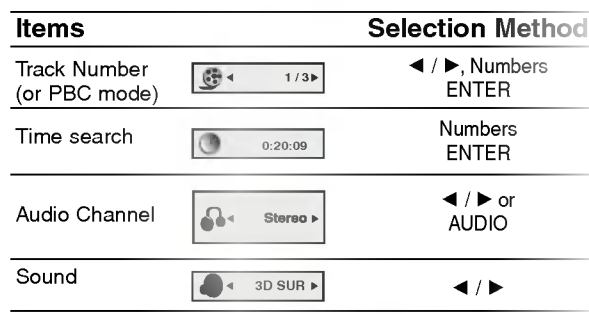

## Example: On-Screen Display during playing divx movie disc

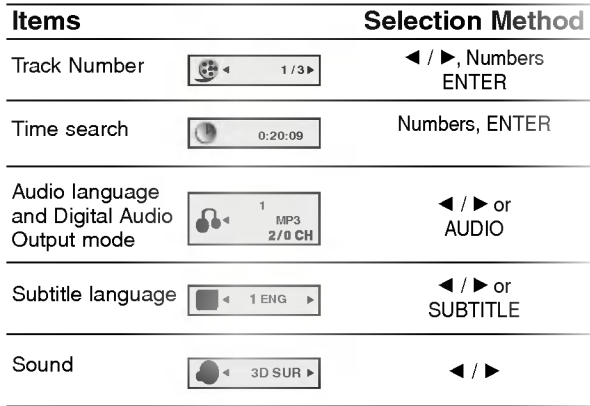

# Initial Settings

By using the Setup menu, you can make various adjustments to items such as picture and sound. You can also set a language for the subtitles and the Setup menu, among other things. For details on each Setup menu item, see pages <sup>12</sup> to 15.

#### To display and exit the Menu:

Press SETUP to display the menu. A second press of SETUP will take you back to initial screen.

To go to the next level:

Press  $\blacktriangleright$  on the remote control.

To go back to the previous level: Press  $\blacktriangleleft$  on the remote control.

### General Operation

- 1. Press SETUP. The Setup menu appears.
- 2. Use  $\blacktriangle$  /  $\nabla$  to select the desired option then press  $\blacktriangleright$  to move to the second level. The screen shows the current setting for the selected item, as well as alternate setting(s).
- 3. Use  $\blacktriangle$  /  $\nabla$  to select the second desired option then  $pres \triangleright$  to move to the third level.
- 4. Use  $\blacktriangle$  /  $\nabla$  to select the desired setting then press ENTER to confirm your selection. Some items require additional steps.
- 5. Press SETUP or PLAY to exit the Setup menu.

## LANGUAGE

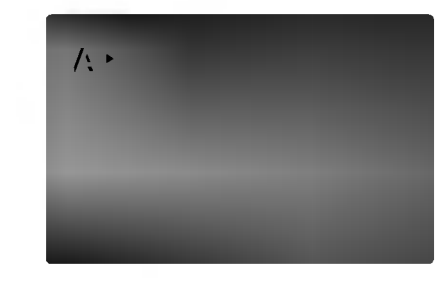

#### Menu Language

Select a language for the Setup menu and on-screen display.

DVD

#### Disc Audio / Subtitle / Menu

Select the language you prefer for the audio track (disc audio), subtitles, and the disc menu.

Original: Refers to the original language in which the disc was recorded.

Other: To select another language, press number buttons then ENTER to enter the corresponding 4-digit number according to the language code list in the reference chapter. If you enter the wrong language code, press CLEAR.

DISPLAY

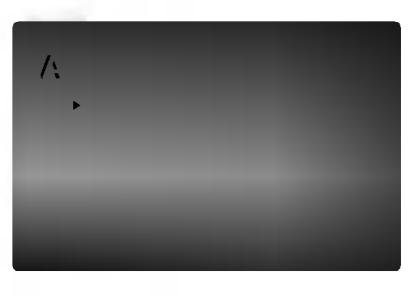

#### TV Aspect DVD

4:3: Select when a standard 4:3 TV is connected.

16:9 Wide : Select when a 16:9 wide TV is connected.

#### Display Mode DVD

Display Mode setting works only when the TV Aspect mode is set to "4:3".

Letterbox: Displays a wide picture with bands on the upper and lower portions of the screen.

Panscan: Automatically displays the wide picture on the entire screen and cuts off the portions that do not fit.

#### Progressive Scan

Progressive Scan Video provides the highest quality pictures with less flickering.

If you are using the Component Video jacks for connection to a TV or monitor that is compatible with a progressive scan signal, set Progressive Scan to On.

#### To Turn ON progressive scan:

Connect component out of the DVD to the input of your monitor/television, set your television or monitor to Component Input.

1. Select "Progressive Scan" on the DISPLAY menu then press  $\blacktriangleright$ .

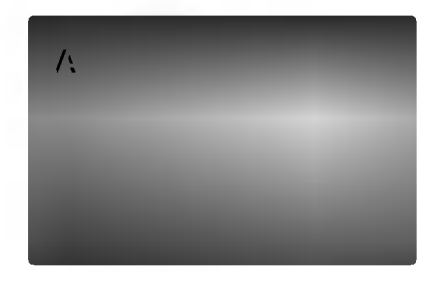

- 2. Select "On" using the  $\blacktriangle$  /  $\nabla$  buttons.
- 3. Press ENTER to confirm your selection. The confirm menu will appear.

#### Notes:

If your TV does not accept the Progressive Scan format, the picture will appear scrambled if you try Progressive Scan on the DVD Player.

- 4. When the confirm menu appears on your screen Cancel is highlighted as default. Use the  $\blacktriangleleft$  /  $\blacktriangleright$ buttons to highlight Enter.
- 5. Pressing ENTER will set the player to Progressive scan mode.

#### Caution:

Once the setting for progressive scan output is entered, an image will only be visible on a progressive scan compatible TV or monitor. If you set Progressive Scan to On in error, you must reset the unit. First, remove the disc in the DVD Player. Next, press STOP

 $($   $\blacksquare$  )and hold it for five seconds before releasing it. The video output will be restored to the standard setting, and a picture will once again be visible on a conventional analog TV or monitor.

#### TV Output Select

Set the player's TV Output Select options according to the TV connection type.

YPbPr: When your TV is connected with the COMPONENT VIDEO OUT/PROGRESSIVE SCAN jacks on the DVD player.

RGB: When your TV is connected with the SCART (RGB signal) jack.

## AUDIO

Each DVD disc has <sup>a</sup> variety of audio output options. Set the player's AUDIO options according to the type of audio system you use.

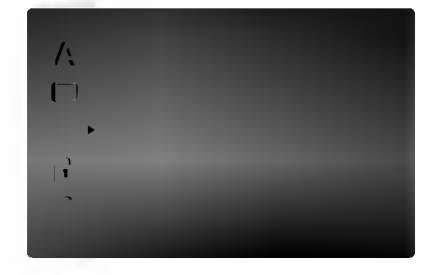

#### Dolby Digital / DTS / MPEG

Bitstream: Select "Bitstream" if you connect the DVD Player's DIGITAL OUT jack to an amplifier or other equipment with <sup>a</sup> Dolby Digital, DTS or MPEG decoder.

DVD DivX

PCM (for Dolby Digital / MPEG): Select when connected to a two-channel digital stereo amplifier. DVDs encoded in Dolby Digital or MPEG will be automatically downmixed to two-channel PCM audio.

Off (for DTS): If you select "Off", the DTS signal is not output through the DIGITAL OUT jack.

#### Sample Freq. (Frequency) DVD

If your receiver or amplifier is NOT capable of handling 96 kHz signals, select 48 kHz. When this choice is made, this unit automatically converts any 96 kHz signals to 48 kHz so your system can decode them.

If your receiver or amplifier is capable of handling 96 kHz signals, select 96 kHz. When this choice is made, this unit passes each type of signal through without any further processing.

Check the documentation for your amplifier to verify its capabilities.

#### Dynamic Range Control (DRC) DVD DivX

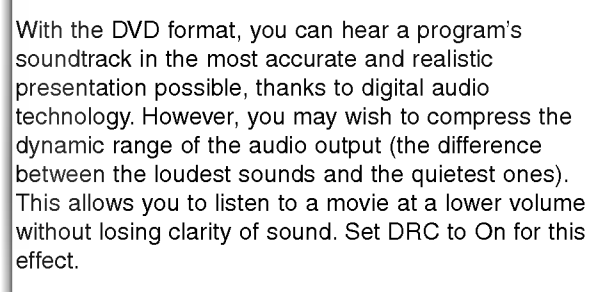

#### Vocal DVD

Set to On only when <sup>a</sup> multi-channel karaoke DVD is playing. The karaoke channels on the disc mix into normal stereo sound.

#### **OTHERS**

The PBC, Auto Play and B.L.E. settings can be changed.

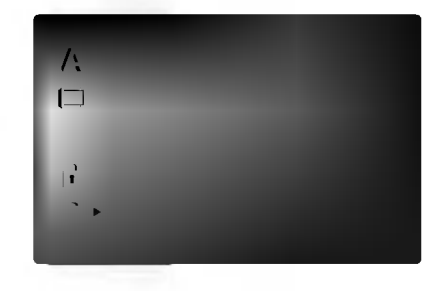

PBC<sup>(</sup> VCD

Set Playback Control (PBC) to On or Off.

- On: Video CDs with PBC are played according to the PBC.
- Off: Video CDs with PBC are played the same way as Audio CDs.

#### Auto Play DVD

You can set up the DVD Player so <sup>a</sup> DVD disc automatically starts playing whenever the DVD is inserted.

If Auto Play mode is set to On, this DVD player will search for title that has the longest playback time and then play back the title automatically.

On: Auto Play function is active.

Off: Auto Play function is not active.

#### Notes:

The Auto Play function may not work for some DVDs.

#### B.L.E. (Black Level Expansion)

To select the black level of playback pictures. Set your preference and monitor's ability.

On: Expanded grey scale. (0 IRE cut off)

Off: Standard grey scale. (7.5 IRE cut off)

#### Note:

The B.L.E. function works NTSC system only.

14

## LOCK (Parental Control)

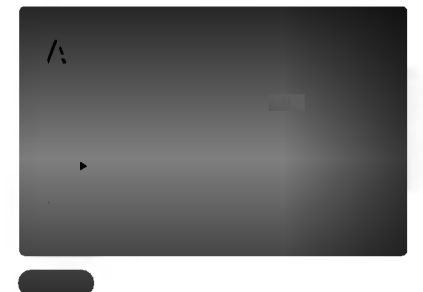

#### Rating

Some movies contain scenes that may not be suitable for children to view. Many of these discs contain parental control information that applies to the complete disc or to certain scenes on the disc. Movies and scenes are rated from <sup>1</sup> to 8, depending on the country. Some discs offer more suitable scenes as an alternative.

The parental control feature allows you to block access to scenes below the rating you input, thereby preventing your children from being able to view material you believe is unsuitable.

- 1. Select "Rating" on the LOCK menu then  $pres \rightarrow$ .
- 2. To access the Rating, Password and Country Code features, you must input the 4-digit security code you created. If you have not yet entered a security code you are prompted to do so.

Input a 4-digit code and press ENTER. Enter it again and press ENTER to verify. If you make <sup>a</sup> mistake before pressing ENTER, press CLEAR.

3. Select a rating from 1 to 8 using the  $\blacktriangle$  /  $\nabla$  buttons.

Rating 1-8: Rating one (1) has the most restrictions and rating eight (8) is the least restrictive.

#### Unlock

If you select unlock, parental control is not active and the disc plays in full.

#### Notes:

If you set a rating for the player, all disc scenes with the same rating or lower are played. Higher rated scenes are not played unless an alternate scene is available on the disc. The alternative must have the same rating or a lower one. If no suitable alternative is found, playback stops. You must enter the 4-digit password or change the rating level in order to play the disc.

4. Press ENTER to confirm your rating selection, then press SETUP to exit the menu.

#### Password (Security Code)

You can enter or change password.

- 1. Select Password on the LOCK menu then press  $\blacktriangleright$
- 2. Follow step 2 as shown left (Rating). "Change" or "New" is highlighted.
- 3. Enter the new 4-digit code, then press ENTER. Input it again to verify.
- 4. Press SETUP to exit the menu.
- If you forget your Security Code

If you forget your security code you can clear it using the following steps:

- 1. Press SETUP to display the Setup menu.
- 2. Input the 6-digit number "210499" and the security code is cleared.
- 3. Enter a new code as described above.

#### Country Code DVD

Enter the code of the country/area whose standards were used to rate the DVD video disc, based on the list in the reference chapter.

- 1. Select "Country Code" on the LOCK menu then  $pres \rightarrow$
- 2. Follow step 2 as shown left (Rating).
- 3. Select the first character using  $\triangle$  /  $\nabla$  buttons.
- 4. Press ENTER and select the second character using  $\blacktriangle$  /  $\nabla$  buttons.
- 5. Press ENTER to confirm your country code selection.

# **Operation**

# Playing <sup>a</sup> DVD or Video CD

#### Playback Setup

- 1. Turn on the TV and select the video input source connected to the DVD player.
- 2. Turn on the audio system (if applicable) and select the input source connected to the DVD player.
- 3. Press OPEN/CLOSE to open the disc tray and load your chosen disc in the tray, with the playback side down.
- 4. Press OPEN/CLOSE to close the tray. Playback starts automatically. If playback does not start, press PLAY.

In some cases, the disc menu might appear instead:

#### **END**

Use the  $\blacktriangle \blacktriangleright \blacktriangle \blacktriangledown$  buttons to select the title/chapter you want to view, then press ENTER to start. Press TITLE or DVD MENU to return to the menu screen.

#### (VCD<sup>)</sup>

Use the number buttons to select the track you want to view and press RETURN to return to the menu screen. Menu settings and operating procedures may differ. Follow the instructions on the each menu screen. You also may set PBC to Off (See "PBC" on page 14).

#### Notes:

- ? If parental control is set and the disc is not within the rating settings you must input the password. (See "Lock Menu" on page 15.)
- DVDs may have a region code. Your player does not play discs that have a region code different from your player. The region code for this player is 2 (two).

## General Features

#### Notes:

Unless stated otherwise, all operations described use the remote control. Some features may also be available on the Setup menu.

## Moving to another TITLE **DVD**

When <sup>a</sup> disc has more than one title, you can move to another title. Press DISPLAY while playback is stopped then the appropriate number (0-9) or use  $\blacktriangleleft$  /  $\blacktriangleright$  to move to another title.

You can play any title by inputting its number while playback is stopped.

### Moving to another CHAPTER/TRACK **DVD VCD** DivX

When <sup>a</sup> title on <sup>a</sup> disc has more than one chapter or <sup>a</sup> disc has more than one track, you can move to another chapter/track as follows:

- Press SKIP  $\blacktriangleleft$  or  $\blacktriangleright$  briefly during playback to select the next chapter/track or to return to the beginning of the current chapter/track.
- Press SKIP  $\blacktriangleleft$  twice briefly to step back to the previous chapter/track.
- To go directly to any chapter during DVD playback, press DISPLAY and press  $\blacktriangle$  /  $\nabla$  to select the chapter/track icon. Then, input the chapter/track number or use  $\blacktriangleleft$  / $\blacktriangleright$ .

#### Search DVD WCD DivX

- 1. Press SCAN (<<<<r >>>>>>>>> during playback.
- 2. Press SCAN ( $\blacktriangleleft$  or  $\blacktriangleright$ ) repeatedly to select the required speed. DVD, DivX disc; X2, X4, X16 or X100 Video CD; X2, X4 or X8
- 3. To exit SEARCH mode, press PLAY.

#### Changing the Audio Channel VCD

Press AUDIO repeatedly during playback to hear a different audio channel (Stereo, Left, or Right).

#### Still Picture and Frame-by-Frame Playback

#### DVD VCD DivX

- 1. Press PAUSE/STEP on the remote control during playback. Advance the picture frame-by-frame by pressing PAUSE/STEP repeatedly.
- 2. To exit still motion mode, press PLAY.

#### Slow Motion DVD VCD DivX

1. Press PAUSE/STEP (II) during playback.

The DVD player will now go into PAUSE mode.

2. Use the SCAN ( $\blacktriangleleft$  or  $\blacktriangleright$ ) to select the required speed: 4 1/16, 4 1/8, 4 1/4, or 4 1/2 (backward), or  $\mathbb{I}$  1/16,  $\mathbb{I}$  1/8,  $\mathbb{I}$  1/4, or  $\mathbb{I}$  1/2 (forward).

With a DivX Disc and Video CD, the Slow speed changes:  $\triangleright$  1/16,  $\triangleright$  1/8,  $\triangleright$  1/4 or  $\triangleright$  1/2 (forward).

3. To exit Slow Motion mode, press PLAY  $($ 

#### Note:

- ? Slow motion playback in reverse is not possible with Video CDs and DivX Discs.
- ? Slow motion playbsck in reverse is not possible with Video CDs.

#### Random VCD Karaoke DVD

- 1. Press RANDOM during playback. The unit automatically begins random playback and RANDOM appears on the TV screen.
- 2. Press RANDOM again to normal.

#### Tip:

By pressing SKIP  $\blacktriangleright$  during random playback, the unit selects another title (track) and resumes random playback.

#### Note:

On a Video CD with PBC, You must set PBC to Off on the setup menu to use the random function (See "PBC" on page 14).

#### Repeat A-B DVD VCD DivX

To repeat a sequence.

- 1. Press A-B at your chosen starting point. " A  $*$  " appears briefly on the TV screen.
- 2. Press A-B again at your chosen end point. "A B" appears briefly on the TV screen and the repeat sequence begins.
- 3. Press A-B again to cancel.

## Repeat DVD VCD DivX

You can play a title/chapter/all/track on a disc. Press REPEAT during playback to select <sup>a</sup> desired repeat mode.

## DVD Video Discs - Repeat Chapter/Title/Off

- Chapter: repeats the current chapter.
- ? Title: repeats the current title.
- ? Off : does not play repeatedly.

## Video CDs, DivX discs - Repeat Track/All/Off

- ? Track : repeats the current track
- All : repeats all the tracks on a disc.
- Off : does not play repeatedly.

#### Notes:

- On a Video CD with PBC, you must set PBC to Off on the setup menu to use the repeat function (See "PBC" on page 14).
- If you press SKIP ( $\blacktriangleright$ ) once during Repeat Chapter (Track) playback, the repeat playback cancels.

#### 3D Surround DVD VCD DivX

To produce a 3D surround effect that simulates multichannel audio from two stereo speakers (instead of the five+ speakers normally required for multi-channel audio from a home theater system).

- 1. Press DISPLAY during playback.
- 2. Use  $\triangle$  or  $\nabla$  to select the sound option. The sound option will be highlighted.
- 3. Use ◀ or ▶ to to select "3D SUR". To turn off the 3D Surround effect, select "Normal".

## Time Search **DVD** VCD DivX

To start playing at any chosen time on the disc:

- 1. Press DISPLAY during playback. The time search box shows the elapsed playing time.
- 2. Press  $\blacktriangle$  /  $\nabla$  to select the time clock icon and  $"$  :--: --" appears.
- 3. Input the required start time in hours, minutes, and seconds from left to right. If you enter the wrong numbers, press CLEAR to remove the numbers you entered. Then input the correct numbers.
- 4. Press ENTER to confirm. Playback starts from the selected time.

#### Zoom DVD VCD DivX

Use zoom to enlarge the video image.

- 1. Press ZOOM during playback or still playback to activate the Zoom function. The square frame appears briefly in the right bottom of the picture.
- 2. Each press of the ZOOM button changes the TV screen in the sequence: 100% size  $\rightarrow$  400% size  $\rightarrow$  1600% size  $\rightarrow$  screen fit mode  $\rightarrow$  100% size

Screen fit mode:

You can change the way the image appears on the screen when you're playing a DVD movie. Press  $\triangle$  to select between Normal, Enhanced, and Maximum.

- 3. Use the  $\blacktriangle \blacktriangleright \blacktriangle \blacktriangledown$  buttons to move through the zoomed picture.
- 4. To resume normal playback, press CLEAR.

#### Note:

- ? Zoom may not work on some DVDs.
- ? Screen fit mode is available for playing the DVD disc, VR disc and movie file.

#### Marker Search DVD VCD DivX

#### To enter a Marker

You can start playback from up to nine memorized points. To enter <sup>a</sup> marker, press MARKER at the desired point on the disc. The Marker icon appears on the TV screen briefly. Repeat to enter up to nine markers.

#### To Recall or Clear a Marked Scene

- 1. During disc playback, press SEARCH. The marker search menu appears on the screen.
- 2. Within 10 seconds, press  $\blacktriangleleft$  /  $\blacktriangleright$  to select a marker number that you want to recall or clear.
- 3. Press ENTER and playback starts from the marked scene. Or, Press CLEAR and the marker number is erased from the list.
- 4. You can play any marker by inputting its number on the marker search menu.

#### Special DVD Features

Checking the contents of DVD discs: Menus DVDs may offer menus that allow you to access special features. To use the disc menu, press DVD MENU. Input the corresponding number or use the  $\blacktriangle$   $\blacktriangleright$   $\blacktriangle$   $\blacktriangleright$  buttons to highlight your selection. Then press ENTER.

#### Title Menu **DVD**

- 1. Press TITLE. If the current title has a menu, the menu appears on the screen. Otherwise, the disc menu may appear.
- 2. The menu offers features such as camera angles, spoken language and subtitle options, and chapters for the title.
- 3. Press TITLE to exit.

#### Disc Menu **DVD**

Press DVD MENU and the disc menu is displayed. Press DVD MENU again to exit.

#### Camera Angle **DVD**

If the disc contains scenes recorded at different camera angles, you can change to a different camera angle during playback. Press ANGLE repeatedly during playback to select a desired angle. Note that the number of the current angle appears on the display.

#### Tip:

The angle indicator will blink on the TV screen during scenes recorded at different angles as an indication that angle switching is possible.

#### Changing the Audio Language WD DivX

Press AUDIO repeatedly during playback to hear a different audio language or audio track. With DVD-RW discs recorded in VR mode that have both a main and a Bilingual audio channel, you can switch between Main (L), Bilingual (R), or a mix of both (Main + Bilingual) by pressing AUDIO.

### Subtitles **DVD** DivX

Press SUBTITLE repeatedly during playback to see the different subtitle languages.

#### Note:

- ? The subtitle file of the DivX file is displayed only smi, srt and sub.
- ? If there is no information or there is a code that can not read in the DivX file, " <sup>1</sup> " etc are displayed.

# Playing an Audio CD or MP3/WMA **Disc**

The DVD player can play MP3/WMA formatted recordings on CD-ROM, CD-R, or CD-RW discs.

#### Audio CD

Once you insert an audio CD <sup>a</sup> menu appears on the TV screen. Press  $\triangle$  /  $\nabla$  to select a track then press PLAY or ENTER and playback starts.

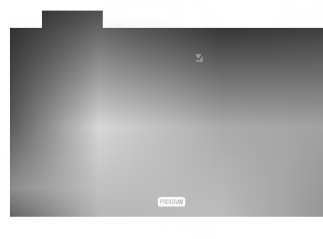

#### MP3 / WMA

- 1. Press  $\blacktriangle$  /  $\nabla$  to select a folder, and press ENTER to see the folder contents.
- 2. Press  $\blacktriangle$  /  $\nabla$  to select a track then press PLAY or ENTER. Playback starts.

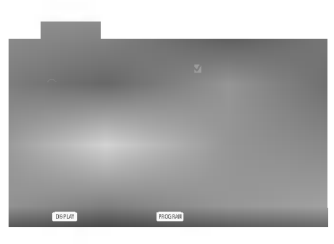

#### ID3 TAG

• When playing a file containing information such as track titles, you can see the information by pressing DISPLAY.

[ Title, Artist, Album, Year, Comment ]

• If there is no information, "NO ID3 TAG" appear on the display.

#### Tip:

- ? If you are in <sup>a</sup> file list on the MUSIC menu and want to return to the Folder list, use the  $\blacktriangle$  /  $\blacktriangledown$  to highlight **and press ENTER.**
- Press DVD MENU to move to the next page.
- ? On <sup>a</sup> CD with MP3/WMA and JPEG you can switch MP3/WMA and JPEG. Press TITLE and MUSIC or PHOTO word on top of the menu is highlighted.

#### MP3 / WMA disc compatibility with this player is limited as follows:

- Sampling frequency: within 8 48 kHz (MP3), within 32 - 48kHz (WMA)
- ? Bit rate: within 8 320kbps (MP3), 32 - 192kbps (WMA)
- The player cannot read an MP3/WMA file that has a file extension other than ".mp3" / ".wma".
- ? CD-R physical format should be ISO 9660
- If you record MP3 / WMA files using software that cannot create a file system (eg. Direct-CD) it is impossible to playback MP3 / WMA files. We recommend that you use Easy-CD Creator, which creates an ISO 9660 file system.
- ? File names should have a maximum of 8 letters and must incorporate an .mp3 or .wma extension.
- ? They should not contain special letters such as / ?  $*$ : " < > | etc.
- The total number of files on the disc should be less than 650.

This DVD player requires discs and recordings to meet certain technical standards in order to achieve optimal playback quality. Pre-recorded DVDs are automatically set to these standards. There are many different types of recordable disc formats (including CD-R containing MP3 or WMA files) and these require certain pre-existing conditions (see above) to ensure compatible playback.

Customers should note that permission is required in order to download MP3 / WMA files and music from the Internet. Our company has no right to grant such permission. Permission should always be sought from the copyright owner.

# Audio CD and MP3 / WMA Disc Features

#### Pause CD MP3 WMA

- 1. Press PAUSE/STEP during playback.
- 2. To return to playback, press PLAY, ENTER or press PAUSE/STEP again.

#### Moving to another Track **CD MP3 WMA**

- 1. Press SKIP ( $\blacktriangleleft$  or  $\blacktriangleright$ ) briefly during playback to go to the next track or to return to the beginning of the current track.
- 2. Press SKIP  $\blacktriangleleft$  twice briefly to go back to the previous track.
- 3. You can play any track by inputting its number.

#### Repeat Track/All/Off CD MP3 WMA

You can play a track/all on a disc.

- 1. Press REPEAT when playing <sup>a</sup> disc. The repeat icon appears.
- 2. Press REPEAT to select <sup>a</sup> desired repeat mode.
	- ? Track: repeats the current track
	- All: repeats all the tracks on a disc.
	- Off(No display): does not play repeatedly.

#### Note:

If you press SKIP (>>I) once during Repeat Track playback, the repeat playback cancels.

#### Search CD MP3 WMA

- 1. Press SCAN (<< or >>>> during playback.
- 2. Press SCAN  $(\blacktriangleleft \blacktriangleleft$  or  $\blacktriangleright \blacktriangleright)$  repeatedly to select the required speed: X2, X4, X8 backward or forward.
- 3. To exit SEARCH mode, press PLAY.

## Random CD MP3 WMA

- 1. Press RANDOM during playback. Random Playback begins immediately and RANDOM appears on the menu screen.
- 2. To return to normal playback, press RANDOM repeatedly until RANDOM disappears from the menu screen.

#### Tip:

By pressing SKIP >>I during random playback, the unit selects another track and resumes random playback.

#### Repeat A-B **CBD**

- 1. To repeat a sequence during disc playback press A-B at your chosen starting point. The Repeat icon and "A" appear on the menu screen.
- 2. Press A-B again at your chosen end point. The Repeat icon and "A-B" appear on the menu screen, and the sequence begins to play repeatedly.
- 3. To exit the sequence and return to normal play, press A-B again. The Repeat icon disappears from the menu screen.

#### 3D Surround

To produce a 3D surround effect that simulates multichannel audio from two stereo speakers (instead of the five+ speakers normally required for multi-channel audio from a home theater system).

- 1. Press AUDIO during playback. "3D SUR." appears on the menu screen.
- 2. To return to normal playback, press AUDIO repeatedly until "3D SUR." disappears from the menu screen.

# Programmed Playback

The program function enables you to store your favorite tracks from any disc in the player memory. A program can contain 30 tracks.

1. Insert a disc.

## Audio CD or MP3/WMA Discs:

AUDIO CD or MUSIC menu appears.

2. Press PROGRAM.

The  $\bullet$  mark will appear to the right of the word "Program" on the right side of the menu screen.

### Note:

Press PROGRAM again, then the ● mark will disappear to exit the Program Edit mode.

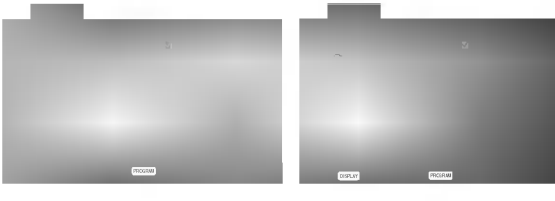

Audio CD Menu MP3/WMA Menu

Video CD: Press PROGRAM while playback is stopped. The program menu appears. Press PROGRAM again to exit the menu.

#### Note:

On <sup>a</sup> Video CD with PBC, you must set PBC to Off on the setup menu to use the programmed playback (See "PBC" on page 14).

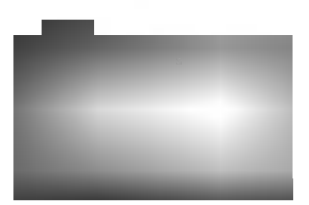

Video CD Menu

- 3. Select <sup>a</sup> track on the "List", then press ENTER to place the selected track on the "Program" list. Repeat to place additional tracks on the list.
- 4. Press  $\blacktriangleright$ .

Select the track you want to start playing on the "Program" list.

- 5. Press PLAY or ENTER to start. Playback begins in the order in which you programmed the tracks. Playback stops after all of the tracks on the "Program" list have played once.
- 6. To resume normal playback from programmed playback, select <sup>a</sup> track of AUDIO CD (or MUSIC) list and then press PLAY.

#### Repeat Programmed Tracks

- 1. Press REPEAT when playing <sup>a</sup> disc. The repeat icon appears.
- 2. Press REPEAT to select <sup>a</sup> desired repeat mode.
	- ? Track: repeats the current track
	- All: repeats all the tracks on programmed list.
	- ? Off(No display): does not play repeatedly.

#### Note:

If you press  $\blacktriangleright$  once during Repeat Track playback, the repeat playback cancels.

#### Erasing a Track from "Program" List

- 1. Use  $\blacktriangle \blacktriangledown \blacktriangleright$  to select the track that you wish to erase from the Program list.
- 2. Press CLEAR. Repeat to erase additional tracks on the list.

#### Erasing the Complete Program List

- 1. Press  $\blacktriangleright$  to move to the "Program" list.
- 2. Use  $\blacktriangle$  /  $\nabla$  to select "Clear All", then press ENTER.

#### Note:

The programs are also cleared when the disc is removed.

# Viewing <sup>a</sup> JPEG Disc

Using this DVD Player you can view Kodak PICTURE CDs and discs with JPEG files.

1. Insert <sup>a</sup> disc and close the tray. The PHOTO menu appears on the TV screen.

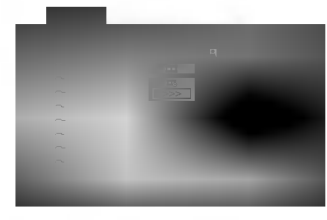

- 2. Press  $\blacktriangle$  /  $\nabla$  to select a folder, and press ENTER. A list of files in the folder appears. If you are in <sup>a</sup> file list and want to return to the previous Folder list, use the  $\blacktriangle$  /  $\nabla$  buttons on the remote to highlight **a.** and press ENTER.
- 3. If you want to view a particular file, press  $\blacktriangle$  /  $\blacktriangledown$  to highlight a file and press ENTER or PLAY. Viewing the file proceeding starts. While viewing <sup>a</sup> file, you can press STOP to move to the previous menu (PHOTO menu).

#### Tip:

- ? Press DVD MENU to move to the next page.
- There are three Slide Speed options  $\blacksquare$  : >>> (Fast), >> (Normal) and > (Slow). Use  $\blacktriangle \blacktriangledown \blacktriangle \blacktriangleright$  to highlight the Speed. Then, use  $\blacktriangle \blacktriangle \blacktriangleright$  to select the option you want to use then press ENTER.
- ? On <sup>a</sup> disc with MP3/WMA and JPEG you can switch MP3/WMA and JPEG. Press TITLE and MUSIC or PHOTO word on top of the menu is highlighted.
- ? Press RETURN, information of file is hidden.

#### Slide Show

Use  $\blacktriangle \blacktriangledown \blacktriangle \blacktriangleright$  to highlight the  $\blacktriangleright$  (Slide Show) then press ENTER.

#### Still Picture

1. Press PAUSE/STEP during slide show. The player will now go into PAUSE mode.

JPEG

JPEG

2. To return to the slide show, press PLAY or press PAUSE/STEP again.

#### Moving to another File

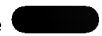

Press SKIP ( $\blacktriangleleft$  or  $\blacktriangleright$ ) or cursor ( $\blacktriangleleft$  or  $\blacktriangleright$ ) once while viewing a picture to advance to the next or previous file.

#### Zoom JPEG

Use zoom to enlarge the photo image. (see 18 page)

#### To rotate picture

Press  $\blacktriangle$  /  $\nabla$  during showing a picture to rotate the picture clockwise or counter clockwise.

#### To listen to MP3/WMA music watching picture JPEG

You can display files while listering to MP3/WMA music files recorded on the same disc.

- 1. Insert the disc containing the two types of file in the player.
- 2. Press TITLE to display PHOTO menu.
- 3. Press  $\blacktriangle$  /  $\nabla$  to select a photo file.
- 4. Use  $\blacktriangleright$  to select  $\blacksquare$  icon then press ENTER. Playback starts. The playback will continue until STOP is pressed.

#### Tip:

To listen to only the desired music watching picture, programmed the desired tracks from the "MUSIC" menu and then proceed as above.

#### JPEG disc compatibility with this player is limited as follows:

- ? Depending upon the size and number of JPEG files, it could take <sup>a</sup> long time for the DVD player to read the disc's contents. If you don't see an onscreen display after several minutes, some of the files may be too large  $-$  reduce the resolution of the JPEG files to less than 2M pixels as 2760 <sup>x</sup> 2048 pixels and burn another disc.
- The total number of files and folders on the disc should be less than 650.
- Some discs may be incompatible due to a different recording format or the condition of disc.
- Ensure that all the selected files have the ".jpg" extensions when copying into the CD layout.
- ? If the files have ".jpe" or ".jpeg" extensions, please rename them as ".jpg" file.
- File names without ".jpg" extension will not be able to be read by this DVD player. Even though the files are shown as JPEG image files in Windows Explorer.

.<br>22

# Playing <sup>a</sup> DVD VR format Disc

This unit will play DVD-R/RW discs recorded using the DVD-Video format that have been finalized using a DVD-recorder.

- This unit will play DVD-RW discs recorded using the Video Recording (VR) format.
- 1. Insert a disc and close the tray. The DVD-VR menu appears on the TV screen.

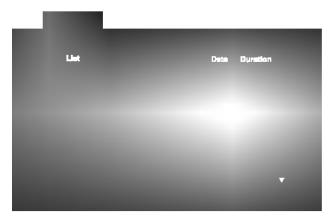

2. Press  $\blacktriangle$  /  $\nabla$  to select a track then press PLAY or ENTER and playback starts.

#### Note:

- Unfinalized DVD-R/RW discs cannot be played in this player.
- Some DVD-VR disc are made with CPRM data by DVD RECORDER. Player does not support these kinds of discs and display the "CHECK DISC".

#### What is 'CPRM'?

CPRM is <sup>a</sup> copy protection system (with scramble system) only allowing the recording of 'copy once' broadcast programs. CPRM stands for Content Protection for Recordable Media.

This player is CPRM compatible, which means that you can record copy-once broadcast programs, but you cannot then make <sup>a</sup> copy of those recordings. CPRM recordings can only be made on DVD-RW discs formatted in VR mode, and CPRM recordings can only be played on players that are specifically compatible with CPRM.

# Maintenance and Service

Refer to the information in this chapter before contacting a service technician.

### Handling the Unit

#### When shipping the unit

Please save the original shipping carton and packing materials. If you need to ship the unit, for maximum protection, re-pack the unit as it was originally packed at the factory.

#### Keeping the exterior surfaces clean

- Do not use volatile liquids such as insecticide spray near the unit.
- Do not leave rubber or plastic products in contact with the unit for a long period of time. since they leave marks on the surface.

#### Cleaning the unit

To clean the player, use a soft, dry cloth. If the surfaces are extremely dirty, use a soft cloth lightly moistened with a mild detergent solution.

Do not use strong solvents such as alcohol, benzine, or thinner, as these might damage the surface of the unit.

#### Maintaining the Unit

The DVD player is <sup>a</sup> high-tech, precision device. If the optical pick-up lens and disc drive parts are dirty or worn, the picture quality could be diminished.

Depending on the operating environment, regular inspection and maintenance are recommended after every 1,000 hours of use.

For details, please contact your nearest authorized service center.

# Playing a DivX Movie Disc

Using this DVD Player you can play DivX disc.

1. Insert a disc and close the tray. The MOVIE menu appears on the TV screen.

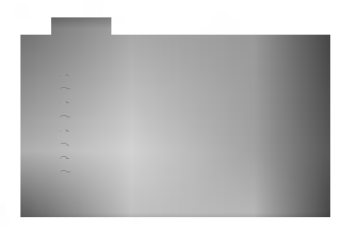

- 2. Press  $\triangle$  /  $\nabla$  to select a folder, and press ENTER. A list of files in the folder appears. If you are in a file list and want to return to the Folder list, use the  $\blacktriangle$  /  $\nabla$  buttons on the remote to highlight a\_ and press ENTER.
- 3. If you want to view a particular file, press  $\blacktriangle$  /  $\blacktriangledown$  to highlight a file and press ENTER or PLAY.
- 4. Press STOP to exit.

#### Tip:

- ? Press DVD MENU to move to the next page.
- ? On a CD with MP3/WMA, JPEG and MOVIE file, you can switch MUSIC, PHOTO and MOVIE menu. Press TITLE and MUSIC, PHOTO and MOVIE word on top of the menu is highlighted.

#### DivX disc compatibility with this player is limited as follows:

- Available resolution size of the DivX file is under 720x576 (W <sup>x</sup> H) pixel.
- The file name of the DivX subtitle is available by 56 characters.
- If there is impossible code to express in the DivX file, it may be displayed as " \_ " mark on the display.
- If the number of the screen frame is over 30 per <sup>1</sup> second, this unit may not operate normally.
- If the video and audio structure of recorded file is not interleaved, either video or audio is outputted.
- If the file is recorded with GMC, the unit supports only 1-point of the record level. \* GMC?

GMC is the acronym for Global Motion Compensation. It is an encoding tool specified in MPEG4 standard. Some MPEG4 encoders, like DivX or Xvid, have this option. There are different levels of GMC encoding, usually called 1-point, 2-point, or 3-point GMC.

#### Playable DivX file

● ".avi ", ".mpg ", ".mpeg "

#### Playable Codec format

 $\bullet$  "DIVX3.xx ", "DIVX4.xx ", "DIVX5.xx ", "XVID ", "MP43 ", "3IVX ".

#### Playable Audio format

- z "AC3 ", "DTS ", "PCM ", "MP3 ", "WMA ".
- ? Sampling frequency: within 8 48 kHz (MP3), within 32 - 48kHz (WMA)
- ? Bit rate: within 8 320kbps (MP3), 32 - 192kbps (WMA)

# Additional Features

#### Last Scene Memory

#### DVD CD VCD

This player memorizes last scene from the last disc that is viewed. The last scene remains in memory even if you remove the disc from the player or switch off the player. If you load a disc that has the scene memorized, the scene is automatically recalled.

#### Note:

This player does not memorize the scene of a disc if you switch off the player before commencing to play the disc.

#### Screen Saver

The screen saver appears when you leave the DVD player in Stop mode for about five minutes. If the Screen Saver is displayed for five minutes, the DVD Player automatically turns itself off.

#### System Select

You must select the appropriate system mode for your TV system. If NO DISC appears in the display window, press and hold PAUSE on the front panel for more than 5 seconds to be able to select a system (PAL, NTSC, or AUTO).

#### Video Mode Setting

- With certain discs, the playback picture may be flickering or Dot Crawl is shown on straight lines. That means Vertical interpolation or De-interlace is not perfectly matched with the disc. In this case, the picture quality may be improved by changing the video mode.
- ? To change the video mode, press and hold OSD about 3 seconds during disc playback. The new video mode number selected is displayed on the TV screen. Check whether the video quality has improved. If not, repeat the above procedure until picture quality is improved.
- Video mode change sequence:  $MODE1 \rightarrow MODE2 \rightarrow MODE3 \rightarrow MODE1$
- If you turn off the power, the video mode will be back to initial state (MODE1).

#### Detailed Descriptions for Video Modes

MODE1: The source material of the DVD video (film material or video material) is determined from disc information. MODE2: Suitable for playing film based content or video based material recorded by the progressive scan method. MODE3: Suitable for playing video based content with comparatively little motion.

#### Note:

The video mode setting only works when the Progressive Scan mode is set to "On" in the Setup menu.

#### Controlling other TVs with the remote control

You can control the sound level, input source, and power switch of your LG TV with the supplied remote control.

You can control the sound level, input source, and power switch of non-LG TVs as well. If your TV is listed in the table below, set the appropriate manufacturer code.

- 1. While holding down TV POWER button, press the number buttons to select the manufacturer code for your TV (see the table below).
- 2. Release TV POWER button.

#### Code numbers of controllable TVs

If more than one code number is listed, try entering them one at a time until you find the one that works with your TV.

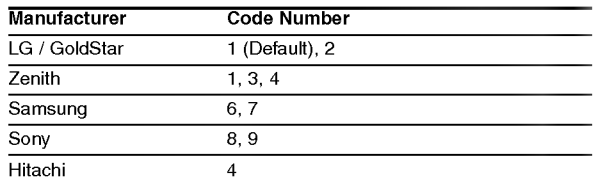

#### Note:

? Depending on your TV, some or all buttons may not function on the TV, even after entering the correct manufacturer code.

? If you enter a new code number, the code number previously entered will be erased.

? When you replace the batteries of the remote, the code number you have set may be reset to the default setting. Set the appropriate code number again.

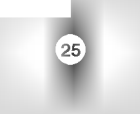

# **Reference**

# Language Codes

Use this list to input your desired language for the following initial settings: Disc Audio, Disc Subtitle, Disc Menu.

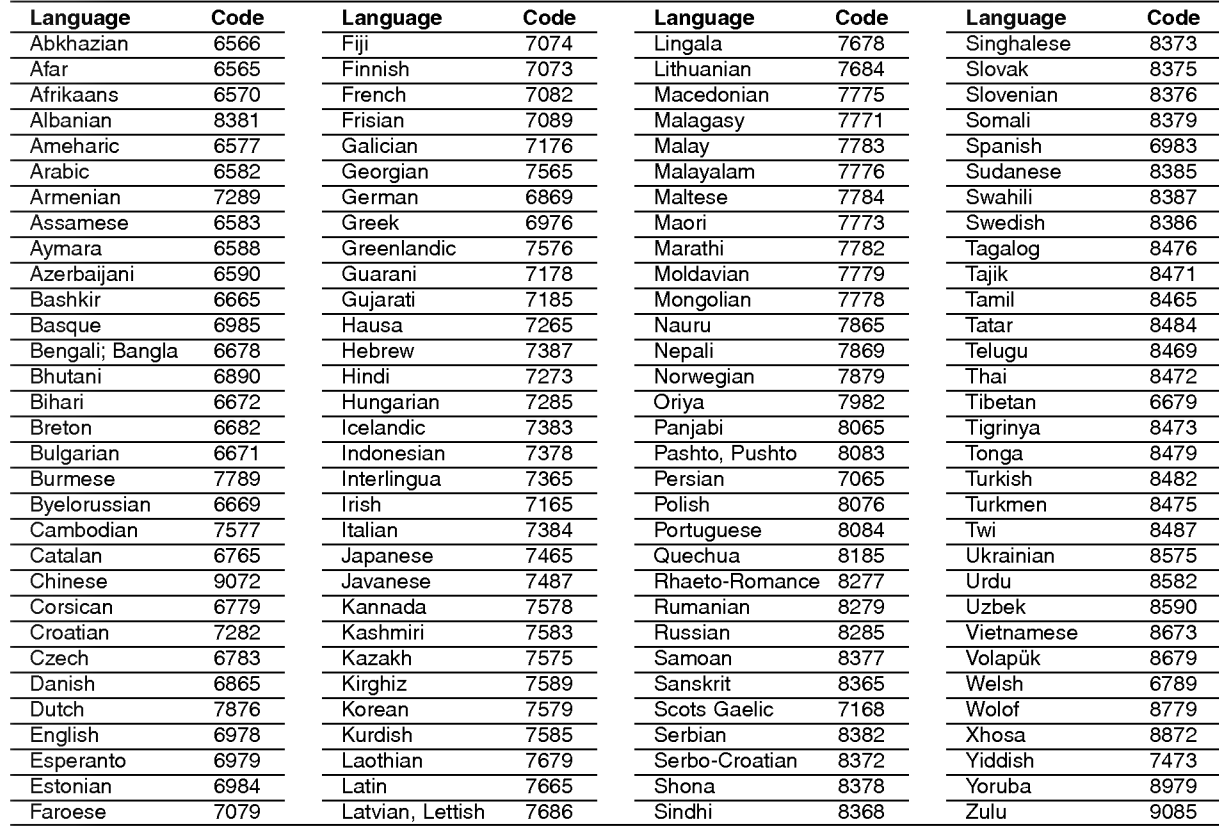

# Country Codes

26

Choose a country code from this list.

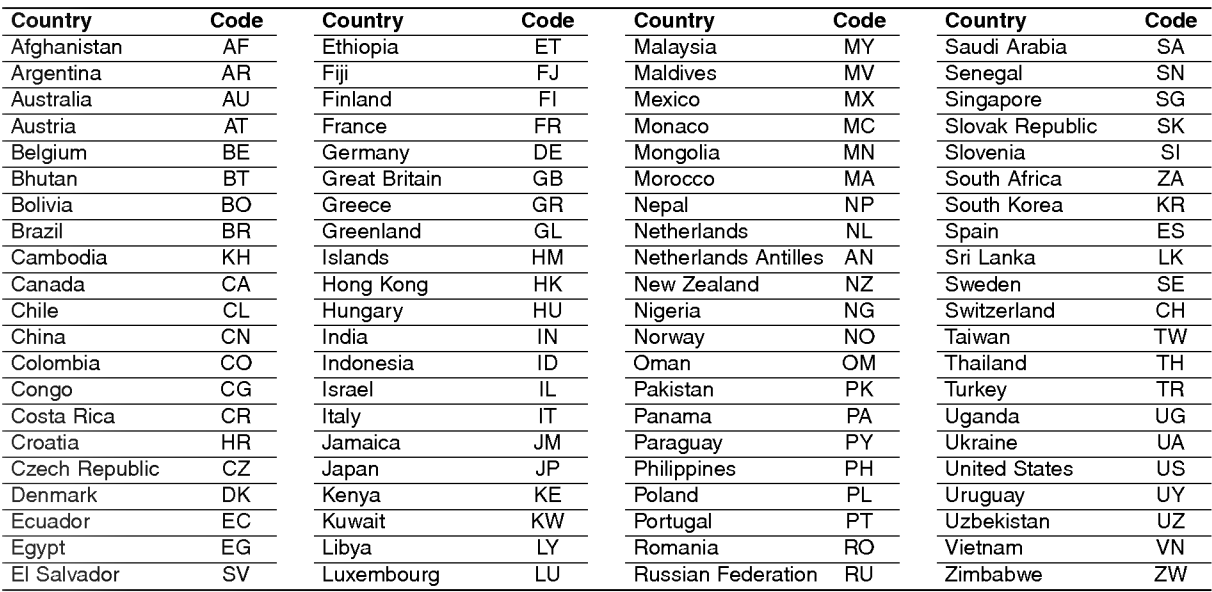

## Troubleshooting

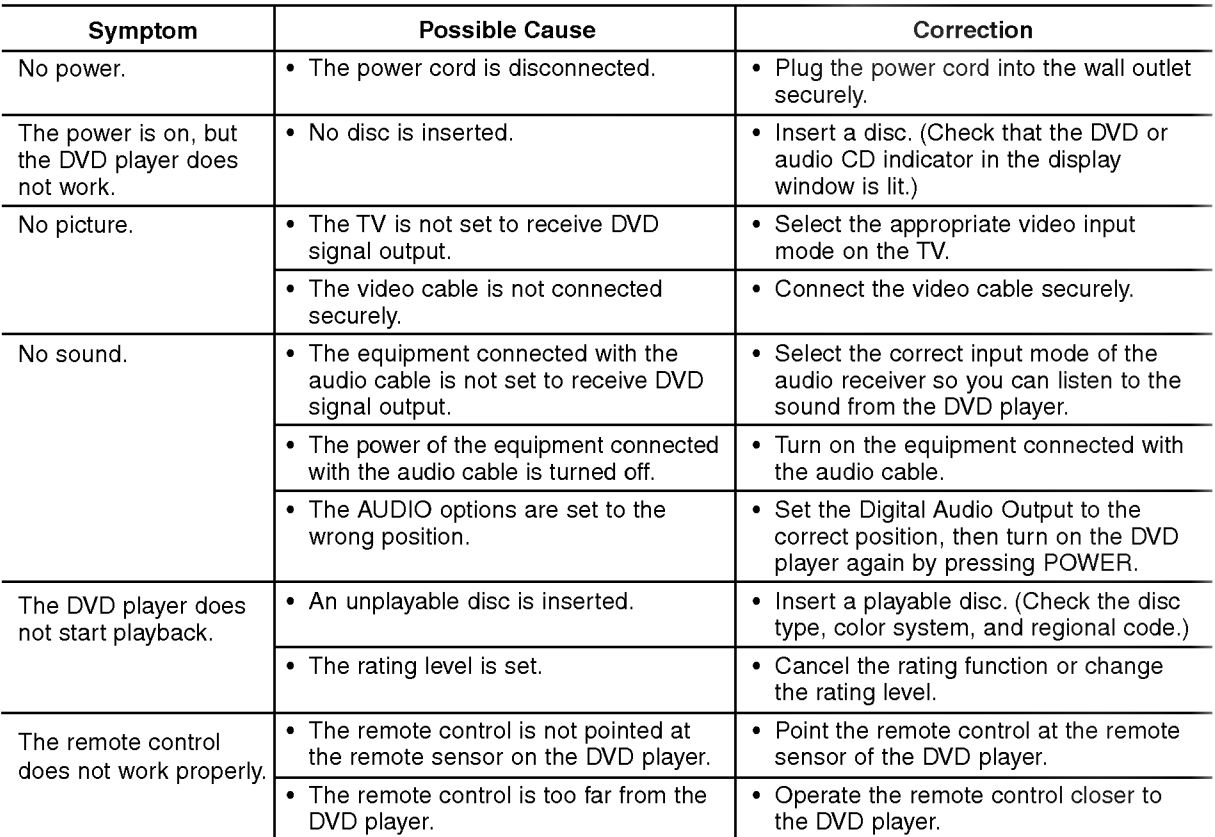

## Specifications

#### General

Power requirements: AC 110-240 V , 50/60 Hz

Power consumption: 12W Dimensions (Approx.): 430 x 39 x 242 mm (W x H x D) without foot

Weight (Approx.): 2.2 kg

Operating temperature: 5°Cto35°C(41°Fto95°F) Operating humidity: <sup>5</sup> % to <sup>90</sup> %

**Outputs** 

#### VIDEO OUT:

<sup>1</sup> Vp-p <sup>75</sup> Ω, sync negative, RCA jack <sup>x</sup> <sup>1</sup> / SCART (TO TV)

COMPONENT VIDEO OUT: (Y) 1.0 V (p-p), 75 Ω,negative sync, RCA jack <sup>x</sup> <sup>1</sup> (Pb)/(Pr) 0.7 V (p-p), 75 Ω, RCA jack <sup>x</sup> <sup>2</sup>

AUDIO OUT: 2.0 Vrms (1 KHz, 0 dB), 600 Ω, RCA jack (L, R) x 1 / SCART (TO TV)

## DIGITAL OUT (COAXIAL):

0.5 V (p-p), 75 Ω, RCA jack x 1

## System

Laser: Semiconductor laser, wavelength 650 nm

Signal system: PAL / NTSC

Frequency response: DVD (PCM 96 kHz): 8 Hz to 44 kHz DVD (PCM 48 kHz): 8 Hz to 22 kHz CD: 8 Hz to 20 kHz

Signal-to-noise ratio: More than <sup>100</sup> dB (ANALOG OUT connectors only)

Harmonic distortion: Less than 0.008%

Dynamic range: More than 90 dB (DVD/CD)

#### Accessories:

Video cable (1), Audio cable (1), Remote control (1), Batteries (2)

 $27$ 

Note: Design and specifications are subject to change prior notice.

# DV8631E2CM\_DV8731E2CM\_HA5H/ACLL\_HUN

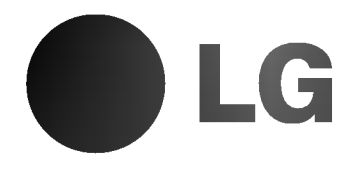

# DVD LEJÁTSZÓ **KÉZIKÖNYV KEZELÉSI UTASÍTÁS**

# MODELL : DV8631V / DV8731V

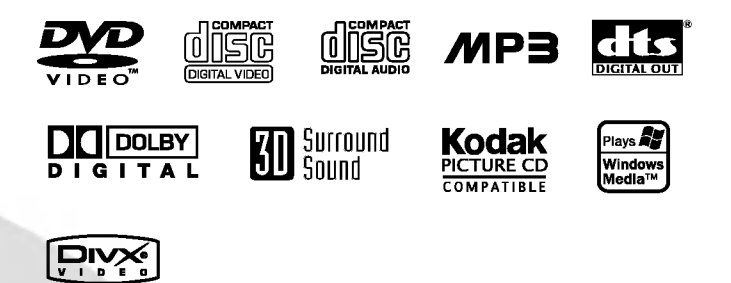

Mielőtt csatlakoztatná, bekapcsolná és beállítaná a készüléket, kérjük, olvassa el gondosan és alaposan ezt a könyvecskét.

#### VIGYÁZAT ÁRAMÚTÉSVE: **NYISSA FFI**

Figyelem: Az elektromos áramütés veszélyének megelőzése érdekében ne távolítsa el a készülék fedelét és hátoldalát. Nincsenek belül a felhasználó által javítható alkatrészek. A javítást bízza kepesitett szervizszakemberre.

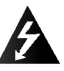

Figyelem: A tűz és elektromos áramütés elkerülése érdekében ne tegye ki a készüléket csöpögő és loccsanó víznek, esőnek és nedvességnek. Ne helyezzen a készülékre vízzel töltött tárgyakat, például vázát.

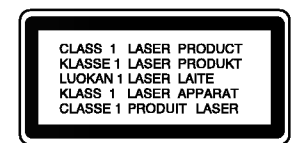

Figyelem: Ez a digitális videolemez-lejátszó lézerrendszert alkalmaz. Az itt leírtaktól eltérő beállítások, illetve eljárások veszélyes sugárzást is eredményezhetnek.

Figyelem: A lézersugárnak való közvetlen kitettség elkerülése érdekében ne nyissa fel annak fedelét. Nyitott állapotban a lézersugárzás látható.

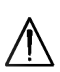

Figyelem: Soha ne nézzen közvetlenül a lézersugárba.

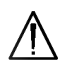

Vigyázat: Ne helyezze a készüléket zárt helyre, például könyvespolcra vagy hasonló bútorra.

E készülék megfelel a következő EEC direktívák rádióinterferenciával kapcsolatos követelményeinek: 89/336/EEC, 93/68/EEC es 73/23/EEC.

#### Megjegyzések a szerzői jogokkal kapcsolatban:

A törvény tiltja a szerzői joggal védett anyagok engedély nélküli másolását, sugárzását, bemutatását, kábelen keresztüli sugárzását, nyilvános vetítését, valamint kölcsönzését. A készülékben megtalálható a Macrovision által kifejlesztett másolásvédelmi funkció. Egyes lemezeken másolásvédelmi jelek vannak rögzítve. Az ilyen lemezek képeinek rögzítése és visszajátszása során a kép zavarosan jelenik meg. A készülékben olyan szerzői jogvédő technológia található, amelyet egyes Egyesült Államok-beli szabadalmak és egyéb, a Macrovision Corporation és egyéb jogtulajdonosok szellemi tulajdonát képező jogok védenek. E szerzői jogvédő technológia használatához a Macrovision Corporation engedélye szükséges, és ez csak házi, illetve korlátozott számú nézőt kiszolgáló használatra alkalmas, kivéve, ha a Macrovision Corporation más tartalmú engedélyt ad. Tilos a visszafejtés és visszafordítás.

TÁJÉKOZTATJUK KEDVES VÁSÁRLÓINKAT, HOGY A KÉSZÜLÉKKEL NEM MINDEN HIGH DEFINITION TELEVÍZIÓ KOMPATÍBILIS, ÉS ELŐFORDULHAT. HOGY A MEGJELENŐ KÉPEN HIBÁK LÁTHATÓAK. HA 525 VAGY 625 PROGRESSIVE SCAN KÉPPEL ADÓDNAK PROBLÉMÁI, AJÁNLATOS VISSZAKAPCSOLNI SZOKASOS DEFINITION KIMENETRE. HA KÉRDÉSEI VANNAK A KÉSZÜLÉK 525p ES 625p TV-KOMPATIBILITASAVAL KAPCSOLTBAN, FORDULJON VEVŐSZOLGÁLATI KÖZPONTUNKHOZ.

#### SOROZATSZÁM:

A sorozatszám a készülék hátoldalán található. Ez a szám egyedileg ehhez a készülékhez tartozik, másokhoz nem. Jegyezze fel az alábbi adatokat ide és tartsa meg ezt az útmutatót, így vásárlásáról állandó feljegyzése marad.

Modell száma \_\_\_

Sorozatszám

Vásárlás dátuma \_\_

# **Tartalomjegyzék**

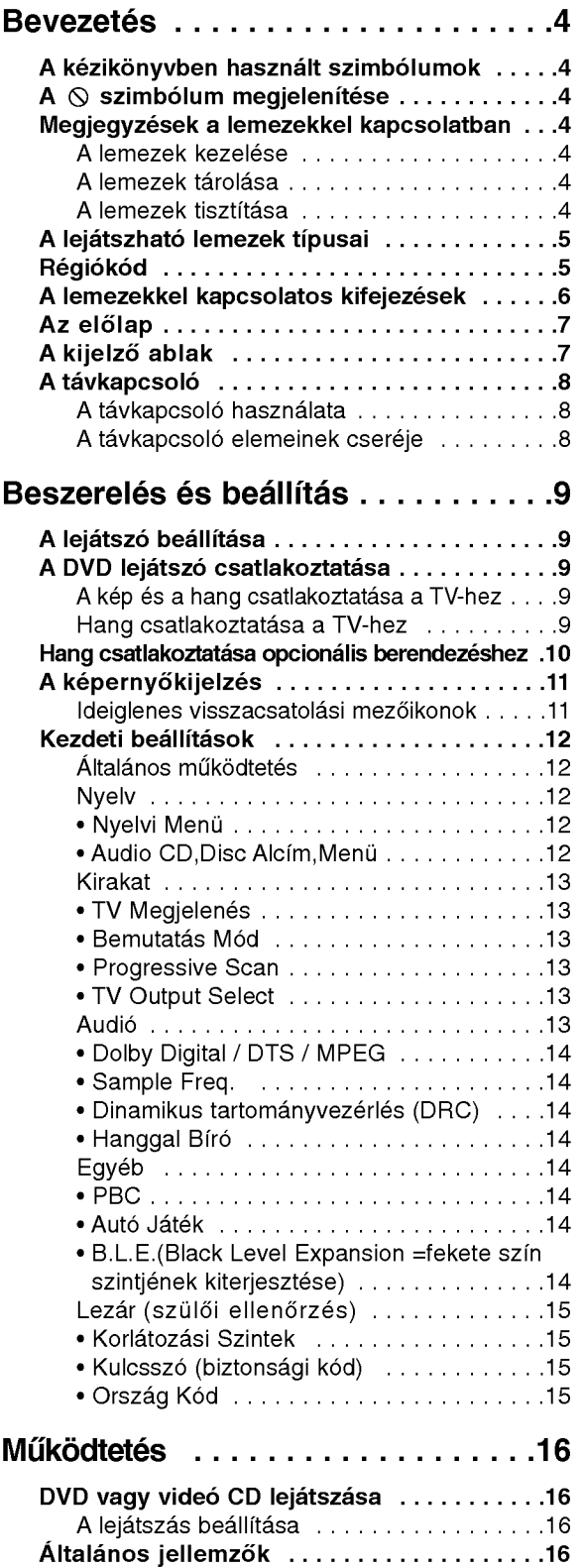

Atlepesmasikcimre................16

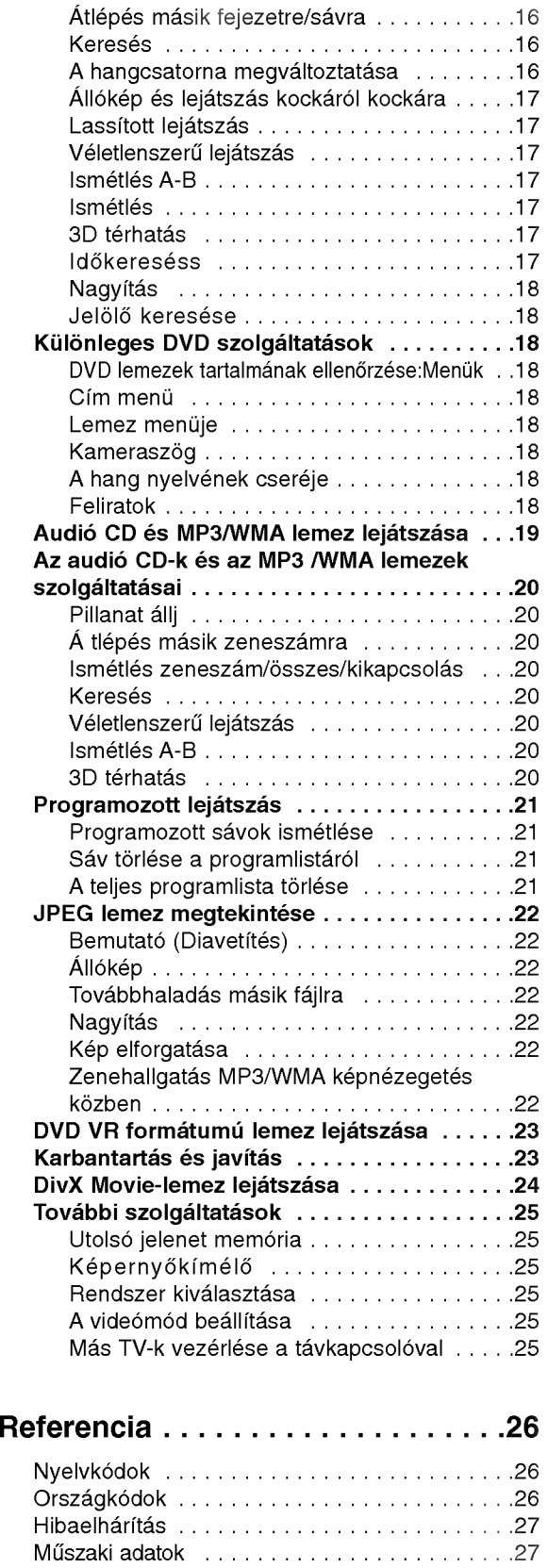

3

# **Bevezetés**

A készülék rendeltetésszerű használata érdekében kérjük, olvassa el és őrizze meg ezt a kézikönyvet.

Ez a kézikönyv a DVD lejátszó használatával és karbantartasaval kapcsolatos informaciokat tartalmaz. Amennyiben a készülék javításra szorulna, keressen fel meghatalmazott szervizt.

#### A kézikönyvben használt szimbólumok

A villám szimbólum arra figyelmeztet, hogy a készülék burkolatán belül veszélyes feszültség van jelen, ami áramütést is okozhat.

A felkiáltójel fontos kezelési és karbantartás/szervizelési utasításokat jelez.

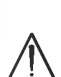

Olyan veszélyeket jelöl, amelyek kárt okozhatnak a készülékben vagy más tárgyakban.

## Megjegyzés:

Különleges megjegyzéseket és működési jellemzőket jelöl.

## Tipp:

A feladatokat megkönnyítő tippeket és tanácsokat jelöl.

Az olyan részek, amelyeknek címe mellett az alábbi szimbólumok egyike látható, csak a szimbólum által jelölt lemezre vonatkoznak.

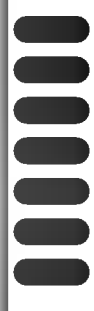

DVD és lezárt DVD±R/RW

VCD Video CD-k

- CD Audió CD-k
- MP3 lemezek
- WMA lemezek
- JPEG lemezek
- DivX lemezek

## $A \otimes$  szimbólum megjelenítése

A "  $\bar{\mathsf{O}}$  " szimbólum működés közben megjelenhet a TV képernyőn és azt jelzi, hogy a kézikönyvben leírt funkció az adott DVD videolemeznél nem áll rendelkezésre.

## Megjegyzések a lemezekkel kapcsolatban

### A lemezek kezelése

Ne érintse meg a lemezek lejátszási oldalát. A lemezeket a széleiknél fogja meg, hogy ne kerüljenek ujjlenyomatok a feluletre. Soha ne ragasszon papirt vagy ragasztószalagot a lemezekre.

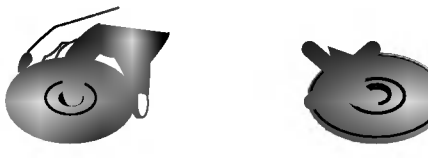

#### A lemezek tárolása

Lejátszás után tegye vissza a lemezeket tokjukba. Ne tegye ki a lemezeket közvetlen napsütésnek és hőforrásnak, továbbá soha ne hagyja azokat közvetlen napfénynek kitett parkoló autóban.

#### A lemezek tisztítása

A lemezen található ujjnyomok és por rossz képminőséget és torz hangot okozhat. Lejátszás előtt tisztítsa meg a lemezeket tiszta ronggyal. A lemezeket középről kifelé haladva törölje le.

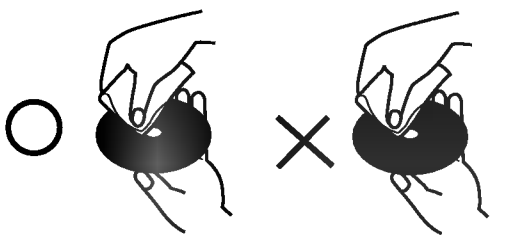

Ne használjon erős oldószereket, például alkoholt, benzint, higítót, a kereskedelemben kapható tisztítószert, illetve régi bakelitlemezekhez készített antisztatikus spray-t.

# A lejátszható lemezek típusai

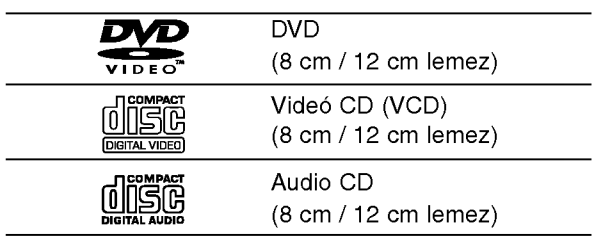

Ezeken kívül a készülék lejátsza a következő lemezeket DivX fájlok, DVD -R, DVD +R, DVD -RW, DVD +RW, Kodak Picture CD, SVCD, valamint CD-R / CD-RW, melyen zeneszámok, MP3, WMA, és/vagy JPEG fájlok találhatóak.

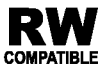

A VR (videorögzítés) módban rögzített RW A VH (Videorogzhes), https://www.factbookkal lejátszhatóak.

## **Megjegyzések**

- A felvevő berendezés, illetve a CD-R/RW (vagy DVD -R, DVD +R, DVD -RW, DVD +RW) lemez tulajdonságaitól függően egyes CD-R/RW (vagy DVD -R, DVD +R, DVD -RW, DVD +RW) lemezek nem játszhatóak le a készüléken.
- Ne tegyen semmilyen pecsétet vagy címkét a lemezek egyik oldalára sem (sem a címkézett, sem a rogzitett oldalra).
- Ne használjon szabálytalan alakú CD-ket (például szív alakút vagy nyolcszögletűt), mivel ezek meghibásodást okozhatnak.

#### Megjegyzések a DVD-kkel és videó CD-kkel kapcsolatban

A DVD-k és videó CK-k egyes lejátszási műveleteit a szoftvergyártók szándékosan programozták be. A készülék a DVD-ket és a videó CD-ket a szoftvergyártó által tervezett lemeztartalomnak megfelelően játsza le, így előfordulhat, hogy egyes lejátszási funkciók nem érhetőek el, illetve más funkciók elérhetőek.

Készült a Dolby Laboratories liszensze alapján. A "Dolby", "Pro Logic", és a dupla D szimbólum a Dolby Laboratories védjegyei.

A DTS és a DTS Digital Out a Digital Theater Systems, Inc védjegyei.

## Régiókód

Ez a DVD lejátszó "2" régiókódú DVD szoftver lejátszására készült. A készülék csak "2" vagy "ALL" jelzésű DVD lemezeket játszik le.

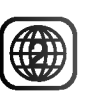

#### Megjegyzések a régiókódokkal kapcsolatban

- A legtöbb DVD lemez borítóján jól látható helyen egy földgömb található, benne egy vagy több számmal. Ennek a számnak meg kell egyeznie a DVD lejátszó régikódjával, különben a lemezt nem lehet lejátszani.
- Ha más régiókódú lemezt próbál lejátszani a készüléken, a TV képernyőn az "Ellenörizze a helyi kódot" felirat jelenik meg.

5

#### A lemezekkel kapcsolatos kifejezések

#### DVD±R/DVD±RW

A DVD -R és DVD +R két különböző szabvány írható DVD lejátszókhoz és lemezekhez. Ebben a formatumban <sup>a</sup> DVD lemezre egyszer lehet adatokat rögzíteni. A DVD +RW és a DVD -RW két szabvány újraírható adathordozókhoz, ami azt jelenti, hogy a DVD tartalom törölhető és újraírható. Az egyoldalas lemezeken 4,38 gigabájt, a kétoldalasokon kétszer ennyi adat fér el. Egyoldalas írható lemezből nincs kétrétegű.

#### VCD (video CD)

A VCD <sup>74</sup> percnyi (650 MB lemez), illetve <sup>80</sup> percnyi (700 MB lemez) MPEG-1 mozgó videót és jó minőségű sztereó hangot tárol.

#### MPEG

Az MPEG egy videó- és hangtömörítési nemzetközi szabvány. Az MPEG-1 a videó CD-khez szánt videó kódolására szolgál, és többcsatornás, térhatású hangkódolást, például PCM-et, Dolby Digitalt, DTS-t és MPEG audiót biztosít.

#### MP3

Az MP3 népszerű tömörítési formátum, mely digitális, CD minőséghez közeli hangfájloknál használatos.

#### WMA

Windows média hangfájl. A Microsoft Corp. által kifejlesztett kódolási és dekódolási típus.

#### JPEG

A Joint Pictures Expert Group kifejezés rövidítése. A JPEG tömörített fájlformátum, melyben a képek korlátlan számú színben tárolhatóak.

#### DivX

DivX a neve annak a forradalmian új video-codecnek (kódoló-dekódolónak), amely az új MPEG-4 képtömörítési szabványon alapul. Ezzel a DVDlejátszóval DivX-Movie fájlokat is le lehet játszani.

#### PBC: Playback Control (csak videó CD-nél)

A lejátszásvezérlés a 2.0 verziójú videó CD lemezformátumoknál áll rendelkezésre. A PBC segítségével a rendszer menükön, keresési funkciókon és egyéb, általában számítógépes műveleten keresztül használható. Továbbá, nagy felbontású állóképeket is le lehet játszani, ha ilyenek vannak a lemezen. A PBC-vel nem rendelkező videó CD-k (1.1 verzió) ugyanúgy működnek, mint az audió CD-k.

#### Cim (csak DVD)

A cím általában a DVD lemez egy különálló része. A főműsor például lehet az 1. cím, a film készítését bemutató dokumentumfilm a 2. cím, a szereplőkkel készített interjúk pedig a 3. cím. Minden címnek száma van, így könnyű megtalálni.

#### Fejezet (csak DVD)

A fejezet egy cím része, például egy film jelenete vagy egy sorozat egyik interjúja. Minden fejezetnek száma van, így könnyű megtalálni. Vannak olyan lemezek, amelyeken nincsenek fejezetek.

#### Jelenet (VCD)

PBC (playback control) fukciókkal rendelkező videó CD-nél a mozgó- és állóképek jelent nevű részekre vannak osztva. A menüképernyőn minden jelenet látható és meg van számozva, így könnyű megtalálni a kívánt jelenetet. A jelenet egy vagy több sávból áll.

#### Sáv

Különálló audiovizuális információelem, amely lehet kép vagy egy adott nyelvű szinkronhang (DVD), illetve zeneszám videó vagy audió CD-n. Minden sávnak száma van, így a kívánt sáv könnyen kikereshető. A DVD lemezeken egy cideósáv (több szöggel) és több hangsáv lehet.

# Az előlap Front Panel

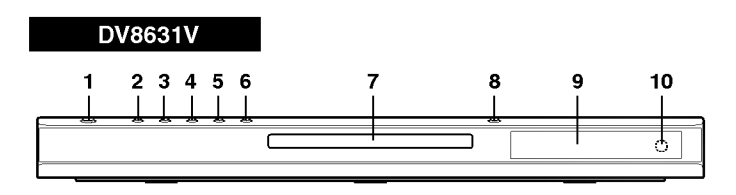

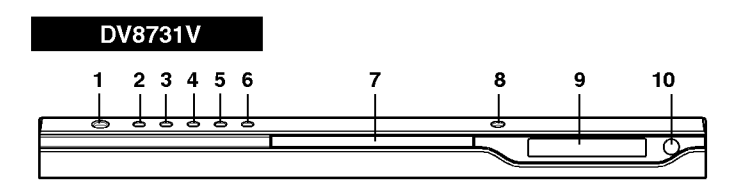

1. POWER

A lejátszó ki- és bekapcsolása.

- 2. PLAY $(\blacktriangleright)$ A lejátszás indítása.
- 3. PAUSE (II) A lejátszás pillanatnyi leállítása. Ismételt megnyomásra kockáról kockára játszható le a lemez.
- 4. STOP $(\blacksquare)$ A lejátszás leállítása.
- 5. Reverse Scan/Skip (44 / 144) Tovább az előző fejezethez / sávhoz, illetve az elejére.

Gyors, visszafelé történő kereséshez tartsa nyomva két másodpercig.

- 6. Forward Skip/Scan ( $\blacktriangleright\blacktriangleright$ I / $\blacktriangleright\blacktriangleright$ ) Tovább a következő fejezethez / sávhoz. Gyors, előre történő kereséshez tartsa nyomva két másodpercig.
- 7. Kijelző ablak A lejátszó aktuális állapotát mutatja.
- 8. OPEN / CLOSE  $($  4) A lemeztálca kinyitása és bezárása.
- 9. Lemeztálca Itt lehet lemezt behelyezni.
- 10. Távkapcsoló érzékelő Errefelé kell irányozni a DVD lejátszó távkapcsolóját.

## A kijelző ablak

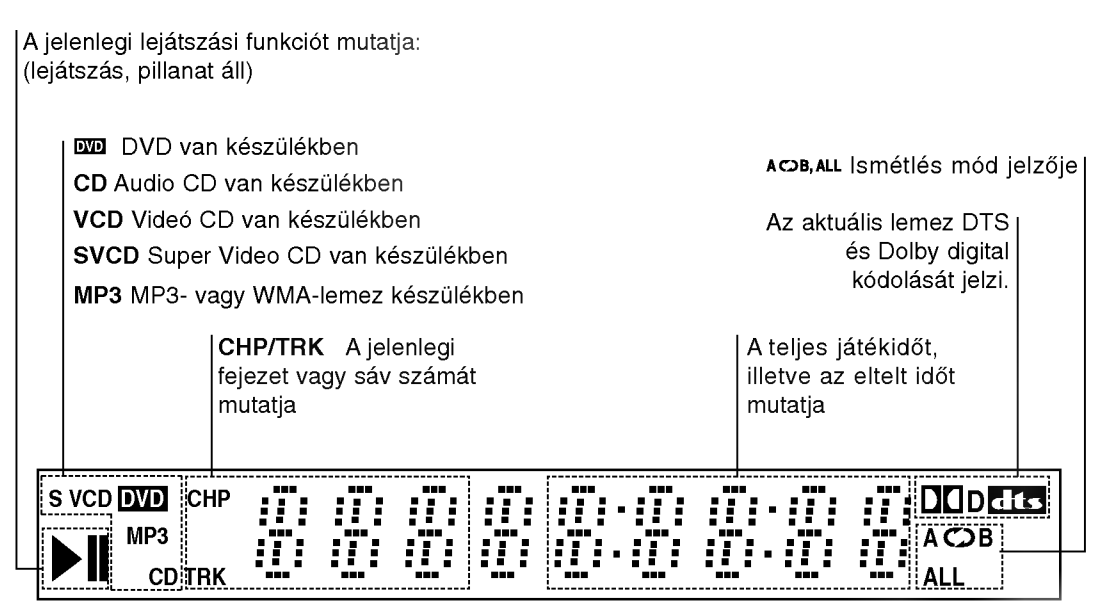

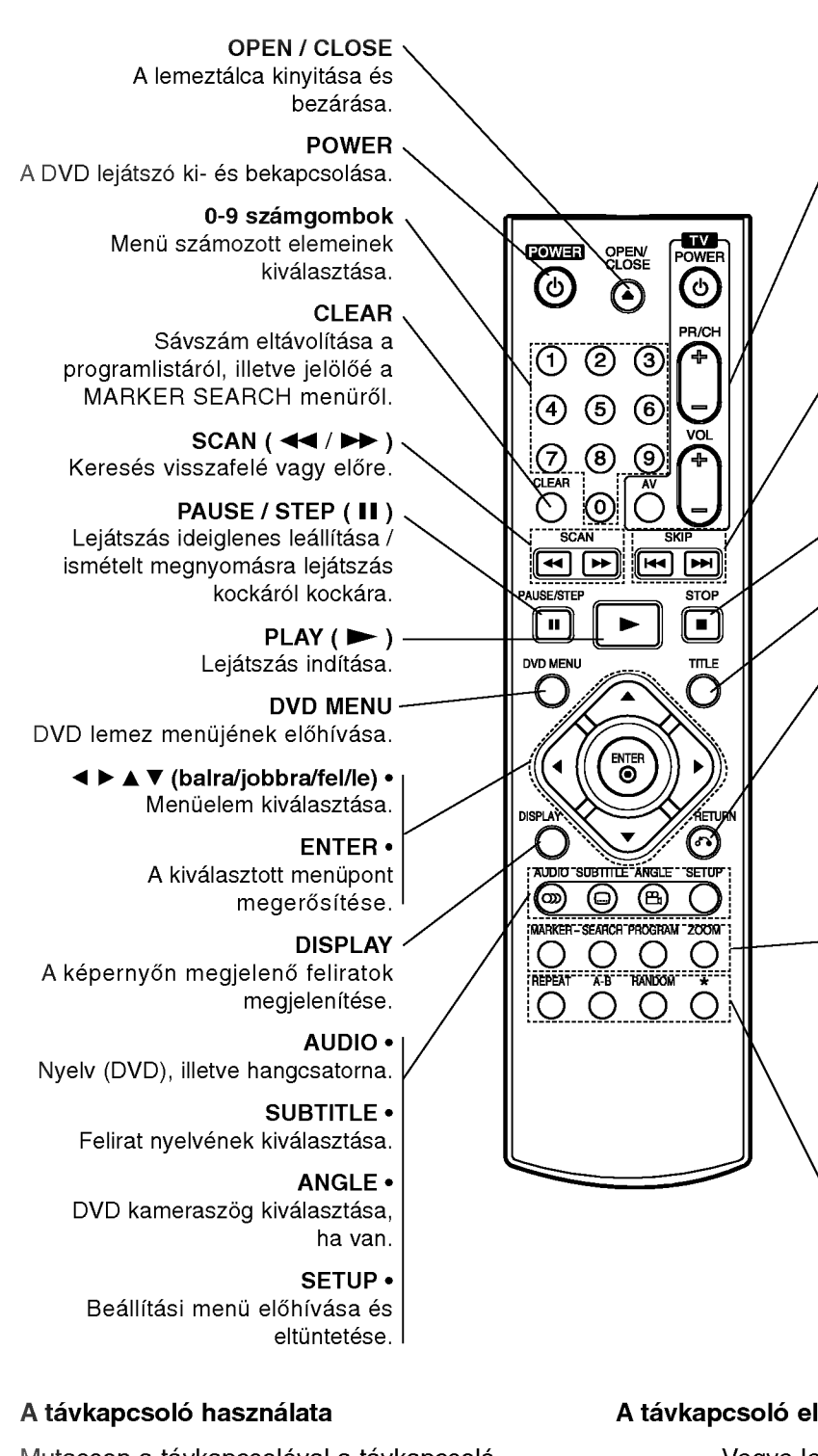

Vegye le a távkapcsoló hátoldalán az elemek fedőjét és tegyen be két AAA elemet (AAA méret) a pozitív  $\bullet$  és  $\bullet$ negatív pólusokat helyesen fordítva.

Mutasson a távkapcsolóval a távkapcsoló érzékelő irányába és nyomja meg a gombokat.

Ne használjon vegyesen régi és új elemeket és soha ne használjon vegyesen különböző típusú, például szokásos és tartós elemeket.

# A távkapcsoló

A TV vezérlőgombjai

TV POWER: Ki- és bekapcsolja a TV-t.

TV PR/CH  $+/-$ : TV-adó kiválasztása.

TV VOL  $+/-$ : TV hangerejének beállítása.

AV: TV jelforrásának kiválasztása.

### $SKIP$  ( $\blacktriangleleft$  / $\blacktriangleright$ )

Tovább a következő fejezetre vagy sávra. Vissza a jelenlegi fejezet vagy sáv elejére, illetve az előző fejezetre vagy sávra

 $STOP$ ( $\blacksquare$ ) Lejátszás leállítása.

TITLE Cím menü megjelenítése, ha van.

**RETURN** Beállítási menü eltüntetése, video CD megjelenítése PBC-vel.

? MARKER Lejátszás közben megjelölés.

? SEARCH Megjeleniti <sup>a</sup> MARKER SEARCH menüt.

? PROGRAM Programszerkesztési mód indítása, illetve kilépés onnan.

? ZOOM Kép nagyítása.

? REPEAT Fejezet, sáv, cím, minden ismétlése.

 $• A-B$ Ismétlési sorozat.

#### ? RANDOM

Sávok lejátszása véletlenszerű sorrendben.

• \* Ez a gomb nem működik.

## A távkapcsoló elemeinek cseréje

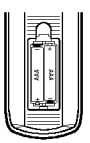

# Beszerelés és beállítás

## A lejátszó beállítása

A lejátszás következtében torzulhat a közelben lévő TV-k, videomagnetofonok és rádiók képe és hangja. Ilyen esetben helyezze tavolabb a lejatszot a készülékektől, vagy kapcsolja ki azt a lemez kivétele utan.

## A DVD lejátszó csatlakoztatása

A TV-től és egyéb berendezésektől függően a lejatszot szamos modon lehet csatlakoztatni. A csatlakoztatással kapcsolatos további információt a TV, sztereó rendszer és egyéb készülékek kézikönyvében találhat.

#### ATV hatoldala

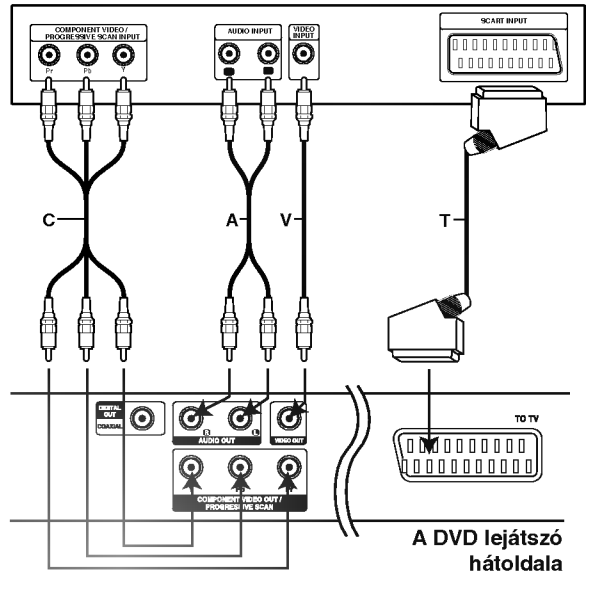

## Figyelem:

A TV Output Select opcióját be kell állítani ahhoz, hogy tudja használni a COMPONENT VIDEO OUT/PROGRESSIVE SCAN es <sup>a</sup> SCART dugokat. (Lásd "TV Output Select" rovatot a 13.

#### A kép és a hang csatlakoztatása a TV-hez

Gondoskodion arról, hogy a DVD lejátszó közvetlenül csatlakozzék a TV-hez, nem pedig videomagnetofonon keresztül, mert különben a DVD kép a másolásvédelmi rendszer miatt torzulhat.

Video: Csatlakoztassa a DVD lejátszó VIDEO OUT csatlakozóját a TV videobemenetéhez videokábellel (V).

SCART: Csatlakoztassa a DVD lejátszó SCART csatlakozóját a TV SCART csatlakozójához SCART kábellel (T).

#### Component Video (Color Stream�):

Csatlakoztassa a DVD készülék COMPONENT VIDEO OUT/PROGRESSIVE SCAN csatlakozoit a TV megfelelő csatlakozóihoz Y Pb Pr kábellel (C).

#### Progressive Scan (ColorStream® pro):

- ? High definition, illetve "digital ready" televizio esetén használhatja a DVD készülék progressive scan kimenetét, így a lehető legjobb képfelbontást érheti el.
- ? Ha a TV nem kezeli a Progressive Scan formátumot, akkor a kép összeesik, ha a DVD készüléken Progressive Scant próbál beállítani.

#### Megjegyzések:

- ? Progresszív jelkimenethez állítsa a beállítási menü Progressive elemét "Bekapc" állásba, ennek módját lásd a 13. oldalon.
- A progresszív jelkimenetet úgy állíthatja "Kikapc" állásba, ha kiveszi a készülékből a lemezt és becsukja a lemeztányért. Várja ki, amíg a kijelzőablakban megjelenik a "no disc" felirat. Ekkor nyomja meg a STOP gombot és tartsa nyomva öt másodpercig.
- A Progressive scan analóg videokimeneteknél nem működik (sárga VIDEO OUT csatlakozó).

#### Hang csatlakoztatása a TV-hez:

Csatlakoztassa a DVD lejátszó bal és jobb AUDIO OUT csatlakozóját a TV bal és jobb hangbemenetéhez (A) audiokábellel. Ne csatlakoztassa a DVD lejátszó AUDIO OUT csatlakozóját a hangberendezés lemezjátszó bemenetére.
# Hang csatlakoztatása opcionális berendezéshez

A DVD lejátszó hangkimenetének csatlakoztatása opcionális berendezéshez.

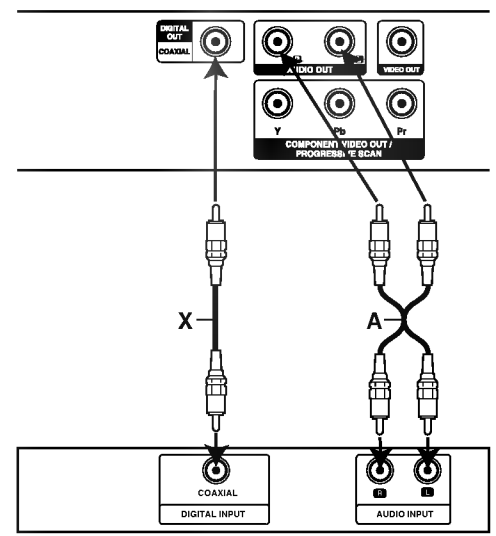

A DVD lejátszó hátoldala

# Erősítő (Rádióerősítő)

# Kétcsatornás analóg sztereó, illetve Dolby Pro Logic II / Pro Logic erősítő: Csatlakoztassa a DVD lejátszó bal és jobb AUDIO OUT csatlakozóját az erősítő, rádióerősítő, illetve sztereó rendszer bal és jobb hangbemenetéhez (A) audiokábellel.

# Kétcsatornás digitális sztereó (PCM) erősítő, illetve többcsatornás dekóderrel (Dolby DigitalTM, MPEG 2, vagy DTS) rendelkező auidó-

/videóerősítő: Csatlakoztassa a DVD lejátszó egyik DIGITAL AUDIO OUT csatlakozóját (COAXIAL X) az erősítő megfelelő bemenetéhez. Használjon opcionalis digitalis (coaxial X) audiokabelt.

# Többcsatornás digitális hang

A többcsatornás digitális csatlakozás biztosítja a legjobb minőséget. Ehhez olyan, többcsatornás audio-/videoerősítő szükséges, amely támogatja a DVD lejátszó egy vagy több hangformátumát, például az MPEG 2-t, <sup>a</sup> Dolby Digitalt vagy <sup>a</sup> DTS-t. Ellenőrizze az erősítő kézikönyvét és az előlapon látható logókat.

# Megjegyzések

- Ha a digitális kimenet hangformátuma nem felel meg az erősítő képességeinek, az erősítőből erős, torz hang hallható vagy néma marad.
- Hatcsatornás digitális térhatású hang digitális csatlakozáson keresztül csak úgy érhető el, ha az erősítőn van digitális többcsatornás dekóder.
- A jelenleg lejátszott DVD hangformátumát megnézheti, ha megnyomja az AUDIO gombot.

# A képernyőkijelzés

A lejátszás általános állapota megjeleníthető a TV képernyőn. E menüben egyes elemeket meg is lehet változtatni. A képernyőkijelzés használata:

- 1. Nyomja meg lejátszás közben a DISPLAY gombot.
- 2. Válasszon elemet a ▲ / ▼ gombokkal. A kivalasztott elem kiemelten jelenik meg.
- 3. A beállítás a ◀ / ▶ gombokkal változtatható meg. Adott esetben a számjegygombok is használhatóak (pl. cím számának bevitelénél) Egyes funkcióknál a beállítás elvégzéséhez meg kell nyomni <sup>a</sup> ENTER gombot.

# Megjegyzések

- ? Egyes lemezeken nincs meg valamennyi lenti jellemző.
- Ha tíz másodpercig nem nyom meg egy gombot sem, eltűnik a képernyőkijelzés.

# Ideiglenes visszacsatolási mezőikonok

TIHE Cím ismétlése  $\overline{2}$ 

A-B Sorozat ismétlése

 $\overline{\mathbb{P}}$  Jelölő megadása  $\blacksquare$ 

<u>marcases menü</u><br>Marcases menü

- **Lejátszás folytatása innen**
- $\circ$ Művelet tilos vagy nem érhető el

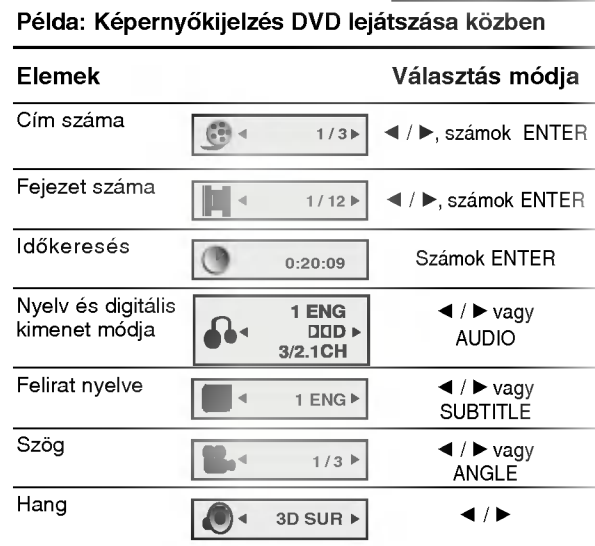

\_\_\_\_\_

# Példa: Képernyőkijelzés VCD lejátszásakor

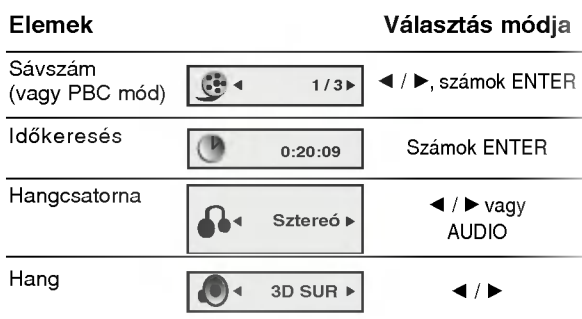

# Példa: Képernyőkijelzé DivX Movie-lemez

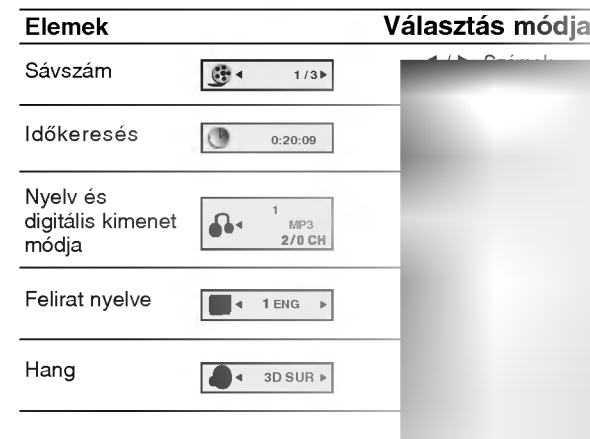

# Kezdeti beállítások

A beállítási menüvel számos elemet, például a képet és a hangot ki lehet igazítani. Egyebek mellett a feliratok nyelve is itt állítható be. A beállítási menü egyes elemeinek részletes leírása a 12-15. oldalon található.

# A menü megjelenítése, illetve eltüntetése:

A menü megjelenítéséhez nyomja meg a SETUP gombot. Ha még egyszer megnyomja a SETUP gombot, visszajut az eredeti képernyőre.

# Tovább a következő szintre:

Nyomja meg a távkapcsoló > gombját.

# Vissza az előző szintre:

Nyomja meg a távkapcsoló < gombját.

# Általános működtetés

- 1. Nyomja meg <sup>a</sup> SETUP gombot. Ekkor megjelenik a beállítás menü.
- 2. Válassza ki a ▲ / ▼ gombokkal a kívánt beállítást, majd nyomja meg a ▶ gombot a következő szinthez. Ekkor megjelenik a képernyőn a kiválasztott elem jelenlegi beállítása, illetve az többi lehetséges beállítás.
- 3. Válassza ki a ▲ / ▼ gombokkal a második kívánt beállítást, majd menjen tovább a harmadik szintre  $a \triangleright$  gombbal.
- 4. Válassza ki a ▲ / ▼ gombokkal a kívánt beállítást, majd nyomja meg a ENTER gombot a választás megreősítéséhez. Egyes elemeknél további lépések szükségesek.
- 5. A beállítás menüből a SETUP vagy PLAY gombok egyikével léphet ki.

# Nyelv

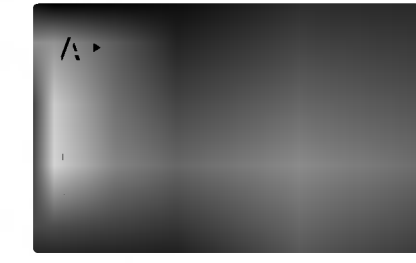

# Nyelvi Menü

Itt lehet a beállítási menü és a képernyőkijelzés nyelvét kiválasztani.

#### Audio CD, Disc Alcím, Menü DVD

Itt lehet a hang (lemez hangsáv), felirat és lemezmenü kívánt nyelvét beállítani.

Default: Azt a nyelvet jelöli, amelyen a lemezt rögzítették.

Egyéb: Más nyelv kiválasztásához nyomja meg a számgombokat, majd a ENTER gombot a referencia fejezetben megadott nyelvkódlistában szereplő négyjegyű szám megadásához. Ha rossz nyelvkódot ír be, nyomja meg <sup>a</sup> CLEAR gombot.

# Kirakat

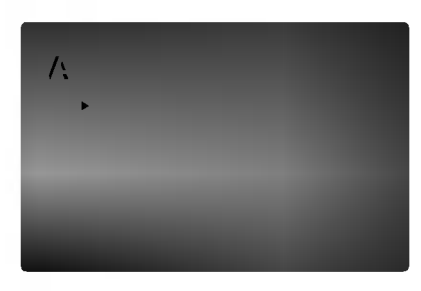

#### TV Megjelenés DVD

4:3: Válassza ezt szokásos 4:3 TV esetén.

16:9: Válassza ezt 16:9 szélesvásznú TV esetén.

#### Bemutatás Mód ( DVD

A képernyőmód beállítás csak akkor hatásos, ha a TV képarány 4:3-ra van állítva.

Levélszekrény: Széles képet jelenít meg, a képernyő alsó és felső részén csíkokkal.

Panscan: Automatikusan széles képet jelenít meg a teljes képernyőn és levágja azokat a részket, amelyek nem férnek el.

# Progressive Scan

A Progressive Scan formátumú kép biztosítja a legjobb képminőséget és a legkevesebb villódzást. Ha progressive scan jelekkel kompatibilis TV-t vagy monitort használ a Component Video csatlakozókkal, állítsa a Progressive Scan értékét Bekapc állásba.

# A Progressive Scan bekapcsolása:

Csatlakoztassa a DVD készülék component kimenetét a monitor/televízió megfelelő bemenetére és állítsa a televiziot, illetve monitort Component bemenetre.

1. Válassza ki a kirakat menü "Progressive Scan" elemét, majd nyomja meg a  $\blacktriangleright$  gombot.

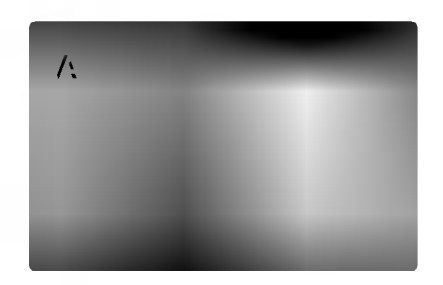

- 2. Válassza ki a ▲ / ▼ gombokkal az "Bekapc" állást.buttons.
- 3. Erősítse meg az ENTER gombbal. Ekkor megjelenik a megerősítés menü.

# Megjegyzések:

Ha a TV nem kezeli a Progressive Scan formátumot, akkor a kép összeesik, ha a DVD készüléken Progressive Scant próbál beállítani.

- 4. A megerősítés menü megjelenésekor alapértelmezésben a Cancel menüpont van kijelölve. Jelölje ki a < /> S / B gombokkal az Enter menüelemet.
- 5. Az ENTER megnyomásával a készülék Progressive scan módba vált.

## Figyelem:

Ha beállítja a progressive scan kimenetet, akkor csak ezzel kompatibilis TV-n, illetve monitoron látható kép. Ha véletlenül állítja be a Progressive Scan módot On állásba, akkor alaphelyzetbe kell állítani a készüléket. Vegye ki először a DVD készülékben lévő lemezt. Ezután nyomia meg ismét a STOP ( $\blacksquare$ ) gombot és tartsa nyomva öt másodpercig. Ekkor a képkimenet visszaáll a szokásos értékre és a kép ismét láthatóvá válik hagyományos, analóg TV-n és monitoron.

# TV Output Select

Állítsa be a lejátszó TV Output Select opcióit a TV-hez való cstlakoztatás típusától függően.

YPbPr: Amikor az Ön TV készüléke a COMPONENT VIDEO OUT/PROGRESSIVE SCAN dugók segítségével csatlakozik a DVD lejátszóhoz.

RGB: RGB: Amikor az Ön TV készüléke a SCART (RGB jel) dugók segítségével csatlakozik a DVD lejátszóhoz.

# **Audió**

Minden DVD lemez több hangkimeneti lehetőséget nyújt. A lejátszó hangbeállításait a felhasznált hangrendszernek megfelelően állítsa be.

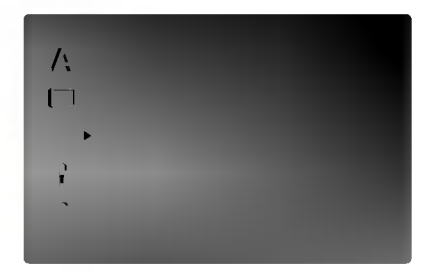

# Dolby Digital / DTS / MPEG (

Bít folyam: Akkor válassza ezt, ha a DVD lejátszó digitalis kimenete Dolby Digital, DTS vagy MPEG dekóderrel rendelkező erősítőre vagy egyéb berendezésre van kapcsolva.

DVD DivX

PCM (for Dolby Digital / MPEG): Válassza ezt, ha a készülék kétcsatornás digitális erősítőre van kapcsolva. A Dolby Digital, illetve MPEG rendszerű DVD-k automatikusan downsamplingra kerülnek kétcsatornás PCM hangra.

Kikapc (DTS): Ha ezt választja, a digitális kimenetre nem kerül DTS jel.

DVD

# Sample Freq.

Ha a rádióerősítő vagy erősítő NEM képes 96 kHz-es jeleket kezelni, válasszon 48 kHz-et. Ha így tesz, a készülék automatikusan 48 kHz-re alakítja a 96 kHz-es jeleket, így a rendszer képes azokat dekódolni.

Ha a rádióerősítő vagy erősítő kezeli a 96 kHz-es jeleket, válassza ezt. Ilyenkor a készülék minden fajtájú jelet további feldolgozás nélkül ereszt át.

Az erősítő képességeit annak kézikönnyvében ellenőrizheti.

## Dinamiku<mark>s tart</mark>ományvezérlés (DRC) DVD OX

DVD

DVD formátumban a műsorok hangja a lehető legpontosabban és legélethűbben hallható a digitális hangtechnológia jóvoltából. Előfordulhat azonban, hogy a hangkimenet dinamikatartományát szűkíteni kell (a leghangosabb és leghalkabb hangok közti különbséget). Ezáltal alacsonyabb hangerőn is lehet hallani a filmet anélkül, hogy csökkenne a hang tisztasága. Ehhez kapcsolja be a DRC-t.

## Hanggal Bíró

14

Csak akkor kapcsolja be, amikor többcsatornás karaoke DVD-t játszik le. A lemez karaoke csatornáj a szokásos sztereó hanghoz keverednek.

# Egyéb

Itt lehet a PBC, Autó játék és B.L.E. Beállításokat megváltoztatni.

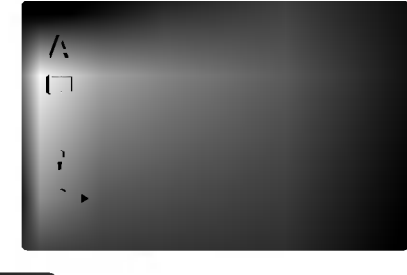

#### PBC<sup>(</sup> VCD

A lejátszásvzeérlés (PBC) ki- és bekapcsolható.

Bekapc: A PBC-vel rendelkező videó CD-k lejátszása a PBC-nek megfelelően történik.

Kikapc: A PBC-vel rendelkező videó CD-k lejátszása az audió CD-khez hasonlóan történik.

#### Autó Játék ( DVD

A készülék beállítható úgy, hogy DVD lemez behelyezésekor automatikusan lejátsza azt. Ha az automatikus lejátszás be van kapcsolva, a készülék megkeresi a leghosszabb játékidejű címet, majd lejátsza azt.

Bekapc : A funkció be van kapcsolva.

Kikapc : A funkció nincs bekapcsolva.

# Megjegyzés:

Egyes DVD-knél előfordulhat, hogy nem működik az automatikus lejátszás funkció.

# B.L.E. (Black Level Expansion = fekete szin szintjének kiterjesztése)

A lejátszott képek fekete szintjének kiválasztása. Állítsa be ízlésének és a monitor képességeinek megfelelően.

Bekapc : Kiterjesztett szürkeskála. (0 IRE levágás)

Kikapc : Szokásos szürkeskála. (7.5 IRE levágás)

# Megjegyzés:

A B.L.E. funkció csak NTSC rendszerrel működik.

# Lezár (szülői ellenőrzés)

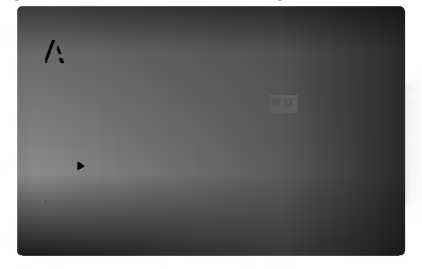

#### Korlátozási Szintek ( DVD

Egyes filmek olyan jeleneteket tartalmaznak, amelyek gyermekek számára nem valóak. Sok ilyen lemezen van szülői ellenőrzési információ, amely vagy az egész lemezre, vagy pedig annak jeleneteire vonatkozik. A filmek és jelenetek besorolása országonként változóan 1-től 8-ig terjed. Egyes lemezek alternatívaként megfelelőbb jeleneteket kinalnak.

A szülői ellenőrzés segítségével letiltható a hozzáférés a megadott besorolásnál alacsonyabb anyagokhoz, így a gyermekek nem tudják megnézni a számukra nem valónak ítélt anyagokat.

- 1. Válassza ki a LEZÁR menü Korlátozási Szintek elemét, majd nyomja meg a  $\blacktriangleright$  gombot.
- 2. A Korlátozási Szintek, Kulcsszó és az Ország Kód eléréséhez meg kell adni a létrehozott négyjegyű biztonsági kódot. Ha még nem adott meg ilyet, a rendszer felkéri rá.

Írjon be egy négyjegyű kódot, majd nyomja meg a ENTER gombot. Az ellenőrzéshez írja be még egyszer, amjd ismet nyomja meg <sup>a</sup> ENTER gombot. Ha a ENTER megnyomása előtt hibát vét, nyomja meg a CLEAR gombot.

3. Válasszon a ▲ / ▼ gombokkal besorolást 1 és 8 között.

Korlátozási Szintek 1-8: Az 1. (egy) besorolás a legszigorúbb, a 8. (nyolc) besorolás pedig a legengedékenyebb.

## Kinyit

Ha ezt választia, a szülői ellenőrzés kikapcsolódik és minden lemez teljesen lejátszható.

# Megjegyzés:

Ha be van állítva besorolás a lemezhez, minden olyan jelenet lejátszásra kerül, amelynek besorolása ugyanaz vagy alacsonyabb. A magasabb besorolású jelenetek lejátszására nem kerül sor, hacsak nincs a lemezen alternativ jelent. Ennek ugyanolyan vagy alacsonyabb besorolásúnak kell lennie. Ha nem található megfelelő alternatíva, a lejátszás leáll. Ekkor a lemez lejátszásához meg kell adni a négyjegyű jelszót vagy meg kell változtatni a besorolást.

4. A besorolás megreősítéséhez nyomja meg a ENTER gombot, majd lépjen ki a menüből a SETUP gombbal.

## Kulcsszó (biztonsági kód)

Itt lehet megadni és megváltoztatni a jelszót.

- 1. Válassza ki a LEZÁR menü Jelszó elemét, majd nyomja meg a  $\blacktriangleright$  gombot.
- 2. Végezze el a bal oldalon látható 2. lépést (Korlátozási Szintek). Ekkor kiemelésre kerül a "Csere" vagy "Uj" elem.
- 3. Adjon meg új négyjegyű kódot, majd nyomja meg a ENTER gombot. Az ellenőrzéshez írja be még egyszer.
- 4. Lépjen ki a menüből a SETUP gombbal.

## Ha elfelejtené a biztonsági kódot

Ha elfelejti a biztonsági kódot, az alábbi lépésekkel törölheti:

- 1. Hívja elő a beállítási menüt a SETUP gombbal.
- 2. Írja be a következő hatjegyű számot: "210499". Ekkor törlődik a biztonsági kód.
- 3. Új kódot a fentiek alapján adhat meg.

#### Ország Kód DVD

Adja meg annak az országnak a kódját, amelynek a szabványa szerint van besorolva a DVD lemez a referenciafejezet segítségével.

- 1. Válassza a LEZÁR menü Ország Kód elemét, majd nyomja meg a  $\blacktriangleright$  gombot.
- 2. Végezze el a bal oldali 2. lépést (Korlátozási Szintek).
- 3. Válassza ki az első karaktert a ▲ / ▼ gombokkal.
- 4. A ENTER gombbal, majd válassza ki a második karaktert a  $\blacktriangle$  /  $\nabla$  gombokkal.
- 5. A kiválasztott országkód megerősítésére nyomja meg <sup>a</sup> ENTER gombot.

# Működtetés

# DVD vagy videó CD lejátszása

# A lejátszás beállítása

- 1. Kapcsolja be a TV-t és válassza ki a DVD lejátszóhoz kapcsolt video bemeneti jelforrást.
- 2. Kapcsolja be a hangrendszert (ha szükséges) és válassza ki a DVD lejátszóhoz kapcsolt bemeneti ielforrást.
- 3. Nyissa ki a tálcát az OPEN/CLOSE gombbal, helyezze be a kívánt lemezt a lejátszandó oldallal lefele.
- 4. Zárja be a tálcát az OPEN/CLOSE gombbal. Ekkor a lejátszás automatikusan elindul. Ha mégsem, nyomja meg <sup>a</sup> PLAY gombot. Egyes esetekben ilyenkor a lemez menüje jelenik meg:

# (DVD)

Válassza ki a < ▶ ▲ ▼ gombokkal a megtekinteni kivant cimet/fejezetet, majd inditsa el <sup>a</sup> ENTER gombbal. A menüképernyő ismételt előhívásához nyomja meg a TITLE vagy DVD MENU gombot.

# **VCD**

Válassza ki a számjegygombokkal a megtekinteni kívánt sávot, a menüképernyő ismételt előhívásához pedig nyomja meg a RETURN gombot. A menübeállítások és kezelési eljárások eltérhetnek. Kövesse a menüképernyőkön megjelenő utasításokat. Ki is kapcsolhatja a PBC-t (Lásd "PBC", 14. oldal).

# Megjegyzések

- Ha be van állítva a szülői ellenőrzés és a lemez kívül esik a megengedett besoroláson, meg kell adni a jelszót. (Lásd "Lezár", 15. oldal)
- A DVD lemezek rendelkezhetnek régiókóddal. A készülék nem játszik le más régiókódú lemezeket. A készülék régiókódja 2 (kettő).

# Általános jellemzők

Megjegyzés: Ha másként nincs írva, minden itt leírt művelethez a távkapcsolót használjuk. Egyes jellemzőket a beállítás menüből is el lehet érni.

# Átlépés másik címre **DVD**

Ha egy lemezen több cím van, ezek között lépegetni lehet. A lejátszás leállítása után nyomja meg a DISPLAY gombot, majd a megfelelő számgombot, illetve lépjen a  $\blacktriangleleft$  /  $\blacktriangleright$  to gombokkal. Bármelyik cím lejátszható számának megadásával a lejátszás leállítása után.

# Átlépés másik fejezetre/sávra DVD VCD DivX

Ha egy lemezen egy címen beül több fejezet van, illetve egy lemezen több sáv van, az alábbiak szerint lehet köztük lépegetni:

- ? Nyomja meg a SKIP  $\blacktriangleleft$  vagy  $\blacktriangleright$  gombot lejátszás közben a következő fejezet/sáv kiválasztásához, illetve a jelenlegi fejezet/sáv elejére történő ugráshoz.
- ? Nyomja meg a SKIP  $\blacktriangleleft$  gombot kétszer röviden, ha az előző fejezethez/sávhoz akar visszamenni.
- Ha DVD lejátszása közben közvetlenül egy adott fejezetre szeretne ugrani, nyomja meg <sup>a</sup> DISPLAY gombot, majd válassza ki a fejezet/sáv ikont a  $\blacktriangle$  /  $\nabla$  gombokkal. Ezután írja be a fejezet/sáv számát vagy válassza ki a 4 / b gombokkal.

# Keresés DVD VCD DivX

- 1. Nyomja meg lejátszás közben a SCAN  $(\blacktriangleleft \blacktriangleleft$  vagy  $\blacktriangleright \blacktriangleright$  gombot.
- 2. A SCAN (<<<<rr/> vagy  $\blacktriangleright$ ) gomb ismételt nyomogatásával válassza ki a kívánt sebességet. DVD, DivX-lemez; X2, X4, X16 vagy X100 Videó CD; X2, X4 vagy X8
- 3. A keresés módból a PLAY gombbal léphet ki.

# A hangcsatorna megváltoztatása WeD

Lejátszás közben nyomja meg többször az AUDIO gombot, így más-más hangcsatornákat hallhat (Sztereó, Bal vagy Jobb).

- 1. Nyomja meg lejátszás közben a távkapcsoló PAUSE/STEP gombját. A képet a PAUSE/STEP gomb ismételt megnyomásával léptetheti kockáról kockára.
- 2. Az állókép módból a PLAY gombbal léphet ki.

# Lassított lejátszás DVD VCD DivX

- 1. Nyomja meg lejátszás közben a PAUSE/STEP (II) gombot. Ekkor a DVD készülék PAUSE módba kerül.
- 2. Válassza ki a kívánt sebességet a SCAN  $(\blacktriangleleft$  vagy  $\blacktriangleright$  y gombbal:  $\blacktriangleleft$  1/16,  $\blacktriangleleft$  1/8,  $\blacktriangleleft$  1/4, vagy  $\triangleleft$  1/2 (visszafelé), illetve  $\triangleright$  1/16,  $\triangleright$  1/8,  $\triangleright$  $1/4$  vagy  $\blacktriangleright$   $1/2$  (előre). DivX-lemezzel és video-CD-vel a lassítás a következők szerint változik: ID 1/16, ID 1/8, ID  $1/4$  vagy  $\blacktriangleright$   $1/2$  (előre).
- 3. A lassított lejátszást a PLAY (>) gombbal fejezheti be.

# Megjegyzés:

• Visszafelé történő lassítás DivX-lemezek és video-CD-k esetében nem lehetséges.

# Véletlenszerű lejátszás (VCD) Karaoke DVD

- 1. Nyomja meg lejátszás közben a RANDOM gombot. Ekkor a készülék automatikusan véletlenszerű lejátszásba kezd és a TV képernyő megjelenik a Véletlen felirat.
- 2. A szokásos lejátszáshoz nyomja meg ismét a RANDOM gombot.

# Tipp:

Ha véletlenszerű lejátszás közben megnyomja a SKIP ▶▶ gombot, a készülék új címet (sávot) választ és ott folytatja a véletlenszerű lejátszást.

# Megjegyzesek:

PBC-s videó CD-nél ki kell kapcsolni a PBC-t az Véletlenszerű lejátszás használatához (Lásd "PBC", 14. oldal).

# Ismétlés A-B DVD VCD DivX

Sorozat ismétlése.

- 1. Nyomja meg a kezdőpontnál az A-B gombot. Ekkor röviden megjelenik a TV képernyőn az "A \* " felirat.
- 2. Nyomia meg ismét az A-B gombot a befejező pontnál. Ekkor röviden megjelenik a TV képernyőn az "A B" felirat és elkedődik a sorozat ismétlése.
- 3. A törléshez nyomja meg ismét az A-B gombot.

# Ismétlés DVD VCD DivX

Itt lehet egy lemez egy címét/fejezetét/az egészet/sávot ismételni.

A kívánt ismétlési mód kiválasztásához nyomja meg lejátszás közben a REPEAT gombot.

# DVD videolemezek - Ismetles fejezet/cím/kikapcsolás

- Fejezet: az aktuális fejezet ismétlése.
- · Cím: az aktuális cím ismétlése.
- · Kikapcsolás: nincs ismételt lejátszás.

# Videó CD-k, DivX-lemezek - Ismétlés sáv/minden/kikapcsolás

- · Sáv: az aktuális sáv ismétlése.
- · Összes: a lemez összes sávjának ismétlése.
- · Kikapcsolás: nincs ismételt lejátszás.

# Megjegyzések:

- · PBC-s videó CD-nél ki kell kapcsolni a PBC-t az ismétlés használatához (Lásd "PBC", 14. oldal).
- Ha fejezet (sáv) ismétlése közben megnyomja a SKIP ( $\blacktriangleright$ ) gombot egyszer, abbamarad az ismétlés.

# 3D térhatás DVD VCD DivX

Háromdimenziós térhatás előállítására szolgál, amely két hangszóróval szimulálja a többcsatornás hangot (a házimozi-rendszereknél általában szükséges öt vagy több hangszóró helyett).

- 1. Nyomja meg lejátszás közben a DISPLAY gombot.
- 2. Válassza ki a hang elemet a  $\triangle$  vagy  $\nabla$  gombbal. Ekkor kiemelésre kerül a Sound elem.
- 3. Válassza ki a ◀ vagy ▶ gombbal a "3D SUR" elemet. A háromdimenziós hanghatás kikapcsolásához válassza a "Normál" elemet.

# Időkereséss DVD VCD DivX

Lejátszás megkezdése a lemez bármelyik kiválasztott időpontiánál::

- 1. Nyomja meg lejátszás közben a DISPLAY gombot. Ekkor az időkeresés dobozban megjelenik az eltelt lejátszási idő.
- 2. Válassza ki a ▲ / ▼ gombokkal az óra ikont, ekkor megjelenik a -:--:-- jelzés.
- 3. Adja meg a kívánt időt órában, percben és másodpercben, balról jobbra haladva. Ha rossz számot ad meg, azt a CLEAR gombbal törölheti ki. Ezután írja be helyesen a számokat.
- 4. A megerősítéshez nyomja meg az ENTER gombot. Ekkor megkezdődik a lejátszás a kiválasztott időpontnál.

# Nagyítás DVD VCD DivX

E funkcióval a képet nagyíthatja fel.

- 1. Nyomja meg lejátszás vagy állókép közben a ZOOM gombot a funkció indításához. Ekkor a kép jobb alsó sarkában röviden egy négyzet alakú keret jelenik meg.
- 2. A ZOOM gomb minden egyes megnyomásával a televízió képernyője a következő sorrendben változik: 100%-os méret  $\rightarrow$  400%-os méret  $\rightarrow$ 1600%-os méret → képernyő kitöltése→ 100%os méret.

Képernyő kitöltése:

DVD-Movie lejátszása közben megváltoztathatja a képernyőn történő megjelenítést. A  $\blacktriangle$  **v** gombokkal választhat a Normal, Enhanced és Maximum opciók kozott.

- 3. A kinagyított képen a < ▶ ▲ ▼ gombokkal mozoghat.
- 4. A szokásos lejátszás visszaállításához nyomja meg ismetelten <sup>a</sup> CLEAR gombot.

# Megjegyzés:

• A nagyítás egyes DVD-kkel nem működik.

• A képernyő kitöltése opció DVD-lemez, VR-lemez és Movie-fájl lejátszásakor áll rendelkezésre.

# Jelölő keresése DVD VCD DivX

# Jelölő megadása

18

A lejátszás legfeljebb kilenc beprogramozott helyről indulhat. Jelölő megadásához nyomja meg a lemez kívánt pontjára érve a MARKER gombot. Ekkor a TV képernyőn röviden megjelenik a jelölő ikon. Ugyanilyen módon legfeljebb kilenc jelölőt adhat meg.

# Megjelölt jelenet visszajátszása és törlése

- 1. Nyomia meg lejátszás közben a SEARCH gombot. Ekkor megjelenik aképernyőn a jelölő keresése menü.
- 2. Válassza ki a ◀ / ▶ gombokkal tíz másodpercen belül a lejátszani, illetve törölni kívánt jelölő számát.
- 3. A ENTER gomb megnyomására a lejátszás a megjelölt jelenetnél indul el. A CLEAR gomb megnyomására pedig az adott jelölő száma törlődik a listáról.
- 4. Bármelyik jelölőt lejátszhatja, ha számát megadja a jelölő keresése menüben.

# Különleges DVD szolgáltatások

# DVD lemezek tartalmának ellenőrzése: Menük

A DVD-ken szerepelhetnek olyan menük, amelyek segítségével a különleges szolgáltatások könnyen elérhetőek. A lemez menüjének előhívásához nyomja meg a DVD MENU gombot. Írja be a megfelelő számot vagy emelje ki a kívánt elemet a  $\blacktriangle \blacktriangleright \blacktriangle \blacktriangledown$ gombokkal. Ezután nyomja meg a ENTER gombot.

# Cím menü **DVD**

- 1. Nyomja meg <sup>a</sup> TITLE gombot. Ha <sup>a</sup> jelenlegi címnek van menüje, akkor az megjelenik a képernyőn. Ha nincs, akkor a lemez menüje jelenhet meg.
- 2. A menüben olyan szolgáltatások találhatóak, mint például a kameraszögek, a szinkronhang és a felirat beállításai, illetve a cím fejezetei.
- 3. A TITLE gombbal léphet ki.

# Lemez menüje **DVD**

A lemez menüje a DVD MENU gombbal hívható elő, újbóli megnyomására pedig eltüntethető.

# Kameraszög **DVD**

ha a lemezen vannak olyan jelenetek, amelyeket különböző kameraszögekből vettek fel, lejátszás közben ezek is cserélgethetőek. Lejátszás közben az ANGLE gomb nyomogatásával választható ki a a kívánt szög. Megjegyzés: a jelenlegi szög száma megjelenik a képernyőn.

# Tipp:

A szögjelző a TV képernyőjén villog, ha a lejátszás különböző szögekben felvett jelenetekhez ér, így jelzi, hogy szöget lehet váltani.

# A hang nyelvének cseréje **DVD** DivX

Lejátszás közben nyomogassa az AUDIO gombot, így más-más nyelvű hangot vagy hangsávot hallhat. VR módban rögzített, mind fő, mind pedig kétnyelvű hangcsatornával rendelkező DVD-RW lemezeknél az AUDIO gombbal válthat a Main (=fő, bal), Bilingual (=kétnyelvű, jobb), illetve a kettő keveréke (fő + kétnyelvű) között.

# Feliratok **DVD** DivX

Lejátszás közben a felirat nyelvének megváltoztatásához nyomogassa a SUBTITLE gombot.

# Megjegyzések:

- A DivX-fájl felirata csak akkor jeleníthető meg, ha kiterjesztése ".smi", ".srt" vagy ".sub".
- Ha nincs adat, vagy olvashatatlan kód van a DivXfájlban, "1" stb. jelenik meg.

# Audió CD és MP3/WMA lemez lejátszása

A készülék képes lejátszani az MP3/WMA formátumú felvételeket is CD-ROM, CD-R és CD-RW lemezekről.

# **Audió CD**

Audió CD behelyezésekor a TV képernyőn megjelenik egy menü. Zeneszámot a ▲ / ▼ gombokkal választhat, majd a PLAY vagy ENTER gomb megnyomására indul a lejátszás.

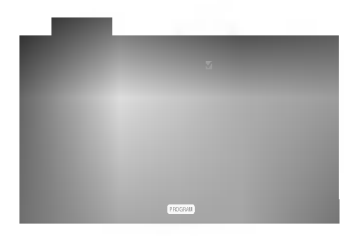

# MP3 / WMA

- 1. Válasszon könyvtárat a ▲ / ▼ gombokkal, majd a könyvtár tartalmának megjelenítéséhez nyomja meg <sup>a</sup> ENTER gombot.
- 2. Válasszon zeneszámot a ▲ / ▼ gombokkal, maid nyomja meg <sup>a</sup> PLAY vagy ENTER gombot. Ekkor elindul a lejátszás.

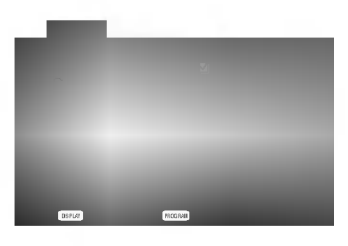

# ID3 TAG

- Ha olyan fájlt játszik le, amelyhez tájékoztató adatok tartoznak, pl. a sávok címei, az információkat a DISPLAY gomb lenyomásával nézheti meg (cím, előadó, album, megjelenés éve, megjegyzések). [ Title, Artist, Album, Year, Comment ]
- Ha nincsenek tájékoztató adatok, a kijelzőn a NO ID3 TAG felirat jelenik meg.

# Tippek:

- Az MUSIC menü fájllistájából a könyvtárlistához a ▲ / ▼ gombokkal, **fal** majd a ENTER gomb megnyomásával juthat vissza.
- A következő lapra a DVD MENU gomb megnyomásával léphet.
- ?Vegyes, mind MP3/WMA fajlokat, mind pedig JPEG fájlokat tartalmazó CD-knél váltani lehet az MP3/WMA és a JPEG menü között. Nyomja meg a TITLE gombot, ekkor a menü tetején megjelenik kiemelve az MUSIC vagy <sup>a</sup> PHOTO felirat.

# Az MP3 / WMA lemezekkel a készülék az alábbi korlátokon belül kompatibilis:

- Mintavételi frekvencia: között 8 -48 kHz (MP3), 32 és 48 kHz között (WMA)
- Bitráta: 8 és 320 kbps között (MP3), 32 és 192 kbps között (WMA)
- A lejátszó csak az olyan fájlokat játsza le, melyek kiterjesztése ".mp3" vagy ".wma".
- ?ACD-R fizikai formatuma csak ISO 9660 lehet.
- Ha olyan szoftverrel rögzíti az MP3 / WMA fájlokat, amelyek nem hoznak létre fájlrendszert (pl. DirectCD), akkor a készülék nem tudja ezeket lejátszani. Célszerű az Easy-CD Creatort
- használni, amely ISO 9660 fájlrendszert hoz létre. A fájlnevek legfeljebb 8 karakterből állhatnak és kiterjesztésüknek .mp3-nak vagy .wma-nak kell lenniük.
- Nem tartalmazhatnak különleges karaktereket, például a következőket: / ? \* : " < > stb.
- A fájlok száma lemezenként legfeljebb 650 lehet.

A készülék megkövetel a lemezektől és a felvételektől egy bizonyos műszaki színvonalat, hogy optimális lejátszási minőséget tudjon nyújtani. A gyári DVD-k e színvonalnak megfelelően készülnek. Nagyon sok különböző írható lemezformátum létezik (ideértve az MP3 és WMA fájlokat tartalmazó CD-R lemezeket is), és ezeknek meg kell felelniük bizonyos feltételeknek (lásd fent) a kompatibilis lejátszás érdekében.

Felhívjuk vásárlóink figyelmét, hogy MP3 / WMA fájlok internetről történő letöltéséhez engedély szükséges. Cégünknek nem áll módjában ilyen engedelyt adnia. Az engedelyt mindig az adott szerzői jogtulajdonostól kell beszerezni.

# Az audió CD-k és az MP3 / WMA lemezek szolgáltatásai

# Pillanat állj CD MP3 WMA

- 1. Nyomja meg lejátszás közben a PAUSE/STEP gombot.
- 2. A lejátszás folytatásához nyomja meg a PLAY, ENTER illetve ismet <sup>a</sup> PAUSE/STEP gombot.

# Átlépés másik zeneszámra CD MP3 WMA

- 1. Lejátszás közben nyomja meg röviden a SKIP ( $\blacktriangleleft$  vagy  $\blacktriangleright\blacktriangleright$ I) gombot a következő zeneszámhoz, illetve a jelenlegi zeneszám elejéhez.
- 2. Nyomja meg kétszer röviden a SKIP  $\blacktriangleleft$  gombot az előző zeneszámhoz.
- 3. Bármely zeneszámot lejátszhat úgy, ha annak számát beírja.

# Ismétlés zeneszám/összes/kikapcsolás<br>MP3 WMA

Ily módon ismételhető egy lemez valamelyik egésze/zeneszáma.

- 1. Nyomja meg lejátszás közben a REPEAT gombot. Ekkor megjelenik az ismétlés ikon.
- 2. Válassza ki a kívánt ismétlési módot a REPEAT gombbal.
	- · Zeneszám: a jelenlegi zeneszám ismétlése
	- · Összes: a lemez összes zeneszámának ismétlése.
	- · Kikapcsolás: nincs ismétlés.

# Megjegyzés:

.<br>20

Ha zeneszám ismétlése közben megnyomja a SKIP (>>I) gombot, törlődik az ismétlés mód.

# Keresés CD MP3 WMA

- 1. Nyomja meg lejátszás közben a SCAN  $(\blacktriangleleft \blacktriangleleft$  vagy  $\blacktriangleright \blacktriangleright$  gombot.
- 2. A SCAN (<<<<rr/> vagy  $\blacktriangleright$ ) gomb ismételt nyomogatásával válassza ki a kívánt sebességet: X2, X4, X8 hátra vagy előre.
- 3. A keresés módból való kilépéshez nyomja meg a PLAY gombot.

# Véletlenszerű lejátszás COD MP3 WMA

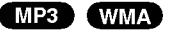

- 1 Nyomja meg lejátszás közben a RANDOM gombot. Ekkor a készülék automatikusan véletlenszerű lejátszásba kezd és a menüképernyőn megjelenik a Véletlen felirat.
- 2 A szokásos lejátszáshoz nyomja meg ismét a RANDOM gombot, amíg a menüképernyőről eltűnik a Véletlen felirat.

## Tipp:

Ha véletlenszerű lejátszás közben megnyomja a SKIP  $\blacktriangleright$  gombot, a készülék egy másik zeneszámmal folytatja a véletlenszerű lejátszást.

## Ismétlés A-B **CD**

- 1. Lejátszás közben sorozat ismétléséhez nyomja meg az A-B gombot a kívánt kezdőpont elérésekor. Ekkor megjelenik a menü képernyőn az ismétlés ikon és az "A" felirat.
- 2 Nyomja meg ismét az A-B gombot a kívánt záróponthoz érve. Ekkor megjelenik a menü képernyőn az ismétlés ikon és az "A-B" felirat és megkezdődik a sorozat ismételt lejátszása.
- 3 A műsorrészből történő kilépés céljából nyomja meg az A-B gombot. A menü képernyőn megjelenik az ismétlés ikon.

# 3D térhatás **CD**

A készülék képes a 3D térhatás előállítására, amely többcsatornás hangvisszajátszást szimulál két hagyományos sztereó hangszórón keresztül, a házimozi rendszerekben általában szükséges öt vagy több hangszóró helyett.

- 1. Nyomja meg lejátszás közben az AUDIO gombot. Ekkor a menüképernyőn megjelenik a "3D SUR." felirat.
- 2. A szokásos lejátszáshoz nyomja meg ismét az AUDIO gombot, amíg a menüképernyőről eltűnik a "3D SUR." felirat.

# Programozott lejátszás

A Program funkció segítségével kiválaszthatja kedvenc sávjait a lemezről, és eltárolhatja a lejátszó memóriájában. Egy program 30 sávot képes tárolni.

1. Helyezzen lemezt a készülékbe.

# Audio-CD és MP3/WMA-lemez esetében: Megjelenik az AUDIO CD, ill. az MUSIC menü.

- 2. A PROGRAM gombot.
- A "Program" szótól jobbra, a menüképernyő jobb oldalán megjelenik az ● jelzés.

# Megjegyzés:

A PROGRAM gombot. Az ● jelzés eltűnik – ezzel a programszerkesztő módból kilépett.

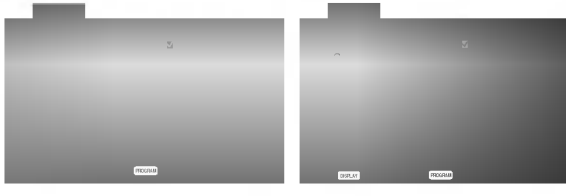

Audio-CD menu MP3/WMA menu

Video-CD esetében: A PROGRAM gombot, miközben a lejátszás áll. Megjelenik a Program menü. A menüből történő kilépéshez ismét nyomja meg, és tartsa lenyomva néhány másodpercig a PROGRAM gombot.

# Megjegyzés

PBC-vel, vagyis lejátszás közbeni vezérléssel ellátott video-CD esetében a PBC funkciót a beállításokban ki kell kapcsolni a programozott lejátszás használatához. Lásd a "PBC" címszó alatt a 14. oldalon.

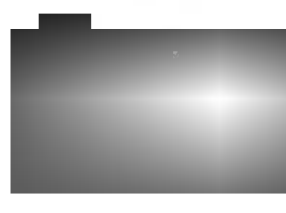

Video-CD menü

- 3. Válasszon sávot a listáról, majd nyomja meg a ENTER-t. A kiválasztott sáv a Programlistára kerül. Ha további sávokat kíván felvenni, ismételje meg a műveletet.
- 4. Nyomja meg a  $\blacktriangleright$  gombot. Válassza ki az elindítani kívánt sávot a programlistáról.
- 5. A lejátszás megkezdéséhez nyomja meg a PLAY vagy az ENTER gombot. A lejátszás abban a sorrendben kezdődik el, ahogy a sávok programozása történt. A programlistán lévő összes szám egyszeri lejátszása után a lejátszás befejeződik.
- 6. Ha a programozott lejátszásból vissza kíván térni a rendes lejátszáshoz, válasszon ki a AUDIO CDről (vagy az MUSIC-listáról) egy sávot, és nyomja meg <sup>a</sup> PLAY gombot.

# Programozott sávok ismétlése

- 1. A lemez lejátszása közben nyomja meg az REPEAT gombot. Megjelenik az "ismétlés" ikon.
- 2. A REPEAT gombbal válassza ki a kívánt ismétlési módot
	- Track: az aktuális sáv ismétlése
	- All: a Programlistán található összes sáv ismétlése
	- · Off (nincs kijelzés): az ismételt lejátszás kikapcsolása

# Megjegyzés:

Visszavonhatja az ismétlést, ha a Sáv ismétlése visszavomiaga az ismetiest, na a Sav ismetie:<br>(Repeat Track) ismételt lejátszás alatt egyszer<br>megnyomja a ▶▶I gombot.

# Sáv törlése a programlistáról

- 1. A  $\blacktriangle \blacktriangledown \blacktriangleright$  gombokkal válassza ki a Programlistáról törölni kívánt sávot.
- 2. Nyomja meg a CLEAR gombot. Ha további sávokat kíván törölni, ismételje meg a műveletet.

# A teljes Programlista törlése

- 1. A ► gombbal lépjen be a Programlistába.
- 2. A ▲ / ▼ gombokkal válassza ki a "Törlés" (Clear All) opciót, és nyomja meg az ENTER-t.

# Megjegyzés:

A programok akkor is törlődnek, ha a lemezt eltávolítja a készülékből.

# JPEG lemez megtekintése

A készülék segítségével meg lehet tekinteni a Kodak PICTURE CD-ket, valamint a JPEG fájlokat tartalmazó lemezeket is.

1. Helyezze be a lemezt és zária be a tálcát. Ekkor megjelenik a TV képernyőn a PHOTO menü.

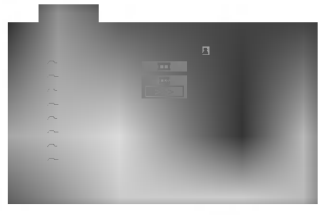

- 2. Válasszon könyvtárat a ▲ / ▼ gombokkal, majd<br>nyomja meg a ENTER gombot. Ekkor megjelenik nyomga meg a Entalható fájlok listája. Fájllistából a konyvtarban talalilato lajiok listaja. Hajilistabol<br>könyvtárlistába a távkapcsoló ▲ / ▼ gombjaival, worry viamstable a tavkaposolo  $\blacktriangle$  /  $\blacktriangledown$  yombjand<br>majd a  $\textcircled{\textsf{m}}$  kiemelésével és a ENTER gomb megnyomásával lehet visszajutni.
- 3. Ha egy adott fájlt szeretne megnézni, jelölje azt ki ria egy adott iajlt szeretne megnezni, jelölje azt<br>a ▲ / ▼ gombokkal, majd nyomja meg a ENTER vagy PLAY gombot. A megjelenites megkezdodik. Fájlok megtekintése közben a RETURN gomb megnyomásával mehet vissza az előző menüre (PHOTO menu).

# Tippek:

- A következő lapra a DVD MENU gomb megnyomásával léphet.
- ? Négy diavetítési sebesség van  $\blacksquare$ : >>> (gyors), >>  $(normál)$  és >  $(lassú)$ . A sebességet a ▲ ▼ ◀ ▶ gombokkal lehet kijelölni. Ezután a  $\blacktriangleleft$  /  $\blacktriangleright$  gombbal lehet a kívánt beállítást kivalasztani, amit <sup>a</sup> ENTER gombbal kell megerősíteni.
- Az olyan lemezeknél, amelyeken mind MP3/WMA, mind pedig JPEG fájlok találhatóak, át lehet váltani az MP3/WMA és a JPEG mód között. Ehhez nyomja meg a TITLE gombot, ekkor a menű tetején kiemelten megjelenik az MUSIC, illetve PHOTO felirat.
- ? Nyomja meg a RETURN gombot, ekkor eltűnnek a fajl adatai.

#### Bemutató (Diavetítés) JPEG

JPEG

Jelölje ki a diavetítést a  $\blacktriangle \blacktriangledown \blacktriangleleft \blacktriangleright$  gombokkal  $\blacksquare$ , majd nyomja meg <sup>a</sup> ENTER gombot.

# Állókép<sup>(</sup>

.<br>22

- 1. Nyomja meg diavetítés közben a PAUSE/STEP gombot. Ekkor a lejátszó pillanat állj módba kerül.
- 2. diavetítés folytatásához nyomia meg a PLAY. illetve ismet a PAUSE/STEP gombot.

## Továbbhaladás másik fáilra <sup>(</sup>

Az előző vagy következő fájlhoz nyomja meg kép megtekintése közben egyszer a SKIP (I  $\blacktriangleright$ ), illetve a kurzormozgató (< vagy  $\blacktriangleright$ ) gombokat.

JPEG

#### Nagyítás <sup>(1)</sup> JPEG

E funkció segítségével nagyíthat ki képeket. (lásd 18. oldal)

## Kép elforgatása

JPEG

Ha egy képet el szeretne forgatni az óramutató járásával megegyező, illetve azzal ellentétes irányba, akkor nyomja meg annak megtekintése közben a ▲ / ▼ gombot.

## Zenehallgatás MP3/WMA képnézegetés közben

A kepeket meg lehet jeleniteni, mikozben az ugyanazon a lemezen rögzített MP3/WMA zenefájlok szólnak.

- 1. Tegye be a készülékbe a kétféle típusú fájlokat tartalmazó lemezt.
- 2. Hívja elő a PHOTO menüt a TITLE gombbal.
- 3. Válasszon képfájlt a ▲ / ▼ gombokkal.
- 4. Válassza ki a  $\blacktriangleright$  ikont a  $\blacksquare$  gombbal, majd nyomja meg az ENTER gombot. Ekkor elindul a lejátszás és addig folytatódik, amíg meg nem nyomja a STOP gombot.

## Tippek:

Ha filmnézés közben csak a bizonyos zeneszámokat kíván hallgatni, programozza be a kívánt sávokat a MUSIC menüből, majd a fentiek szerint haladjon tovább.

# A készülék az alábbi korlátozásokkal kompatibilis a JPEG lemezekkel:

- A JPEG fájlok méretétől és számától függően sokáig is eltarthat, amíg a DVD készülék beolvassa egy-egy lemez tartalmát. Ha néhány perc elteltével sem jelenik meg a lemez tartalma, akkor lehet, hogy egyes fájlok túl nagyok -- ekkor csökkentse a JPEG fájlok felbontását 2 megapixelnél kisebbre, például 2760 x 2048 pixelre, és írjon új CD-t.
- A fájlok és könyvtárak száma összesen legfeljebb 650 lehet lemezenkent.
- ? Egyes lemezek eltérő formátumuk, illetve allapotuk miatt inkompatibilisek.
- A CD készítése során gondoskodjon arról, hogy a kijelölt fájlok kiterjesztése ".jpg".
- Ha a fájlok kiterjesztése ".jpe" vagy ".jpeg", akkor nevezze at ezeket ".jpg"-re.
- A készülék nem képes a ".jpg" kiterjesztés nélküli fájlokat, még akkor sem, ha azok a Windows Explorerben JPEG képként jelennek meg.

A készülék le tudja játszani a DVD-íróval lezárt, DVD-Video formátumú DVD-R/RW lemezeket.

- A készülék lejátssza a Video Recording (VR) formátumban rögzített DVD-RW lemezeket.
- 1. Tegyen be egy lemezt és zárja be a lemeztányért. Ekkor megjelenik a TV képernyőn a DVD-VR menü.

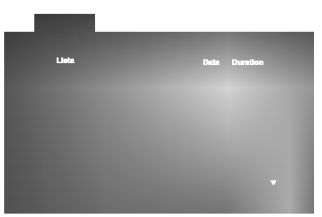

2. Válasszon sávot a ▲ / ▼ gombokkal, majd indítsa a lejátszást a PLAY vagy ENTER gombbal.

# Megjegyzések:

- A készülék a le nem zárt DVD-R/RW lemezeket nem tudja lejátszani.
- ? Egyes DVD-VR lemezeket a DVD-írók CPRM adatokkal készítenek el. A lejátszó nem támogatja<br>az ilyen lemezeket és ilyenkor a Ellenörizze a lemezt feliratot jeleniti meg.

# Mi a CPRM?

A CPRM egy olyan másolásvédelmi rendszer (összezavaró rendszerrel ellátva), amely lehetővé teszi a "csak egyszer másolható" sugárzott műsorok rögzítését. A CPRM a Content Protection for Recordable Media ("rögzíthető adathordozók tartalomvédelme") kifejezés rövidítése. A készülék kompatibilis a CPRM-mel, vagyis rögzíthetőek vele a csak egyszer másolható műsorok, de ezekről később nem készíthet további másolatokat. CPRM felvételeket csak VR módban megformázott DVD-RW lemezekre lehet készíteni, továbbá a CPRM felvételeket csak az azzal kompatibilis készülékeken lehet lejátszani.

# Karbantartás és javítás

A szervizszakember felkeresése előtt olvassa el ezt a fejezetet.

# A készülék kezelése

# A készülék szállítása

Kérjük, őrizze meg az eredeti kartondobozt és csomagolóanyagokat. Ha szállítania kell akészüléket, a legnagyobb védelem érdekében csomagolja vissza úgy, ahogy az a gyárból érkezett.

# A külső felületek tisztántartása

- Ne használjon illékony folyadékokat, például fertőtlenítő spray-t a készülék közelében.
- Ne hagyjon gumi vagy műanyag tárgyakat hosszú ideig érintkezni a készülékkel, mivel azok nyomot hagyhatnak a felületen.

# A készülék tisztítása

A készülék tisztítására használjon ouha, száraz rongyot. Ha a felület különösen szennyezett, nedvesítse be a puha rongyot enyhe tisztítószeroldattal.

Ne használjon erős oldószereket, például alkoholt, benzint és higítót, mivel ezek kárt tehetnek a készülék felületében.

# A készülék karbantartása

A DVD lejátszó fejlett technológiájú, érzékeny eszköz. Ha az optikai olvasófej és a lemezmechanika alkatrészei bepiszkolódnak vagy elkopnak, romolhat a képminőség.

A működési könyvezettől függően rendszeres viszgálat és karbantartás elvégzése ajánlatos minde ezer órányi üzemelés után.

Részleteket a legközelebbi kereskedőtől tudhat meg.

# DivX Movie-lemez lejátszása

A DVD-lejátszó alkalmas DivX-lemez lejátszására.

1. Helyezze be a lemezt, és csukja be a tálcát. A televízió képernyőjén megjelenik a MOVIE menü.

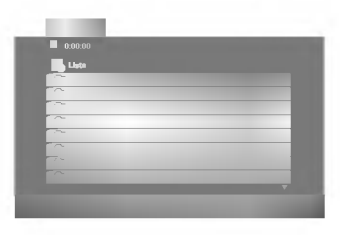

- 2. A ▲ / ▼ gombokkal válasszon mappát, majd nyomja meg az ENTER-t. Megjelenik a mappában található fájlok listája. Ha a fájllistából vissza akar térni a mappák felsorolásához, a távirányító ▲ / ▼ gombjaival jelölje ki a  $\epsilon$  ikont, majd nyomja meg az ENTER-t.
- 3. Ha egy bizonyos sávot akar megtekinteni, a ▲ / ▼ gombokkal jelölje ki a fájlt, majd nyomja meg az ENTER vagy <sup>a</sup> PLAY gombot.
- 4. A kilépéshez használja a STOP gombot.

# Tanács:

- A következő lapra a DVD MENU gomb megnyomásával léphet.
- ? Az olyan CD-n, amelyen MP3/WMA-, JPEG- es MOVIEfálj is van, át tud kapcsolni a MUSIC, a PHOTO és a MOVIE menü között. Nyomja meg a TITLE gombot, és a menü tetején a MUSIC, PHOTO és MOVIE szó kiemelve jelenik meg.

## A DivX-lemezek kompatibilitására ezen a lejátszón a következő korlátozások érvényesek:

- A DivX-fájl elérhető legnagyobb felbontása 720x576 (szelesseg x magassag) pixel.
- A DivX feliratának fáilneve legfeljebb 56 karakterből állhat.
- Ha a DivX-fájlban megjelenítésre alkalmatlan kód szerepel, a kijelzőn a "\_" jel látható.
- Ha a képernyő kockaszáma meghaladja a másodpercenkénti 30-at, a készülék rendellenesen működhet.
- Ha a rögzített fájl kép- és hangstruktúrája nem időosztásos, vagy csak a kép látható, vagy csak a hang hallható.
- Ha a fájlt GMC-vel rögzítették, a készülék csak az egypontos rögzítési szintet támogatja. \* GMC?

A GMC a Global Motion Compensation rövidítése. Ez egy MPEG4 szabvány szerint meghatározott kódolási eszköz. Egyes MPEG4 kódolók - ilyen a DivX és az Xvid - rendelkeznek ezzel a lehetőséggel. A GMCkódolásnak különböző szintjei vannak, amelyeket általában egypontos, kétpontos és hárompontos GMCnek neveznek.

# Lejátszható DivX-fájlok

● ".avi ", ".mpg ", ".mpeg "

## Lejátszható codecek

 $\bullet$  "DIVX3.xx ", "DIVX4.xx ", "DIVX5.xx ", "XVID ", "MP43 ", "3IVX ".

# Lejátszható hangformátumok

- "AC3 ", "DTS ", "PCM ", "MP3 ", "WMA ".
	- · Mintavételi frekvencia: 8 48 kHz (MP3), 32 - 48kHz (WMA)
	- ? Bitrata: 8 320kbps (MP3), 32 - 192kbps (WMA)

# További szolgáltatások

# Utolsó jelenet memória DVD CD VCD

A lejátszó megjegyzi az utolsó megtekintett lemez utolsó jelentét. Ez a jelenet még akkor is megmarad a memóriában, ha kiveszi a lemezt és kikapcsolia a készüléket. Ha ezután olyan lemezt tesz be, amelynek a jelenete a memóriában van, automatikusan előjön az a jelenet.

# Megjegyzés:

A készülék nem jegyzi meg a lemez jelenetét, ha azelőtt kapcsolja ki, hogy a lemezt lejátszaná.

# Képernyőkímélő

A képernyőkímélő akkor jelenik meg, ha a készülék kb. öt percig leállított módban marad. Miután öt percig megy a képernyőkímélő. a készülék kikapcsol.

# Rendszer kiválasztása

Ki kell választani a TV rendszerhez megfelelő rendszermódot. Ha a kijelzőablakban a "NO DISC" felirat jelenik meg, tartsa nyomva az előlap PAUSE gombját legalább öt másodpercig, így kiválaszthatja a rendszert (PAL, NTSC vagy AUTO).

# A videómód beállítása

- Egyes lemezeknél a lejátszott kép reszket, vagy fekete-feher pottyok szaladnak rajta egyenes vonalakban. Ez azt jelenti, hogy a vertikalis interpoláció, vagy a TV-készülék váltott soros letapogatása (sorváltása) nincsen kellően összehangolva a lemezzel. Ebben az esetben a kép minőségét a videómód változtatásával lehet kijavítani.
- A videómód megváltoztatására nyomjuk meg és tartsuk nyomva kb. 3 másodpercig a DISPLAY gombot lejátszás közben. Az új videómód száma megjelenik a TV-képernyőn. Ellenőrizzük meg, hogy a kép minősége megjavult-e. Ha nem, akkor ismételjük a fenti eljárást, amíg a kép minősége megjavul.
- A videómód megváltoztatásának sorrendje:<br>MODE1 → MODE2 → MODE3 → MODE1
- Ha kikapcsoljuk a készüléket újra beállítódik az egyes (MODE1) videómódba.

# A videómódok részletes leírása

MODE1: A DVD videó lemezének forrásanyagát (film-, vagy videó anyag) a lemezen levő információ szabályozza

MODE2: Alkalmas a Progressive Scan módszerrel felvett film-, vagy videó anyag lejátszására. MODE3: Alkalmas viszonylag kis mozgást ábrázoló videó

anyag lejátszására.

# Megjegyzés:

A videómódok beállítása csak akkor működik, amikor a Progressive Scan módja be van kapcsolva "Bekapc" pozícióba a beállítási menün.

# Más TV-k vezérlése a távkapcsolóval

A készülékhez tartozó távkapcsolóval vezérelhető az LG TV-k hangereje, bemeneti jelforrása, valamint kiés bekapcsolása.

Nem LG gyártmányú TV-knél szintén vezérelhető a hangerő, bemeneti jelforrás, valamint ki- és bekapcsolás. Ha az adott TV szerepel a lenti listán, állítsa be a megfelelő gyártókódot.

- 1. A TV POWER gomb nyomva tartása közben írja be a számgombokkal a TV gyártókódiát (lásd a lenti táblázatot).
- 2. Engedje el <sup>a</sup> TV POWER gombot.

# A vezérelhető TV-k kódjai

Ahol több kód szerepel, próbálja ki ezeket egymás után addig, amíg olyat nem talál, amely működik a TVvel.

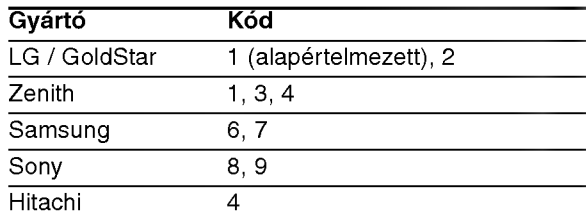

# Megjegyzés:

- A TV függvényében előfordulhat, hogy egyes gombok nem működnek, illetve egyik sem működik, még akkor sem, ha megfelelő gyártókódot adott meg.
- Ha új kódot ad meg, az előzőleg tárolt kód törlésre kerül.
- Amikor elemet cserél a távkapcsolóban, előfordulhat, hogy a kód alaphelyzetbe kerül. Ilyenkor állítsa be újra.

.<br>25

# **Referencia**

# Nyelvkódok

E lista segítségével megadhatja a kívánt nyelvet a következő kezdeti beállításoknál: Audio CD, Disc Alcim, Menu.

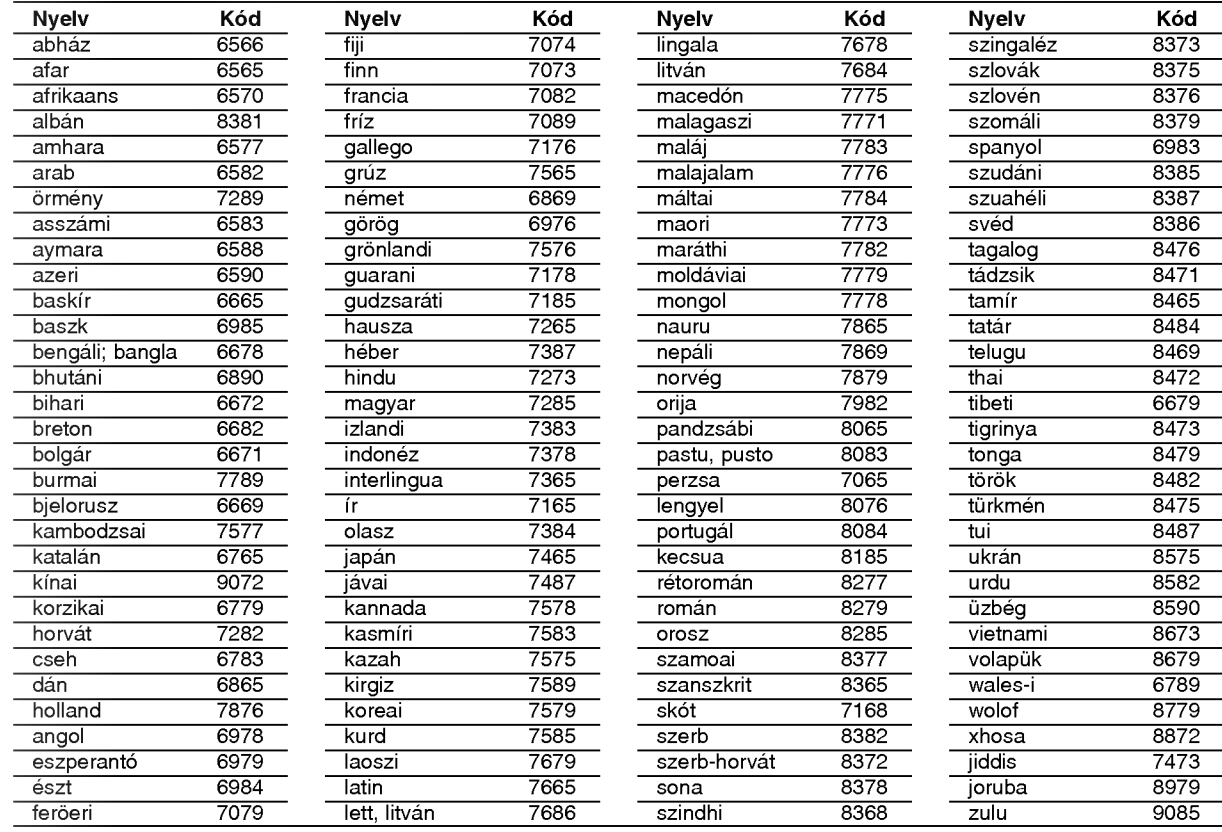

# Országkódok

A következő lista az országkódok megadására használható

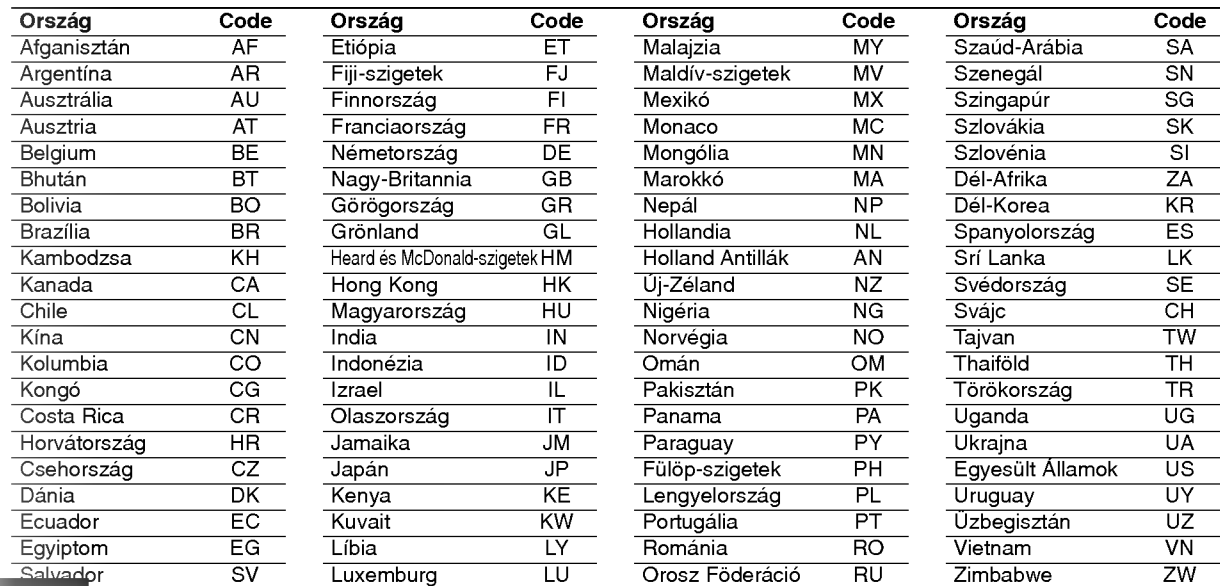

# **Hibaelhárítás**

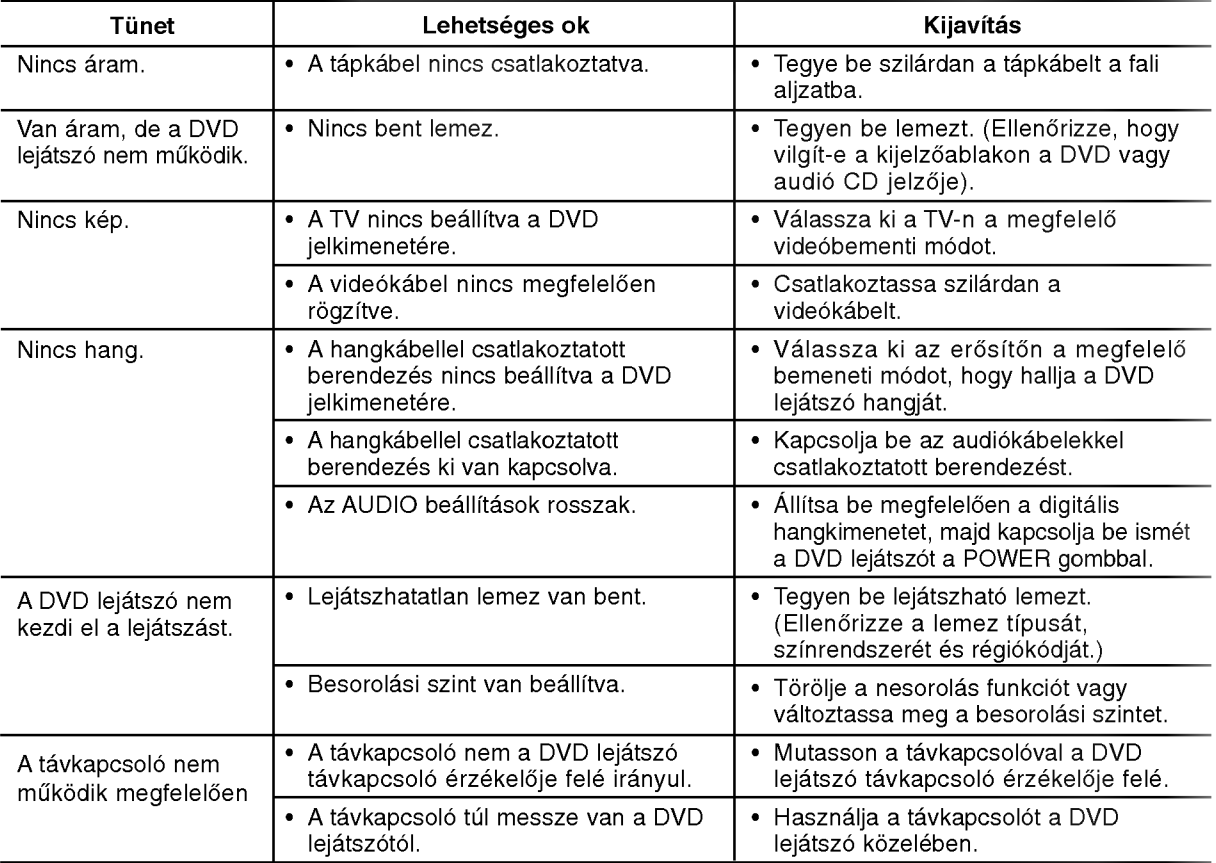

# Műszaki adatok

# Általános

Tápfeszültség: AC 110-240 V, 50/60 Hz Teljesítményfelvétel: 12W

Méretek (körülbelül): 430 x 39 x 242 mm (Szél x Mag x Mély) láb nélkülr

Tömeg (Körülbelül): 2.2 kg Működési hőmérséklet: 5-35°C (41-95°F)

Működési páratartalom:: 5-90%

# Kimenetek

VIDEO OUT: 1.0 V (p-p), 75 ohm, negativ szikr, RCA csatl. <sup>x</sup> <sup>1</sup> / SCART (TV-hez)

# COMPONENT VIDEO OUT:

(Y) 1.0 V (p-p), ohm, negativ szikr, RCA csatl. <sup>x</sup> <sup>1</sup> (Pb)/(Pr) 0.7 V (p-p), 75 ohm, RCA csatl. <sup>x</sup> <sup>2</sup>

# AUDIO OUT:

2.0 Vrms (1 kHz, <sup>0</sup> dB), 600 ohm, RCA csatl. (bal, jobb) <sup>x</sup> <sup>1</sup> / SCART (TV-hez)

# Megjegyzés:

A tervezés és a műszaki adatok előzetes értesítés nélkül változhatnak

# DIGITAL OUT (koaxiális):

0.5 V (p-p), 75 ohm, RCA csatl. <sup>x</sup> <sup>1</sup>

# Rendszer

Lézer: Semiconductor laser, hullámhossz 650nm

# Jelrendszer: PAL / NTSC

Frekvenciaatvitel: DVD(PCM96kHz):8Hz-44kHz DVD(PCM48kHz):8Hz-22kHz CD: 8 Hz - 20 kHz

Jel-zaj arány: 100 dB (csak analóg kimeneti csatlakozók)

Harmonikus torzítás: < 0.008%

Dinamikatartomány: 90 dB (DVD/CD)

# Tartozékok

Videókábel (1), Audiókábel (1), Távkapcsoló (1), Elem (2)

# DV8631E2CM\_DV8731E2CM\_HA5H/ACLL\_CZE

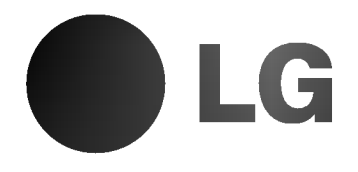

# PŘEHRÁVAČ DVD PŘÍRUČKA UŽIVATELE

MODEL : DV8631V/DV8731V

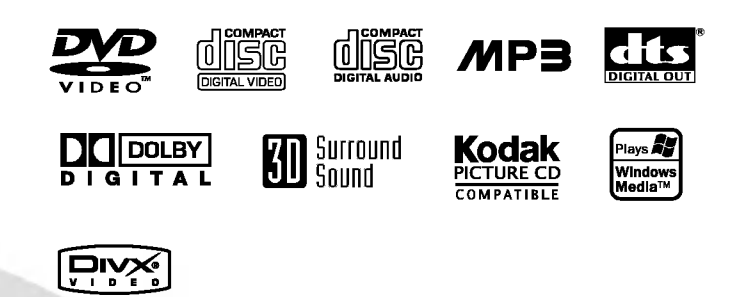

Před zapojením, používáním a nastavováním tohoto systému si prosím pečlivě přečtěte návod v této instruktážní příručce.

# CPOZORNEBEZPEČÍ ÚRAZU ELEKTRICKÝM PROUDEM NEOTEVIREJTE

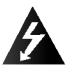

Výstraha: Neodstraňujte kryt nebezpečí úrazu elektrickým proudem. Uvnitř nejsou žádné uživatelské ovládací prvky.

Pro údržbu se obraťte na příslušné servisní oddělení.

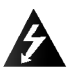

Výstraha: Nevystavujte přístroj dešti ani vlhkosti. Zmenšíte tak nebezpečí úrazu elektrickým proudem. Na přístroj nestavte nádoby naplněné vodou, např. vázy ap.

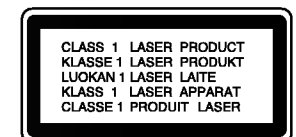

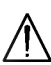

Výstraha: Tento přehrávač disků obsahujících digitální videozáznam obsahuje laserový systém. Použitím jiných než zde uvedených nastavení a postupů se můžete vystavit nebezpečnému záření.

Výstraha: Neotevírejte kryt, abyste se nevystavili přímému laserovému záření. Po otevření je vidět laserový paprsek.

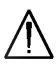

Výstraha: Vyvarujte se přímého pohledu do laserového paprsku.

Pozor: Neinstalujte tento spotřebič do uzavřeného prostoru, např. do knihovny apod.

Tento přístroj je vyroben v souladu s požadavky pro radiovou interferenci podle směrnic EEC 89/336/EEC, 93/68/EEC a 73/23/EEC.

# Informace o autorském právu:

Bez předchozího souhlasu je zákonem zakázáno kopírovat, vysílat, promítat, vysílat kabelem, veřejně přehrávat a pronajímat materiál ochraňovaný autorským právem. Tento výrobek disponuje funkcí ochrany kopírování, jež byla vyvinuta společností Macrovision. Na některých discích jsou uloženy signály ochrany proti kopírování. Při nahrávání a přehrávání takovýchto disků je porušen obraz. Tento výrobek obsahuje technologii ochrany autorských práv, jež je chráněna určitými patenty registrovanými v USA a jinými právy duševního vlastnictví společnosti Macrovision a ostatních držitelů autorských práv. Použití této technologie ochrany autorských práv podléhá schválení společnosti Macrovision a omezuje se, pokud společnost Macrovision nestanoví jinak, na účel domácího a jiného omezeného promítání. Zpětné inženýrství a demontáž jsou zakázány.

UPOZORŇUJEME SPOTŘEBITELE, ŽE TENTO VÝROBEK NEPODPORUJE ZCELA VŠECHNA NASTAVENÍ STANDARDU HDTV A MŮŽE PROTO DOCHÁZET K PORUCHÁM OBRAZU. PŘI VÝSKYTU POTÍŽÍ S VÝSTUPEM PROGRESSIVE SCAN 525 NEBO 625 SPOTŘEBITELI DOPORUČUJEME PŘEPNOUT NA STANDARDNÍ VÝSTUP. S PŘÍPADNÝMI DOTAZY TÝKAJÍCÍMI SE POUŽITELNOSTI VAŠEHO TELEVIZORU V KOMBINACI S MODELY 525p A 625p PŘEHRÁVAČE DVD SE PROSÍM OBRACEJTE NA NAŠE ZÁKAZNICKÉ STŘEDISKO.

# SÉRIOVÉ ČÍSLO:

Sériové číslo se nachází na zadním krytu přístroje. Toto číslo je unikátní pro tento přístroj a je známo pouze Vám. Poznamenejte si na toto místo požadované informace a uchovejte tuto příručku jako trvaly doklad o koupi.

Číslo modelu: Sériové číslo: Datum zakoupení:

# Obsah

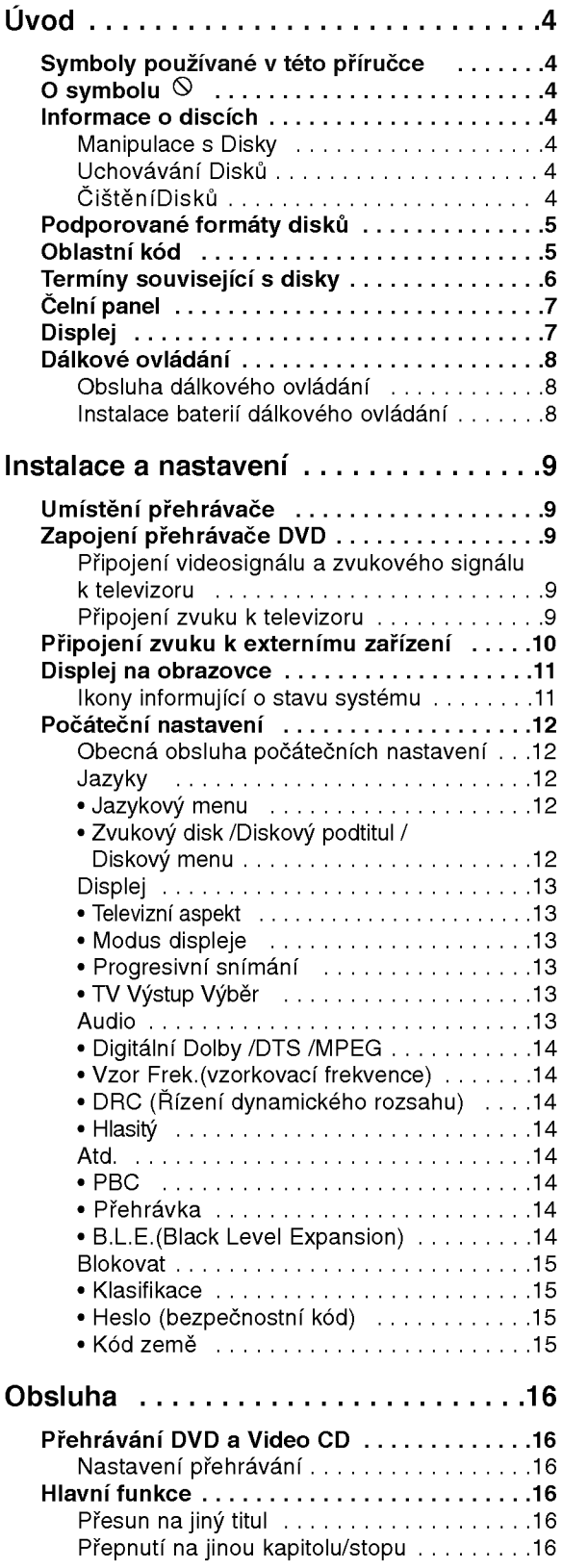

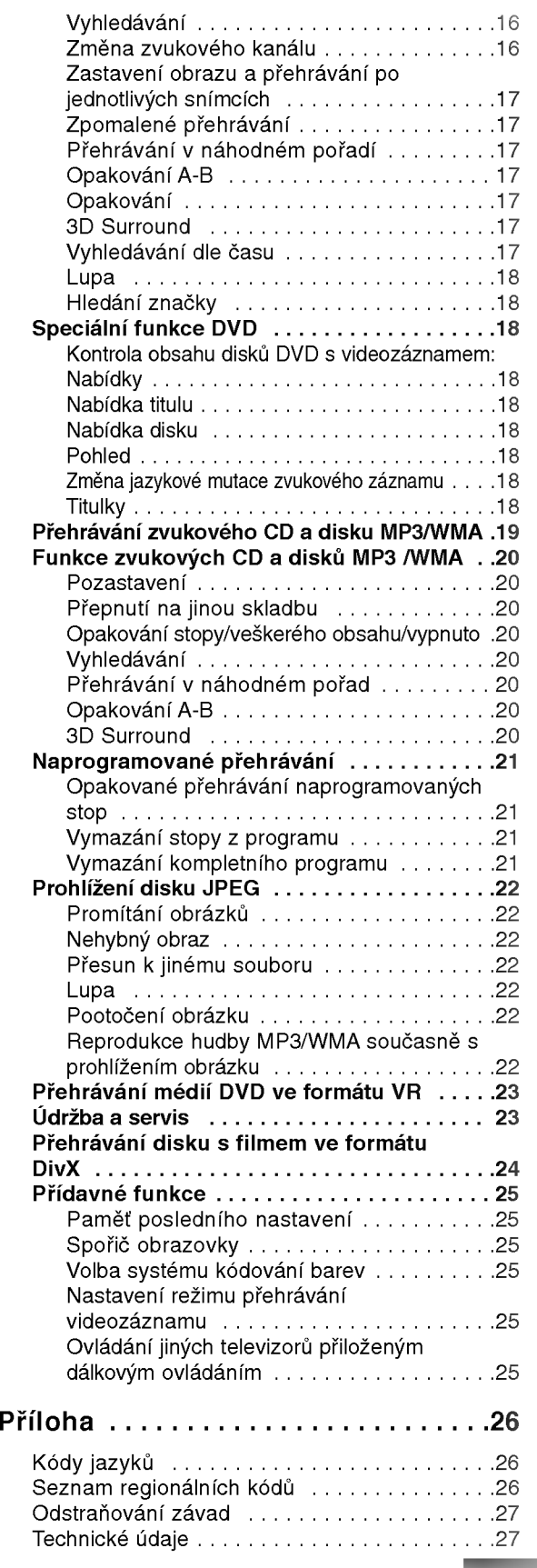

# Uvod

Pro správné používání tohoto výrobku si prosím pečlivě prostudujte tuto uživatelskou příručku a uschovejte ji pro budoucí použití.

Tato příručka obsahuje informace o provozu a údržbě přehrávače DVD. Je-li zapotřebí provést servis zařízení, obraťte se na autorizovaný servis.

# Symboly používané v této příručce

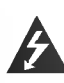

Symbol blesku upozorňuje na přítomnost nebezpečného napětí uvnitř zařízení, což představuje nebezpečí úrazu elektrickým proudem.

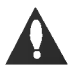

Symbol vykřičníku upozorňuje na přítomnost pokynů k obsluze a údržbě/servisu.

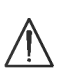

Upozorňuje na nebezpečí, které by mohlo vyvolat poškození přístroje nebo jinou hmotnou škodu.

# Poznámky:

Označuje zvláštní operační funkce tohoto zařízení.

# Tipy:

Upozorňuje na tipy a pokyny usnadňující obsluhu.

Odstavec uvedený některým z následujících symbolů platí pouze pro disk označený příslušným symbolem.

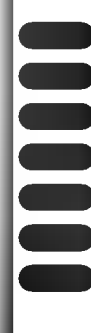

DVD a uzavřené DVD±R/RW

média CD s videozáznamem

zvuková CD

disky obsahující soubory formátu MP3

- disky obsahující soubory formátu WMA
- disky obsahující soubory formátu JPEG
- disky obsahující soubory formátu DivX

# O symbolu

Za provozu může obrazovka televizoru zobrazit symbol "  $\mathsf{\Theta}$  ", který upozorňuje, že funkce popsaná v této uživatelské příručce není pro daný disk DVD s videozáznamem k dispozici.

# Informace o discich

# Manipulace s Disky

Nedotýkejte se povrchu disku na straně se záznamem. Disk přidržujte za okraje, abyste na povrchu nezanechali otisky prstů. Na disk zásadně nelepte papír ani lepicí pásku.

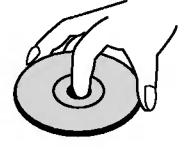

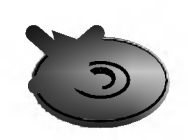

# Uchovávání Disků

Po přehrání uložte disk do pouzdra. Nevystavujte disk působení přímého slunečního svitu ani zdrojů tepla a nenechávejte disk v zaparkovaném vozidle na přímém slunečním svitu.

# ČištěníDisků

Otisky prstů a prach na disku mohou být příčinou snížení kvality obrazu a zvuku. Před přehráváním otřete disk čistým hadříkem. Disk otírejte směrem od středu.

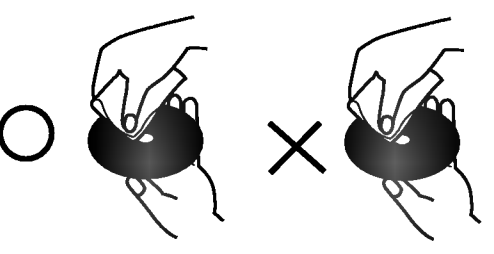

Nepoužívejte silná rozpouštědla jako alkohol, benzín, ředidlo, běžné dostupná čistidla ani antistatické přípravky určené k použití na vinylových deskách.

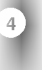

# Podporované formáty disků

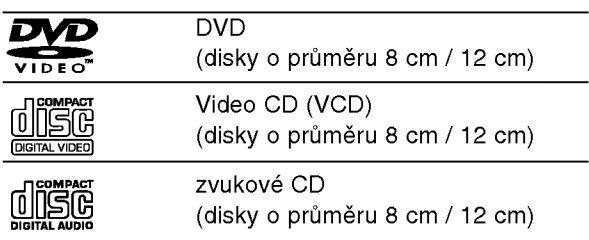

Dále lze přehrávat disky souboru DivX, DVD -R, DVD +R, DVD -RW, DVD +RW, Kodak Picture CD, SVCD a CD-R / CD-RW, které obsahují zvukové nahrávky nebo soubory typu MP3, WMA a/nebo JPEG.

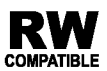

Označení výrobku, který je schopen přehrávat média DVD-RW nahraná v režimu nahrávání videozáznamu.

# Poznámky

- V závislosti na vlastnostech nahrávacího zařízení a CD-R/RW (nebo DVD -R, DVD +R, DVD -RW, DVD +RW) disků na tomto přístroji nelze přehrávat některé disky CD-R/RW (resp. DVD -R, DVD +R, DVD -RW, DVD +RW).
- Nepřilepujte na disk žádné nálepky či štítky(to platí pro obě strany disku - stranu s popisky i stranu s nahrávkou).
- **Nepoužívejte CD nepravidelných tvarů (např. disky** ve tvaru srdce nebo osmiuhelniku). Mohlo by dojit <sup>k</sup> selhání funkce přístroje.

# Poznámky k médiím DVD a Video CD

Některé funkce přehrávání DVD a Video CD mohou být záměrně pozměněny výrobci programu. Toto zařízení přehrává DVD a Video CD v závislosti na obsahu disku vytvořeného výrobcem software a některé funkce přehrávání proto nemusí být dostupné nebo naopak mohou být k dispozici jiné funkce.

Vyrobeno s použitím licence poskytnuté společností Dolby Laboratories. "Dolby", "Pro Logic", a symbol dvojiteho D jsou obchodni známky společnosti Dolby Laboratories.

"DTS" a "DTS Digital Out" jsou obchodní známky společnosti Digital Theater Systems, Inc.

# Oblastní kód

Tento přehrávač DVD je určen k přehrávání disků zakódovaných programem DVD pro oblast "2". Toto zařízení může přehrávat pouze média DVD s označením "2" nebo "ALL".

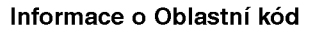

- Většina disků DVD je na obalu označena symbolem glóbu s jedním nebo více čísly. Toto číslo se musí shodovat s regionálním kódem vašeho přehrávače. V opačném případě nebude možné disk přehrát.
- · Pokusíte-li se přehrát DVD s odlišným regionálním kódem, obrazovka televizoru zobrazí hlášení "Ověřit regionální kód".

2

5

# Terminy souvisejici s disky

# DVD±R/DVD±RW

DVD -R a DVD +R jsou dva různé standardy nahrávatelných mechanik a disků DVD. Tento formát umožňuje pouze jednorázový záznam informace na disk DVD. DVD +RW <sup>a</sup> DVD -RW jsou dva standardy médií, která umožňují vymazání a opětovné zaznamenání obsahu DVD. Jednostranné disky mají kapacitu 4,38 Gbyte, oboustranné disky dvakrát větší. Dvouvrstvé jednostranné nahrávací disky se nevyrábějí.

## VCD (Video CD)

VCD má kapacitu až 74 minut (disk 650 MB) nebo 80 minut (disk 700 MB) videozáznamu formátu MPEG-1 včetně kvalitní stereofonní zvukové stopy.

## MPEG

MPEG je mezinarodni standard komprese videozáznamů a zvukových stop. MPEG-1 se používá pro kompresi videozáznamu na VCD a podporuje vícekanálové kódování zvuku surround standardů PCM, Dolby Digital , DTS <sup>a</sup> MPEG audio.

## MP3

MP3 je oblíbený kompresní formát používaný pro zvukové datové soubory s kvalitou záznamu blížící se kvalitě zvukového CD.

## WMA

Soubory formatu Windows media audio. Metoda kódování / dekódování vyvinutá společností Microsoft.

# JPEG

Joint Pictures Expert Group. JPEG je kompresni formát souborů, který umožňuje ukládání obrázků bez omezení počtu barev.

## DivX

DivX je název nového revolučního video kodeku, který je založen na novém standardu pro video kompresi MPEG-4. Pomocí tohoto přehrávač budete moci přehrávat filmy ve formátu DivX.

# PBC: řízené přehrávání (pouze Video CD)

Řízené přehrávání je k dispozici pro disky formátu Video CD (VCD) VERZE 2.0. PBC vám umožní ovládat systém prostřednictvím nabídek, vyhledávacích funkcí či ostatních typicky počítačových úkonů. Kromě toho lze promítat obrázky o vysokém rozlišení, samozřejmě pokud jsou uloženy na disku. Media Video CD nepodporujici PCB (verze 1.1) se obsluhují shodně jako zvuková CD.

### Titul (pouze DVD)

Titul je obecně určitá část disku DVD. Například film bude titulem 1, dokument o natáčení filmu bude titulem číslo 2 a rozhovory s herci budou titulem číslo 3. Každému titulu je přiřazeno referenční číslo, které umožňuje jeho snadné vyhledání.

## Kapitola (pouze DVD)

Kapitola je část titulu, např. scéna filmu nebo určitý rozhovor ze série rozhovorů. Každé kapitole je přiřazeno číslo kapitoly, které umožňuje její snadné vyhledání. Na některých discích nemusí být kapitoly použity.

## Scéna (VCD)

Na médiu Video CD s funkcí PBC (řízené přehrávání) jsou videozáznamy a obrázky rozděleny do oddílů zvaných "scény". Tyto scény se zobrazují v nabídce na obrazovce a jsou jim přiřazena čísla, která umožňují jejich snadné vyhledání. Scéna se skládá z jedné nebo několika stop.

### Stopa

Samostatný prvek audiovizuální informace, např. obrázek nebo zvuková stopa určité jazykové mutace (DVD) nebo hudební skladba na Video CD či na zvukovém CD. Každé stopě je přiřazeno číslo, které umožňuje její rychlé vyhledání. Disky DVD podporují jednu stopu videozáznamu (s několika pohledy) a několik zvukových stop.

# Čelní panel

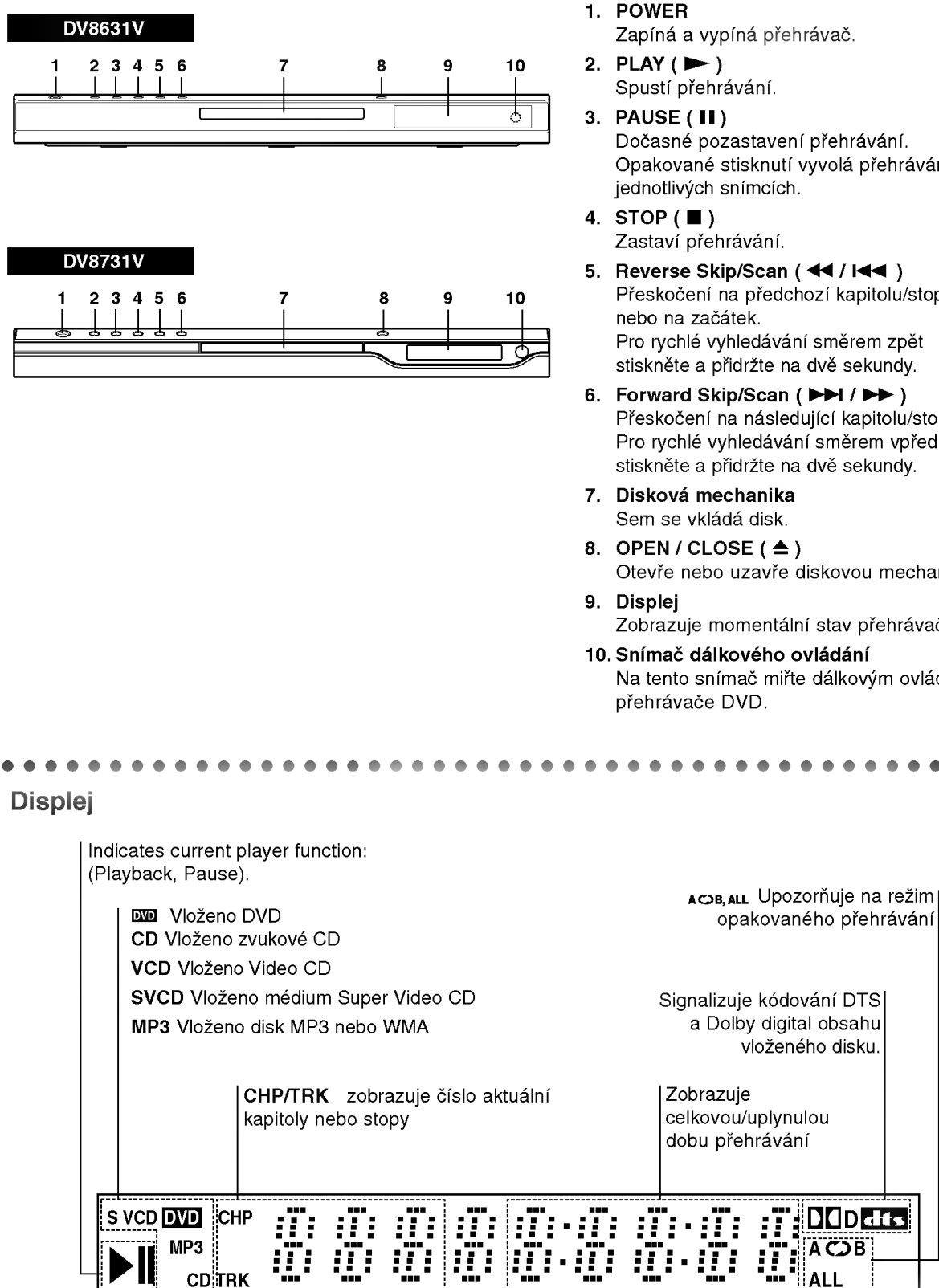

1. POWER Zapíná a vypíná přehrávač.

Spustí přehrávání.

- Dočasné pozastavení přehrávání. Opakované stisknutí vyvolá přehrávání po jednotlivých snímcích.
- Zastaví přehrávání.
- 5. Reverse Skip/Scan (44 / 144) Přeskočení na předchozí kapitolu/stopu Pro rychlé vyhledávání směrem zpět stiskněte a přidržte na dvě sekundy.
- 6. Forward Skip/Scan ( $\blacktriangleright\blacktriangleright$ 1/ $\blacktriangleright\blacktriangleright$ ) Přeskočení na následující kapitolu/stopu. Pro rychlé vyhledávání směrem vpřed stiskněte a přidržte na dvě sekundy.
- 7. Diskova mechanika Sem se vkládá disk.
- 8. OPEN/CLOSE $($   $\triangle$ ) Otevře nebo uzavře diskovou mechaniku.
- Zobrazuje momentální stav přehrávače.
- 10. Snímač dálkového ovládání Na tento snímač miřte dálkovým ovládáním

**D**ddts

B

ALL

# Dálkové ovládání

# Tlačítka ovládání televizoru

TV POWER: Zapíná a vypíná televizor.

TV PR/CH  $+/-$ : Volí kanál televizoru.

**ETV**<br>POWEI

 $\Theta$ 

டங

пĨ

TITLE

ନ

**SETUP** 

2009

**POWER** 

(ම

①  $(2)$ (З

④  $\circledS$ 

--------<br>|SE/STEF  $\blacksquare$ 

**DVD MENU** 

 $\blacktriangleleft$ 

@)

m

बामााल

ente<br>O

: AUDIO SOBITTLE ANGLE

⊜ @

:010RFFI\_SE48C8\_PROGRAM

 $\bigcap$  $\bigcirc$ **HANDOM** 

OPEN/<br>CLOSE

Œ

TV VOL  $+/-$ : Nastavuje hlasitost televizoru.

AV: Volí zdroj vstupního signálu televizoru.

# $SKIP$   $(H \triangleleft / P)$

Přesun na další kapitolu nebo stopu. Návrat na počátek aktuální kapitoly nebo stopy nebo přesun<br>na předchozí kapitolu nebo stopu.

 $STOP$ ( $\blacksquare$ ) Zastaví přehrávání.

TITLE Zobrazuje nabidku titulu, je-li <sup>k</sup> dispozici.

**RETURN** Vypina nastavovaci nabidku, zobrazuje Video CD <sup>s</sup> funkci PBC.

? MARKER Označuje místo záznamu v průběhu přehrávání.

? SEARCH Zobrazuje nabidku MARKER SEARCH.

? PROGRAM Zapíná a vypíná režim úpravy programu.

? ZOOM Zvětšuje obraz.

? REPEAT

Opakované přehrávání kapitoly, stopy, titulu, kompletniho obsahu.

 $\bullet$  A-B

Opakované přehrávání sekvence

? RANDOM Přehrávání stop v náhodném

po?adi.

• \* Tomuto tlačítku není

přiřazena žádná funkce.

# Instalace baterií dálkového ovládání

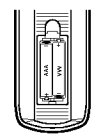

Vyjměte kryt baterií v zadní části dálkového ovládání a vložte dvě baterie (typu AAA)  $\bullet$  a  $\bullet$  se správně orientovanými póly.

# OPEN / CLOSE ·

Otevírá a zavírá diskovou mechaniku.

# POWER

Zapíná a vypíná přehrávač DVD

Číselná tlačítka 0-9 Volí číslované položky nabídek.

# CLEAR

Odstraňuje stopu z programu nebo značku v nabídce MARKER SEARCH (vyhledávání značky).

 $SCAN$  (44/ $\blacktriangleright$ )

Vyhledávání směrem vpřed nebo zpět.

# PAUSE / STEP (II)

Dočasné pozastavení přehrávání / pro přehrávání po jednotlivých snímcích tiskněte opakovaně.

> $PLAY(\blacktriangleright)$ Spouští přehrávání.

DVD MENU Zobrazuje nabidku disku DVD.

▶ ▲ ▼ (vlevo/vpravo/nahoru/dolů) • Volí položku nabídky.

> ENTER ? Potvrzuje volbu v nabidce.

# DISPLAY -Zobrazuje displej na obrazovce.

AUDIO ? Volí jazyk zvukové stopy (DVD).

# SUBTITLE ?

Volí jazyk titulků.

# ANGLE ?

Voli pohled kamery DVD, je-li <sup>k</sup> dispozici.

# SETUP ?

Zobrazuje a vypíná nabídku nastaveni.

Obsluha dálkového ovládání

Po zamíření dálkového ovládání na snímač dálkového ovládání použijte tlačítka.

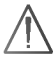

Nepoužívejte společně staré a nové baterie ani nekombinujte různé typy baterií, tj. standardní, alkalicke atd.

# Instalace a nastaveni

# Umístění přehrávače

Obraz a zvuk v bezprostředním okolí umístěného televizoru, videorekordéru nebo rozhlasového přijímače může být rušen. V takovém případě přehrávač umístěte do větší vzdálenosti od televizoru, videorekordéru či rozhlasového přijímače nebo zařízení po vyjmutí disku vypněte.

# Zapojení přehrávače DVD

V závislosti na typu televizoru a ostatním zařízení jsou k dispozici různé způsoby připojení přehrávače. Další informace o připojení naleznete v příručce televizoru, stereofonního systému či jiného zařízení.

# Zadni panel televizoru

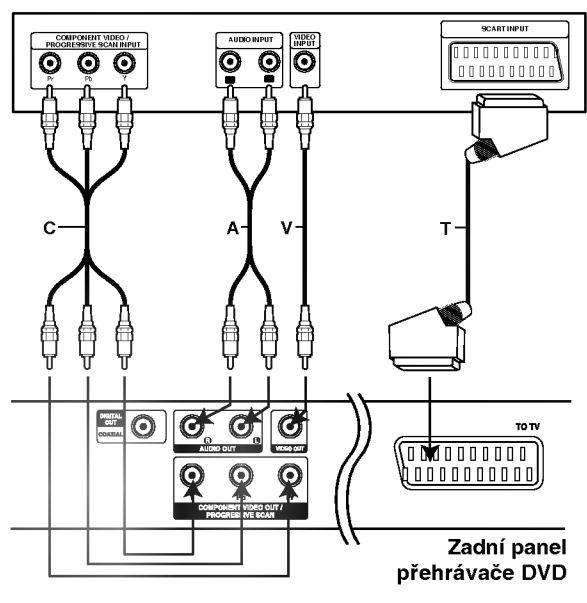

# Pozor:

Musíte nastavit položku TV Output Select (Výběr výstupu TV) na možnost COMPONENT VIDEO OUT/PROGRESSIVE SCAN (Vystup komponentniho videa/postupné řádkování) a konektory SCART. (Viz část TV Výstup Výběr na straně 13.)

# Připojení videosignálu a zvukového signálu k televizoru

Zajistěte, aby byl přehrávač DVD připojen přímo k televizoru a nikoli k videorekordéru. V opačném případě by mohlo docházet k rušení obrazu systémem ochrany proti kopírování.

Video: Prostřednictvím videokabelu (V) připojte konektor VIDEO OUT přehrávače DVD ke vstupnimu konektoru videa televizoru.

SCART: Připojte konektor TO TV SCART přehrávače DVD k příslušnému konektoru SCART televizoru prostřednictvím kabelu SCART  $(T).$ 

# Component Video (Color Stream�):

Připojte konektory COMPONENT VIDEO OUT/ PROGRESSIVE SCAN přehrávače DVD prostřednictvím kabelu Y Pb Pr (C) k příslušným konektorům televizoru.

# Progressive Scan (ColorStream® pro):

- r logressive Scali (Colorstream "pro*j.*<br>• Podporuje-li Váš televizor standard HDTV nebo jde-li o "digitální" televizor, můžete využít předností maximálního rozlišení obrazu výstupu přehrávače DVD "progressive scan".
- Pokud Váš televizor formát "Progressive scan" nepodporuje, dochází při přehrávání výstupem Progressive scan přehrávače DVD k rušení obrazu.

# Poznamky:

- Položku Progressive nastavovací nabídky nastavte na hodnotu "Zapnuto" a zapněte tak progresivní signal, viz stranu 13.
- Při vyjmutí disku z mechaniky Vypnuto progresivní signál a uzavřete mechaniku disku. Ověřte, že displej zobrazuje text "no disc". Poté stiskněte tlačítko STOP a pět sekund je přidržujte stisknuté.
- · Signál Progressive scan nelze přenášet konektorem analogového videa (žlutý konektor VIDEO OUT).

# Připojení zvuku k televizoru:

Připojte levý a pravý výstupní zvukový konektor (AUDIO OUT) přehrávače DVD ke vstupním zvukovým konektorům (levý a pravý) televizoru prostřednictvím audio kabelů (A). Nepřipojujte konektor AUDIO OUT přehrávače DVD ke vstupnímu konektoru "phono" (nahrávání) audio systému.

# Připojení zvuku k externímu zařízení

Připojte přehrávač DVD k vnějšímu zařízení určenému k reprodukci zvuku.

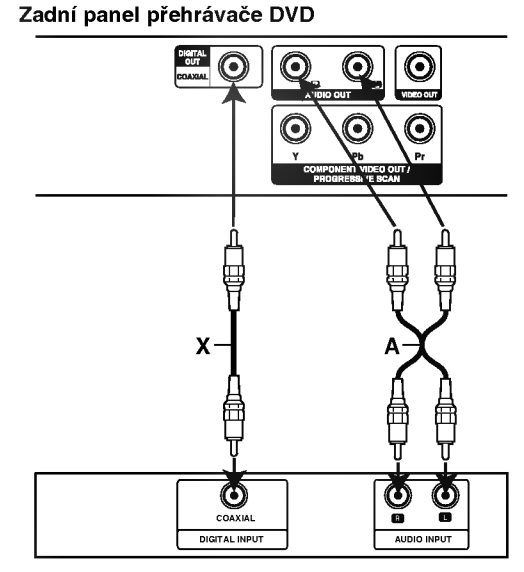

Zesilovač (přijímač)

# Zesilovač vybavený dvoukanálovým stereofonním zvukem nebo Dolby Pro Logic II / Pro Logic:

Pomocí audio kabelů (A) připojte levý a pravý konektor AUDIO OUT přehrávače DVD k levému a pravému konektoru vstupnímu zvukovému konektoru .<br>zesilovače, přijímače či stereofonního systému.

# Připojení k zesilovači vybavenému dvoukanálovým stereofonním digitálním vstupem (PCM) nebo k audio/video přijímači vybavenému vicekanalovym dekoderem (Dolby DigitalTM, MPEG2 nebo DTS):

Připojte konektory DIGITAL AUDIO OUT (COAXIAL X) přehrávače DVD k příslušným konektorům zesilovače. Použijte volitelné příslušenství – digitální (coaxial X) audio kabel.

# Digitální vícekanálový zvuk

Digitální vícekanálové zapojení poskytuje nejvyšší kvalitu zvuku. Pro tento účel potřebujete vícekanálový audio/video přijímač, který podporuje jeden nebo více zvukových formátů podporovaných Vaším přehrávačem DVD (MPEG 2, Dolby Digital a DTS). Zkontrolujte přijímač a pátrejte po symbolech na čelním panelu přijímače.

# Poznámky

- Pokud Váš přijímač nepodporuje zvukový formát digitálního výstupu, bude reprodukovat silný zkreslený zvuk nebo bude ticho.
- Šestikanálový digitální zvuk Surround lze prostřednictvím digitálního připojení získat pouze pokud je váš přijímač vybaven digitálním vícekanálovým dekodérem.
- Zvukový formát vloženého disku DVD zjistíte stisknutím tlačítka AUDIO na displeji zobrazeném na obrazovce.

# Displej na obrazovce

Obecný stav přehrávání lze zobrazit na obrazovce televizoru. Některé položky nabídky lze měnit. Obsluha displeje na obrazovce:

- 1. Stiskněte tlačítko DISPLAY v průběhu přehrávání.
- 2. Stisknutím tlačítka ▲ / ▼ zvolte položku. Zvolená položka se rozsvítí.
- 3. Stisknutím tlačítka < / > změňte nastavení položky. Pro nastavování číselných hodnot (např. číslo titulu) lze použít rovněž číselná tlačítka. V případě některých funkcí se nastavení provede po stisknutím tlačítka ENTER.

# Poznámky

- Některé disky nemusí podporovat veškeré níže uvedené funkce.
- · Není-li do deseti sekund stisknuto tlačítko, displej zmizí z obrazovky.

# Ikony informující o stavu systému

<sub>™</sub>e Opakování titulu

A-B Opakovat posloupnost

1/9 Vložit značku

**MARKER SEARCH**<br>MARKER SEARCH NA MARKER Search (Vyhledávání značky)

**Pokračuj v přehrávání z tohoto místa** 

 $\circ$ Funkce zakázaná nebo nedostupná

# Příklad: Displej na obrazovce při přehrávání DVD

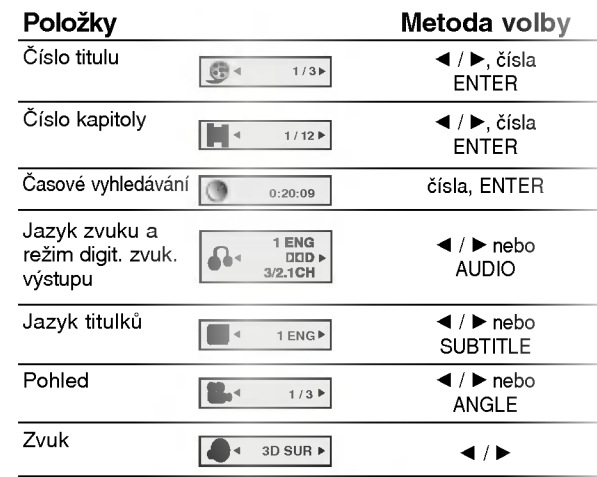

# Příklad: Displej na obrazovce při přehrávání **VCD**

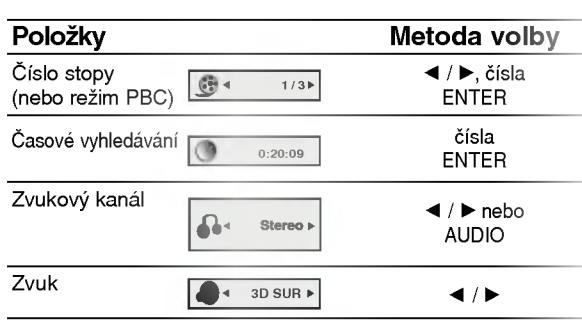

# Příklad: Displej na obrazovce při přehráván disku s filmem ve formatu DivX

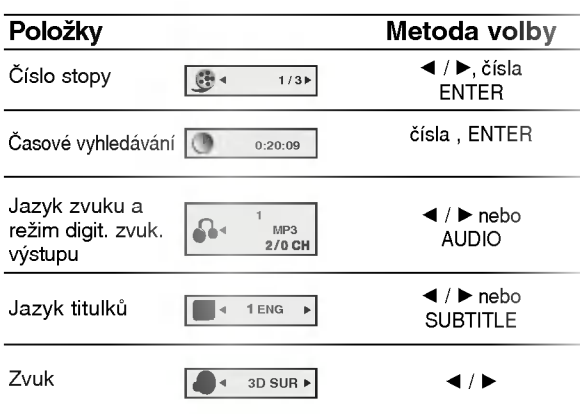

# Počáteční nastavení

Prostřednictvím nabídky nastavování můžete provádět různá nastavení, např. nastavení obrazu a zvuku. Mimo jiné můžete nastavovat rovněž jazyk titulků a jazyk nabídky nastavení. Podrobné informace ke každé položce nabídky nastavení naleznete na stranách 12 až 15.

## Zobrazeni a vypnuti nabidky:

Stisknutím tlačítka SETUP zobrazíte nabídku. Po druhém stisknutí tlačítka SETUP dojde k přepnutí zpět na počáteční obrazovku.

# Přechod na následující úroveň:

Stiskněte tlačítko > na dálkovém ovládání.

# Přechod na předchozí úroveň:

Stiskněte tlačítko < na dálkovém ovládání.

# Obecná obsluha počátečních nastavení

- 1. Stiskněte tlačítko SETUP. Zobrazí se nabídka nastavovani.
- 2. Stisknutím ▲ / ▼ zvolte požadovanou položku a poté tlačítkem > přepněte na druhou úroveň. Obrazovka zobrazí aktuální nastavení zvolené položky a alternativní nastavení.
- 3. Tlačítky ▲ / ▼ proveďte druhou požadovanou volbu a poté stisknutím tlačítka > přepněte na třetí úroveň.
- 4. Tlačítky ▲ / ▼ zvolte požadované nastavené a poté stisknutím tlačítka ENTER volbu potvrďte. Některé z položek vyžadují provedení dalších úkonů.
- 5. Stisknutím tlačítka SETUP nebo PLAY nabídku nastavování opustíte.

# Jazyky

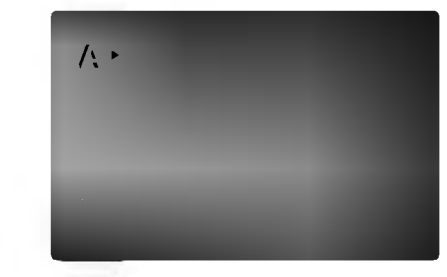

## Jazykový menu

Volí jazyk nabídky nastavování a displeje na obrazovce.

### Zvukový disk / Diskový podtitul / Diskový menu DVD

Volí jazykovou mutaci zvukové stopy disku, titulků a nabidky disku.

Originál: Je vybrána originální jazyková mutace disku.

Atd.: Jinou jazykovou mutaci zvolíte vložením příslušného čtyřmístného kódu jazyka dle seznamu v příloze pomocí číselných tlačítek a následným stisknutím tlačítka ENTER. Zadáte-li nesprávný kód, stiskněte tlačítko CLEAR.

# Displej

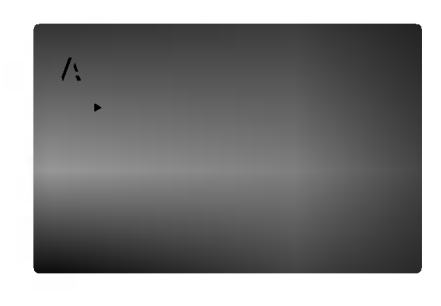

# Televizní aspekt

4:3: Nastavte, je-li připojen televizor se standardní obrazovkou 4:3.

16:9: Nastavte, je-li připojen televizor s obrazovkou o poměru stran 16:9.

#### Modus displeje DVD

Nastavení režimu zobrazení je účinné pouze je-li nastaven poměr stran obrazovky televizoru "4:3".

Poštovní schránka: Zobrazuje široký obraz s tmavými pásy v dolní a horní části obrazovky. Panscan: Automaticky zobrazuje široký obraz na celé obrazovce a ořezává boční části obrazu.

## Progresivní snímání

Formát videosignálu Progresivní snímání poskytuje obraz nejvyšší kvality s minimálním blikáním.

Používáte-li konektory Component Video pro připojení přehrávače DVD k televizoru, který formát Progresivní snímání podporuje, nastavte položku nabídky Progresivní snímání na hodnotu Zapnuto.

## Zapnutí funkce Progresivní snímání:

Připojte komponentový výstup DVD ke vstupu monitoru/televizoru a nastavte televizor, resp. monitor na Vnější vstup.

1. V nabídce Displej zvolte položku "Progresivní snímání" a stiskněte tlačítko  $\blacktriangleright$ .

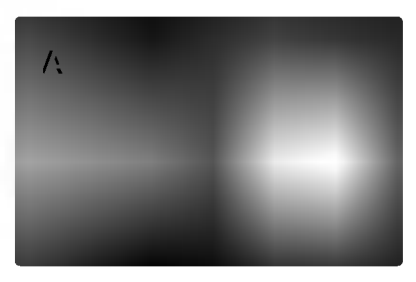

- 2. Tlačítky ▲ / ▼ zvolte položku "Zapnuto".
- 3. Pro potvrzení volby stiskněte tlačítko ENTER. Zobrazí se potvrzovací nabídka.

# Poznámky:

Pokud Váš televizor formát "Progressive scan" nepodporuje, dochází při přehrávání výstupem Progressive scan přehrávače DVD k rušení obrazu.

- 4. Zobrazi-li obrazovka potvrzovaci nabidku, je standardně zvýrazněno tlačítko Cancel (zrušit). Tlačítky < / > zvýrazněte tlačítko Enter.
- 5. Stisknutím tlačítka ENTER přepnete přehrávač do režimu Progresivní snímání.

### Pozor:

Po nastavení výstupu progressive scan bude obraz zobrazovat pouze televizor, resp. monitor, který standard Progressive Scan podporuje. Nastavite-li Progressive Scan nedopatřením, musíte vynulovat nastavení. Nejprve z přehrávače DVD vyjměte disk. Poté opět stiskněte a na pět sekund přidržte tlačítko STOP ( $\blacksquare$ ). Dojde k obnovení standardního nastavení výstupu videosignálu a obraz se opět zobrazí na běžném analogovém televizoru, resp. monitoru.

## TV Výstup Výběr

Nastavte položku TV Output Select (Výběr výstupu TV) přehrávače podle typu připojení televizoru.

YPbPr: Pokud je televizor připojen pomocí konektorů COMPONENT VIDEO OUT/PROGRESSIVE SCAN (Výstup komponentního videa/postupné řádkování) na přehrávači DVD.

RGB: Pokud je televizor připojen prostřednictvím konektoru SCART (signál RGB).

# Audio

Každý disk DVD má k dispozici řadu možností zvukového výstupu. Zvukové volby přehrávače nastavte dle typu zvukového systému, který používáte

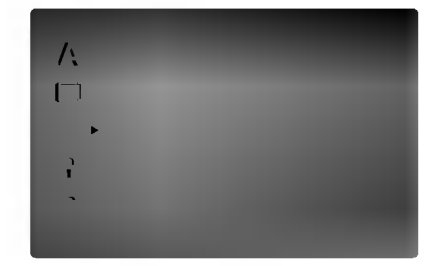

Digitální Dolby / DTS / MPEG ( DVD DivX

Bitstream: Položku "Bitstream" zvolte v případě, že je konektor DIGITAL OUT přehrávače DVD připojen k zesilovači či jinému zařízení vybavenému dekodérem Digitální Dolby, DTS nebo MPEG.

PCM (pro Dolby Digital / MPEG): Tuto položku zvolte v případě, že je přehrávač DVD připojen k dvoukanálovému stereofonnímu zesilovači. Média DVD nahraná v Digitální Dolby nebo v MPEG budou automaticky převedena na dvoukanálový zvuk PCM.

Vypnuto (pro DTS): Zvolíte-li "Vypnuto", signál DTS neni veden do konektoru DIGITAL OUT.

#### Vzor Frek. (vzorkovací frekvence) DVD

Pokud Váš přijímač nebo zesilovač NENI schopen zpracovávat signály se vzorkovací frekvencí 96 kHz, zvolte 48 kHz. Po provedení tohoto nastavení přístroj převádí signály 96 kHz automaticky na 48 kHz, aby je mohl Váš systém dekódovat.

Je-li Váš přijímač nebo zesilovač schopen pracovat se signály 96 kHz, zvolte 96 kHz. Po provedení tohoto nastavení přístroj ponechává jakýkoli typ signálu bez dalšího zpracování.

Příslušné informace o funkci zesilovače naleznete v jeho dokumentaci.

DVD DivX

# DRC (Řízení dvnamického rozsahu)

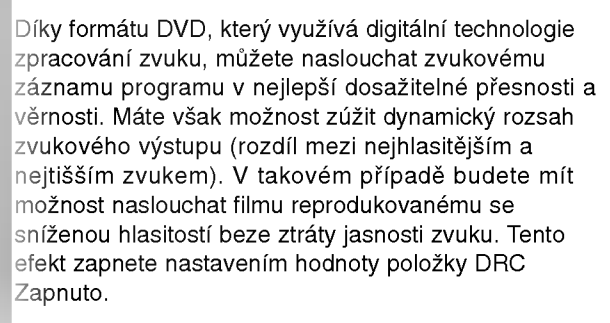

#### Hlasitý ( DVD

Hodnotu položky Vocal nastavte na On pouze v případě přehrávání vícekanálového disku karaoke DVD. Kanály karaoke na disku budou přimíchávány do běžného stereofonního zvuku.

# Atd.

Lze měnit nastavení PBC, Přehrávka a B.L.E.

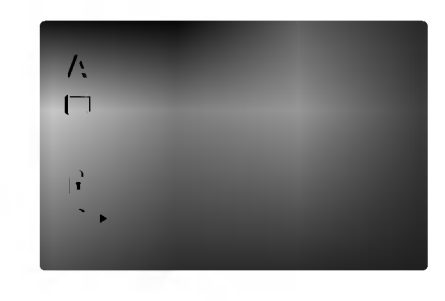

#### PBC<sup>(</sup> VCD

Zapíná a vypíná řízené přehrávání (PBC). Zapnuto: média Video CD s funkcí PBC isou

přehrávána dle PBC. Vypnuto: média Video CD s funkcí PBC jsou přehrávána shodným způsobem jako zvuková CD.

#### Přehrávka ( DVD

Přehrávač DVD můžete nastavit tak, aby vždy po vložení disku DVD bylo automaticky spuštěno jeho přehrávání. Je-li režim Auto Play spuštěn, vyhledá přehrávač DVD nejdelší titul a automaticky jej p?ehraje.

Zapnuto: Funkce Auto Play je zapnutá. Vypnuto: Funkce Auto Play je vypnuta.

Poznámka: Určitá média DVD nemusí funkci Auto Play podporovat.

## B.L.E. (Black Level Expansion/Rozšíření úrovně černé)

Nastavení úrovně černé barvy přehrávaného obrazu. Nastavte dle vašich potřeb a schopností monitoru.

Zapnuto: rozšířená stupnice šedých odstínů. (o?iznuti 0 IRE) Vypnuto: standardní stupnice šedých odstínů. (o?iznuti 7.5 IRE)

# Poznámka:

Funkce B.L.E. je k dispozici pouze pro systém NTSC.

# Blokovat

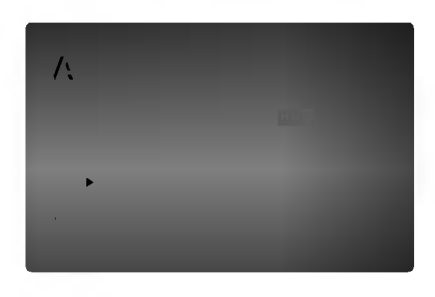

# Klasifikace **Company**

Filmy na DVD mohou obsahovat scény, které nejsou vhodné pro děti. Proto disky obsahují informaci pro rodičovskou kontrolu, která se vztahuje na celý disk nebo na některé scény. Tyto scény jsou ohodnoceny známkami 1 až 8, případně jsou na některých discích nabídnuty vhodnější scény, které lze použít. Hodnocení se může pro různé země odlišovat.

Rodičovská kontrola umožňuje zamezit v přehrání určitých scén a ochránit tak děti před nevhodným materialem.

- 1. Zvolte položku "Klasifikace" nabídky Blokovat a poté stiskněte tlačítko ▶.
- 2. Pro přístup k funkcím Klasifikace, Heslo a Kód oblasti kódu musíte zadat vámi vytvořený čtyřmístný bezpečnostní kód. Pokud jste tento bezpečnostní kódu dosud nezadali, zadejte jej. Zadejte čtyřmístný kód a stiskněte tlačítko ENTER. Zopakujte zadání a stisknutím tlačítka ENTER zadání ověřte. V případě překlepu před stisknutím tlačítka ENTER stiskněte tlačítko CLEAR.
- 3. Tlačítky ▲ / ▼ zvolte hodnocení od 1 do 8.

Klasifikace (Rating) 1 až 8: Jedna (1) omezuje přehrávání nejvíce. Hodnocení osm (8) obsahuje nejméně omezení pro přehrávání.

# **Odemčení**

Po volbě této položky se rodičovská kontrola vypne a je přehráván veškerý obsah.

# Poznámka:

Nastavíte-li hodnocení pro přehrávač, jsou přehrávány všechny scény téhož nebo nižšího hodnocení. Scény s vysokým hodnocením přehrávány nejsou, není-li ovšem na disku alternativní obsah. Alternativní obsah musí mít shodné nebo nižší hodnocení. Není-li nalezena vhodná alternativa, dojde k zastavení přehrávání. Pro přehrání disku musíte zadat čtyřmístné heslo nebo změnit hodnocení.

4. Stisknutím tlačítka ENTER potvrďte volbu hodnocení a následným stisknutím tlačítka SETUP opusťte nabídku.

# Heslo (bezpečnostní kód)

Heslo můžete vkládat a měnit.

- 1. V nabídce Blokovat zvolte položku Heslo a poté stiskněte tlačítko  $\blacktriangleright$ .
- 2. Proveďte úkon číslo 2 uvedený v levém sloupci (Klasifikace). Zvýrazněna je položka " Změna" nebo "Nové heslo".
- 3. Zadejte nový čtyřmístný kód a poté stiskněte tlačítko ENTER. Pro kontrolu zopakujte zadání.
- 4. Stisknutím tlačítka SETUP opustíte nabídku.

## Zapomenete-li bezpečnostní kód

Pokud jste zapomněli bezpečnostní kód, můžete jej vymazat:

- 1. Stisknutím tlačítka SETUP zobrazte nabídku nastavování.
- 2. Zadejte šestimístné číslo "210499". Dojde k vymazání bezpečnostního kódu.
- 3. Dle popisu výše zadejte nový bezpečnostní kód.

#### Kód země **O** DVD

Dle seznamu uvedeného v příloze vložte kód země/oblasti, jejíž normy byly použity pro ohodnocení obsahu DVD disku.

- 1. Zvolte položku " Kód země" nabídky Blokovat a poté stiskněte tlačítko  $\blacktriangleright$ .
- 2. Proveďte úkon číslo 2 uvedený v levém sloupci (Klasifikace).
- 3. Tlačítky ▲ / ▼ zvolte první znak.
- 4. Stiskněte ENTER a tlačítky  $\triangle$  /  $\nabla$  zvolte druhý znak.
- 5. Stisknutím tlačítka ENTER potvrďte volbu kódu oblasti.

# Obsluha

# Přehrávání DVD a Video CD

# Nastavení přehrávání

- 1. Zapněte televizor a zvolte vstup videosignálu připojený k přehrávači DVD.
- 2. Zapněte zvukový systém (je-li zapotřebí) a zvolte vstup připojený k přehrávači DVD.
- 3. Stisknutím tlačítka OPEN/CLOSE otevřete mechaniku disku a vložte zvolený disk stranou se záznamem dolů.
- 4. Stisknutím tlačítka OPEN/CLOSE mechaniku uzavřete. Automaticky začne přehrávání. Pokud se přehrávání nespustí, stiskněte tlačítko PLAY.

V určitých případech se může zobrazit nabídka disku.

**OVD**<br>Tlačítky **◀ ▶ ▲ ▼** zvolte titul/kapitolu, který chcete přehrát a poté stisknutím tlačítka Vstoupit spusťte přehrávání. Do nabídky na obrazovce se vrátíte stisknutím tlačítka TITLE nebo DVD MENU.

# (VCD

Číselnými tlačítky zvolte stopu, kterou chcete přehrávat a poté stisknutím tlačítka RETURN zapněte nabídku na obrazovce. Nastavení nabídky a způsob obsluhy mohou být různé. Řiďte se pokyny na obrazovkách nabídky. Rovněž můžete vypnout PBC (viz "PBC" na straně 14).

# Poznámky

- Je-li nastavena rodičovská kontrola a disk nemá odpovidajici hodnoceni, musite zadat heslo (viz "Rodičovská kontrola" (Blokovat) na straně 15).
- DVD může mít přiřazen oblastní kód. Váš přehrávač DVD nepřehrává média s odlišným regionálním kódem. Oblastním kódem tohoto přehrávače je číslo 2 (dvě).

# Hlavni funkce

# Poznámka:

Není-li uvedeno jinak, všechny úkony se provádějí prostřednictvím dálkového ovládání. Některé z funkcí jsou dostupné rovněž prostřednictvím nabídky nastavování.

# Přesun na jiný titul **OVD**

Pokud disk obsahuje více než jeden titul, můžete přepnout na jiný titul. Při zastaveném přehrávání stiskněte tlačítko DISPLAY, poté příslušným číselným tlačítkem nebo tlačítky  $\blacktriangleleft$  /  $\blacktriangleright$  přepněte na jiný titul. Jakýkoli titul můžete přehrát zadáním jeho čísla, je-li přehrávání zastavené.

# Přepnutí na jinou kapitolu/stopu DVD VCD DivX

Pokud se titul na disku skládá z více než jedné kapitoly nebo má-li disk více stop, můžete přepnout na jinou kapitolu nebo stopu následujícím způsobem:

- · Během přehrávání stiskněte krátce tlačítko SKIP  $\blacktriangleleft$  nebo  $\blacktriangleright$ I, čímž zvolíte následující kapitolu/stopu nebo se vrátíte na začátek aktuální kapitoly/stopy.
- ? Dvojitým krátkým stisknutím tlačítka  $\blacktriangleright$ přepnete na předcházející kapitolu/stopu.
- Pokud chcete v průběhu přehrávání přepnout přímo na určitou kapitolu, stiskněte tlačítko DISPLAY a tlačítky ▲ / ▼ zvolte symbol kapitoly/stopy. Poté zadejte číslo kapitoly/stopy nebo použijte tlačítka ◀ / ▶.

# Vyhledávání DVD VCD DivX

- 1. Při přehrávání stiskněte tlačítko SCAN  $(\blacktriangleleft \blacktriangleleft$  nebo  $\blacktriangleright \blacktriangleright$ ).
- 2. Opakovaným tisknutím tlačítka SCAN (<<< nebo >>>> zvolte požadovanou rychlost. DVD, disk DivX; x2, X4, X16 nebo x100 Video CD: x2, X4 nebo X6
- 3. Stisknutím tlačítka PLAY opustíte režim vyhledávání.

# Změna zvukového kanálu VCD

Opakovaným stiskem tlačítka AUDIO při přehrávání přepínáte mezi různými zvukovými kanály (Stereo, Nalevo a Napravo).

- 1. V průběhu přehrávání stiskněte tlačítko PAUSE/STEP.
- 2. Opakovaným tisknutím tlačítka PAUSE/STEP docílíte přehrávání obrazu po jednotlivých snímcích.
- 3. Režim zastavení obrazu vypnete stisknutím tlačítka PLAY.

# Zpomalené přehrávání **DVD** VCD DivX

1. Při přehrávání stiskněte tlačítko PAUSE/STEP (II).

Přehrávač DVD se přepne do režimu pozastaveného přehrávání.

2. Tlačítkem SCAN (<<<<r nebo >>>>>> zvolte požadovanou rychlost: 41 1/16, 41 1/8, 41 1/4 či  $\triangleleft$ 1 1/2 (zpět) nebo I $\triangleright$  1/16, I $\triangleright$  1/8, I $\triangleright$  1/4 či I $\triangleright$ 1/2 (vp?ed)

Pro disky DivX a Video CD se rychlost Slow mění:  $\Box$  1/16,  $\Box$  1/8,  $\Box$  1/4 nebo  $\Box$  1/2 (vpřed).

3. Režim zpomaleného přehrávání opustíte stisknutím tlačítka PLAY ( $\blacktriangleright$ ).

# Poznámky:

· Přehrávání s pomalým pohybem pozpátku není pro disky Video CD a DivX možné.

# Přehrávání v náhodném pořadí VCD Karaoke DVD

- 1. V průběhu přehrávání stiskněte tlačítko RANDOM. Zařízení automaticky začne přehrávat v náhodném pořadí a nabídka na obrazovce zobrazuje nápis Namátkový.
- 2. Opětovným stisknutím tlačítka RANDOM tuto funkci vypnete.

# Tipy:

Po stisknutí tlačítka SKIP ▶▶ v průběhu přehrávání<br>v náhodném pořadí přístroj zvolí jiný titul (jinou stopu) a pokračuje v přehrávání v náhodném pořadí.

# Poznámky:

V případě Video CD s PBC musíte pro opakované přehrávání funkci PBC vypnout v nabídce nastavování (viz "PBC" na straně 14).

# Opakování A-B DVD VCD DivX

Opakování sekvence.

- 1. Ve zvoleném počátečním bodě stiskněte tlačítko A-B. Obrazovka televizoru krátce zobrazí "A \*".
- 2. Ve zvoleném koncovém bodě opět stiskněte tlačítko A-B. Obrazovka televizoru krátce zobrazí "A B" a započne přehrávání opakované sekvence.
- 3. Opakování sekvence zrušíte opětovným stisknutím tlačítka A-B.

# Opakování DVD VCD DivX

Opakovaně můžete přehrávat titul/kapitolu/ veškerý obsah/stopu na disku. Stisknutím tlačítka REPEAT při přehrávání zvolíte požadovaný režim opakovaného přehrávání.

- Disky DVD s videozáznamem -- opakování kapitoly/titulu/vypnuto
- Kapitola: opakuje aktuální kapitolu.
- · Titul: opakuje aktuální titul.
- Vypnuto: nepřehrává opakovaně.

# Video CD, Disky DivX - opakování stopy/veškerého obsahu/vypnuto

- · Stopa: opakuje aktuální stopu.
- všechno: opakuje všechny stopy disku.
- Vypnuto: nepřehrává opakovaně.

# Poznámky

- V případě Video CD s PBC musíte pro opakované přehrávání funkci PBC vypnout v nabídce nastavování (viz "PBC" na straně 14).
- Po jednorázovém stisknutí tlačítka SKIP(DDI) při opakovaném přehrávání kapitoly (stopy) dojde ke zrušení opakovaného přehrávání.

# 3D Surround DVD VCD DivX

Vytvoření efektu 3D surround, který simuluje vícekanálovou zvukovou stopu prostřednictvím dvou stereofonních reproduktorů (místo pěti+ reproduktorů, které jsou pro přehrávání vícekanálové zvukové stopy systému domácího videa běžně zapotřebí).

- 1. Stiskněte při přehrávání tlačítko DISPLAY.
- 2. Tlačítkem ▲ či ▼ zvolte položku Sound. Položka Sound se zvýrazní.
- 3. Tlačítkem < či ▶ zvolte položku "3D SUR". Pro vypnutí efektu 3D Surround zvolte položku "Normal".

# Vyhledávání dle času DVD VCD DivX

Spuštění přehrávání ve zvoleném místě obsahu disku:

- 1. Stiskněte při přehrávání tlačítko DISPLAY. Pole časového údaje zobrazí uplynulou dobu přehrávání.
- 2. Tlačítky ▲ / ▼ zvolte symbol hodin, zobrazí se  $n$ ápis "-:--:--...
- 3. Zadejte požadovaný čas v hodinách, minutách a sekundách zleva doprava. Zadáte-li nesprávná čísla, stisknutím tlačítka CLEAR zadaná čísla vymažete. Poté zadejte správná čísla.
- 4. Stisknutím tlačítka ENTER zadání potvrďte. Začne přehrávání od zvoleného momentu.

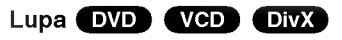

Lupa (zoom) umožňuje zvětšit přehrávaný obraz.

- 1. V průběhu přehrávání nebo při zastaveném přehrávání spustíte stisknutím tlačítka ZOOM funkci lupy. V pravém dolním rohu se objeví čtvercový rámeček.
- 2. Každé stisknutí tlačítka ZOOM změní TV obrazovku <sup>v</sup> po?adi: 100% velikost→ 400% velikost  $\rightarrow$  1600% velikost  $\rightarrow$  režim "screen fit"  $\rightarrow$ 100% velikost

Režim Screen fit:

Během přehrávání filmu DVD můžete měnit způsob, jakým se obraz objevuje na obrazovce. Stisknete ▲▼ pro výběr mezi režimy Normal, Enhanced a Maximum.

- 3. Zvětšeným obrazem se můžete pohybovat tlačítky ◀ ▶ ▲ ▼.
- 4. Běžné přehrávání obnovíte opakovaným tisknutím tlačítka CLEAR.

# Poznámka:

- Na některých DVD discích nemusí být lupa k dispozici.
- Režim Screen fit je k dispozici pro přehrávání DVD disků, VR disků a souborů filmů.

# Hledání značky DVD VCD DivX

# Zadání značky

Přehrávání lze spustit z místa zaznamenaného v paměti. Do paměti lze uložit až 9 značek. Značku vložíte stisknutím tlačítka MARKER na požadovaném místě disku. Obrazovka televizoru krátce zobrazí symbol značky. Postup lze zopakovat až devětkrát.

# Vyvolání nebo vymazání označené scény

- 1. V průběhu přehrávání stiskněte tlačítko SEARCH. Obrazovka zobrazí nabídku vyhledávání značek.
- 2. V průběhu 10 sekund tlačítky◀ / ▶ zvolte číslo značky, kterou chcete vyhledat nebo smazat.
- 3. Po stisknutí tlačítka ENTER započne přehrávání od označeného místa. Příp, stiskněte tlačítko CLEAR a vymažte tak číslo značky ze seznamu.
- 4. Přehrávání od jakéhokoli označeného místa spustíte zadáním příslušného čísla v nabídce vyhledávání značek..

# Specialni funkce DVD

# Kontrola obsahu disků DVD s videozáznamem: Nabidky

Disky DVD mohou obsahovat nabídky, které umožňují p?istup ke specialnim funkcim disku DVD. Nabidku disku zobrazíte stisknutím tlačítka DVD MENU. Položku nabídky zvolte příslušným číselným tlačítkem nebo zvýrazněte tlačítky < ▶ ▲ ▼. Poté stiskněte tlačítko ENTER.

# Nabidka titulu

- 1. Stiskněte tlačítko TITLE. Obsahuje-li disk nabídku k aktuálnímu titulu, zobrazí obrazovka televizoru nabídku titulu. V opačném případě se zobrazí nabidka disku.
- 2. Nabídka může obsahovat tyto položky: pohled, jazykové mutace zvukového záznamu, volby titulků a kapitoly titulu.
- 3. Nabídku titulu opustíte opětovným stisknutím. tlačítka TITLE.

# Nabidka disku

Stiskněte tlačítko DVD MENU. Zobrazí se nabídka disku. Opětovným stisknutím tlačítka DVD MENU nabídku opustite.

# Pohled **DVD**

Pokud disk obsahuje sekvence snímané kamerami z různých úhlů, můžete volit mezi různými pohledy kamery. Požadovaný úhel kamery zvolíte opakovaným tisknutím tlačítka ANGLE v průběhu přehrávání. Displej zobrazuje číslo vybraného úhlu kamery.

# Tipy:

Při přehrávání scén zaznamenaných z různých úhlů bliká na obrazovce ukazatel upozorňující na možnost změny pohledu.

# Změna jazykové mutace zvukového záznamu DVD DivX

Opakovaným stisknutím tlačítka AUDIO při přehrávání přepínáte mezi dostupnými jazykovými mutacemi zvukového záznamu nebo hudebními stopami. V případě médií DVD-RW nahraných v režimu VR, která mají hlavní i dvojjazyčný zvukový kanál, můžete tisknutím tlačítka AUDIO přepínat volit položky Main (L), Bilingual (R) nebo jejich kombinaci (Main + Bilingual).

# **Titulky DVD DivX**

Opakovaným stisknutím tlačítka SUBTITLE v průběhu přehrávání přepínáte mezi dostupnými jazykovými mutacemi titulků.

# Poznámka:

- ? Soubor titulk? souboru DivX se zobrazi pouze pro přípony smi, srt a sub.
- Pokud neexistuje informace nebo existuje kód, který v souboru DivX nelze přečíst, zobrazí se " 1 ".
# Přehrávání zvukového CD a disku MP3/WMA

Přehrávač DVD je schopen přehrávat nahrávky ve formátu MP3 zaznamenané na discích CD-ROM, CD-R a CD-RW.

## Zvukové CD

Po vložení zvukového CD obrazovka televizoru zobrazí nabídku. Tlačítky ▲ / ▼ zvolte stopu a poté stisknutím tlačítka PLAY nebo ENTER spusťte přehrávání.

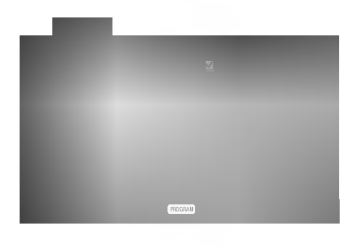

## MP3 / WMA

- 1. Tlačítky ▲ / ▼ zvolte adresář a poté stisknutím tlačítka ENTER zobrazte obsah adresáře.
- 2. Tlačítky  $\triangle$  /  $\nabla$  zvolte stopu a poté stisknutím tlačítka PLAY nebo ENTER spusťte přehrávání.

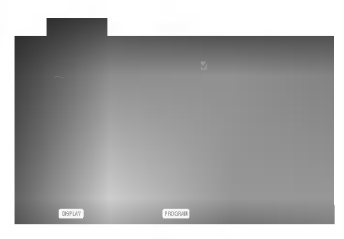

## ID3 TAG

- · Při přehrávání souboru, který obsahuje informace jako například titulky, můžete tyto informace zobrazit stisknutim DISPLAY. [ Title, Artist, Album, Year, Comment ]
- Pokud neexistuje žádná informace, na displeji se objevi " NO ID3 TAG".

## Tipy:

- ? Zobrazuje-li se seznam souborů v nabídce MUSIC a chcete-li se vrátit do seznamu adresářů, tlačítk V / ▲ zvýrazněte **a** a stiskněte tlačítko ENTER.
- Pro přesun na další stranu stiskněte DVD MENU.
- V případě CD se smíšeným obsahem MP3/WMA a JPEG lze přepínat mezi nabídkami MP3/WMA a JPEG. Po stisknutí TITLE se zvýrazní slovo MUSIC nebo PHOTO v horní části nabídky.

#### Disky MP3/WMA přehrávané tímto přehrávačem musí splňovat tato kritéria:

- ? Vzorkovaci frekvence: mezi 8 48 kHz (MP3), 32 - 48 kHz (WMA)
- Bitová rychlost: mezi 8 320 kbps (MP3), 32 - 192 kbps (WMA)
- Přehrávač nepřehrává soubory formátu MP3/WMA s jinou příponou názvu než ".mp3" / ".wma".
- ? Fyzicky format CD-R by m?l byt "ISO 9660".
- ? Pokud nahrajete soubory MP3 / WMA pomoci programu, který neumí vytvářet systému souborů, např. "Direct CD", tyto soubory MP3 / WMA nelze přehrávat. Doporučujeme Vám program "Easy CD Creator", který vytváří systém souborů dle normy ISO 9660.
- Název souboru musí být nejvýše 8 znaků dlouhý a musí být doplněn příponou .mp3 nebo .wma.
- ? Názvy nesmí obsahovat speciální znaky, např. / ?  $*$  " $\iff$  atd.
- Na disku by mělo být méně než 650 souborů.

Aby bylo možné dosáhnout optimální zvukové kvality přehrávání na tomto přehrávači, DVD disky/nahrávky musí splňovat určité technické požadavky. Výrobcem nahrané disky DVD tato kritéria splňují automaticky. Existuje velké množství různých formátů pro nahrávání disků (včetně disků CD-R obsahujících soubory MP3 nebo WMA), které musí pro slučitelnost s tímto přehrávačem splnit určitá kritéria (viz výše).

Zákazníci by si měli uvědomit, že pro stahování MP3 / WMA souborů z internetu je nutné povolení. Naše společnost nemůže takové povolení poskytovat. Povolení může vydat pouze vlastník autorských práv.

# Funkce zvukových CD a disků MP3 / WMA

## Pozastavení CD MP3 WMA

- 1. V průběhu přehrávání stiskněte tlačítko PAUSE/STEP.
- 2. Přehrávání obnovíte tlačítkem PLAY, ENTER nebo opětovným stisknutím tlačítka PAUSE/STEP.

## Přepnutí na jinou skladbu CD MP3 WMA

- 1. V průběhu přehrávání krátce stiskněte tlačítko SKIP ( $\blacktriangleleft$  nebo  $\blacktriangleright$ ). Docílíte tak přepnutí na následující nebo na začátek aktuální stopy.
- 2. Dvojitým krátkým stisknutím tlačítka SKIP I přepnete na předcházející skladbu.
- 3. Přehrání jakékoli stopy docílíte zadáním jejího čísla.

## Opakování stopy/veškerého obsahu/vypnuto CD MP3 WMA

Můžete přehrávat stopy/ veškerý obsah disku.

- 1. Při přehrávání disku stiskněte tlačítko REPEAT. Zobrazí se symbol opakovaného přehrávání.
- 2. Stisknutím tlačítka REPEAT zvolte požadovaný režim opakovaného přehrávání.
	- Stopa: opakování aktuální stopy
	- všechn: opakování všech stop na disku
	- Vypnuto: nepřehrává se opakovaně.

## Poznámka:

Stisknete-li při opakovaném přehrávání stopy tlačítko SKIP ( $\blacktriangleright$ ), dojde ke zrušení opakovaného přehrávání.

#### Vyhledávání CD MP3 WMA

- 1. Při přehrávání stiskněte tlačítko SCAN  $(\blacktriangleleft \blacktriangleleft$  nebo  $\blacktriangleright \blacktriangleright$ ).
- 2. Opakovaným tisknutím tlačítka SCAN (<<<a>A nebo  $\blacktriangleright$ ) zvolte požadovanou rychlost: x2, x4, x8 vpřed a zpět.
- 3. Stisknutím tlačítka PLAY opustíte režim vyhledávání.

# Přehrávání v náhodném pořad

- **1 Stiskněte při přehrávání tlačítko RANDOM.** Bezprostředně začne přehrávání v náhodném pořadí a nabídka na obrazovce zobrazí nápis Namátkový.
- 2 Běžné přehrávání obnovíte opakovaným tisknutím tlačítka RANDOM, dokud nápis Namátkový nezmizi z obrazovky televizoru.

## Tipy:

Po stisknutí tlačítka SKIP >>I při přehrávání v náhodném pořadí přístroj zvolí jinou stopu a pokračuje v přehrávání v náhodném pořadí.

## Opakování A-B

- 1. Chcete-li opakované přehrát sekvenci v průběhu přehrávání ve zvoleném počátečním bodě stiskněte tlačítko A-B. Obrazovka televizoru zobrazí symbol opakovaného přehrávání a pismeno "A".
- 2. Ve vybraném koncovém bodě opět stiskněte tlačítko A-B. Obrazovka zobrazí symbol opakování, dále "A-B" a začne se opakovaně přehrávat zvolená sekvence.
- 3. Pro zrušení opakování sekvence a návrat k normálnímu přehrávání opět stiskněte tlačítko A-B.

Obrazovka nabidky zobrazi symbol.

## 3D Surround **CD**

Tento přístroj je schopen vytvářet efekt 3D Surround, který simuluje vícekanálovou reprodukci zvuku a místo pěti či více reproduktorů, které jsou pro přehrávání vícekanálového zvuku domácího kina běžně zapotřebí, používá dva běžné stereofonní reproduktory.

- 1. Stiskněte při přehrávání tlačítko AUDIO. Obrazovka televizoru zobrazí nápis "3D SUR.".
- 2. Běžné přehrávání obnovíte opakovaným tisknutím tlačítka AUDIO, dokud nápis "3D SUR." nezmizí z obrazovky televizoru.

# Programovatelné přehrávání

Funkce programu Vám umožňuje uložení Vašich oblíbených skladeb ze všech disků do paměti přehrávače. Program může obsahovat 30 skladeb.

1. Vložte disk.

# Disky Audio CD nebo MP3/WMA:

Objevi se menu AUDIO CD nebo MUSIC. 2. Stiskněte tlačítko PROGRAM.

Na ● pravé straně obrazovky s menu se napravo od slova "Program" objeví značka.

## Poznámka:

Pro opuštění režimu Program Edit stiskněte znovu tlačítko PROGRAM, pak značka zmizí. ●

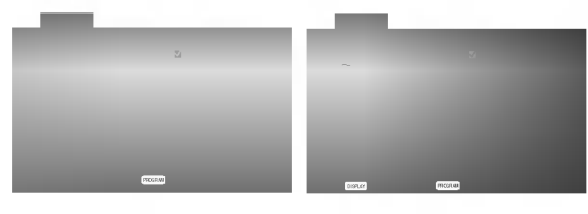

Menu Audio CD Menu MP3/WMA

Video CD: Stiskněte tlačítko PROGRAM dokud se přehrávání nezastaví. Objeví se programové menu. Pro opuštění menu stiskněte tlačítko PROGRAM znovu a držte je stisknuté po dobu několika sekund.

## Poznámka:

Na Video CD s PBC musíte pro použití programovatelného přehrávání v nastavovacím menu nastavit PBC na Vypnuto (Viz "PBC" na straně 14).

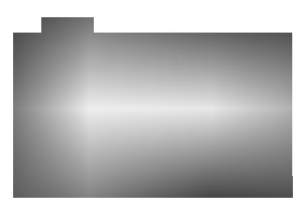

Menu Video CD

3. Zvolte stopu na seznamu "Seznam", pak stiskněte ENTER pro umístění vybrané stopy na seznamu "Program".

Postup opakujte pro umístění dalších stop do seznamu.

4. Stiskněte ▶. Vyberte stopu, od které chcete zahájit přehrávání v seznamu "Program".

- 5. Pro spuštění stiskněte PLAY nebo ENTER. Přehrávání začne v pořadí, ve kterém jste stopy naprogramovali. Přehrávání se zastaví poté, co se jednou přehrály všechny stopy na seznamu.
- 6. Pro obnovení normálního přehrávání z naprogramovaneho seznamu vyberte stopu na seznamu AUDIO CD (nebo MUSIC) <sup>a</sup> pak stiskněte PLAY.

## Opakování naprogramovaných stop

- 1. Během přehrávání disku stiskněte tlačítko REPEAT. Objeví se ikona opakování.
- 2. Stiskněte tlačítko REPEAT pro výběr požadovaného režimu opakování.
	- Stopa: opakuje aktuální stopu
	- Všechno: opakuje všechny stopy na naprogramovaném seznamu.
	- Vypnuto (Žádné zobrazení): nepřehrává opakovaně.

## Poznámka:

Pokud stisknete >>I jednou během přehrávání v režimu Repeat track, opakované přehrávání se zruší.

## Vymazání stopy ze seznamu "Program"

- 1. Použijte ▲ ▼ ▶ pro výběr stopy, kterou chcete vymazat ze seznamu Program list.
- 2. Stiskněte CLEAR. Postup opakujte pro vymazání dalších stop na seznamu.

## Vymazani kompletniho seznamu Program List

- 1. Stiskněte ▶ pro přesun do seznamu "Program".
- 2. Použijte  $\blacktriangle / \blacktriangledown$  pro výběr volby "Odstr. Vše", pak stiskněte ENTER.

## Poznámka:

Programy se vymažou také při vyjmutí disků.

# Prohli?eni disku JPEG

Tento přehrávač DVD umožňuje prohlížet média Kodak PICURE CD <sup>a</sup> disky se soubory ve formatu JPEG.

1. Vložte disk a uzavřete mechaniku. Obrazovka televizoru zobrazí nabídku PHOTO.

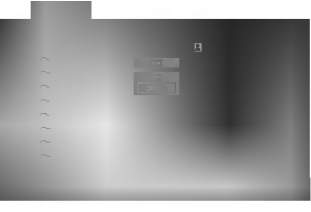

- 2. Tlačítky ▲ / ▼ zvolte adresář a stiskněte tlačítko ENTER. Zobrazí se seznam souborů v adresáři. Zobrazuje-li se seznam souborů a chcete-li zobrazit seznam adresářů, zvýrazněte tlačítky ▲ / ▼ dálkového ovládání symbol a stiskněte tlačítko ENTER.
- 3. Chcete-li prohlížet určitý soubor, tlačítky  $\blacktriangle / \blacktriangledown$  tento soubor zvýrazněte a stiskněte tlačítko ENTER nebo PLAY. Začiná prohlížení obrázku. Při prohlížení souboru stisknutím tlačítka RETURN docílíte návratu do předchozí nabídky (nabídka

Tipy:

PHOTO).

- · Pro přesun na další stranu stiskněte DVD MENU.
- · Pro rychlost střídání obrázků jsou k dispozici čtyři volby  $\blacksquare$  : >>> (Fast), >> (Normal) a > (Slow). Tlačítky ▲ ▼ < ▶ zvýrazněte položku Speed. Poté tlačítky ◀ / ▶ zvolte požadovanou rychlost a poté stiskněte tlačítko ENTER.
- V případě disku obsahujícího soubory MP3/WMA a JPEG můžete přepínat mezi MP3/WMA a JPEG. Po stisknutí tlačítka TITLE se v horní části nabídky zvýrazní nápis MUSIC nebo PHOTO.
- Po stisknutí tlačítka RETURN informace o souboru zmizí.

## Promítání obrázků **(zděl**

Tlačítky ▲ ▼ ◀ ▶ zvýrazněte položku ■ Slide Show a poté stiskněte tlačítko ENTER.

#### Nehybný obraz<sup>(</sup>

1. V průběhu promítání obrázků stiskněte tlačítko PAUSE/STEP. Přehrávač se přepne do režimu dočasného pozastavení.

JPEG

2. Střídání obrázků obnovíte stisknutím tlačítka PLAY nebo opětovným stisknutím tlačítka PAUSE/STEP.

#### Přesun k jinému souboru

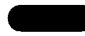

Při prohlížení obrázku jedním stisknutím tlačítka SKIP (I<< nebo D→I) nebo kurzoru (< nebo D) zobrazíte obsah předchozího nebo následujícího souboru.

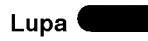

Ke zvětšení obrázku lze použít lupu (viz stranu 18).

## Pootočení obrázku

Stisknutím tlačítka  $\blacktriangle$  /  $\blacktriangledown$  při prohlížení obrázku tento obrázek pootočíte ve směru, resp. proti směru hodinových ruček.

## Reprodukce hudby MP3/WMA současně s JPEG

#### prohlížením obrázku <sup>(</sup>

Při přehrávání souborů MP3/WMA můžete zároveň prohlížet obrázky uložené na témže disku.

- 1. Vložte do přehrávače disk obsahující oba typy soubor?.
- 2. Stisknutím tlačítka TITLE zobrazte nabídku PHOTO.
- 3. Tlačítky ▲ / ▼ zobrazte obrazový soubor.
- 4. Tlačítkem  $\blacktriangleright$  zvolte symbol  $\blacksquare$  a poté stiskněte tlačítko ENTER. Začne přehrávání, které bude pokračovat až do stisknutí tlačítka STOP.

## Tipy:

Pro poslech pouze vybrané hudby během sledování obrazu naprogramujte požadované skladby v menu "MUSIC" a pak pokračujte podle výše uvedeného postupu.

#### Tento přehrávač vyžaduje disky JPEG s splňující níže uvedené podmínky:

- V závislosti na počtu a velikosti souborů JPEG může načtení obsahu disku přehrávačem DVD trvat i delší dobu. Pokud se displej na obrazovce nezobrazí ani po několika minutách, je možné, že jsou některé soubory příliš veliké - snižte velikost souborů JPEG na méně než 2 miliónů pixelů, tj. 2760 x 2048 pixelů, a vypalte soubory na jiný disk.
- ? Celkový počet souborů a adresářů na disku by neměl dosáhnout hodnoty 650.
- Některé disky mohou být nekompatibilní kvůli odlišnému nahrávacímu formátu nebo kvůli technickému stavu média.
- · Ujistěte se, že všechny soubory kopírované na disk mají název doplněný příponou ".jpg".
- ? Mají-li některé soubory přípony ".jpe" nebo ".jpeg", změňte tyto přípony na ".jpg".
- Soubory bez přípony ".jpg" tento přehrávač DVD nepřehrává ani v případě, že je zobrazuje Windows Explorer.

.<br>22

# Přehrávání médií DVD ve formatu VR

Tento přístroj přehrává disky DVD-R/RW nahrané pomocí formátu DVD-Video, jež byly uzavřeny přehrávačem DVD.

- Tento přístroj přehrává disky DVD-RW nahrané pomoci formatu Video Recording (VR).
- 1. Vložte disk a uzavřete mechaniku. Na obrazovce televizoru se zobrazi nabidka DVD-VR.

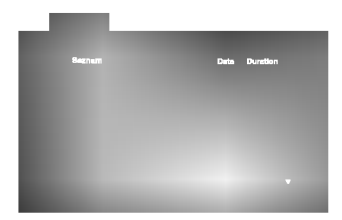

2. Stisknutím tlačítka ▲ / ▼ zvolte stopu a poté stisknutím tlačítka PLAY nebo ENTER spusťte přehrávání.

## Poznámka:

- Tento přehrávač není schopen přehrávat neuzavřené disky DVD-R/RW.
- Některé disky DVD-VR opatřuje rekordér DVD daty CPRM. Přehrávač takováto média nepřehrává, zobrazí nápis "Ově řit disk".

#### Co je "CPRM"?

CPRM je systém ochrany před kopírováním (s šifrovacím systémem), který umožňuje nahrávat pouze vysílané programy určené pouze pro jednorázové zkopírování ("copy once"). CPRM zajišťuje ochranu obsahu nahrávatelných médií. Tento přehrávač funkci CPRM podporuje a to znamená, že sice můžete nahrávat vysílané programy určené pouze pro jednorázové zkopírování, avšak tyto nahrávky nebude nadále možné kopírovat. Nahrávky CPRM lze pořizovat pouze na disky DVD-RW formátované v režimu VR a lze je přehrávat pouze na přehrávačích, které systém CPRM podporují.

## Údržba a servis

Dříve než se obrátíte na servisní středisko, věnujte pozornost informacím uvedeným v této kapitole.

## Manipulace se zařízením

#### Při expedici

Uschovejte prosím originální obal a obalový materiál. Chcete-li zařízení expedovat co nejbezpečněji, zabalte je původním způsobem do originálního obalu.

#### Udržování čistoty vnějších povrchů

- ? Nepoužívejte v blízkosti přístroje těkavé kapaliny, nap?. spej proti hmyzu.
- ? Neponechávejte v dlouhodobém kontaktu s povrchem zařízení pryžové, resp. umělohmotné předměty. V opačném případě může dojít k porušení povrchu.

## Čištění zařízení

Pro čištění přehrávače používejte jemný suchý hadřík. Při výrazném znečištění povrchu použijte jemný hadřík mírně zvlhčený vodním roztokem jemného detergentu.

Nepoužívejte silná rozpouštědla, tj. alkohol, benzín či ředidlo. V opačném případě může dojít k poškození povrchu zařízení.

## Údržba zařízení

Přehrávač DVD je jemným zařízením využívajícím špičkové technologie. Při znečištění nebo opotřebení může dojít ke snížení kvality obrazu.

V závislosti na provozních podmínkách vám doporučujeme provádět vždy po uplynutí 1000 hodin provozu pravidelnou prohlídku a údržbu.

Další informace vám poskytne nejbližší prodejce.

# Přehrávání disku s filmem ve formatu DivX

Použitím tohoto DVD přehrávače můžete přehrávat disky ve formátu DivX.

1. Vložte disk a zavřete přihrádku. Na TV obrazovce se objevi menu MOVIE.

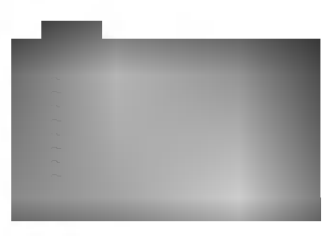

- 2. Stiskněte ▲ / ▼ pro výběr složky a pak stiskněte ENTER. Objeví se seznam souborů ve složce. Pokud jste v seznamu souborů a chcete se vrátit do seznamu Folder, použijte pro jejich zvýraznění tlačítka ▲ / ▼ na dálkovém ovládání a stiskněte ENTER.
- 3. Pokud chcete prohlížet určitý soubor, stiskněte pro jeho zvýraznění ▲ / ▼ a pak stiskněte ENTER nebo PLAY.
- 4. Pro ukončení stiskněte STOP.

## Tipy:

- · Pro přesun na další stranu stiskněte DVD MENU.
- Na CD se soubory MP3/WMA, JPEG a MOVIE můžete přepínat mezi menu MUSIC, PHOTO a MOVIE. Stiskněte TITLE a slovo MUSIC, PHOTO a MOVIE na horní straně menu se zvýrazní.

Kompatibilita disků DivX s tímto přehrávačem je omezena následovně:

- Dostupná velikost rozlišení souboru DivX je pod 720x576 (ŠxV) body.
- Název souboru titulků DivX je k dispozici v 56 znacich.
- Pokud není možné kód vyjádřit v souboru DivX, může se zobrazit na displeji jako značka " \_ ".
- Pokud je počet snímků obrazovky vyšší než 30 za 1 sekundu, může tento přístroj fungovat normálně.
- Pokud není video a audio struktura zaznamenaného souboru prokládaná, je na výstupu buď video nebo audio.
- Pokud je soubor zaznamenán s GMC, zařízení podporuje pouze 1-bodovou zaznamovou .<br>úroveň. \* GMC?

GMC je zkratka pro Global Motion Compensation. Je to kódovací nástroj specifikovaný v normě MPEG4. Některé kodéry MPEG4 jako DivX nebo Xvid mají tuto volbu. Existují různé úrovně kódování GMC, obyčejně nazývané 1-bodové, 2-bodové, 3-bodové kódování GMC.

## Přehrávatelné soubory DivX

● ".avi ", ".mpg ", ".mpeg "

#### Přehrávatelné formáty kodeků

● "DIVX3.xx ", "DIVX4.xx ", "DIVX5.xx ", "XVID ", "MP43 ", "3IVX ".

#### Přehrávatelné audio formáty

- "AC3 ", "DTS ", "PCM ", "MP3 ", "WMA ".
- Vzorkovací frekvence: mezi 8 48 kHz (MP3), mezi 32 - 48kHz (WMA)
- · Rychlost přenosu: mezi 8 320kbps (MP3), 32 - 192kbps (WMA)

# Přídavné funkce

#### Paměť posledního nastavení **DVD** CD VCD

Přehrávač si pamatuje poslední přehrávanou scénu posledního přehrávaného disku. Nastavení zůstává v paměti i po vyjmutí disku z přehrávače a po vypnutí přehrávače. Vložíte-li disk, jehož nastavení je uloženo v paměti, automaticky je nalezena poslední pozice na disku.

#### Poznámka:

Přehrávač si nebude pamatovat nastavení disku, pokud vypnete přehrávač, aniž byste spustili přehrávání disku.

#### Spořič obrazovky

Pokud necháte přehrávač DVD zastavený po dobu pěti minut, na obrazovce se objeví spořič obrazovky. Je-li spořič aktivní po dobu 5 minut, přehrávač DVD se automaticky vypne.

#### Volba systému kódování barev

Musíte zvolit systém, který je podporován vaším televizorem. Zobrazuje-li displej nápis NO DISC, stiskněte a přidržte tlačítko PAUSE na čelním panelu na dobu delší než 5 sekund. Poté budete moci zvolit systém kódování barev (PAL, NTSC nebo AUTO).

## Nastavení režimu přehrávání videozáznamu

- · Při přehrávání některých disků může docházet k blikání obrazu nebo k jeho rušení přímými čárami a pruhy. To znamená, že svislé prokládání se neshoduje s diskem. V takovém případě může být dosaženo zvýšení kvality obrazu změnou režimu přehrávání videozáznamu.
- Chcete-li změnit režim přehrávání videozáznamu, stiskněte a přidržte na 3 sekundy v stisknuté v průběhu přehrávání tlačítko DISPLEJ. Zvolí se nový režim přehrávání videozáznamu a obrazovka zobrazí jeho číslo. Ověřte, zda došlo ke zvýšení kvality reprodukovaného obrazu. Pokud ne, opakujte uvedený postup až do dosažení zlepšení kvality reprodukovaného obrazu.
- Pořadí přepínání režimů přehrávání videozáznamu:  $MODE1 \rightarrow MODE2 \rightarrow MODE3 \rightarrow MODE1$
- Vypnete-li napájení, zapne se standardní režim přehrávání videozáznamu (MODE 1).

#### Podrobný popis režimů přehrávání videozáznamu

MODE1: Zdrojový materiál na disku DVD s videozáznamem (film nebo jiný videozáznam) je posuzován dle informací uložených na disku.

MODE2: Vhodný pro přehrávání filmů či videozáznamů pořízených metodou Progressive Scan. MODE3: Vhodný pro přehrávání videozáznamu s poměrně pomalymi pohyby v obrazu.

#### Poznámka:

Nastavení režimu přehrávání videozáznamu se uplatňuje pouze v případě, že je nastavena hodnota položky Progressive Scan nastavovaci nabidky "Zapnuto".

#### Ovládání jiných televizorů přiloženým dálkovým ovladanim

Přiloženým dálkovým ovládáním můžete ovládat hlasitost, vstupni zdroj a vypnuti/zapnuti televizoru LG. Televizor můžete ovládat tlačítky uvedenými na obrázku níže.

Dálkovým ovládáním lze řídit hlasitost, vstupní zdroj a vypínání/zapínání i v případě televizorů jiných výrobců než LG. Je-li výrobce vašeho televizoru uveden v tabulce níže, nastavte příslušný kód výrobce.

- 1. Stiskněte a přidržujte tlačítko TV POWER a číselnými tlačítky zadejte číselný kód výrobce vašeho televizoru (viz tabulku níže).
- 2. Uvolněte tlačítko TV POWER.

#### Číselné kódy televizorů, které lze ovládat tímto dálkovým ovládáním

Je-li v tabulce uvedeno několik číselných kódů, zkoušením nalezněte ten z nich, se kterým bude možné váš televizor ovládat.

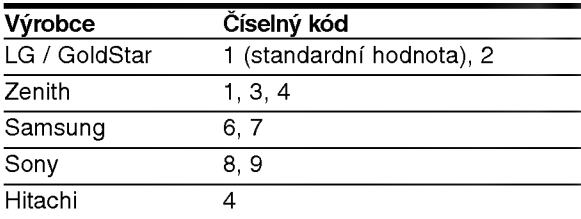

#### Poznámky:

- V závislosti na typu televizoru nemusí být tento způsob ovládání televizoru nebo některé z výše uvedených funkcí k dispozici ani po zadání správného kódu výrobce.
- Při zadání nového kódu výrobce dojde k vymazání předchozího zadaného kódu.
- · Při výměně baterií dálkového ovládání dochází k vynulování kódu výrobce a k nastavení standardní hodnoty. Opětovně zadejte příslušný číselný kód

.<br>25

# Příloha

# Kódy jazyků

Příslušný číselný kód vložte do položek počátečních nastavení Zvukový disk, Diskový podtitul, Diskový menu

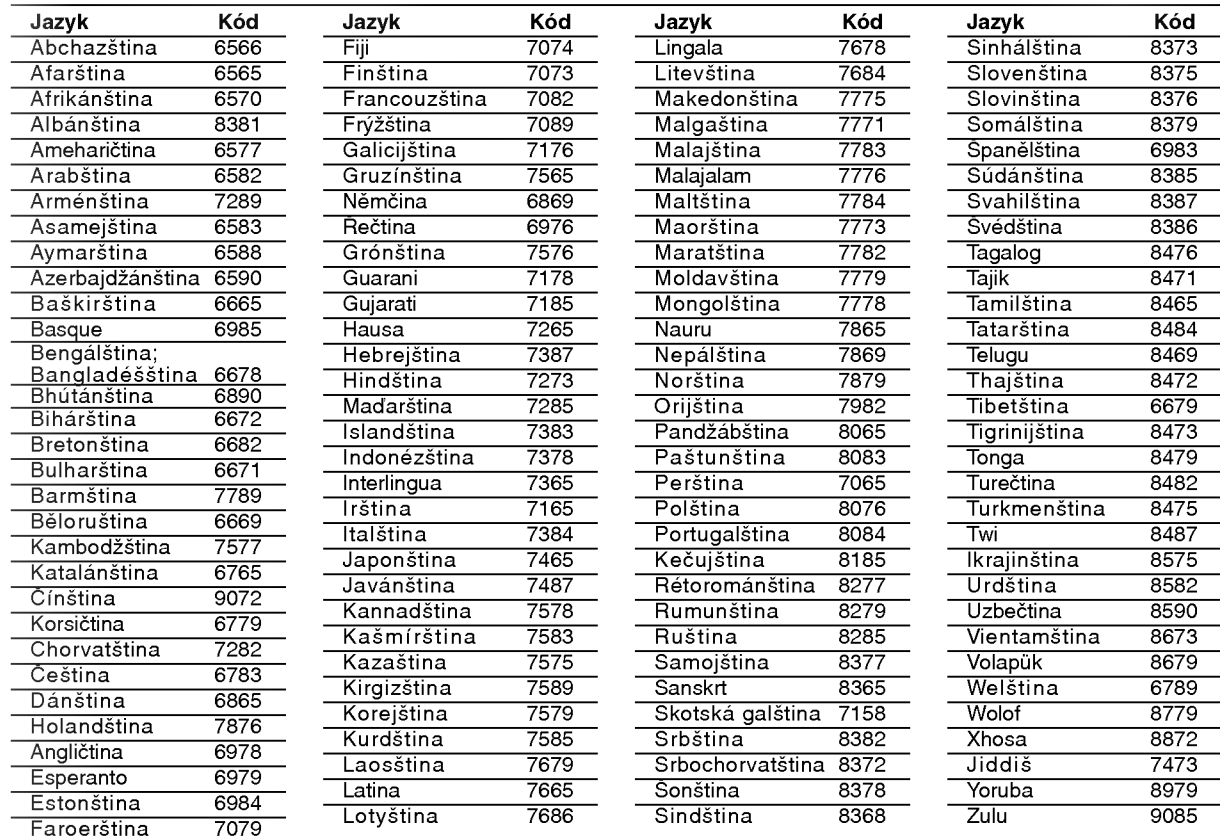

# Seznam regionálních kódů

.<br>26

Tento seznam použijte při zadávání vaší země.

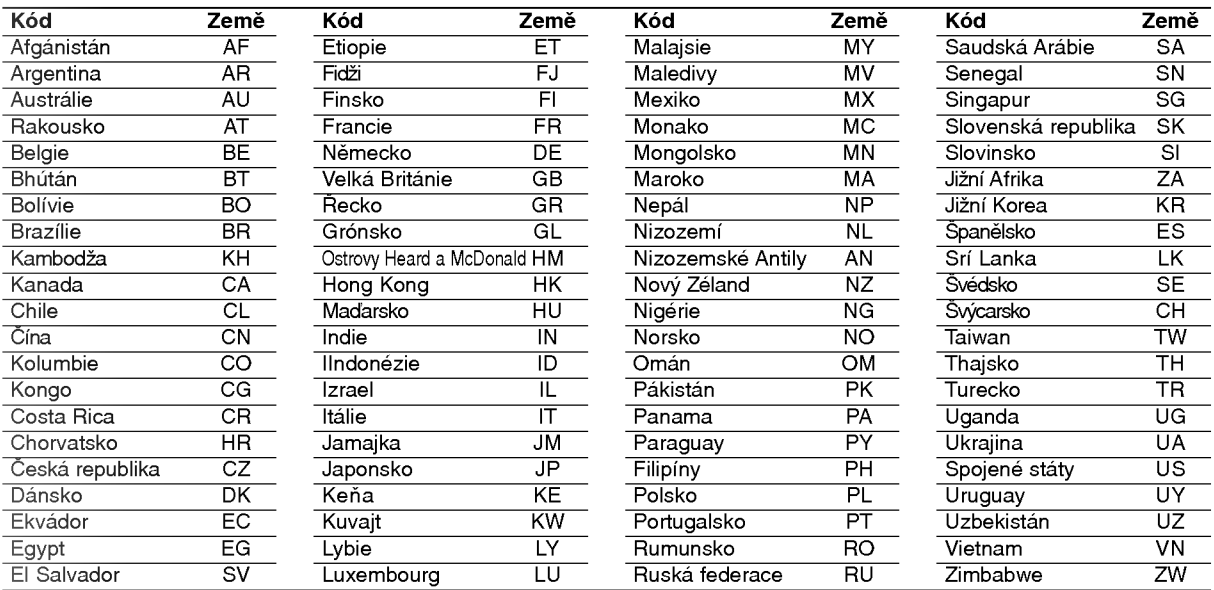

## Odstraňování závad

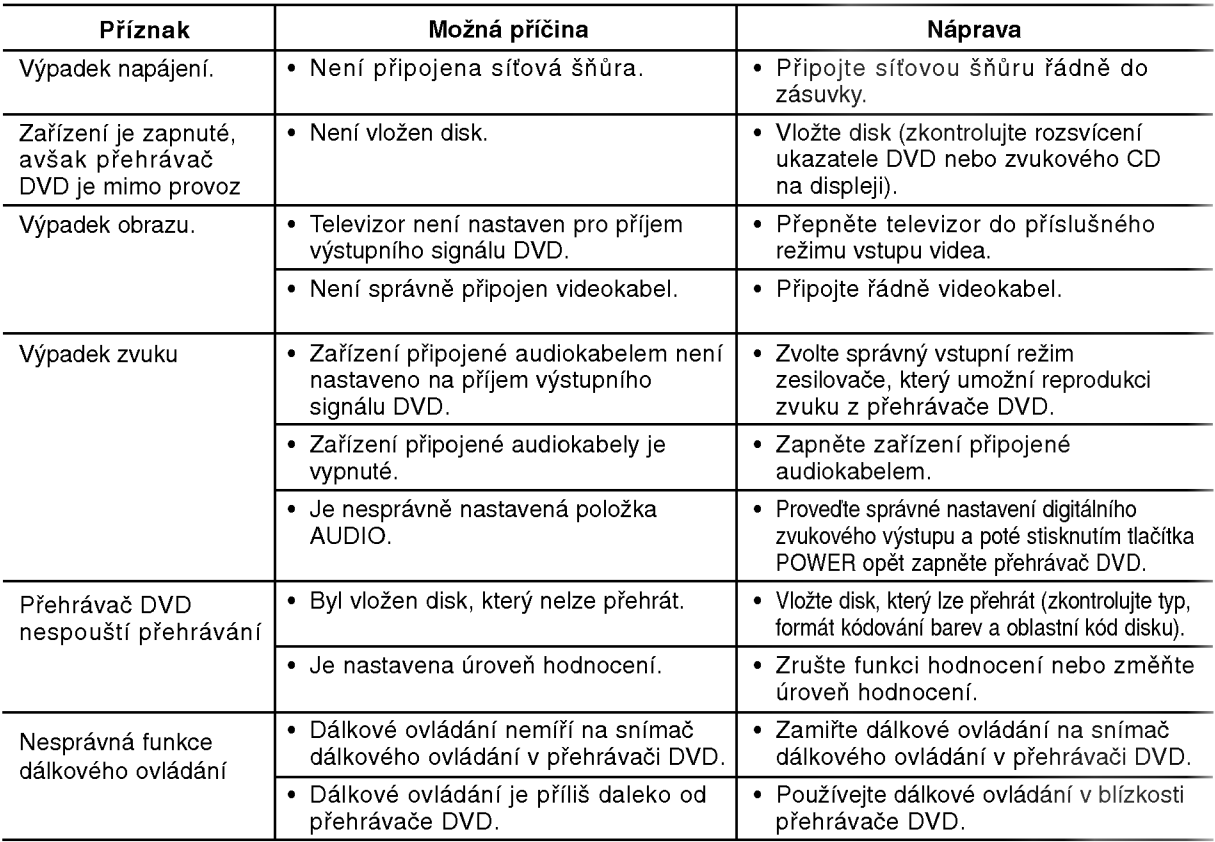

## Technické údaje

#### Obecné

Napájení: 110-240 V střídavé, 50/60 Hz Příkon: 12W

Rozměry (přibližné údaje): 430 x 39 x 242 mm (Š x V x H) bez podnože

Hmotnost (přibližný údaj): 2.2 kg Provozni teplota:

5 °C až 35 °C (41 °F až 95 °F)

Provozní vlhkost: 5 % až 90 %

Výstupy

VIDEO OUT: 1.0 V (p-p), 75 Ω, neg. synchr., RCA jack x 1 / SCART (TO TV)

COMPONENT VIDEO OUT: (Y) 1.0 V (p-p), 75 Ω, neg. synchr., RCA jack <sup>x</sup> <sup>1</sup> (Pb)/(Pr) 0.7 V (p-p), 75 Ω, RCA jack <sup>x</sup> <sup>2</sup>

AUDIO OUT: 2.0 Vrms (1 kHz, 0 dB), 600 Ω, RCA jack (L, R) x 1 / SCART (TO TV)

DIGITAL OUT (koax.): 0.5V(p-p),75Ω,RCAjackx1

## **Systém**

#### Laser:

polovodičový laser, vlnová délka 650 nm Systém kódování barev: PAL / NTSC

Frekvenční pásmo: DVD (PCM 96 kHz): 8 Hz až 44 kHz DVD (PCM 48 kHz): 8 Hz až 22 kHz CD: 8 Hz až 20 kHz

.<br>Poměr signál - šum: více než 100 dB (pouze konektory ANALOG OUT)

Harmonické zkreslení: Méně než 0,008 % Dynamicky rozsah:

více než 90 dB (DVD/CD)

Příslušenství Videokabel (1), Audiokabel (1), Dálkové ovládání (1), Baterie (2)

#### Poznámka:

Vyhrazujeme si právo provádět změny konstrukce a technických údajů bez předchozího upozornění.

27

# DV8631E2CM\_HA5H/ACLL\_CRO

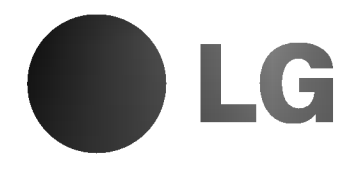

# DVD PLAYER PRIRUČNIK ZA KORISNIKE

MODEL : DV8631V/DV8731V

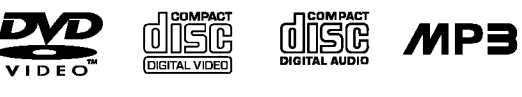

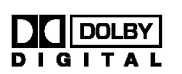

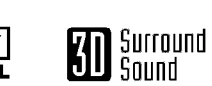

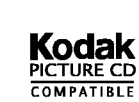

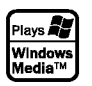

dts

**PIVY** 

Prije spajanja, upotrebe ili podešavanja ovog proizvoda, molimo pažljivo i temeljito pročitajte ovu knjižicu s uputama.

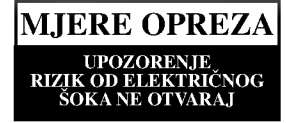

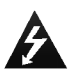

UPOZORENJE: Za smanjenje rizika od električnog šoka, ne skidajte poklopac (prednji ili stražnji). U unutrašnjosti uređaja nema dijelova koje može popravljati sam korisnik.

Popravke ostavite kvalificiranom osoblju.

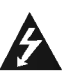

UPOZORENJE: Za smanjenje rizika od vatre ili električnog šoka ne izlažite ovaj uređaj vodi koja kaplje ili pljuska, kiši niti vlazi. Ne odlažite na uređaj predmete ispunjene vodom kao što su na primjer vaze.

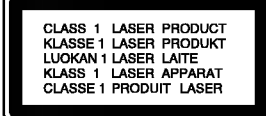

UPOZORENJE: Ovaj digitalni video disk player radi na laserskom sistemu. Uporabe kontrola, podešavanja ili nekih procedura koje su drugačije od onih ovdje opisanih mogu rezultirati opasnim izlaganjem radijaciji.

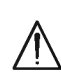

UPOZORENJE: Kako biste spriječili izravno izlaganje laserskom snopu, ne otvarajte uređaj. Radijacija lasera vidljiva je pri otvaranju.

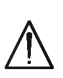

UPOZORENJE: Nemojte nikada gledati izravno u lasersku zraku.

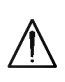

OPREZ: Ne uključujte ovaj uređaj u ograničeno zatvorenim prostorima, kao što su na primjer police za knjige i slično.

2

Ovaj uređaj proizveden je na način koji ispunjava zahtjeve radijske interferencije prema UPUTAMA EEC-a 89/336/EEC, 93/68/EEC and 73/23/EEC.

#### Napomena o autorskim pravima:

Zakonom je zabranjeno kopiranje, emitiranje, prikazivanje, kabelsko emitiranje, javno puštanje ili iznajmljivanje bez dopuštenja materijala koji je zaštićen autorskim pravima. Ovaj proizvod je opremljen zaštitom kopiranja razvijenom od strane Macrovision-a. Signali koji zaštićuju kopiranje su snimljeni na neke diskove. Kod snimanja i puštanja slika sa ovih diskova pojaviti će se smetnje. Ovaj proizvod u sebi sadrži tehnologiju zaštite autorskih prava koja je zaštićena zakonskim regulativama određenih patenata SAD-a i ostalim pravima nad intelektualnim vlasništvom Macrovision Corporation, te ostalim pravima vlasnika. Upotreba ove tehnologije zaštite autorskih prava ovlaštena je od strane Macrovision Corporation, <sup>i</sup> namijenjena je za kućnu uporabu i ostalo ograničeno gledanje, osim u slučaju posebnog ovlaštenja od strane Macrovision Corporation. Rastavljanje nije dopušteno.

NAPOMENA KORISNICIMA DA NISU SVI TELEVIZORI VISOKE DEFINICIJE POTPUNO KOMPATIBILNI <sup>S</sup> OVIM PROIZVODOM <sup>I</sup> MOGU PROUZROKOVATI NEPRAVILNOSTI U PRIKAZIVANJU SLIKE. U SLUČAJU PROBLEMA PROGRESIVNE SCAN SLIKE 525 ILI 625, PREPORUČUJEMO KORISNICIMA DA PREBACE PRIKLJUČAK NA IZLAZ STANDARDNE DEFINICIJE ('STANDARD DEFINITION'). UKOLIKO IMATE PITANJA O KOMPATIBILNOSTI TELEVIZORA S OVIM MODELOM 525p <sup>I</sup> 625p DVD PLAYERA, MOLIMO KONTAKTIRAJTE NAŠ CENTAR SLUŽBE ZA KORISNIKE.

## SERIJSKI BROJ:

Serijski broj možete naći na zadnjem dijelu ovog uređaja. Ovaj broj jedinstven je za ovu jedinicu uređaja i nije ga moguće naći na drugim uređajima. Tražene informacije trebate zabilježiti ovdje i ovaj priručnik trebate zadržati kao potvrdu Vaše kupovine.

Broj modela: \_\_\_\_\_\_\_\_\_\_\_\_\_\_\_\_\_\_\_\_\_\_\_\_\_\_\_\_\_\_

Serijski broj:

Datum kupovine:

# SADRŽAJ

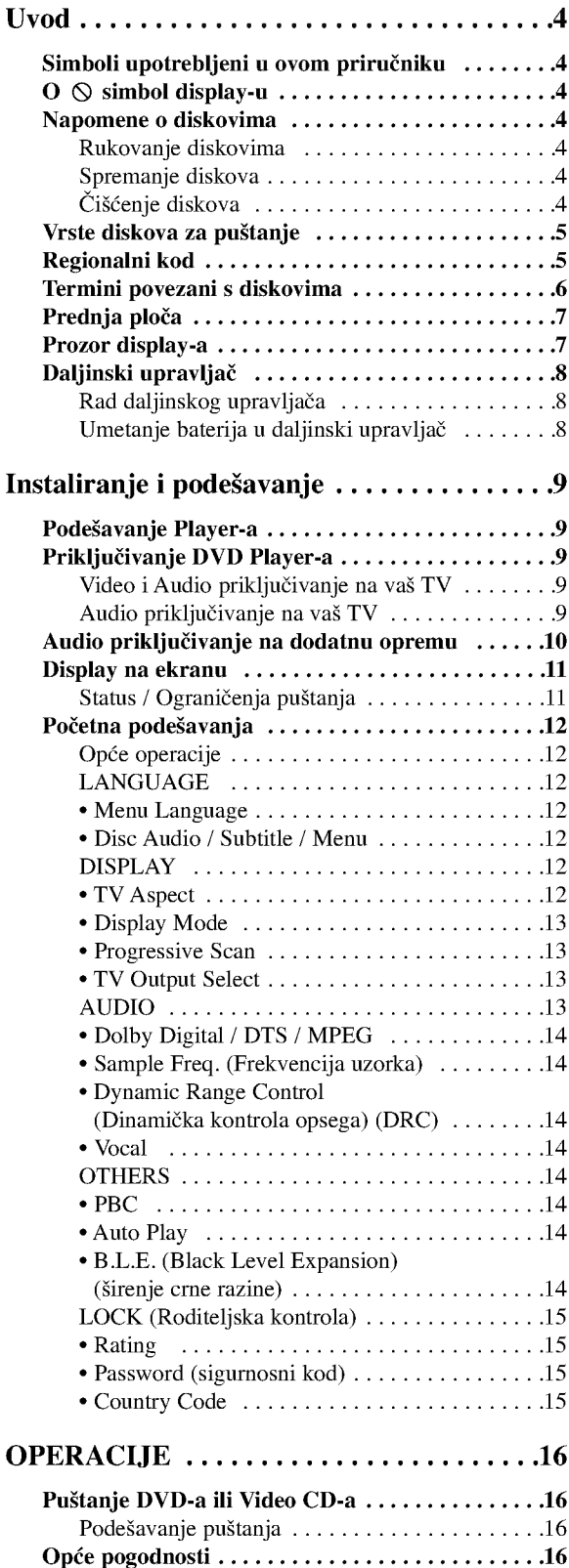

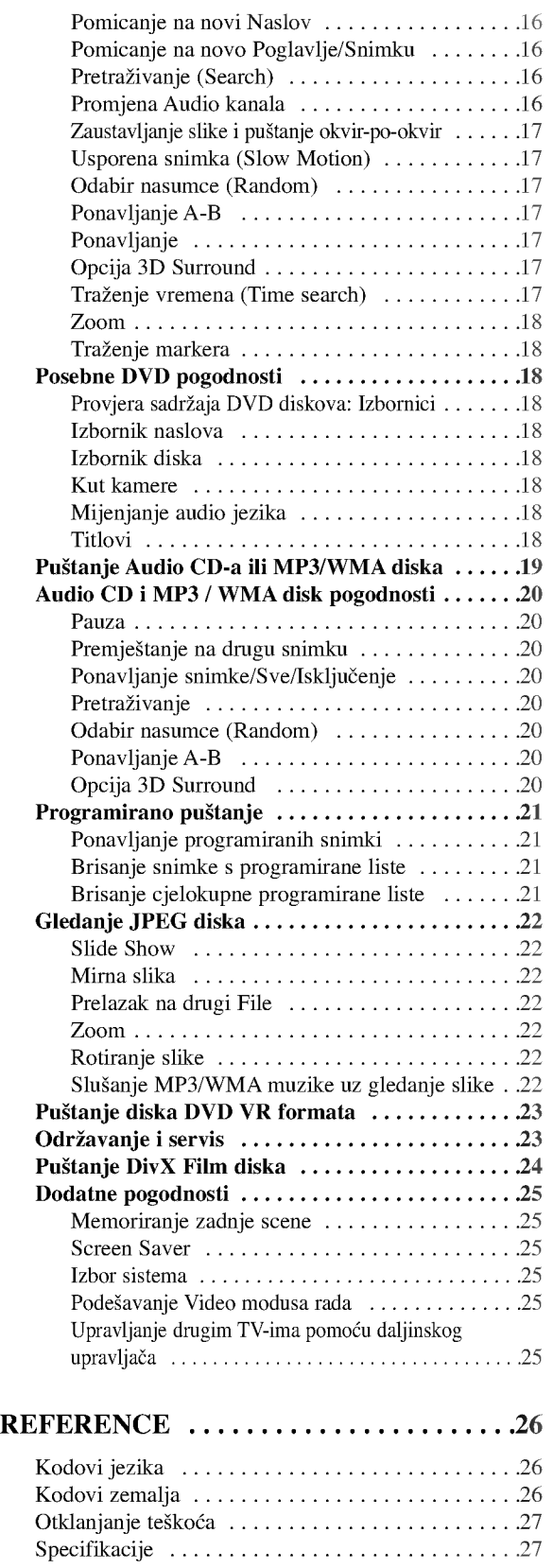

3

# UVO

Molimo vas da zbog pravilne uporabe ovog uređaja pažljivo pročitate ovaj priručnik i da ga sačuvate kao referencu za budućnost.

Ovaj priručnik sadrži informacije o operacijama i održavanju vašeg DVD Player-a. Ukoliko uređaj bude trebao servis obratite se ovlaštenom servisnom mjestu.

## Simboli upotrebljeni u ovom priručniku

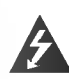

Simbol munje vas upozorava na postojanje opasnog napona unutar kučišta uređaja koji može izazvati električni šok.

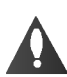

Uskličnik vas upozorava na prisutnost važnih uputstava za operacije i održavanje/servisiranje.

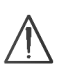

Označava postojanje opasnosti oštetećivanja samog uređaj ili nastajanja neke druge materijalne štete.

## Napomena:

Ozna?ava poseba uputstva <sup>i</sup> operacijske pogodnosti.

## Savjet:

Označava savjete za lakše postizanje željenog cilja.

Odjeljak čiji naslov sadrži jedan od slijedećih simbola odnosi se samo na disk koji je predstavljen simbolom.

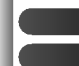

4

DVD <sup>i</sup> finalizirani DVD±R/RW

- Video CD-i **CD** 
	- Audio CD-i
- MP3 diskovi WMA MP3
	- WMA diskovi
- JPEG diskovi JPEG
	- DivX diskovi

## $\mathbf{O} \otimes \mathbf{sim}$ bol display-u

" $\heartsuit$ " se može pojaviti na display-u vašeg TV-a tijekom operacija i označava da funkcija koja je objašnjena u ovom priručniku nije dostupna na tom određenom DVD video disku.

## Napomene o diskovima

## Rukovanje diskovima

Ne dirajte stranu diska koja se pušta. Disk držite na rubovima tako da na njegovoj površini ne ostaju otisci prstiju. Nikada ne lijepite na disk papir niti vrpce.

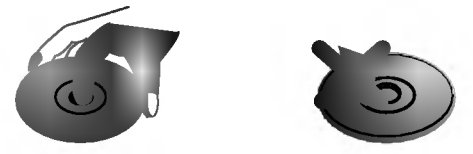

## Spremanje diskova

Nakon puštanja, diskove spremite u njihove kutije. Ne izlažite diskove izravnoj sunčevoj svjetlosti niti izvorima topline, ne ostavljajte ih u parkiranom automobilu izloženom izravnoj sunčevoj svjetlosti.

## Čišćenje diskova

Otisci prstiju i prašina na disku mogu prouzrokovati lošu kvalitetu slike i iskrivljenje tona. Prije puštanja disk očistite čistom krpom. Disk brišite od središta prema van.

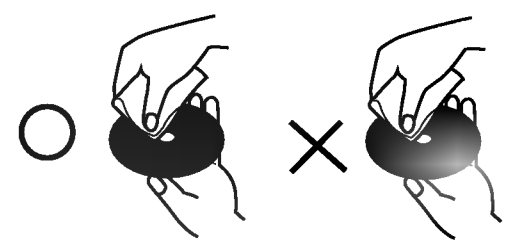

Ne koristite jake otopine poput alkohola, benzina, razrjeđivača, reklamiranih sredstava za čišćenje ili anti-statični spray namijenjen starim pločama od vinila.

#### Vrste diskova za puštanje

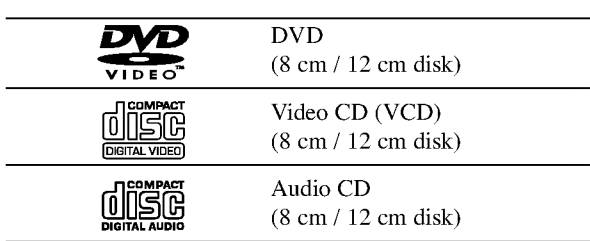

Uz to, na ovom uređaju možete puštati DivX datoteke, DVD-R, DVD+R, DVD-RW, DVD+RW , Kodak Picture CD-e, SVCD i CD-R / CD-RW koji sadrži audio naslove, MP3 datoteke WMA, i/ili JPEG datoteke.

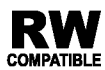

Ovo označava karakteristiku uređaja koji je u stanju puštati DVD-RW diskove koji su snimljeni u Video recording formatu.

## Napomena:

- ? Ovisno o uvjetima opreme za nasnimavanje ili o samom CD-R/RW (ili DVD-R, DVD+R, DVD-RW, DVD+RW) disku, neke CD-R/RW (ili DVD-R, DVD+R, DVD-RW, DVD+RW) diskove nećete moći puštati na ovom uređaju.
- Ni na jednu stranu diska (označena strana ili nasnimavana strana) ne naljepljujte nikakve naljepnice.
- ? Ne upotrebljavajte CD-e nepravilnih oblika (na primjer, u obliku srca ili osmerokuta). To bi moglo rezultirati kvarovima uređaja.

#### Napomene <sup>o</sup> DVD-ima <sup>i</sup> Video CD-ima

Neke operacije puštanja DVD-a i Video CD-a mogu biti namjerno programirane od strane proizvođača software-a. Obzirom da ovaj uređaj pušta DVD i Video CD prema sadržaju na disku određenom od strane proizvođača software-a, možda će neke od pogodnosti uređaja za puštanje biti nedostupne, ili će neke funkcije biti dodane.

Proizvedeno prema licenci Dolby Laboratories. "Dolby", "Pro Logic" <sup>i</sup> dvostruki D simbol su robne marke Dolby Laboratories-a.

DTS <sup>i</sup> DTS Digital Out su robne marke Digital Theater Systems, Inc.

#### Regionalni kod

Ovaj DVD Player namijenjen je <sup>i</sup> proizveden za puštanje DVD softwar-a kodirane za regiju 2. Ovaj uređaj može puštati samo DVD diskove označene s "2" ili "All".

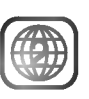

#### Napomena o regionalnim kodovima

- Većina DVD diskova ima na sebi globus s jednim ili više brojeva u njemu a koji su jasno vidljivi na kutiji. Ovaj broj mora mora odgovarati regionalnom kodu vašeg DVD Player-a ili se disk neće moći puštati.
- Ako pokušate puštati DVD s regionalnim kodom drugačijim od onog na vašem player-u na TV ekranu će se pojaviti poruka "Check Regional Code".

5

#### Termini povezani <sup>s</sup> diskovima

#### DVD±R / DVD±RW

DVD-R i DVD +R predstavljaju dva različita standarda za nasnimavajuće DVD pogone i diskove. Ovaj format dozvoljava da se informacija snima na disk samo jedanput. DVD+RW i DVD-RW predstavljaju dva različita standarda za višestruko nasnimavajuće (re-writable) medije, što znači da se DVD sadržaj može pobrisati i ponovno nasnimiti. Jednostrani diskovi mogu imati 4,38 GB <sup>a</sup> dvostrani diskovi imaju dvaput toliko. Ne postoje dvoslojni jednostrani diskovi za snimanje.

#### VCD (Video CD)

VCD sadrži do 74 minute (650 MB disk) ili 80 minuta (700 MB disk) MPEG-1 full-motion video zajedno <sup>s</sup> kvalitetnim stereo zvukom.

#### MPEG

MPEG je međunarodni standard za video i audio kompresiju. MPEG-1 je upotrebljen za kodiranje videa za VCD i osigurava kodiranje za višekanalni surround zvuk kao što je na primjer PCM, Dolby Digital, DTS i MPEG audio.

### MP3

MP3 je popularani format za kompresiju koji se koristi za digitalne audio datoteke koji omogućuje vrlo visoku kvalitetu zvuka gotovo jednaku CD-u.

#### WMA

Windows media audio file. Vrsta kodiranja / dekodiranja koju je razvila tvrtka Microsoft Corp.

#### JPEG

Joint Pictures Expert Group. JPEG format komprimirane datoteke koji vam pruža mogućnost spremanja slika bez ograničenja u broju boja.

## DivX

DivX je naziv za novi revolucionarni način kodiranja videa koji se zasniva na novom MPEG-4 standardu kompresije za video. Pomoću ovog DVD player-a bit ćete u stanju gledati DivX filmove.

#### PBC: Upravljanje puštanjem (Playback Control) (Samo Video CD)

Upravljanje puštanjem je moguće za Video CD (VCD) verziju 2.0 disk formata. PBC vam omogućuje interakciju sa sistemom pomoću izbornika, funkcija pretraživanja, ili pomoću drugih operacija nalik onima na računalu. Također je moguće puštati mirne slike visoke rezolucije ako su one uključena na disku. Video CD-i koji nisu opremljeni PBCom (Verzija 1.1) rade na isti način kao i audio CD-i.

#### Naslov (Samo DVD)

Općenito, naslov je različiti odjeljak DVD diska. Na primjer, glavna karakteristika može biti naslov 1, dokumentarni opis načina na koji je film nastao može biti naslov 2, razgovori <sup>s</sup> glumcima mogu biti nalov 3. Svakom je naslovu pridodan referentni broj koji će vam pomoći da ga s lakoćom nađete.

#### Poglavlje (Samo DVD)

Poglavlje je segment naslova kao što je scena u filmu ili jedan razgovor u nizu. Svako poglavlje ima svoj broj kako bi Vam se omogućilo lakše pronalaženje željenog poglavlja. Ovisno o disku, poglavlja možda neće biti snimljena.

#### Scena (VCD)

Na video CD-u <sup>s</sup> funkcijama PBC (Playback control-Upravljanje puštanjem), premještanje slika i zaustavljenih slika podijeljeno je u odjeljke koji se zovu "scene". Svaka scena nalazi se u ekranu izbornika <sup>i</sup> ima svoj scenski broj kako bi Vam se omogućilo lakše pronalaženje željene scene. Scena je sastavljena od jednog ili nekoliko snimaka.

#### Snimka

Određeni elemenat audiovizualne informacije, kao što je slika ili zvučna snimka za određeni jezik (DVD) ili muzički komad na video ili audio CD. Svaka snimka ima svoj broj kako bi vam se omogućilo lakše pronalaženje željene snimke. DVD diskovi omogućuju jedan video snimak (svi?estrukim kutevima) <sup>i</sup> nekoliko audio snimaka.

## Prednja ploča

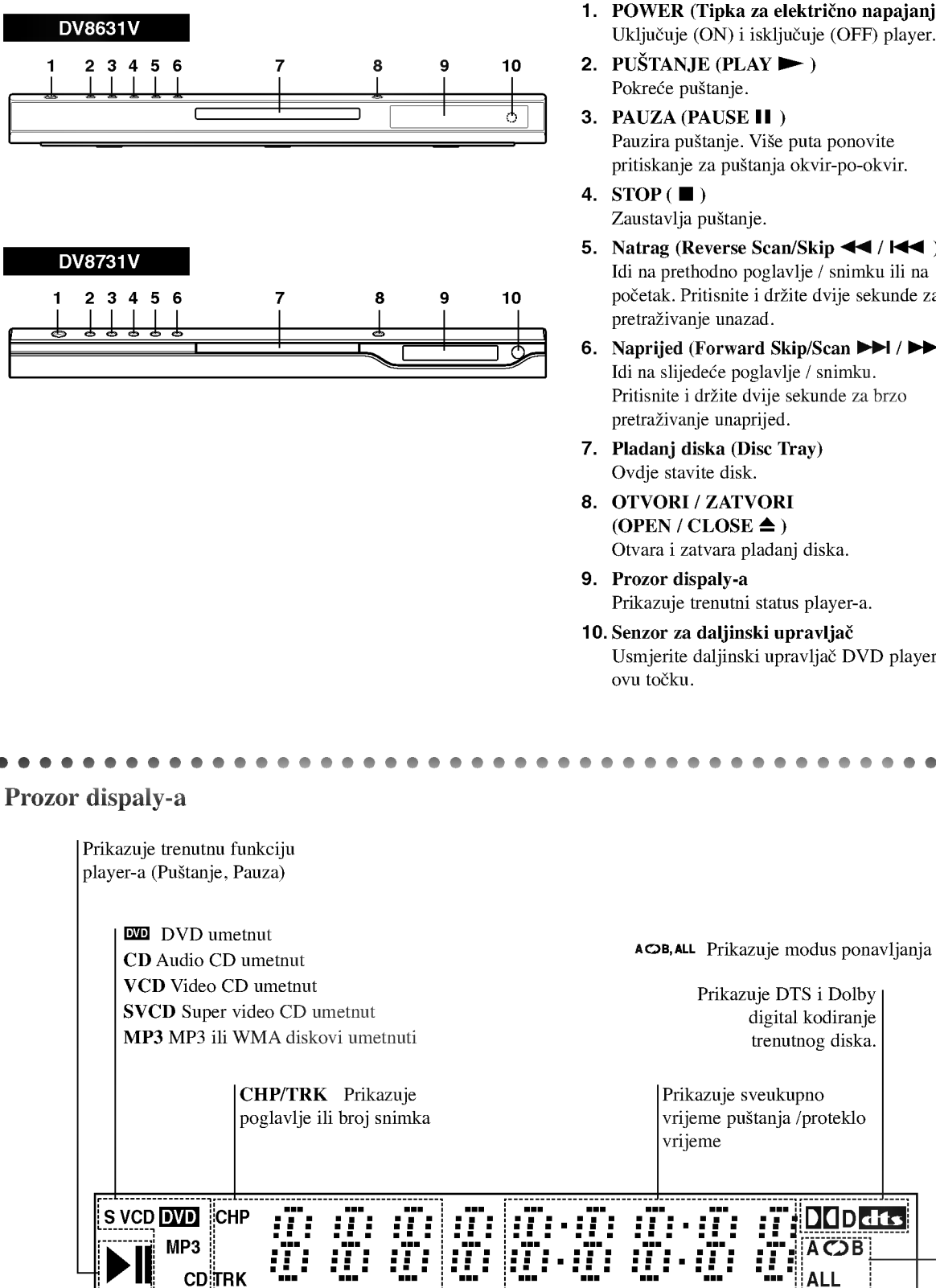

- 1. POWER (Tipka za električno napajanje) Uključuje (ON) i isključuje (OFF) player.
- 2. PUŠTANJE (PLAY  $\blacktriangleright$ )
- 3. PAUZA (PAUSE II) Pauzira puštanje. Više puta ponovite pritiskanje za puštanja okvir-po-okvir.
- 5. Natrag (Reverse Scan/Skip  $\blacktriangleleft$  /  $\blacktriangleleft$  ) Idi na prethodno poglavlje / snimku ili na početak. Pritisnite i držite dvije sekunde za brzo pretraživanje unazad.
- 6. Naprijed (Forward Skip/Scan  $\blacktriangleright\blacktriangleright$  / $\blacktriangleright\blacktriangleright$  ) Idi na slijedeće poglavlje / snimku. Pritisnite i držite dvije sekunde za brzo pretraživanje unaprijed.
- 7. Pladanj diska (Disc Tray)
- $(OPEN / CLOSE \triangleq )$ Otvara <sup>i</sup> zatvara pladanj diska.
- Prikazuje trenutni status player-a.
- 10. Senzor za daljinski upravlja? Usmjerite daljinski upravlja? DVD player-a <sup>u</sup>

Prikazuje sveukupno vrijeme puštanja /proteklo

> <u>LILIDI</u><br>A C<mark>D</mark> B ALL

7

# Daljinski upravljač

#### Tipke za upravljanje TV-om

Tipka za TV POWER: Uključuje (ON) i isključuje (OFF) TV.

TV PR/CH  $+/-$ : Vrši izbor TV kanala.

**STV** 

 $\odot$ 

PEN<br>LOSE

ெ

ाम्ब  $\blacksquare$ 

ENTER<br>O

STITLE ANGL

 $\bigcap$  $\bigcirc$  -----<br>STOF

∎ î

 $rm F$ 

☞

<u>Power</u>

ზ

 $\left( 1\right)$  $(2)$  $\left(3\right)$ 

☎

**SCA** ৰা চ্যা

...........<br>USE/STEI

T

DVD MENI

 $\blacktriangleleft$ 

audio (ത)  $\circledcirc$ (ප)  $TV$  VOL  $+/-$ : Vrši podešavanje jačine TV tona.

AV: Vrši izbor TV izvora.

Tipka za preskakanje (SKIP)  $(H^{\dagger}$  /  $\blacktriangleright$   $\mathbf{\hat{H}}$ 

Vrši prelaz na slijedeće poglavlje ili snimku. Vraća se na početak trenutnog poglavlja ili snimke ili prelazi na prethodno poglavlje ili snimku.

Tipka za STOP $(\blacksquare)$ Zaustavlja puštanje.

Tipka za naslov (TITLE) Prikazuje na display-u izbornik naslova, ako je to moguće.

**Tipka za povratak (RETURN)**<br>Uklanja izbornik za podešavanje,<br>prikazuje video CD s PBC-om.

• Tipka za označavanje (MARKER) Označava bilo koju točku za vrijeme puštanja.

• Tipka za pretraživanje (SEARCH) Prikazuje na display-u iznornik MARKER SEARCH.

? Tipka za PROGRAM Postavlja snimku na listu programa.

? Tipka za ZOOM Uvećava video sliku.

? Tipka za ZOOM Uvećava video sliku.

? Tipka za A-B Ponavlja sekvencu.

? Tipka za ZOOM Uvećava video sliku.

? \* Ova tipka nije za uporabu.

## Umetanje baterija u daljinski upravljač

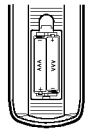

Skinite poklopac za baterije na zadnjoj strani daljinskog upravljača i umetnite dvije baterije (veličina AAA) s pravilno postavljenim  $\bullet$  i  $\bullet$ .

Tipka za otvaranje/zatvaranje (OPEN/CLOSE) Otvara <sup>i</sup> zatvara pladanj za disk.

Tipka za POWER Uključuje (ON) i isključuje (OFF) DVD Player.

0-9 brojčane tipke Vrši izbor brojčanog sadržaja u izborniku.

Tipka za brisanje (CLEAR) Uklanja broj snimke na listi programa ili oznaku na izborniku MARKER SEARCH (Označi pretraživanje).

Tipka za skeniranje (SCAN  $(\blacktriangleleft \blacktriangleleft / \blacktriangleright \blacktriangleright)$ ) Pretraživanje unazad ili unaprijed.

> Tipka za zaustavljanje  $(PAUSE/STEP(II))$ Kratko zaustavljanje puštanja ili snimanja, za otpuštanje pauze tipku pritisnite još jednom.

> > Tipka za PUŠTANJE  $(PLAY(\blacktriangleright))$ Za puštanje diska.

Tipka za DVD IZBORNIK (DVD MENU)

Vrši pristup u izbornik na DVD disku.  $\blacktriangle$   $\blacktriangleright$   $\blacktriangle$   $\blacktriangleright$  Tipke za  $\blacktriangleright$ 

(lijevo/desno/gore/dole) Vrše izbor sadržaja u izborniku.

> Tipka za ulaz (ENTER) ? Potvrđuje izbor u izborniku.

Tipka za DISPLAY Vrši pristup na display na ekranu.

Tipka za AUDIO ? Vrši izbor audio jezika (DVD).

Tipka za titl (SUBTITLE) ? Vrši izbor jezika za titl.

Tipka za kut (ANGLE) ? Vrši izbor kuta DVD kamere, ako je to moguće.

Tipka za podešavanje (SETUP) • Vr?i pristup u ili uklanja izbornik za podešavanje.

#### Rad daljinskog upravljača

Usmjerite daljinski upravljač u senzor daljinskog upravlja?a <sup>i</sup> pritisnite tipke.

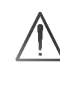

Nemojte mješati stare i nove baterije i nikada ne mješajte različite vrste baterija kao na primjer standardne, alkalne itd.

# Instaliranje i podešavanje

## Podešavanje Player-a

Za vrijeme puštanja diska može doći do izobličenja slike i zvuka na obližnjem TV-u, video rekorderu ili radio uređaju. Ako se to dogodi, player postavite dalje od TV-a, video rekordera ili radio uređaja ili isključite uređaj nakon što ste izvadili disk.

## Priključivanja DVD Player-a

Postoje razni načini na koje možete priključiti vaš DVD Player, što ovisi o vašem TV-u i drugoj opremi. Molimo vas da za dodatne informacije o priključivanju po potrebi pogledate priručnik vašeg TV-a, stereo sistema ili drugih uređaja.

## Zadnja strana TV-a

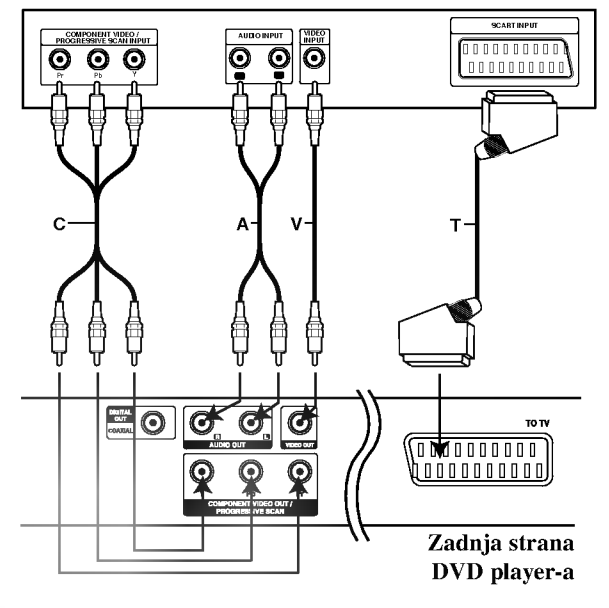

## Oprez:

Morate odabrati opciju izbora TV izlaza kako biste koristili priključke KOMPONENT VIDEO IZLAZA (COMPONENT VIDEO OUT) /PROGRESIVNOG SCAN-IRANJA (PROGRESSIVE SCAN) <sup>i</sup> SCART. (Vidi "TV Output Select" na stranici 13.)

## Video i Audio priključivanja na vaš TV

Provjerite je li DVD player priključen izravno na TV a ne na video rekorder, jer u tom slučaju sistem za zaštitu od kopiranja.može izobličiti sliku DVD-a.

Video: Priključite VIDEO OUT (izlaz) priključak na DVD player-u na video in (ulaz) priključak na TV-u koristeći video kabel (V).

SCART priključak: Priključite TO TV scart priključak na DVD player-u na odgovarajući ulazni scart priključak na TV-u koristeći scart kabel (T).

Component Video (Color Stream®): Priključite COMPONENT VIDEO OUT/ PROGRESSIVE SCAN izlaz na DVD playeru na odgovarajuće priključne ulaze TV-a pomoću kabela Y Pb Pr (C).

## Progressive Scan (ColorStream® pro):

- ? Ako je va? TV visoko definiran ili "digitalno spreman", možete iskoristiti izlaz progresivnog scaniranja ovog DVD playera za najboju moguću video rezoluciju.
- ? Ako va? TV ne prihva?a format progresivnog scaniranja, slika će biti puna smetnji ukoliko na DVD playeru postavite opciju Progressive Scan.

## Napomene:

- · Progressive postavite na "On" u izborniku podešavanja progresivnog signala, vidi stranicu 13.
- ? Progressive postavite na "Off" uklanjanjem diska iz uređaja. Pazite je li se na displayu pojavio natpis "no disc". Zatim pritisnite tipku STOP i držite ju pet sekundi prije puštanja.
- ? Progresivno scan-iranje ne radi <sup>s</sup> analognim video priključcima (žuti priključak VIDEO izlaza).

## Audio priključivanje na vaš TV

Priključite lijevi i desni AUDIO OUT (izlaz) priključak DVD Player-a na audio lijevi i desni IN (ulaz) priključak na TV-u (A) koristeći se audio kablovima. Ne priključujte AUDIO OUT (izlaz) priključak DVD Player-a na phono in (ulaz) priključak na vašem audio sistemu.

## Audio priključivanje na dodatnu opremu

Za audio izlaz priključite DVD player na vašu dodatnu opremu.

#### Zadnja strana DVD player-a

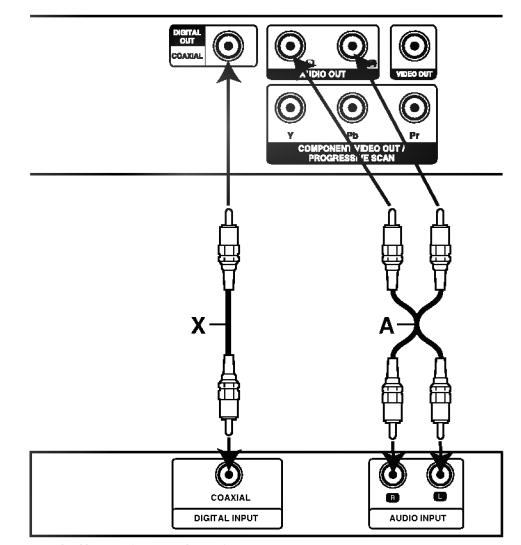

Pojačalo (Receiver)

Pojačalo opremljeno s 2-kanalnim analognim stereom ili Dolby Pro Logic II / Pro Logic: Spojite lijevi <sup>i</sup> desni AUDIO izlazni priklju?ak na DVD player-u na audio lijevi i desni ulazni priključak na vašem pojačalu, receiveru, ili stereo sistemu, pomoću audio kabela (A).

Poja?alo opremljeno 2-kanalnim digitalnim stereom (PCM) ili audio/ video receiver opremljen multikanalnim dekoderom (Dolby Digital<sup>TM</sup>, MPEG 2, ili DTS): Spojite jedan od DIGITALNIH AUDIO priključaka DVD Player-a (KOAKSIALNI X) na za to odgovarajući ulazni priključak na vašem pojačalu. Upotrijebite dodatni digitalni (koaksialni X) audio kabel.

#### Digitalni višekanalni zvuk

Digitalni višenanalni priključak omogućuje najbolju kvalitetu zvuka. Za to trebate višekanalni audio / video receiver koji podržava jedan ili više audio formata podržavanih od vašeg DVD Player-a kao što su MPEG 2, Dolby Digital i DTS. Provjerite priručnik receivera <sup>i</sup> oznake na prednjoj strani receivera.

#### Napomene:

- ? Ako audio format digitalnog izlaza ne odgovara mogućnostima vašeg receivera, receiver će proizvesti snažan, nepravilan zvuk ili neće uopće biti zvuka.
- Šestokanalni digitalni surround zvuk preko digitalnog priključka može se postići samo ukoliko je vaš receiver opremljen Digitalnim višekanalnim dekoderom.
- ? Kako biste vidjeli audio format trenutnog DVD-a na display-u, pritisnite tipku AUDIO.

## Display na ekranu

Opći status puštanja možete prikazati na TV ekranu. Neki se sadržaji mogu promjeniti uporabom izbornika. Za uporabu display-a na ekranu.

- 1. Pritisnite DISPLAY za vrijeme puštanja.
- 2. Pritisnite  $\blacktriangle$  /  $\nabla$  za izbor sadržaja. Izabrani sadržaj je jače osvjetljen.
- 3. Pritisnite  $\blacktriangleleft / \blacktriangleright$  za promjenu podešavanja. Također možete uporabiti brojčane tipke ukoliko je to prikladno (npr. uno?enje broja naslova). Za neke funkcije pritisnite ENTER za izvršenje podešavanja.

#### Napomene:

- Neki diskovi neće pružiti sve pogodnosti koje su dolje prikazane.
- ? Ako se u roku od <sup>10</sup> sekundi ne pritisne ni jedna tipka display na ekranu će nestati.

#### Status / Ograničenja puštanja

 $\overline{T}$ <sup>TITLE</sup> Ponovi naslov

A-B Ponovi sekvencu

Unesi oznaku (Marker) 1/9

MARKER SEARCH<sub>3</sub> Izbornik Marker Search

Nastavi puštanje od ove točke

 $\circledcirc$ Akcija zabranjena ili nije dostupna

## Primjer: Display na ekranu za vrijeme puštanja DVD videa

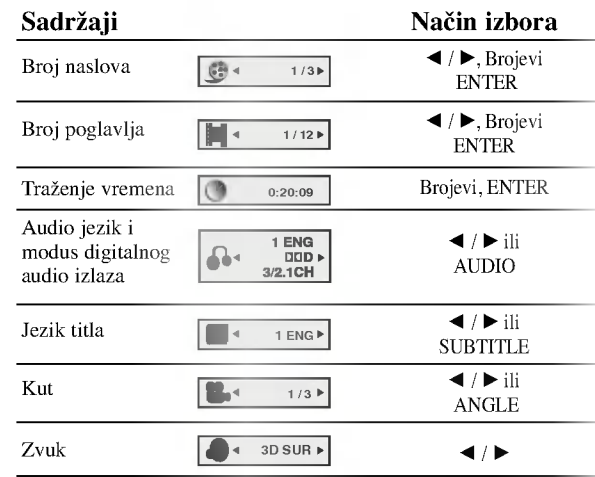

## Primjer: Display na ekranu za vrijeme puštanja VCD-a

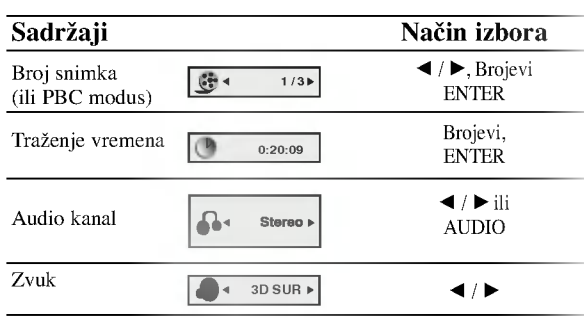

## Primjer: Display na ekranu za vrijeme puštanja divX Film diska

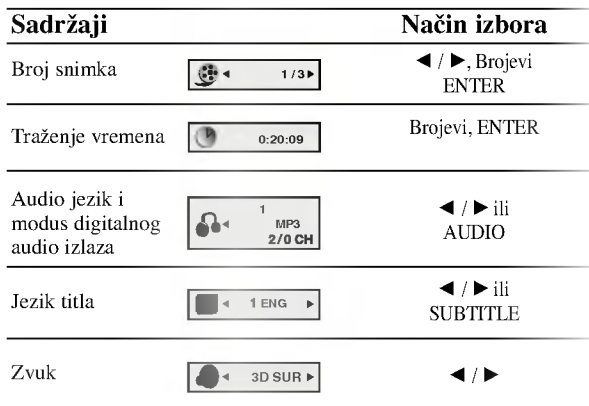

# Početna podešavanja

Uporabom izbornika za podešavanje (Setup) možete izvršiti razna podešavanja u sadržajima kao što su slika i zvuk. Također među ostalim stvarima, možete postaviti jezik za titl i izbornik za podešavanje (Setup). Za detalje o svakom sadržaju izbornika za podešavanje (Setup) pogledajte strane 12 do 15.

#### Za pokazivanje <sup>i</sup> za izlazak iz Izbornika:

Pritisnite tipku SETUP za pokazivanje izbornika. Drugi pritisak na tipku SETUP vratit će vas na početni ekran.

## Za prijelaz na slijedeću razinu:

Pritisnite tipku  $\blacktriangleright$  na daljinskom upravljaču.

#### Za vraćanje na prethodnu razinu:

Pritisnite tipku < na daljinskom upravljaču.

## Opće operacije

- 1. Pritisnite tipku SETUP. Pojavit će se izbornik podešavanja (Setup).
- 2. Pritisnite tipku  $\triangle$  /  $\nabla$  za odabir željene opcije, tada pritisnite tipku B za prelazak na drugu razinu. Ekran pokazuje važeća podešavanja za izabrani sadržaj, jednako kao i alternativna podešavanja.
- 3. Pritisnite tipku  $\triangle$  /  $\nabla$  za odabir druge željene opcije, tada pritisnite tipku  $\blacktriangleright$  za pomicanje na treću razinu.
- 4. Pritisnite tipku ▲ / ▼ za odabir željenog podešavanja, a zatim pritisnite tipku ENTER za potvrdu odabira. Neki sadržaji traže dodatne korake.
- 5. Pritisnite tipku SETUP ili PLAY za izlaz iz izbornika podešavanja (Setup).

## LANGUAGE (JEZIK)

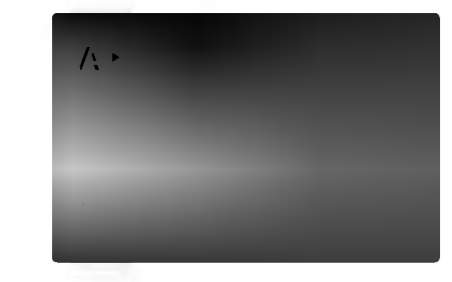

#### Menu Language

Izaberite jezik za izbornik podešavanja (Setup) i display na ekranu.

#### Disc Audio / Subtitle / Menu DVD

Izaberite željeni jezik za audio snimak (disk audio), titl i disk izbornik.

Original: Odnosi se na originalni jezik na kojem je disk snimljen.

Other: Za izbor drugog jezika pritisnite brojčane tipke a zatim ENTER za unos 4-znamenkastog broja <sup>u</sup> skladu sa popisom jezičnih kodova u poglavlju sa referencama. Ako unesete pogrešni jezični kod pritisnite CLEAR (Brisanje).

## DISPLAY

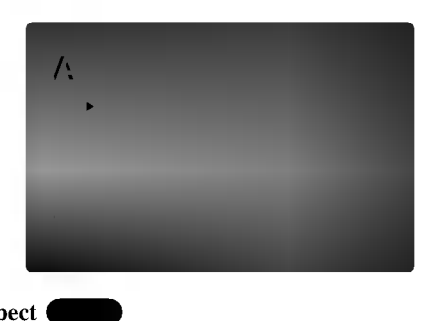

#### TV Aspect

4:3: Izaberite kada je priključen standardni 4:3 TV.

16:9 Wide: Izaberite kada je priključen široki 16:9 TV.

#### Display Mode DVD

Podešavanje modusa display-a funkcionira samo kad je TV aspekt postavljen na "4:3".

Letter Box: Prikazuje široku sliku s trakama u gornjem i donjem dijelu ekrana.

Panscan: Automatski prikazuje široku sliku na cijelom ekranu <sup>i</sup> izbacuje dijelove koji ne pristaju.

#### Progressive Scan

Opcija Progressive Scan Video omogućuje vam nabolju kvaliteti slike s najmanje moguće smetnji.

Ako koristite priključke Component Video za spajanje na TV ili na monitor kompatibilan sa signalom progresivnog scan-iranja, opciju Progressive Scan postavite na On.

#### ON opcije Progressive Scan:

Komponentu s DVD-a spojite na ulaz Vašeg monitora/televizora, te Vaš televizor ili monitor na ulaz komponente.

1. Odaberite opciju "Progressive Scan" u izborniku zaslona DISPLAY a zatim pritisnite tipku $\blacktriangleright$ .

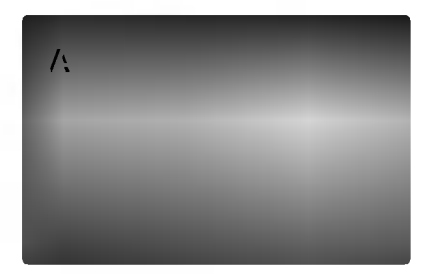

- 2. Odaberite opciju "On" pomoću tipaka  $\blacktriangle / \blacktriangledown$ .
- 3. Pritisnite tipku ENTER za potvrdu odabira. Pojavit će se izbornik za potvrdu.

#### Napomene:

Ako vaš TV ne prihvaća format progresivnog scan-iranja, slika će biti puna smetnji ukoliko na DVD playeru postavite opciju Progressive Scan.

- 4. Kad se na Vašem ekranu pojavi izbornik za potvrdu, opcija za poništavanje Cancel bit će označena kao osnovna. Pritisnite tipke  $\blacktriangleleft / \blacktriangleright$  za označavanje opcije ulaska Enter.
- 5. Pritisnite tipku ENTER čime ćete player postaviti u modus Progressive scan.

#### Oprez:

Jednom kad se unesu postavke za izlaz opcije progressive scan, slika će se prikazivati samo na TV ili monitoru kompatibilnom <sup>s</sup> opcijom progressive scan. Ako opciju Progressive Scan greškom uključite na poziciju On, morate resetirati uređaj. Najprije izvadite disk iz DVD Player-a. Zatim, pritisnite tipku STOP (■) i držite je oko pet sekundi prije nego je pustite. Video izlaz će biti vraćen na standardne postavke, a slika će ponovno biti vidljiva na konvencionalnom analognom TV ili monitoru.

#### TV Output Select

Opcije playera za odabir TV Output Select postavite prema vrsti TV priključka.

YPbPr: Kad je Vaš TV spojen na priključke Komponent Video izlaza (COMPONENT VIDEO OUT)/Progresivnog scan-iranja (PROGRESSIVE SCAN) na DVD player-u.

RGB: Kad je Vaš TV spojen na priključak SCART (RGB signal).

## AUDIO

Svaki DVD disk ima razne izlazne audio opcije. Audio izlaz player-a podesite prema vrsti audio sistema kojeg koristite.

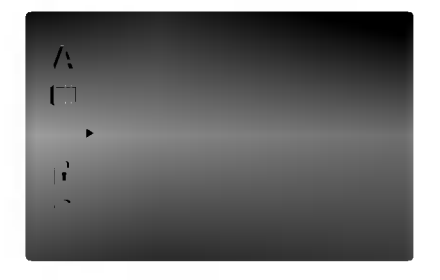

#### Dolby Digital / DTS / MPEG DVD DivX

Bitstream: Opciju "Bitstream" odaberite kada ste DIGITALNI OUT (Izlazni) priključak DVD Player-a spojili na pojačalo ili drugu opremu s Dolby Digital, DTS ili MPEG dekoderom.

PCM (za Dolby Digital / MPEG): Ovu opciju odaberite kada ste spojeni na 2-kanalno digitalno stereo poja?alo. DVD-i kodirani u Dolby Digital-u ili MPEG-u ?e se automatski miksati u dvo-kanalni PCM audio.

Off (za DTS): Ako odaberete opciju "Off", DTS signal neće izlaziti kroz DIGITALNI OUT priključak.

#### Sample Freq. (Frekvencija uzorka) DVD

Ako vaš receiver ili vaše pojačalo NIJE u mogućnosti raditi sa signalima od 96 kHz , odaberite 48 kHz. Kad učinite taj izbor, ovaj uređaj će automatski pretvarati svaki signal od 96 kHz u signal od 48 kHz kako bi ih vaš sistem mogao dekodirati.

Ako vaš receiver ili vaše pojačalo može raditi sa signalima od 96 kHz, odaberite 96 kHz. Kad učinite taj izbor, ovaj uređaj će propustiti svaku vrstu signala bez daljnje obrade.

Provjerite dokumentaciju za vaše pojačalo kako biste utvrdili njegove karakteristike.

#### Dynamic Range Control (Dinamička kontrola opsega) (DRC) DVD DivX

U DVD formatu, možete slušati zvučnu kulisu programa u najtočnijoj i najrealnijoj mogućoj prezentaciji zahvaljujući digitalnoj audio tehnologiji. Ipak, možda ćete htjeti komprimirati dinamički opseg audio izvedbe (razlika između najjačih zvukova i najtiših zvukova). U tim slučajevima film možete slušati pod tišom glasnoćom a da ne izgubite jasnoću zvuka. Opciju DRC postavite na ON za ovaj efekt.

#### Vocal DVD

Opciju Vocal postavite na poziciju On samo onda kada puštate više-kanalni karaoke DVD. Karaoke kanali na disku pomiješat će se u normalni stereo zvuk.

#### **OTHERS**

Postavke PBC-a, Auto Play-a, <sup>i</sup> B.L.E. se mogu mijenjati.

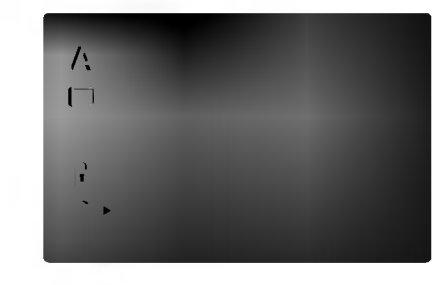

PBC<sup>(</sup> VCD

Opciju kontrole pu?tanja (Playback Control -PBC) postavite na ON ili OFF.

**On:** Video CD-i s opcijom PBC puštaju se prema opciji PBC.

Off: Video CD-i s opcijom PBC puštaju se kao i Audio CD-i.

#### Auto Play DVD

DVD Player možete postaviti tako da se DVD disk počinje automatski puštati uvijek kada se DVD umetne. Ako je Auto Play modus postavljen na uključeno (ON) ovaj će DVD Player tražiti naslov koji ima najduže vrijeme puštanja a nakon toga će automatski početi s puštanjem tog naslova.

On: Auto Play funkcija je aktivna.

Off: Auto Play funkcija nije aktivna.

#### Napomena:

Auto Play funkcija možda neće raditi s nekim DVD-ima.

#### B.L.E. (Black Level Expansion) (širenje crne razine)

Služi za izbor crne razine puštanih slika. Podesite svoje sklonosti i mogućnosti ekrana.

**On:** Širi sivu razinu. (Odsjeca 0 IRE)

Off: Standardna siva razina. (Odsjeca 7,5 IRE)

#### Napomena:

B.L.E. funkcija radi samo <sup>s</sup> NTSC sistemom.

## LOCK (Roditeljska kontrola)

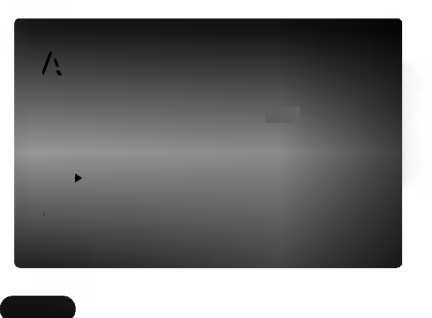

#### Rating

Neki filmovi sadrže scene koje možda nisu prikladne za djecu. Puno diskova sadrži informaciju o roditeljskoj kontroli koja se primjenjuje na cijeli disk ili na izvjesne scene na disku. Filmovi <sup>i</sup> scene ocjenjuju se od <sup>1</sup> do 8, ovisno o zemlji. Neki diskovi kao alternativu nude prikladnije scene.

Funkcija roditeljske kontrole vam omogućuju blokiranje pristupa do scena ispod ocjene koju ste izabrali, te tako sprečava da vaša djeca vide materijal za koji vi vjerujete da je neprikladan.

- 1. Izaberite "Rating" na LOCK izborniku, zatim pritisnite tipku B.
- 2. Za pristup u Rating, Password <sup>i</sup> Country Code funkcije morate unijeti 4-znamenkasti sigurnosni kod koji ste sami odredili. Ako još niste unijeli sigurnosni kod to trebate odmah sada učiniti.

Unesite 4-znamenkasti kod <sup>i</sup> pritisnite ENTER. Unesite ga ponovno <sup>i</sup> pritisnite ENTER za potvrdu. Ako pogriješite prije pritiskanja ENTER, pritisnite CLEAR.

3. Izaberite ocjenu od 1 do 8 koriteći tipke ▲ / ▼.

Rating (Ocjenjivanje) 1-8: Ocjena jedan (1) ima najveća ograničenja a ocjena osam (8) ima najmanja ograničenja.

#### **Otključavanje**

Ako izaberete otključavanje (unlock), roditeljska kontrola neće biti aktivna i disk će se puštati u cijelosti.

#### Napomena:

Ako postavite ocjenu za player, prikazivaće se sve disk scene sa istom ili nižom ocjenom. Više ocjenjene scene se neće prikazivati osim ako na disku za njih ne postoji alternativa. Alternativa mora imati istu ili ni?u ocjenu. Ako ne postoji prikladna alternativa, puštanje se zaustavlja. Morate unijeti 4-znamenkastu lozinku ili morate promijeniti nivo ocjenjivanja kako biste nastavili s puštanjem diska.

4. Pritisnite ENTER za potvrdu vašeg izbora ocjenjivanja, zatim pritisnite SETUP da izađete iz izbornika.

#### Password (sigurnosni kod)

Vi možete unijeti ili promijeniti lozinku.

- 1. Izaberite Password na LOCK izborniku zatim pritisnite tipku  $\blacktriangleright$ .
- 2. Slijedite korak 2 na način pokazan lijevo (Rating). "Change" ili "New" je jače osvjetljeno.
- 3. Unesite 4-znamenkasti kod <sup>i</sup> pritisnite ENTER. Unesite ga ponovno za potvrdu.
- 4. Pritisnite SETUP da izađete iz izbornika.

#### U slučaju da zaboravite vaš sigurnosni kod

Ako zaboravite svoj sigurnosni kod, možete ga izbrisati pomoću sljedećih koraka:

- 1. Pritisnite SETUP za pojavljivanje izbornika podešavanja (SETUP).
- 2. Unesite 6-znamenkasti broj "210499" <sup>i</sup> sigurnosni kod će se pobrisati.
- 3. Unesite novi kod na gore opisani način.

#### Country Code (Kod zemlje) DVD

Unesite kod zemlje / područja čiji su standardi upotrebljeni za ocjenjivanje DVD video diska, prema popisu <sup>u</sup> poglavlju <sup>s</sup> referencama.

- 1. Izaberite "Country Code" na LOCK izborniku zatim pritisnite tipku $\blacktriangleright$ .
- 2. Slijedite korak 2 na način pokazan lijevo (Rating).
- 3. Izaberite prvi karakter koristeći tipke  $\blacktriangle / \blacktriangledown$ .
- 4. Pritisnite ENTER i izaberite drugi karakter koristeći tipke  $\blacktriangle$  /  $\nabla$ .
- 5. Pritisnite ENTER za potvrdu vašeg izbora koda zemlje.

# **OPERACIJE**

# Puštanje DVD-a ili Video CD-a

#### Podešavanje puštanja

- 1. Uključite TV i odaberite ulazni video izvor spojen na DVD Player.
- 2. Uključite audio sistem (ako je moguće) i odaberite ulazni izvor spojen na DVD Player.
- 3. Pritisnite tipku Otvori/Zatvori (OPEN/CLOSE) za otvaranje pladnja za disk <sup>i</sup> umetnite izabrani disk u pladanj sa stranom za puštanje prema dole.
- 4. Pritisnite tipku Otvori/Zatvori (OPEN/CLOSE) za zatvaranje pladnja za disk. Puštanje automatski započinje. Ako puštanje ne započne pritisnite PLAY. U nekim slučajevima može se pojaviti izbornik diska:

## **DVD**

Pritisnite tipke  $\blacktriangle \blacktriangleright \blacktriangle \blacktriangledown$  za odabiranje naslova/poglavlja kojeg želite odgledati, a zatim pritisnite tipku ENTER za početak puštanja. Pritisnite tipku Naslov (TITLE) ili DVD MENU za povratak na ekran izbornika.

## **VCD**

Pomoću tipki brojčanika odaberite snimku koju želite odgledati, zatim pritisnite tipku Povratak (RETURN) za povratak na ekran izbornika. Postavke izbornika i točne procedure rada <sup>s</sup> izbornikom mogu se razlikovati ovisno o disku. Slijedite upute u svakom izborniku. Također Opciju PBC možete postaviti na Isključeno (OFF) (Vidi "PBC" na strani 14).

#### Napomene:

? Ukoliko je postavljena opcija Roditeljska kontrola, a disk nije unutar Podešavanja ocjenjivanja tada morate unijeti lozinku.

(Vidi "Lock Menu" na strani 15).

• DVD -i možda imaju regionalni kod. Vaš player neće puštati diskove koji imaju regionalni kod različit od koda va?eg player-a. Regionalni kod za ovaj player je 2 (dva).

## Opće pogodnosti

#### Napomena:

Svi opisani postupci, osim ako to nije drugačije navedeno, izvode se pomoću daljinskog upravljača. Neke pogodnosti također mogu biti dostupne iz izbornika podešavanja (Setup).

#### Prijelaz na novi Naslov (TITLE) DVD

Ako disk sadrži više od jednog naslova možete prijeći na novi naslov. Pritisnite tipku DISPLAY kada je zaustavljeno puštanje a zatim pritisnite odgovarajuću tipku na brojčaniku (0-9) ili  $\blacktriangleleft$  /  $\blacktriangleright$  za prelazak na drugi naslov. Možete puštati bilo koji naslov tako da za vrijeme zaustavljenog puštanja unesete broj tog naslova.

## Prijelaz na novo Poglavlje/Snimku (CHAPTER/TRACK) DVD VCD DivX

Kada disk sadrži više od jednog poglavlja/snimke, možete prijeći na novo poglavlje/snimku na slijedeći način:

- Pritisnite tipku Preskakanje (SKIP  $\blacktriangleleft$  ili  $\blacktriangleright$ ) kratko tijekom puštanja za odabiranje slijedećeg poglavlja/snimke ili za povratak na početak trenutnog poglavlja/snimke.
- Pritisnite tipku SKIP  $\blacktriangleleft$  dva puta kratko kako biste se vratili na prethodno poglavlje/snimku.
- Za izravno puštanje određenog poglavlja/snimke tijekom puštanja DVD-a pritisnite tipku DISPLAY, zatim pritisnite tipku  $\blacktriangle / \blacktriangledown$  za odabiranje ikonice poglavlja. Zatim upišite broj poglavlja/snimke ili upotrijebite tipku  $\blacktriangleleft / \blacktriangleright$ .

# Pretraživanje (Search) DVD VCD DivX

- 1. Pritisnite tipku SCAN ( $\blacktriangleleft$ ili  $\blacktriangleright$ ) tijekom puštanja.
- 2. Pritisnite tipku SCAN  $(\blacktriangleleft \mathbf{I}$ ili  $\blacktriangleright \blacktriangleright)$  za odabiranje odgovarajuće brzine: DVD, DivX diskovi; X2, X4, X16 or X100 Video CD; X2, X4 or X8
- 3. Za izlaz iz modusa SEARCH pritisnite tipku PLAY.

#### Promjena Audio kanala

Pritisnite AUDIO više puta tijekom puštanja da čujete različite audio kanale (Stereo, Lijevo (Left) ili Desno (Right)).

## Zaustavljanje slike i puštanje okvir-po-okvir DVD (VCD DivX)

- 1. Pritisnite tipku PAUSE/STEP na daljinskom upravljaču tijekom puštanja. Sliku okvir-po-okvir možete unaprijediti pritiskom nekoliko puta za redom na tipku PAUSE/STEP.
- 2. Za izlaz iz modusa zaustavljenog kretanja pritisnite tipku PLAY.

## Usporena snimka (Slow Motion) DVD VCD DivX

- 1. Pritisnite tipku PAUSE/STEP (II) tijekom puštanja. DVD Player će ući u modus zaustavljanja (PAUSE).
- 2. Pritisnite tipku SCAN  $(\blacktriangleleft \text{ ili } \blacktriangleright \blacktriangleright)$  za odabiranje potrebne brzine: **4 1/16, 4 1/8, 4 1/4, ili 4 1/2 (unazad), ili I** 1/16,  $\blacktriangleright$  1/8,  $\blacktriangleright$  1/4, ili  $\blacktriangleright$  1/2 (unaprijed).

Kod DivX Diska <sup>i</sup> Video CD-a, mijenja se brzina usporenog (Slow) prikazivanja:  $\blacksquare$  1/16,  $\blacksquare$  1/8, 1/4 ili  $\blacktriangleright$  1/2 (unaprijed).

3. Za izlaz iz modusa usporene snimke, pritisnite tipku  $\text{PLAY}$  ( $\blacktriangleright$ ).

#### Napomena:

· Usporeno prikazivanje unazad (Slow motion) nije moguće kod Video CD-a <sup>i</sup> DivX Diskova.

## Odabir nasumce (Random) **VCD** Karaoke DVD

- 1. Pritisnite tipku RANDOM tijekom puštanja. Uređaj će automatski počati puštanje odabirom nasumce a na ekranu izbornika će se pojaviti natpis "RANDOM".
- 2. Pritisnite tipku RANDOM ponovno za povratak <sup>u</sup> normalni način rada.

## Savjet:

Pritiskom na tipku SKIP >>I tijekom puštanja odabirom nasumce, uređaj odabire drugi naslov (snimku) i nastavlja puštanje slijedeće snimke nasumičnim odabirom.

#### Napomena:

Na Video CD-u <sup>s</sup> funkcijom PBC, funkciju PBC morate isključiti, odnosno postaviti na OFF u izborniku podešavanja (Setup) kako biste mogli koristiti funkciju za Odabir nasumce (Vidi "PBC" na strani 14).

## Ponavljanje A - B

Za ponavljanje sekvence:

- 1. Pritisnite A-B na početnoj točci koju ste sami izabrali. "A \*" se pojavljuje kratko na ekranu TV-a.
- 2. Pritisnite A-B ponovo na krajnjoj točci koju ste sami izabrali. "A B" se pojavljuje kratko na ekranu TV-a <sup>i</sup> počinje ponavljanje sekvence.
- 3. Pritisnite A-B ponovno za poništenje.

## Ponavljanje DVD VCD DivX

Na disku možete puštati naslov/poglavlje/sve/snimku. Pritisnite REPEAT (Ponavljanje) tijekom puštanja kako biste izabrali željeni modus ponavljanja.

## DVD Video diskovi - Ponavljanje poglavlja/naslova /isključeno

- ? Poglavlje: Ponavlja trenutno poglavlje.
- ? Naslov: Ponavlja trenutni naslov.
- OFF: Ne ponavlja ništa.

## Video CD-i, DivX diskovi -- Ponovi snimku/Sve/Iskliuči

- ? Snimka Ponavlja trenutnu snimku.
- ? Sve: Ponavlja sve snimke na disku.
- OFF: Ne ponavlja ništa.

#### Napomena:

- ? Na Video CD-u <sup>s</sup> funkcijom PBC, funkciju PBC morate isključiti, odnosno postaviti na Off u izborniku pode?avanja (Setup) kako biste mogli koristiti funkciju za ponavljanje (Vidi "PBC" na strani 14).
- Ako pritisnete tipku SKIP ( $\blacktriangleright$ ) jedanput tijekom pu?tanja ponavljanja poglavlja (snimke), tada se poništava ponavljano puštanje.

## Opcija 3D Surround DVD VCD DivX

Za proizvodnju 3D Surround efekta, koji simulira višekanalno audio puštanje s dva stereo zvučnika (umjesto pet ili više zvučnika koliko je normalno potrebno za slušanje višekanalnog audio zvuka na sistemu kućnog kina):

- 1. Pritisnite DISPLAY tijekom puštanja.
- 2. Upotrijebite tipke  $\blacktriangle$  ili  $\nabla$  za izbor opcije zvuka. Opcija za zvuk će biti jače osvjetljena.
- 3. Upotrijebite tipke  $\triangleleft$  ili  $\triangleright$  za izbor "3D SUR". Za isključivanje 3D Surround efekta izaberite "Normal".

## Traženje vremena (Time search) DVD VCD DivX

Za početak puštanja u bilo kojem izabranom vremenu na disku:

- 1. Pritisnite DISPLAY tijekom puštanja. Kutija za traženje vremena pokazuje proteklo vrijeme.
- 2. Pritisnite  $\blacktriangle / \blacktriangledown$  za izbor ikone sa satom i pojavit će se  $"$  -: --: --<sup>"</sup>.
- 3. Unesite potrebno početno vrijeme u satima, minutama i sekundama s lijeva na desno. Ako unesete pogrešno vrijeme, pritisnite CLEAR za brisanje brojeva koje ste unijeli, zatim unesite ispravne brojeve.
- 4. Pritisnite ENTER za potvrdu. Puštanje počinje od izabranog vremena.

## Zoom DVD VCD DivX

Zoom funkciju upotrijebite za povećavanje video slike.

- 1. Pritisnite tipku ZOOM tijekom puštanja ili mirovanja slike kako biste aktivirali funkciju Zoom. Na kratko će se pojaviti kvadratni okvir u donjem desnom dijelu slike.
- 2. Svaki pritisak na tipku ZOOM mijenja TV ekran sljedećim redoslijedom: 100% veličina  $\rightarrow$  400% veličina  $\rightarrow$  1600% veličina  $\rightarrow$  modus sukladan ekranu  $\rightarrow$  100% veličina

Modus sukladan ekranu:

Vi možete promijeniti način na koji se slika pojavljuje na ekranu kada puštate DVD film. Pritisnite tipke  $\triangle \blacktriangledown$ za odabir između Normal-no, Poboljšano (Enhanced), i Maksimum.

- 3. Pritisnite tipku  $\blacktriangle \blacktriangleright \blacktriangle \blacktriangleright$  za kretanje kroz povećnu sliku.
- 4. Za nastavak normalnog puštanja, pritisnite tipku CLEAR nekoliko puta za redom.

#### Napomena:

- ? Zoom funkcija mo?da ne?e raditi za neke DVD.
- ? Modus sukladno ekranu je dostupan za pu?tanje DVD diska, VR diska <sup>i</sup> datoteke <sup>s</sup> filmom.

#### Traženje markera DVD VCD DivX

#### Unošenje markera

Puštanje možete započeti s memorirane točke, može se unijeti do devet točaka. Za unošenje znaka (mark), pritisnite tipku MARKER na željenoj točki na disku. Ikonica Marker pojavit će se na kratko na TV ekranu. Ponovite isto za unošenje do devet Marker točaka.

#### Pozivanje ili brisanje markerom označene scene

- 1. Tijekom puštanja diska, pritisnite tipku SEARCH. Na TV ekranu pojavit će se izbornik traženja markera (Marker Search).
- 2. Unutar 10 sekundi pritisnite tipku  $\blacktriangleleft / \blacktriangleright$  za odabiranje broja oznake koju želite pozvati ili pobrisati.
- 3. Pritisnite tipku ENTER i puštanje će početi od markerom označene scene. Ili, pritisnite tipku CLEAR označeni broj će biti pobrisan s liste.
- 4. Mo?ete pustiti bilo koji marker (oznaku) tako da unesete njegov broj u izbornik traženja markera (Marker Search).

## Posebne DVD pogodnosti

#### Provjera sadržaja DVD diskova: Izbornici

DVD-i mogu sadržavati izbornike koji vam dopuštaju pristup posebnim pogodnostima. Za otvaranje izbornika diska, pritisnite tipku DVD/MENU. Zatim pritisnite odgovarajuće tipke na brojčaniku ili pritisnite tipku  $\blacktriangle \blacktriangleright \blacktriangle \blacktriangleright \blacktriangle$  da jače osvjetlite svoj izbor. Zatim pritisnite tipku ENTER.

#### Izbornik naslova

- 1. Pritisnite tipku TITLE. Ako trenutni naslov ima izbornik, on će se pojaviti na TV ekranu. Ako trenutni naslov nema izbornik, pojavit će se izbornik diska.
- 2. Izbornik može sadržavati kuteve kamere, jezik govora i opcije titlova, te poglavlja naslova.
- 3. Pritisnite tipku TITLE za izlaz.

#### Izbornik diska

Pritisnite tipku DVD/MENU i prikazat će se izbornik diska. Za uklanjanje izbornika diska, ponovno pritisnite tipku DVD/MENU.

### Kut kamere DVD

Ako disk sadrži scene snimljene pod različitim kutevima kamere vi tijekom puštanja možete mijenjati i gledati različite kuteve kamere. Pritisnite tipku Kut (ANGLE) nekoliko puta tijekom puštanja za odabiranje željenog kuta. Ne zaboravite da se broj trenutnog kuta pojavljuje na TV ekranu.

#### Saviet:

Indikator za Kut (ANGLE) zatreperit će na TV ekranu tijekom scena snimljenih pod različitim kutevima kamere kako bi vam javio da je moguće mijenjati kuteve kamere.

#### Mjenjanje audio jezika

Pritisnite tipku AUDIO nekoliko puta tijekom puštanja za slušanje različitih audio jezika ili audio snimka. S DVD-RW diskovima snimljenim <sup>u</sup> VR modusu koji imaju <sup>i</sup> glavni <sup>i</sup> dvojezični audio kanal, možete birati između glavnog (Main (L)), dvojezičnog (Bilingual (R)) ili mješavine oba (Main + Bilingual) pritiskanjem tipke AUDIO.

#### Titlovi DVD DivX

Pritisnite tipku SUBTITLE nekoliko puta tijekom puštanja da vidite različite jezike titlova.

#### Napomena:

- ? Datoteka <sup>s</sup> titlom za DivX datoteku prikazana je samo sa smi, srt <sup>i</sup> sub.
- ? Ako nema informacija ili postoji kod koji ne mo?e ?itati DivX datoteku, pojavljuje se " 1 " itd.

# Puštanje Audio CD-a ili MP3/WMA diska

DVD Player može puštati zapise MP3/WMA formata na CD-ROM, CD-R ili CD-RW diskovima.

#### Audio CD

Kada umetnete audio CD na TV ekranu se pojavljuje izbornik. Pritisnite tipku  $\triangle$  /  $\nabla$  za izbor snimke a zatim pritisnite tipku PLAY ili ENTER da počne puštanje.

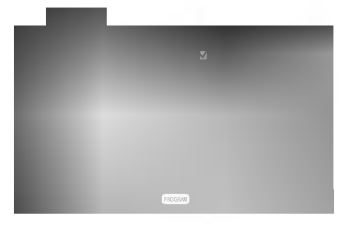

#### MP3 / WMA

- 1. Pritisnite tipku  $\triangle$  /  $\nabla$  za izbor pretinca (folder), a zatim pritisnite tipku ENTER da vidite sadržaj pretinca.
- 2. Pritisnite tipku  $\triangle$  /  $\nabla$  za izbor snimke, a zatim pritisnite tipku PLAY ili ENTER. Počinje puštanje.

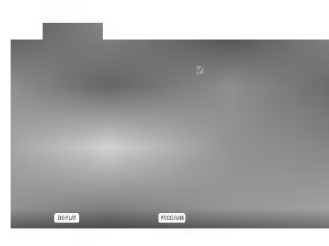

#### ID3 TAG

- Kada puštate datoteku koja sadrži informacije kao što su naslovi snimki, informaciju možete vidjeti tako da pritisnete tipku DISPLAY. [ Title, Artist, Album, Year, Comment ]
- ? Ako informacija ne postoji na display-u se pojavljuje "NO ID3 TAG" .

#### Savjet:

- ? Ako se nalazite u listi datoteke na MUSIC izborniku <sup>a</sup> ?elite se vratiti na listu pretinaca (Folder list), pritisnite tipku $\blacktriangle$  /  $\blacktriangledown$  za jače osvjetljenje izbora  $\textcolor{red}{\blacktriangledown_{\blacktriangle}}$ a zatim pritisnite tipku ENTER.
- Pritisnite tipku DVD MENU za prelazak na sljedeću stranu.
- Na CD-u s MP3/WMA i JPEG možete izabrati MP3/WMA i JPEG. Pritisnite tipku TITLE i jače će se osvijetliti MUSIC ili PHOTO riječ na vrhu izbornika.

#### Kompatibilnost MP3 Diska s player-om ograničena je prema slijedećem:

- ? Frekvencija uzorka: unutar 8 48 kHz (MP3), unutar 32 - 48 kbps
- ? Bit rate: unutar 8 320 kbps (MP3), 32 - 192 kbps (WMA)
- Player ne može čitati MP3/WMA datoteku čija ekstenzija nije ".mp3" / ".wma".
- ? CD-R fizi?ki format trebao bi biti ISO 9660.
- Snimite li MP3 file pomoću software-a koji ne može načiniti file system, (na primier Direct-CD) nemoguće je puštati MP3/WMA file. Preporučujemo da koristite Easy-CD Creator, koji može načiniti ISO9660 file sistem.
- Ime file-a treba imati najviše 8 slova i mora sadržavati ".mp3" / ".wma" ekstenziju.
- Ne smiju sadržavati posebne znakove kao što su  $/$  ? \* :  $"$  <  $>$ I itd.
- ? Ukupan broj file-ova <sup>i</sup> file na disku mora biti manji od 650.

Ovaj DVD Player postavlja uvjet da diskovi <sup>i</sup> snimci odgovaraju određenim tehničkim standardima, kako bi se postigla optimalna kvaliteta puštanja. Prethodno nasnimljeni DVD-i automatski su podešeni na ove standarde. Postoji puno različitih vrsta disk formata za snimanje (uključujući CD-R koji sadrži MP3 ili WMA file-ove) za koje su potrebni određeni uvjeti (vidi gore) kako bi se omogućilo kompatibilno puštanje.

Korisnici takoœer moraju znati da je za download MP3/WMA file-ova <sup>i</sup> glazbe <sup>s</sup> Interneta potrebno dopuštenje. Naša kompanija nema pravo omogućiti takva dopuštenja. Dopuštenje trebate tražiti od vlasnika autorskih prava.

# Audio CD <sup>i</sup> MP3 / WMA disk pogodnosti

## Pauza CD MP3 WMA

- 1. Pritisnite tipku PAUSE/STEP tijekom puštanja.
- 2. Za povratak na puštanje, pritisnite tipku PLAY, ENTER ili pritisnite tipku PAUSE/STEP još jednom.

Premještanje na drugu snimku CD MP3 WMA

- 1. Pritisnite tipku SKIP ( $\blacktriangleleft$  ili  $\blacktriangleright$ ) kratko tijekom puštanja kako biste prešli na slijedeću snimku ili kako biste se vratili na početak trenutne snimke.
- 2. Pritisnite tipku SKIP  $\blacktriangleleft$  dva puta kratko kako biste se vratili na prethodnu snimku.
- 3. Možete puštati bilo koju snimku tako da unesete njen broj.

## Ponavljanje snimke/Sve/Isključenje CD MP3 WMA

Na disku možete puštati snimku/sve.

- 1. Pritisnite tipku REPEAT tijekom puštanja diska. Pojaviti će se ikona za ponavljanje.
- 2. Pritisnite tipku REPEAT za odabiranje željenog modusa ponavljanja.
	- ? Snimka (Track)): Ponavlja trenutnu snimku.
	- ? Sve (ALL): Ponavlja sve snimke na disku.
	- Off (nema display-a): Ne ponavlja ništa.

#### Napomena:

Ako pritisnite tipku SKIP ( $\blacktriangleright$ ) jedanput tijekom puštanja Repeat Track (Ponovi snimak) poništiće se ponavljanje puštanja.

#### Pretraživanje **CD** MIB WMA

- 1. Pritisnite tipku SCAN ( $\blacktriangleleft$ ili  $\blacktriangleright$ ) tijekom puštanja.
- 2. Pritisnite tipku SCAN ( $\blacktriangleleft$ ili  $\blacktriangleright$ ) više puta za odabiranje potrebne brzine X2, X4, X8 unazad ili unaprijed.
- 3. Za izlaz iz modusa pretraživanja (SEARCH), pritisnite tipku PLAY.

## Odabir nasumce (Random) CD MP3 WMA

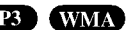

- 1. Pritisnite tipku RANDOM tijekom puštanja. Uređaj će automatski počati puštanje odabirom nasumce a na ekranu izbornika pojavit će se natpis RANDOM.
- 2. Za povratak na normalno puštanje, pritisnite tipku RANDOM nekoliko puta za redom dok natpis RANDOM ne nestane <sup>s</sup> ekrana izbornika.

#### Savjet

Pritiskom na tipku SKIP >>I tijekom puštanja odabirom nasumce, uređaj odabire drugu snimku i nastavlja puštanje slijedeće snimke nasumičnim odabirom.

### Ponavljanje A-B

- 1. Za ponavljanje sekvence snimke pritisnite tipku A-B na odabranom mjestu. Ikonica za ponavljanje (Repeat) <sup>i</sup> 'A-' pojavit će se na ekranu izbornika.
- 2. Pritisnite tipku A-B ponovno na odabranom krajnjem mjestu. Ikonica za ponavljanje (Repeat) <sup>i</sup> 'A-B' pojavit će se na TV ekranu, te započinje ponovljanje izabrane sekvence.
- 3. Za izlaz iz sekvence i povratak na normalno puštanje, pritisnite tipku A-B još jednom. Ikonica za ponavljanje (Repeat) nestati će s ekrana izbornika.

## Opcija 3D Surround **CD**

Za proizvodnju 3D Surround efekta, koji simulira višekanalno audio puštanje s dva stereo zvučnika (umjesto pet ili više zvučnika koliko je normalno potrebno za slušanje višekanalnog audio zvuka na sistemu kućnog kina):

- 1. Pritisnite tipku AUDIO tijekom puštanja. Na ekranu izbornika pojavljuje se "3D SUR.".
- 2. Za povratak na normalno puštanje pritisnite AUDIO više puta za redom sve dok "3D SUR." ne nestane s ekrana izbornika.

20

# Programirano puštanje

Funkcija programiranja vam omogućuje da vama najdraže snimke <sup>s</sup> bilo kojeg diska pospremite u memoriju player-a. Program može sadržavati najviše 30 snimki.

1. Umetnite disk.

## Audio CD ili MP3/WMA diskovi

- Pojavljuje se izbornik za AUDIO CD ili MUSIC. 2. Pritisnite PROGRAM.
- Na desnoj strani ekrana izbornika, na desnoj strani riječi "Program" pojavit će se oznaka ●.

## Napomena:

Pritisnite PROGRAM, nakon toga će oznaka ● nestati za izlazak iz modusa uređivanje programa (Program Edit).

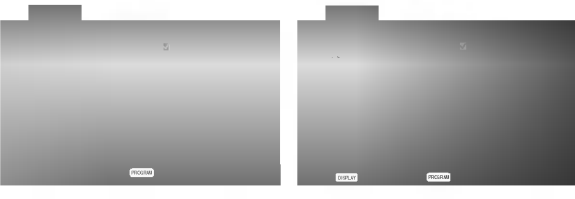

Izbornik za Audio CD Izbornik za MP3/WMA

Video CD: Pritisnite PROGRAM za vrijeme dok je zaustavljeno puštanje. Pojavljuje se izbornik za programiranje. Pritisnite tipku PROGRAM te ju držite pritisnutu nekoliko sekundi za izlazak iz izbornika.

## Napomena:

Na Video CD-u <sup>s</sup> PBC-om, da biste upotrebljavali programirano puštanja morate, u izborniku za podešavanja (setup), PBC postaviti na Off (Isključeno). (Vidi "PBC" na strani 14).

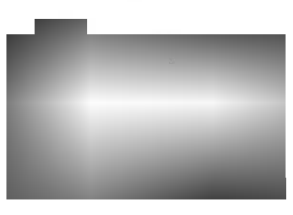

Izbornik za Video CD

- 3. Odaberite snimku na listi "List", a zatim pritisnite tipku ENTER kako biste odabranu snimku postavili na programiranu listu ("Program"). Ponovite isto za postavljanje drugih snimki na listu.
- 4. Pritisnite  $\blacktriangleright$ . Odaberite snimku koju želite početi puštati na programiranoj listi ("Program") .
- 5. Pritisnite tipku PLAY ili ENTER za početak. Puštanje počinje prema redoslijedu po kojem ste programirali snimke. Puštanje se zaustavlja nakon što su se jednom pustile sve snimke <sup>s</sup> programirane liste.
- 6. Da biste nastavili normalno puštanje s programiranog pu?tanja, odaberite snimku <sup>s</sup> AUDIO CD (ili MUSIC) liste, a zatim pritisnite PLAY.

#### Ponavljanje programiranih snimki

- 1. Pritisnite tipku REPEAT kada puštate disk. Pojavljuje se ikona za ponavljanje.
- 2. Pritisnite tipku REPEAT za odabir željenog modusa ponavljanja.
	- ? Snimka (Track): ponavlja trenutnu snimku.
	- ? Sve (All): ponavlja sve snimke <sup>s</sup> programirane liste.
	- · Isključeno (Off(Nema display-a)): ne vrši ponavljanje puštanja.

#### Napomena:

**ENAPOMENA.**<br>Ako za vrijeme Repeat Track puštanja pritisnete jednom<br>tipku ▶▶ tada se poništava ponavljano puštanje.

#### Brisanje snimke <sup>s</sup> programirane liste

- 1. Upotrijebite tipke  $\blacktriangle \blacktriangledown \blacktriangleright$  da odaberete snimku koju želite pobrisati s programirane liste.
- 2. Pritisnite tipku CLEAR. Ponovite za brisanje dodatnih snimki <sup>s</sup> liste.

#### Brisanje cjelokupne programirane liste

- 1. Pritisnite tipku  $\blacktriangleright$  za odlazak na programiranu ("Program") listu.
- 2. Upotrijebite tipke  $\blacktriangle / \blacktriangledown$  za odabir "Clear All", a zatim pritisnite tipku ENTER.

#### Napomena:

Programi se također brišu kada se izvadi disk.

# Gledanje JPEG diska

Koristeći DVD Player možete gledati Kodak PICTURE CD-e <sup>i</sup> diskove <sup>s</sup> JPEG file-ovima.

1. Umetnite disk <sup>i</sup> zatvorite pladanj. Na TV ekranu se pojavljuje PHOTO izbornik.

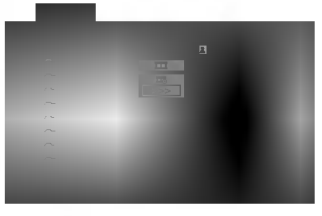

- 2. Pritisnite tipku  $\blacktriangle / \blacktriangledown$  za izbor pretinca (folder) i pritisnite ENTER. Pojavljuje se lista file u pretincu. Ako se nalazite u listi pretinaca i želite se vratiti na prethodnu listu pretinaca, upotrijebite tipku  $\blacktriangle / \blacktriangledown$  na daljinskom upravljaču da jače osvjetlite **a** azatim pritisnite tipku ENTER.
- 3. Ako želite gledati određenu datoteku, pritisnite tipku <sup>v</sup> / <sup>V</sup> da ja?e osvjetlite datoteku <sup>i</sup> pritisnite tipku ENTER ili PLAY. Tijekom gledanja datoteke. Za vrijeme gledanja file-a možete pritisnuti tipku STOP za prelazak na prethodni izbornik (PHOTO izbornik).

#### Savjet:

- Pritisnite tipku DVD MENU za prelazak na sljedeću stranu.
- · Postoje četiri opcije za brzinu kretanja slika (Slide Speed)  $\blacksquare$   $\triangleright$   $\triangleright$  (Fast -Brzo),  $\triangleright$  (Normal) i  $\triangleright$  (Slow -Sporo). Upotrijebite tipke  $\blacktriangle \blacktriangledown \blacktriangle \blacktriangleright$  da jače osvjetlite brzinu (Speed). Zatim, upotrijebite tipke  $\blacktriangleleft / \blacktriangleright$  za izbor opcije koju ?elite upotrebljavati <sup>i</sup> pritisnite tipku ENTER.
- Na disku s MP3/WMA i JPEG možete mijenjati MP3/WMA <sup>i</sup> JPEG. Pritisnite tipku TITLE <sup>i</sup> MUSIC ili PHOTO riječ na vrhu izbornika će se jače osvjetliti.
- Pritisnite tipku RETURN, informacija o file-u će biti sakrivena.

#### Slide Show

Upotrijebite tipke  $\blacktriangle \blacktriangledown \blacktriangle \blacktriangleright$  da jače osvjetlite  $\blacksquare$  (Slide Show) <sup>a</sup> zatim pritisnite tipku ENTER.

#### Mirna slika

JPEG

JPEG

- 1. Pritisnite tipku PAUSE/STEP za vrijeme slide show-a. Player će sada preći u modus pauze.
- 2. Za povratak na slide show pritisnite tipku PLAY ili ponovno pritisnite tipku PAUSE/STEP.

#### Prelazak na drugi File JPEG

Pritisnite tipku SKIP ( $\blacktriangleleft$ ili  $\blacktriangleright$ ) ili kursor  $\blacktriangleleft$ ili  $\blacktriangleright$ ) jednom dok gledate sliku kako biste prešli na sljedeći ili prethodni file.

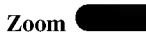

Zoom funkciju upotrijebite za povećavanje video slike. (Vidi stranu 18)

#### Rotiranje slike

Pritisnite tipku  $\blacktriangle / \blacktriangledown$  tijekom prikazivanja slike kako biste sliku zarotirali u smjeru kretanja sata ili obrnuto.

JPEG

#### Slušanje MP3/WMA muzike uz gledanje slike

File-ove možete gledati za vrijeme slušanja MP3/WMA muzi?kih file-ova koji su snimljeni na istom disku.

- 1. Umetnite u player disk koji sadrži dvije vrste file-ova.
- 2. Pritisnite tipku TITLE da se pojavi PHOTO izbornik.
- 3. Pritisnite tipku  $\triangle$  /  $\nabla$  za izbor photo file-a.
- 4. Upotrijebite  $\blacktriangleright$  za izbor  $\blacktriangleright$  ikone a zatim pritisnite tipku ENTER. Započinje puštanje. Puštanje će se nastaviti sve dok se ne pritisne tipka STOP.

#### Savjet:

Da biste slušali samo željenu glazbu za vrijeme gledanja slika, programirajte željene snimke u izborniku za muziku, a zatim nastavite kao gore.

#### Kompatibilnost JPEG diska <sup>s</sup> ovim player-om ograničena je prema sljedećem:

- Ovisno o veličini i broju JPEG file-ova, DVD Playeru može trebati prilično vremena da učita sadržaje na disku. Ako ne vidite display na ekranu nakon nekoliko minuta tada neki od file-ova mogu biti preveliki smanjite rezoluciju JPEG file-ova an manju od 2M pixela kao 2760 x 2048 pixela <sup>i</sup> snimite drugi disk.
- ? Ukupan broj file-ova <sup>i</sup> pretinaca na disku treba biti manji od 650.
- Neki diskovi mogu biti inkompatibilni zbog različitog formata snimanja ili samog stanja diska.
- ? Provjerite da svi izabrani file-ovi imaju ".jpg" ekstenzije kada se kopiraju na CD.
- ? Ako file-ovi nemaju ".jpg" ekstenzije, molimo vas da ih preimenujete u ".jpg" file-ove.
- Imena file-ova bez ".jpg" ekstenzije neće se moći čitati na ovom DVD Player-u. Čak i ako su u Windows Explorer-u file-ovi prikazani kao JPEG slikovni fileovi.

# Puštanje diska DVD VR formata

Ovaj će uređaj, koristeći se DVD-Video formatom, puštati DVD -R/RW snimljene diskove koji su finalizirani kod korištenja DVD-rekordera.

- Ovaj će uređaj puštati DVD -R/RW snimljene diskove koristeći Video Recording (VR) format.
- 1. Umetnite disk i zatvorite pladanj. Na TV ekranu će se pojaviti izbornik DVD-VR.

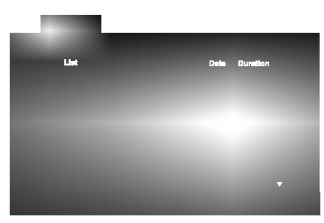

2. Pritisnite tipku  $\triangle$  /  $\nabla$  za izbor snimke a zatim pritisnite tipku PLAY ili ENTER i započeti će puštanje diska.

## Napomena:

- Na ovom player-u nije moguće puštati nefinalizirane DVD-R/RW diskove.
- ? DVD REKORDER je neke DVD-VR diskove napravio <sup>s</sup> CPRM podacima. Player ne podržava ovu vrstu diskova te će na dispaly-u pokazivati "CHECK DISC (Provjeri disk)".

## Što je "CPRM"?

CPRM je sistem za zaštitu kopiranja (sa scramble system-om) koji dozvoljava samo snimanje "jedanput kopiraj (copy once)" emitiranih programa. CPRM znači Content Protection for Recordable Media (Zaštita sadržaja na mediju za snimanje).

Ovaj player je CPRM kompatibilan, što znači da možete snimiti "jedanput kopiraj (copy once)" emitirane programe ali da te iste snimljene programe ne možete dalje kopirati.

CPRM snimanja mogu se ostvariti samo na DVD-RW diskovima formatiranim <sup>u</sup> VR modusu, isto tako CPRM snimanja se mogu puštati samo na player-ima koji su specifično kompatibilni s CPRM-om.

# Održavanje i servis

Prije nego što se obratite tehničaru za servisiranje pogledajte informacije u ovom poglavlju.

#### Rukovanje s uređajem.

#### Transportiranje uređaja

Molimo vas da sačuvate originalnu kutiju za transportiranje kao i materijal za pakiranje. U slučaju da trebate transportirati uređaj, u cilju maksimalne zaštite, ponovno zapakirajte uređaj na isti načina kao što je to učinjeno u tvornici.

#### Držanje vanjskih površina čistima

- Ne držite u blizini uređaja agresivne tekućine kao što su insekticidi.
- Ne ostavljajte gumene ili plastične proizvode u kontaktu s uređajem kroz duže vremenske periode, jer oni ostavljaju trag na uređaju.

## Čišćenje uređaja

Za čišćenje uređaja koristite meku, suhu krpu. Ako je površina izuzetno uprljana, koristite meku krpu lagano natopljenu s blagom otopinom deterdženta.

Nemojte koristiti jaka otapala kao što su alkohol, benzin, razrijeđivač, jer ta sredstva mogu ošteti površinu uređaja.

#### Održavanje uređaja

DVD Player je uređaj visoke tehnologije i preciznosti. Ako su optičke leće i dijelovi pogona za disk uprljani ili pohabani može doći do smanjenja kvalitete slike.

Ovisno radnoj okolini, preporučuju se intervali za redovno održavanje od 1000 sati rada.

Molimo vas da se za detalje obratite vama najbli?em servisnom centru.

## Puštanje DivX Film diska

Pomoću ovog DVD Player-a možete puštati DivX disk.

1. Umetnite disk <sup>i</sup> zatvorite ladicu. Na TV ekranu se pojavljuje izbornik za film (MOVIE).

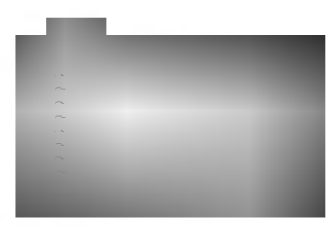

- 2. Pritisnite tipke  $\blacktriangle / \blacktriangledown$  da odaberete folder, a zatim pritisnite tipku ENTER. Pojavljuje se lista datoteka u folderu. Ako se nalazite u listi datoteka a želite se vratiti u listu foldera, upotrijebite tipke  $\blacktriangle$  /  $\nabla$  na daljinskom upravljaču da jače osvjetlite, a zatim pritisnite  $\triangle$  tipku ENTER.
- 3. Ako želite gledati odre enu datoteku, pritisnite tipke  $\blacktriangle$  /  $\nabla$  na daljinskom upravljaču da jače osvjetlite, <sup>a</sup> zatim pritisnite tipku ENTER ili PLAY.
- 4. Pritisnite tipku STOP za izlazak.

#### Savjet:

- Pritisnite DVD MENU za prelazak na sljedeću stranu.
- ? Na CD-u <sup>s</sup> MP3/WMA, JPEG <sup>i</sup> MOVIE (film) datotekom, vi mo?ete prebacivati izbornike za MUSIC, PHOTO <sup>i</sup> MOVIE. Pritisnite tipke TITLE i MUSIC, PHOTO i MOVIE riječ na vrhu izbornika je jače osvjetljena.

Kompatibilnost DivX diska <sup>s</sup> ovim player-om je ograničena u skladu sa sljedećim:

- ? Mogu?a rezolucija DivX datoteke je ispod under 720x576 (D x V) pixela.
- Naziv datoteke za DivX titlove je moguć s najviše 56 znakova.
- Ako postoji nemogući kod za izražavanje u DivX datoteci, on se mo?e prikazati kao " \_ " oznaka na display-u.
- \* Ako je broj okvira ekrana veći od 30 po 1 sekundi, ovaj uređaj možda neće pravilno raditi.
- ? Ako video <sup>i</sup> audio struktura snimljenog materijala nema međurazmak, izostavljen je ili video ili audio
- ? Ako je datoteka snimljena <sup>s</sup> GMC-om, ure\_aj podržava samo razinu 1-točke.  $*$  GMC?

GMC je skraćenica za Global Motion Compensation. Radi se o alatu za kodiranje koji je specifičan za MPEG4 standard. Neki MPEG4 kodirani materijali, poput DivX ili Xvid, imaju ovu mogućnost. Postoje različite razine GMC kodiranja koje se obično nazivaju: 1-točka, 2-točaka, ili 3-točka GMC.

#### DivX datoteka koja se može puštati

 $\bullet$  ".avi ", ".mpg ", ".mpeg "

#### Formati kodiranja koji se mogu puštati

 $\bullet$  "DIVX3.xx ", "DIVX4.xx ", "DIVX5.xx ", "XVID ", "MP43 ", "3IVX ".

#### Audio format koji se može puštati

- "AC3 ", "DTS ", "PCM ", "MP3 ", "WMA ". ? Frekvencija uzorka: unutar 8 - 48 kHz (MP3), unutar 32 - 48kHz (WMA)
	- ? Bit omjer: unutar 8 320kbps (MP3), 32 - 192kbps (WMA)
		-

25

# Dodatne pogodnosti

#### Memoriranje zadnje scene

## DVD CD VCD

Ovaj player memorira zadnju scenu sa zadnjeg diska koji je gledan. Zadnja scena ostaje u memoriji čak i ako izvadite disk iz player-a ili player isključite. Ako umetnete disk koji sadrži memoriranu scenu, ta se scena automatski poziva.

#### Napomena:

Ovaj player neće memorirati scenu s diska u slučaju da player isključite prije nego što ste pustili disk.

#### Screen Saver

Screen saver se pojavljuje kada DVD Player ostavite <sup>u</sup> STOP modusu otrprilike pet minuta. Ako je screen saver pokazan tijekom pet minuta, DVD Player se automatski sam isključuje.

#### Izbor sistema

Morate izabrati odgovarajući modus sistema za vaš TV sistem. Ako se na prozoru display-a prikazuje NO DISC (Nema diska) tada na prednjoj ploči pritisnite i držite više od 5 sekundi tipku PAUSE kako biste bili u mogućnosti izabrati sistem (PAL, NTSC ili AUTO).

#### Podešavanje Video modusa rada

- ? Kod pu?tanja nekih diskova, slika bi mogla biti sa smetnjama ili točkicama postavljenim u pravilne crte. pravilne crte. To znači da se dogodila vertikalna interpolacija ili nema usklađenosti s diskom. U tom slučaju, kvaliteta slike može se poboljšati mijenjanjem video modusa rada.
- ? Za mijenjanje video modusa, pritisnite tipku DISPLAY <sup>i</sup> držite je oko 3 sekunde tijekom puštanja diska. Na TV ekranu pojavit ?e se broj novog odabranog video modusa. Provjerite je li se poboljala kvaliteta video slike. Ako nije, ponovite gore opisane postupke sve do se kvaliteta slike ne popravi.
- Sekvence mijenjanja video modusa:  $MODE1 \rightarrow MODE2 \rightarrow MODE3 \rightarrow MODE1$
- ? If you turn off the power, the video mode will be back to initial state (MODE1).

#### Detaljni opisi video modusa

MODE1: Izvorni materijal DVD videa (filmski ili video materijal) odabran je <sup>s</sup> informacija na disku.

MODE2: Prikladan za puštanje sadržaja na osnovi filma ili materijala snimljenog na osnovi videa metodom progresivnog scanirania.

MODE3: Prikladan za puštanje materijala snimljenog na osnovi videa <sup>s</sup> relativno malo pokreta.

#### Napomena:

Podešavanje video modusa radi samo kada je u izborniku postave modus Progressive Scan uključen.

#### Upravljanje drugim TV-ima pomoću daljinskog upravljača

S dostavljenim daljinskim upravljačem možete na svom LG TV-u kontrolirati jačinu zvuka, ulazni izvor i prekidač napajanja (power).

Jačinu zvuka, ulazni izvor i prekidač napajanja (power) možete isto tako kontrolirati i na drugim ne-LG TV-ima. Ako je va? TV naveden na donjem popisu tada postavite kod proizvođača.

- 1. Za vrijeme dok držite pritisnutu tipku TV POWER pritisnite brojčane tipke za izbor koda proizvođača za va? TV ( vidite donju tabelu).
- 2. Otpustite tipku TV POWER.

# Kodni brojevi za TV-e kojima je moguće upravljati

Ako je na popisu navedeno više kodnih brojeva pokušajte s unosom jednog po jednog sve dok ne nađete broj koji će raditi s vašim TV-om.

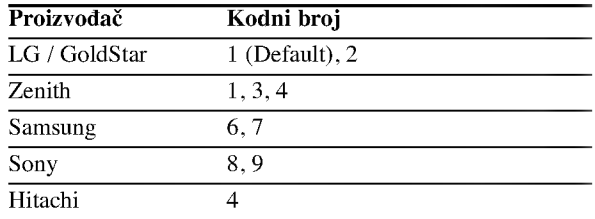

#### Napomena:

- Ovisno o vašem TV-u neke ili sve tipke na TV-u neće funkcionirati čak i kada unesete ispravan kod proizvođača.
- ? Ako unesete novi kodni broj, prethodno uneseni kodni broj će se pobrisati.
- Kada budete promjenili baterije na daljinskom upravljaču kodni broj koji ste bili postavili će se možda resetirati na default postavku. Ponovno postavite odgovarajući kodni broj.

# Reference

# Kodovi jezika

Upotrijebite ovaj popis za unos željenog jezika u sljedeća početna postavljanja: Disc Audio, Disc Subtitle, Disc Menu.

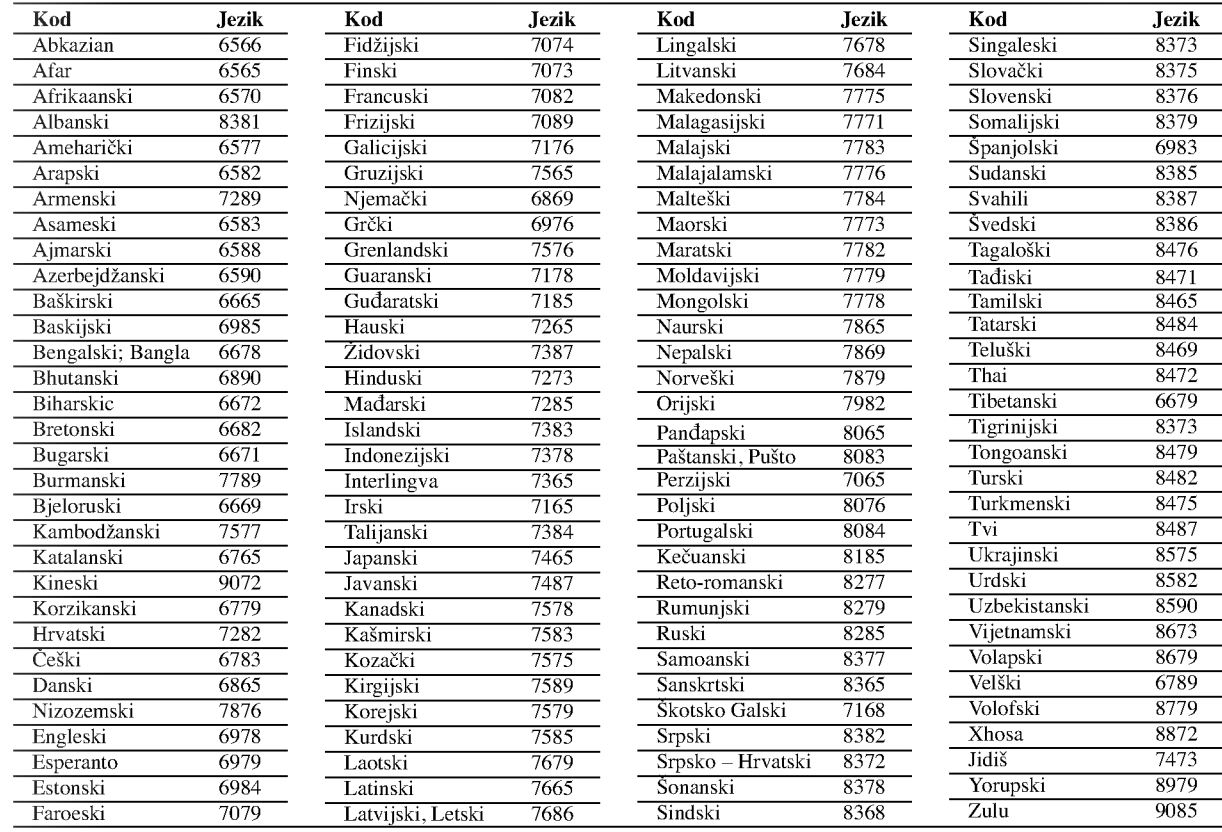

## Kodovi zemalja

Izaberite odgovarajući kod zemlje s popisa.

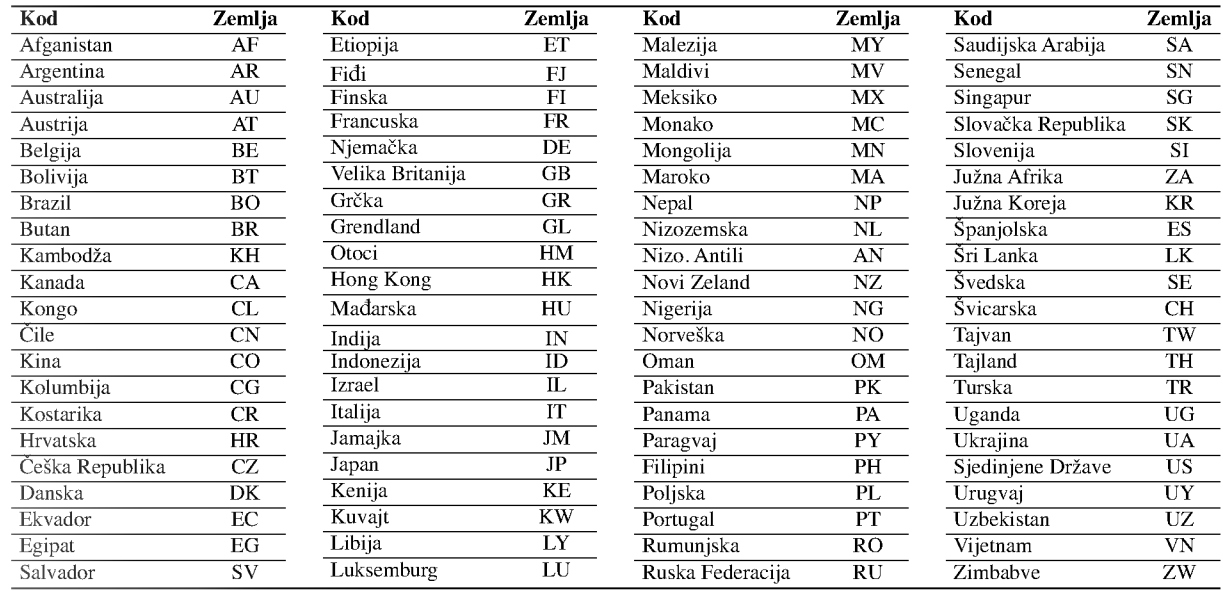

## Otklanjanje teškoća

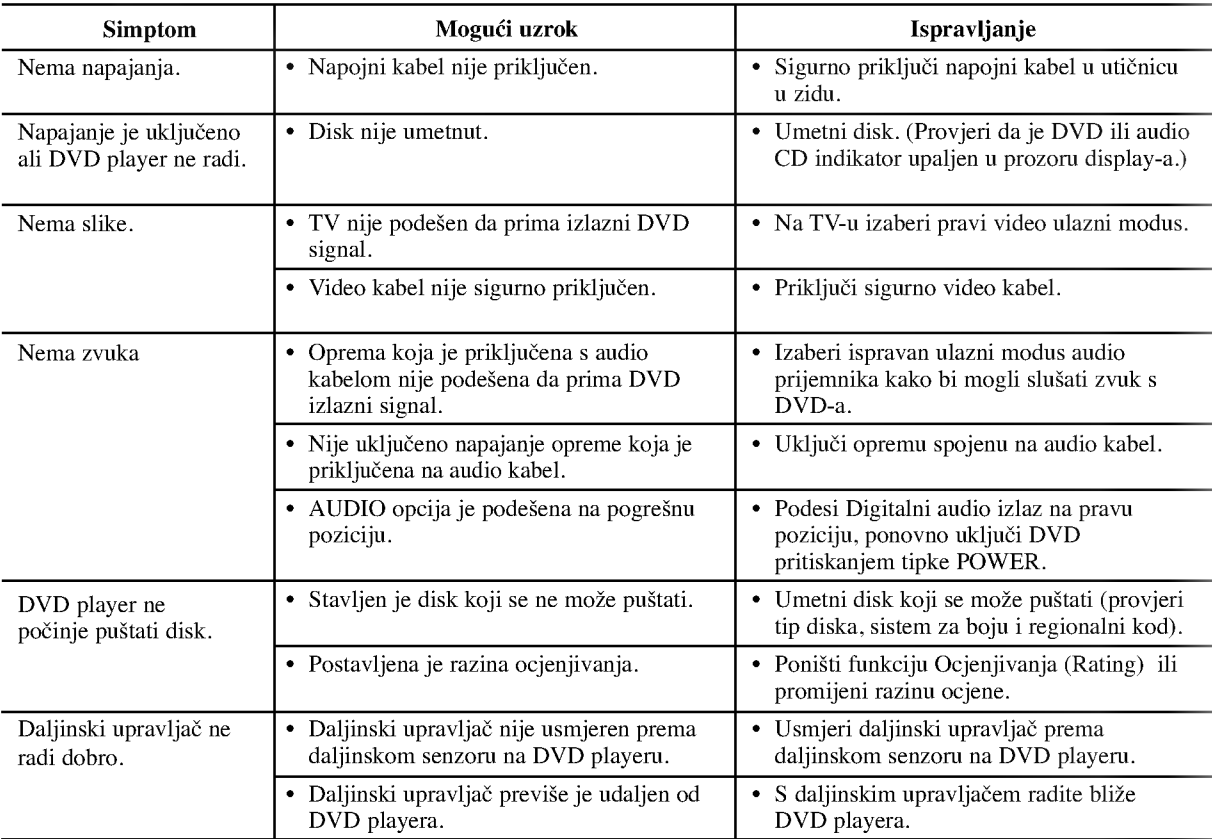

## Specifikacije

Općenito

Zahtjevano napajanje: AC  $110 - 240$  V,  $50/60$  Hz Potrošnja snage: 12 W

Dimenzije (approx): 430 X 39 X 242 mm ( $\check{s}$  x v x d) bez nogu

Masa (approx): 2.2 kg Temperatura za rad: 5°C do 35°C (41°F - 95°F)

Vlažnost za rad: 5% do 90%

## Izlazi

VIDEO IZLAZ (OUT) <sup>1</sup> Vp-p <sup>75</sup> oma, sync negative, RCA konektor <sup>x</sup> <sup>1</sup> / SCART (Na TV)

#### COMPONENT VIDEO IZLAZ (OUT): (Y) 1.0 V (p-p), <sup>75</sup> oma, sync negative, RCA konektor <sup>x</sup> <sup>1</sup>

(Pb)/(Pr) 0.7 V (p-p), <sup>75</sup> oma, RCA konektor <sup>x</sup> <sup>2</sup> AUDIO IZLAZ (OUT)

2.0 Vrms (1 KHz, 0dB), <sup>600</sup> ohma, RCA konektor (L; R) <sup>x</sup> <sup>1</sup> / SCART (NaTV)

## DIGITALNI IZLAZ (OUT)

0.5 V (p-p), <sup>75</sup> oma, RCA konektor <sup>x</sup> <sup>1</sup>

## Sistem

Laser: Poluvodički laser, valna dužina 650 nm

Sistem signala: PAL/NTSC

Frekvencijski opseg: DVD (PCM 96 kHz): 8 Hz do 44 kHz DVD (PCM 48 kHz): 8 Hz do 22 kHz CD: 8 Hz do 20 kHz

Omjer signal/šum: Vi?e od <sup>100</sup> dB (samo ANALOG OUT konektori)

Harmonijska izobličenja: Manje od 0.008%

Dinamično područje: Vi?e od 90 dB (DVD/CD)

### Dodaci:

Video kabel (1), audio kabel (1), daljinski upravljač (1), baterije (2)

## Napomena:

Dizajn <sup>i</sup> specifikacije su podlo?ne promjenama bez prethodne obavjesti.
# DV8631E2CM\_HA5H/ACLL\_SER

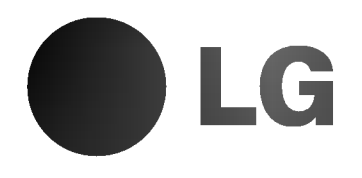

# DVD PLEJER

# UPUTSTVO ZA UPOTREBU

# MODEL : DV8631V/DV8731V

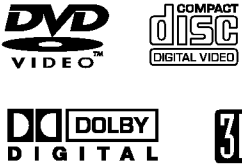

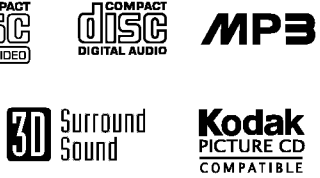

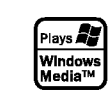

dis

**PIVY** 

Pre nego priključite, koristite ili podešavate ovaj proizvod, molimo vas da pažljivo i temeljito pročitate ovu knjižicu.

# **OPREZ** RIZIK OD STRUJNOG<br>UDARA NE OTVARAJ

Upozorenje: Da smanjite rizik od strujnog udara, ne skidajte poklopac niti pozadinu aparata. Unutra nema delova koje bi mogao popraviti korisnik. Za popravku se obratite

kvalifikovanom serviseru.

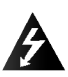

Upozorenje: Da smanjite rizik od požara ili strujnog udara, ne izlažite ovaj proizvod kapljicama vode ili prskanju, kiši ili vlazi. Ne stavljajte predmete napunjene vodom, kao što su vaze, na ovaj proizvod.

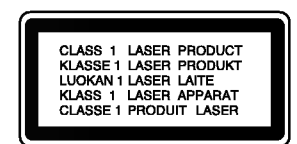

Upozorenje: Ovaj digitalni plejer video diskova koristi laserski sistem. Korišćenje kontrola, podešavanja, ili drugih procedura od onih navedenih u ovom priručniku može rezultirati u opasnoj izloženosti radijaciji.

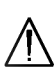

Upozorenje: Da sprečite direktnu izloženost laserskom snopu, ne otvarajte kućište. Laserski snop je vidljiv kada otvorite kućište.

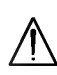

Upozorenje: Nikad ne gledajte direktno u laserski snop.

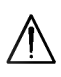

Upozorenje: Ne instalirajte ovaj proizvod u skučenom prostoru kao što su police za knjige ili slično.

Upozorenje: Ovaj proizvod je proizveden u skladu sa zahtevima <sup>o</sup> radio ometanju EEC DIREKTIVE 89/336/EEC, 93/68/EEC <sup>i</sup> 73/23/EEC.

### Napomene o autorskim pravima

Zakonom je zabranjeno kopirati, emitovati, prikazivati, emitovati preko kabla, prikazivati javno ili iznajmljivati bez dozvole materijal zaštićen autorskim pravima. Ovaj proizvod ima funkciju zaštite autorskih prava koju je razvio Macrovision. Signali zaštite autorskih prava su snimljeni na nekim diskovima. Kada snimate ili emitujete ove diskove, smetnje na slici će se pojaviti. Ovaj proizvod ima ugrađenu tehnologiju zaštite autorskih prava metodima pokrivenim nekim američkim patentima i drugim pravima na intelektualnu svojinu u vlasništvu Macrovision Corporation i drugih vlasnika autorskih prava. Korišćenje ove tehnologije zaštite autorskih prava mora biti odobreno od strane Macrovision Corporation <sup>i</sup> namenjena je samo za kućnu i drugu ograničenu upotrebu, ukoliko nije drugačije odobreno od strane Macrovision Corporation. Otkrivanje dizajna ili rastavljanje je zabranjeno.

POTROŠAČI TREBA DA ZNAJU DA NISU SVI TELEVIZORI VISOKE DEFINICIJE POTPUNO KOMPATIBILNI SA OVIM PROIZVODOM <sup>I</sup> MOGU PROIZVESTI SMETNJE KOJE ĆE SE POKAZATI NA SLICI. U SLUČAJU 525 ili 625 SMETNJI NA SLICI KOD PROGRESIVNOG SKENIRANJA (PROGRESSIVE SCAN), PREPORUČUJEMO DA KORISNIK PREBACI KONEKCIJU NA IZLAZ »STANDARD DEFINITION « (≪STANDARDNA DEFINICIJA≫). UKOLIKO IMATE PITANJA U VEZI SA KOMPATIBILNOŠĆU NAŠEG TELEVIZORA SA 525p <sup>I</sup> 625p DVD PLEJEROM, MOLIMO VAS DA KONTAKTIRATE NAŠ SERVISNI CENTAR ZA POTROŠAČE.

# SERIJSKI BROJ:

Ovaj serijski broj ćete naći na pozadini ovog aparata. Ovaj broj je jedinstven <sup>i</sup> nije dostupan drugima. Trebalo bi da ovde zabeležite tražene informacije i sačuvate ovo uputstvo za upotrebu kao trajan dokaz o kupovini.

Model br.  $\_\_$ 

Serijski br.

Datum kupovine \_\_\_\_\_\_\_\_\_\_\_\_\_\_\_\_\_\_\_\_\_\_\_\_\_

# SadržajŇ

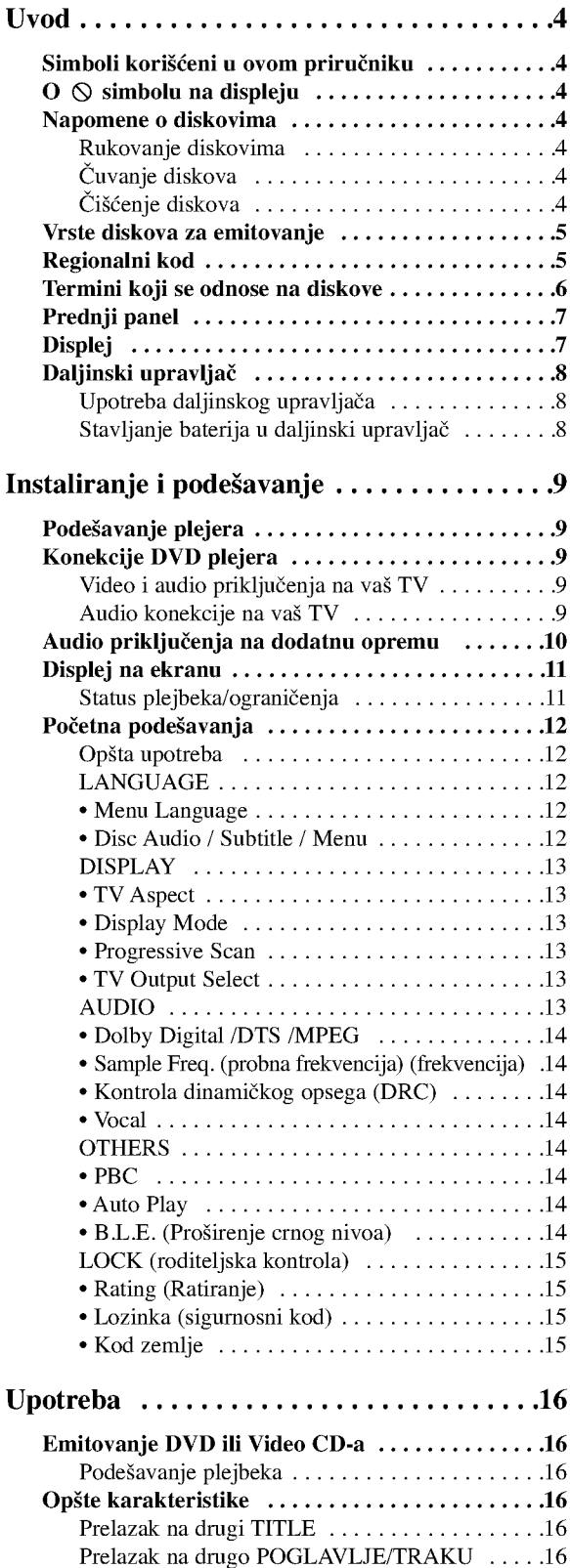

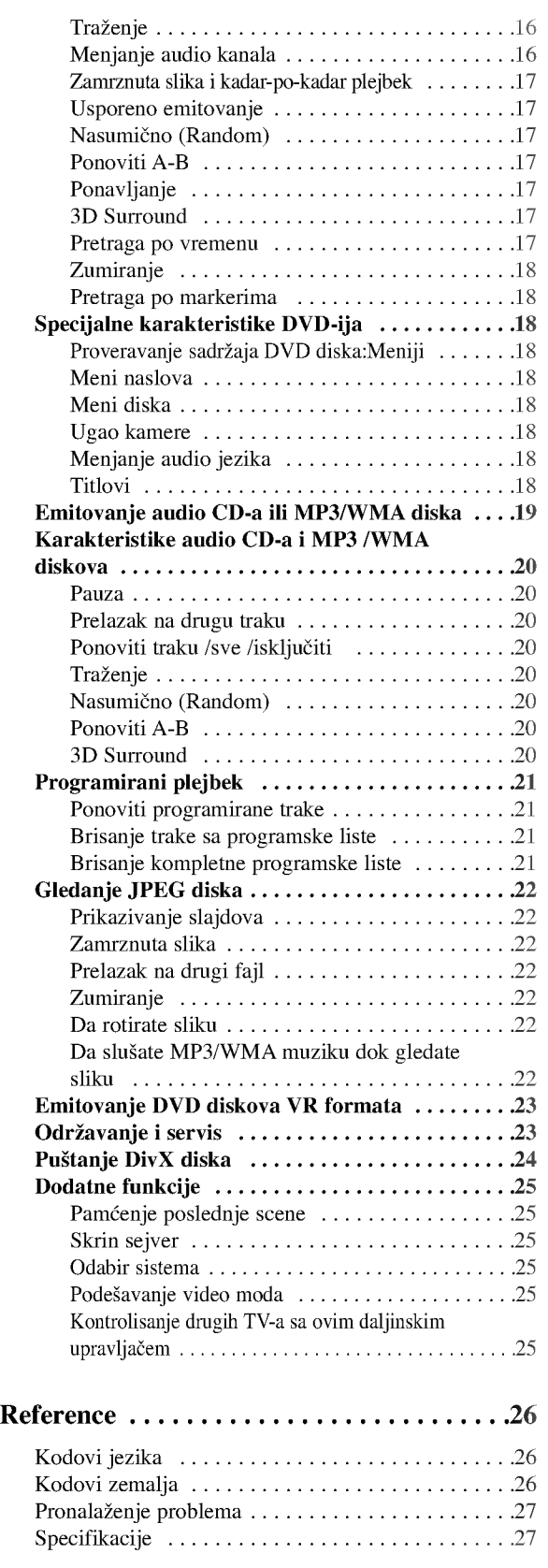

# Uvod

Da osigurate pravilnu upotrebu ovog proizvoda, molimo vas da pažljivo pročitate ovo uputstvo za upotrebu i da ga čuvate ako zatreba.

Ovaj priručnik vam pruža informacije o upotrebi i odr?avanju va?eg DVD plejera. Ukoliko aparat treba popravku, kontaktirajte ovlašćeni servis.

# Simboli korišćeni u ovom priručniku

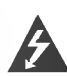

Simbol munje upozorava vas na prisustvo opasne voltaže unutar kućišta aparata koja može dovesti do strujnog udara.

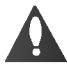

Znak uskličnika vas upozorava na prisustvo važnih uputstava koja se odnose na upotrebu <sup>i</sup> održavanje/servisiranje.

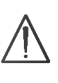

Označava opasnost koja će verovatno dovesti do oštećenja aparata ili izazvati drugu materijalnu štetu.

# Napomena:

Pokazuje specijalne napomene i pogodnosti korišćenja.

# Savet:

Pokazuje savete i cake za lakše korišćenje aparata.

Deo čiji naslov ima jedan od sledećih simbola odnosi se samo na disk predstavljen simbolom.

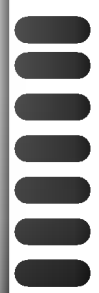

4

DVD <sup>i</sup> finalizovani DVD±R/RW

Video CD-ovi

- Audio CD-ovi
- MP3 diskovi
- WMA diskovi
- JPEG diskovi
- DivX diskovi

# $\overline{O}$   $\otimes$  simbolu na displeju

"  $\Diamond$ " se može pojaviti na displeju na vašem TV-u tokom upotrebe, što pokazuje da funkcija objašnjena u ovom uputstvu za upotrebu nije dostupna na tom specifičnom DVD disku.

# Napomene o diskovima

# Rukovanje diskovima

Ne dodirujte plejbek stranu diska. Držite disk za ivice tako da ne ostanu otisci pristiju na površini. Nikad ne lepite papir niti selotejp na disk.

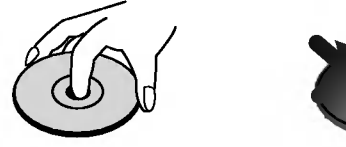

# Čuvanje diskova

Nakon emitovanja, ostavite disk u njegovu kutiju. Ne izlažite disk direktnom sunčevom svetlu ili izvoru toplote i nikad ga nemojte ostaviti u parkiranim kolima izloženim direktnom sunčevom svetlu.

# Čišćenje diskova

Otisci prstiju i prašina na disku mogu prouzrokovati loš kvalitet slike i iskrivljenje zvuka. Pre emitovanja, očistite disk čistom krpom. Obrišite ga od centra prema ivicama.

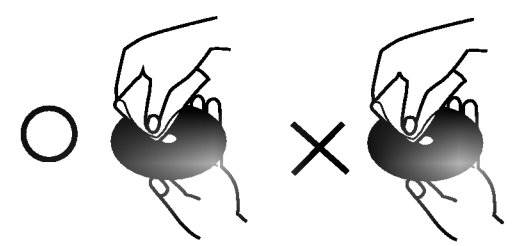

Ne koristite jake rastvore kao što su alkohol, benzin, razređivač, sredstva za čišćenje dostupna u prodavnicama, ili anti-statik sprejeve namenjene starim vinilnim gramofonskim pločama.

### Vrste diskova za emitovanje

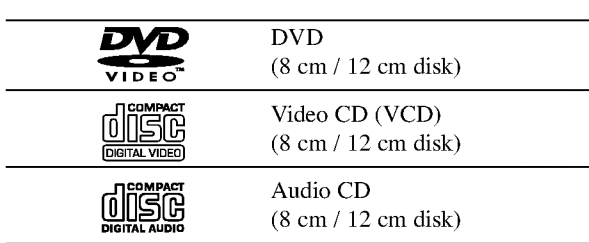

Na ovom plejeru možete još emitovati DivX fajlove, DVD--R,DVD+R,DVD--RW,DVD+RW,CD-ovesa Kodak slikama, SVCD i CD-R / CD-RW koji sadrže audio naslove, MP3, WMA, i/ili JPEG fajlove.

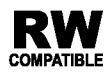

Ovo označava karakteristiku proizvoda koji može emitovati DVD-RW diskove snimljene u formatu video snimanja (Video Recording).

# Napomene:

- ?Uzavisnosti od stanja opreme za snimanje ili samog CD-R/RW (ili DVD-R, DVD+R, DVD-RW, DVD+RW) diska, neki CD-R/RW (ili DVD-R, DVD+R, DVD-RW, DVD+RW) diskovi ne mogu se emitovati na ovom aparatu.
- ? Ne lepite nikakve etikete ni na jednu stranu diska (ni na stranu sa etiketom ni na snimljenu stranu).
- ? Ne koristite CD-ove nepravilnog oblika (npr. u obliku srca ili osmougaone) jer oni mogu dovesti do kvara.

### Napomene <sup>o</sup> DVD <sup>i</sup> Video CD-ovima

Neke plejbek operacije mogu namerno biti programirane od strane proizvođača softvera. Ovaj aparat emituje DVD-ije i video CD-ove u skladu sa sadržajem diska dizajniranog od strane proizvođača softvera, pa zbog toga neke plejbek funkcije možda neće biti dostupne ili neke druge mogu biti dodane.

Proizvedeno po licenci Dolby Laboratories. ≪Dolby≫, «Pro Logic» i dupli D simbol su zaštitni znaci Dolby Laboratories.

DTS i DTS Digital Out su zaštićeni znaci Digital Theater Systems, Inc.

## Regionalni kod

Ovaj DVD plejer je dizajniran <sup>i</sup> proizveden za plejbek DVD kodiranog softvera regiona ≪2≫. Ovaj aparat mo?e emitovati samo diskove etiketirane sa ≪2≫ ili ≪ALL≫.

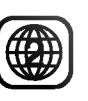

#### Napomene o regionalnim kodovima

- Većina DVD-ija ima globus sa jednim ili više brojeva jasno vidljiv na omotu. Ovaj broj mora da bude isti kao regionalni kod vašeg DVD plejera, inače nećete moći emitovati disk.
- Ako pokušate da emitujete DVD sa različitim regionalnim kodom od onog koji ima vaš plejer, poruka ≪Check Regional Code≫ se pojavi na TV ekranu.

### Termini koji se odnose na diskove

### DVD±R / DVD±RW

DVD --R i DVD +-R su dva različita standarda za DVD drajvove i diskove na koje se može snimati. Ovaj format dozvoljava da se informacija snimi na DVD disk samo jedanput. DVD +RW i DVD --RW su dva standarda za presnimavanje, što znači da se sadržaj sa DVD diska može izbrisati <sup>i</sup> ponovo snimiti. Diskovi sa jednom stranom mogu sadržavati 4,38 gigabajta a diskovi sa dve strane mogu sadržavati duplo toliko. Nema dvoslojnih jednostranih diskova na koje se može snimati.

### VCD (Video CD)

VCD sadrži do 74 minuta (disk od 650 MB) ili 80 minuta (disk od <sup>700</sup> MB) MPEG-1 video materijala zajedno sa kvalitetnim stereo zvukom.

### MPEG

MPEG je međunarodni standard za video i audio kompresiju. MPEG-1 se koristi za kodiranje videa za VCD i obezbeđuje kodiranje višekanalnog surround (okružujući) zvuka kao što je PCM, Dolby Digital, DTS i MPEG audio.

#### MP3

MP3 je popularni format kompresije koji se koristi za digitalne audio fajlove koji su vrlo blizu kvalitetu CD-a.

#### WMA

Windows media audio fajl. Vrsta kodiranja / dekodiranja koju je razvio Microsoft Corp.

### JPEG

Joint Picture Expert Group (Zajednička grupa eksperata za slike). JPEG je kompresovani format fajla koji vam omogućava da sačuvate slike bez ograničenja u broju boja.

### DivX

DivX je naziv novog revolucionarnog kodeka koji se zasniva na novom MPEG-4 standardu za video kompresiju. Sa ovim DVD plejerom modi đete da gledate DivX filmove.

### PBC: Playback Control (kontrola plejbeka) (samo video CD)

Kontrola plejbeka je dostupna na video CD-ovima (VCD) verzija 2.0 formata diska. PBC vam omogućava da se umešate u sistem preko menija, funkcije pretrage, ili drugih operacija tipičnih za kompjuter. Međutim, zamrznute slike visoke rezolucije mogu da se prikazuju ako su uključene u disk. Video CD-ovi koji nemaju PBC (verzija 1.1) rade na isti način kao audio CD-ovi.

#### Title (naslov) (samo DVD)

Naslov je određen deo DVD diska. Na primer, glavni sadržaj može biti naslov 1, dokumentarni film koji opisuje kako se film snimao može biti naslov 2, a intervjui za dodelu uloga mogu biti u naslovu 3. Svaki naslov ima broj koji vam omogućava da ga lako pronađete.

#### Chapter (poglavlje) (samo DVD)

Poglavlje je segment naslova, kao što je scena u filmu ili jedan od više intervjua. Svako poglavlje ima broj, što vam omogućava da lako pronađete poglavlje koje želite. U zavisnosti od diska, poglavlja možda nisu zabeležena.

#### Scene (scena) (VCD)

Na video CD-u sa PBC (kontrola plejbeka) funkcijom, pokretne <sup>i</sup> zamrznute slike su podeljene u delove koji se zovu ≪scene≫. Svaka scena je prikazana na meniju na ekranu i ima svoj broj, što vam omogućava da je lako pronađete. Scena se sastoji od jedne ili nekoliko traka.

#### Track (traka)

Poseban elemenat audio-vizualne informacije, kao što su slika ili zvučna traka za specifični jezik (DVD), ili muzički komad na video ili audio CD-u. Svaka traka ima broj što vam omogućava da pronađete traku koju želite. DVD diskovi omogućavaju jednu traku videa (sa više uglova) i nekoliko traka audia.

# Prednji panel

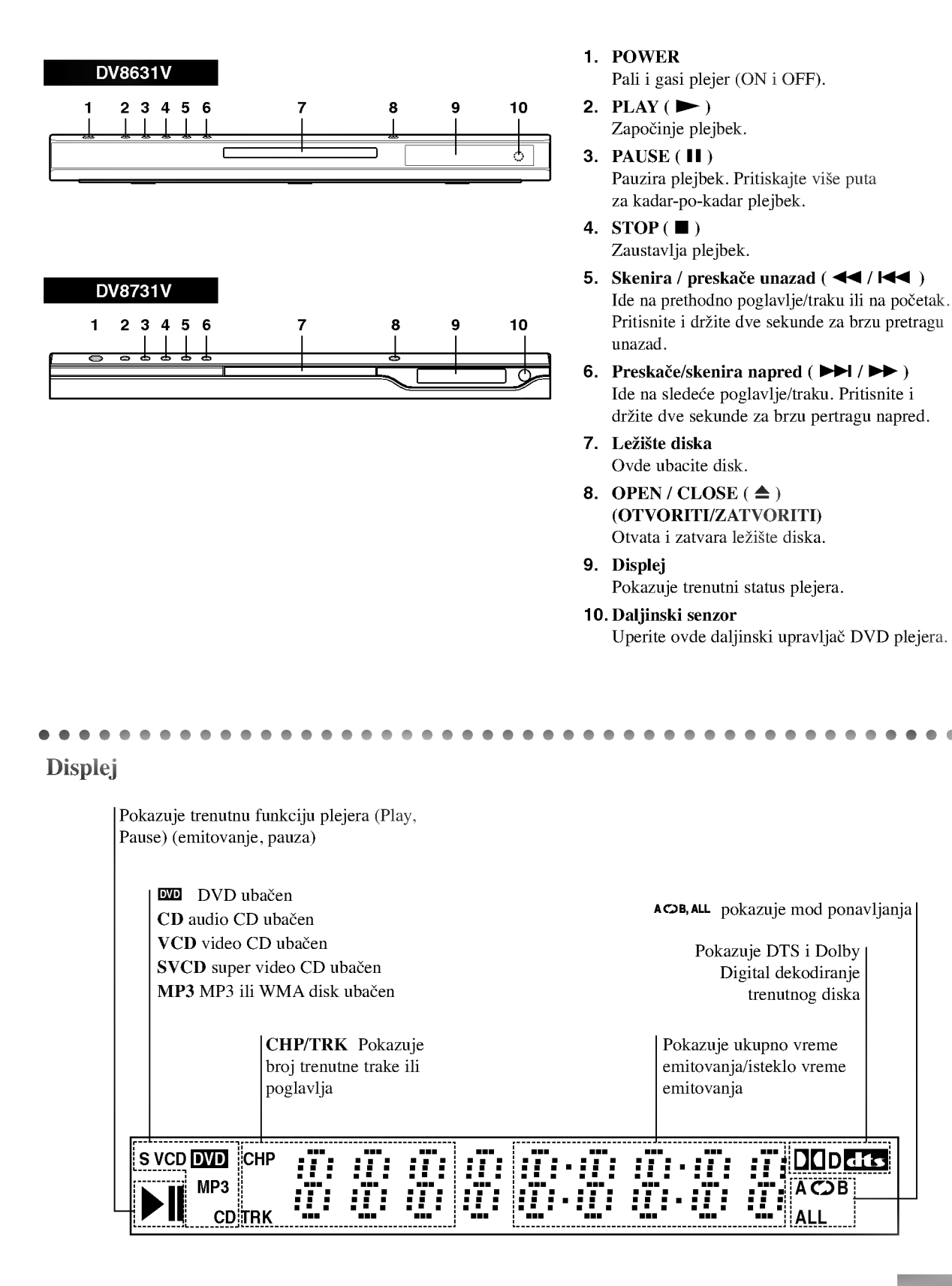

# Daljinski upravljač

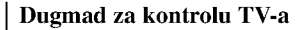

TV POWER: Pali <sup>i</sup> gasi TV (on <sup>i</sup> off).

TV PR/CH  $+/-$ : Bira kanale na TV-u.

 $\mathbf{w}$ 

 $\bullet$ 

**OWER** ზ

ৰা ╔

...........<br>USE/STEI

 $\blacksquare$ 

DVD MENU

∢

(ග)  $\circledcirc$ (පු)

ाम्बा  $\boxed{H}$ 

ENTER<br>O

 $\bigcap$ 

-----<br>STOF

∎ î

 $rm F$ 

ଜ

 $TV$  VOL  $+/-$ : Podešava jačinu zvuka na TV-u. AV:

Odabira izvor TV-a.

### $SKIP$  ( $\blacktriangleleft$  / $\blacktriangleright$ )

Ide na sledeće poglavlje ili traku. Vraća se na početak trenutnog poglavlja ili trake ili ide na prethodno poglavlje ili traku.

 $STOP ( \blacksquare )$ Zaustavlja plejbek.

**TITLE** Prikazuje meni naslova, ako je dostupan.

RETURN Uklanja meni za podešavanje (setup menu), prikazuje video CD sa PBC.

? MARKER Obele?ava (markira) bilo koju tačku tokom plejbeka.

? SEARCH Prikazuje MARKER SEARCH meni (meni pretrage po markerima).

? PROGRAM Stavlja traku na programsku listu.

? ZOOM Uvećava video sliku.

? REPEAT Ponavlja poglavlje, traku, naslov, sve.

 $\bullet$  A-B Ponavlja sekvencu.

? RANDOM Emituje trake nasumičnim redom.

? \* Ovo dugme nije dostupno.

### Upotreba daljinskog upravljača

Uperite daljinski upravlja? na daljinski senzor <sup>i</sup> pritskajte dugmad.

OPEN / CLOSE

POWER

**CLEAR** 

Otvara i zatvara ležište diska.

Numerička dugmad 0-9

 $SCAN$  (44/**PP**). Traži unazad ili napred.  $PAUSE/STEP(II)$ 

> $PLAY(\blacktriangleright)$ Započinje plejbek. DVD MENU

> > ENTER ?

DISPLAY

AUDIO ?

SUBTITLE ? Bira jezik na titlu.

ANGLE ?

dostupan. SETUP ?

Potvrđuje izbor menija.

Pristupa displeju na ekranu.

Bira ugao DVD kamere ako je

Pristupa meniju za podešavanje (setup menu) ili ga uklanja.

Bira audio jezik (DVD)

Pali <sup>i</sup> gasi (ON <sup>i</sup> OFF) DVD plejer.

Birate numeričke stavke u meniju.

Bri?e broj trake sa programske liste ili marker sa MARKER SEARCH menija (meni pretrage po markerima).

Privremeno pauzira plejbek / pritiskajte više puta za kadar-po-kadar plejbek.

> Pristupa meniju na DVD disku.  $\nabla$  (levo/desno/gore/dole) • Odabira stavku na meniju.

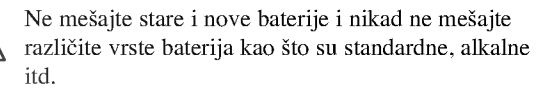

## Postavljanje baterija u daljinski upravljač

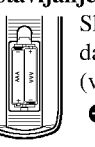

Skinite poklopac sa ležišta baterija na poleđini daljinskog upravljača i ubacite dve baterije (veličina AAA) tako da pravilno postavite  $o_i \bullet$ 

# Instalacija i podešavanje

# Podešavanje plejera

Slika i zvuk sa obližnjeg TV-a, video rekordera ili radija mogu postati iskrivljeni tokom plejbeka. Ako se to desi, postavite plejer dalje od TV-a, video rekordera ili radija, ili ugasite aparat nakon što ste izvadili disk.

# Konekcije DVD plejera

Zavisno od vašeg TV-a i druge opreme, postoje različiti načini da priključite plejer. Pogledajte uputstva za upotrebu vašeg TV-a, stereo sistema ili drugih uređaja za dodatne informacije o priključenjima.

# Pozadina TV-a

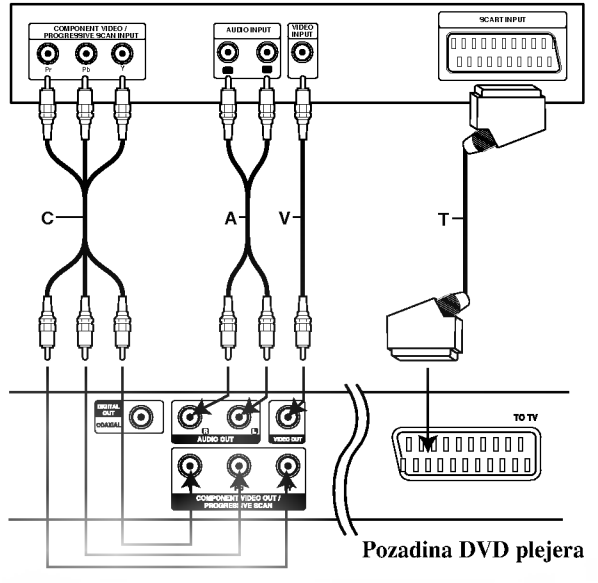

# Upozorenje:

Morate da podesite opciju TV Output Select da biste koristili džekove COMPONENT VIDEO OUT/PROGRESSIVE SCAN <sup>i</sup> SCART. (Pogledajte o tome u ''TV Output Select'' na strani 13.)

# Video i audio priključenja na vaš TV

Pazite da je DVD plejer direktno priključen na vaš TV a ne na video rekorder, inače bi slika na DVD-iju mogla biti iskrivljena zbog sistema zaštite autorskih prava.

Video: Priključite VIDEO OUT utičnicu na DVD plejeru na video in (ulaznu) utičnicu na TV-u koristeći video kabal (V).

SKART konekcija: Priključite TO TV scart (skart) utičnicu na DVD plejeru na odgovarajuću ulaznu (in) utičnicu na TV-u koristeći skart kabal (T).

Komponentna video (Color Stream®): Priključite COMPONENT VIDEO OUT/ PROGRESSIVE SCAN utičnice na DVD plejeru na odgovarajuće ulazne utičnice na TV-u koristeći Y Pb Pr kabal (C).

## Progressive Scan (ColorStream® pro):

- ? Ako je va? televizor visoke definicije ili ≪digital ready,≫ mo?ete iskoristiti prednosti izlaza progresivnog skeniranja na DVD plejeru za najvišu moguću video rezoluciju.
- ? Ako va? TV ne prihvata Progressiv Scan format slika će biti ispreturana ako pokušate progresivno skeniranje na DVD plejeru.

# Napomene:

- Podesite Progressive na «On» na meniju za podešavanje (Setup menu) za progresivni signal; vidite str. 13.
- Podesite Progressive na «Off» tako što ćete izvaditi sve diskove iz ležišta i zatvoriti ga. Proverite da se «no disc» pojavilo na displeju. Onda pritisnite STOP i držite pet sekundi pre nego ga pustite.
- ? Progresivno skeniranje ne radi sa analognim video konekcijama (žuta VIDEO OUT utičnica).

# Audio konekcije na vaš TV:

Priključite levu i desnu AUDIO OUT utičnicu na DVD plejeru na audio levu i desnu IN (ulaznu) utičnicu na TV-u koristeći audio kablove. Ne priključujte AUDIO OUT utičnicu sa DVD plejera na fono ulaznu (phono in) utičnicu (dek za snimanje) vašeg audio sistema.

# Audio priključenja na dodatnu opremu

Priključite DVD plejer na dodatnu opremu za audio izlaz.

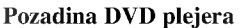

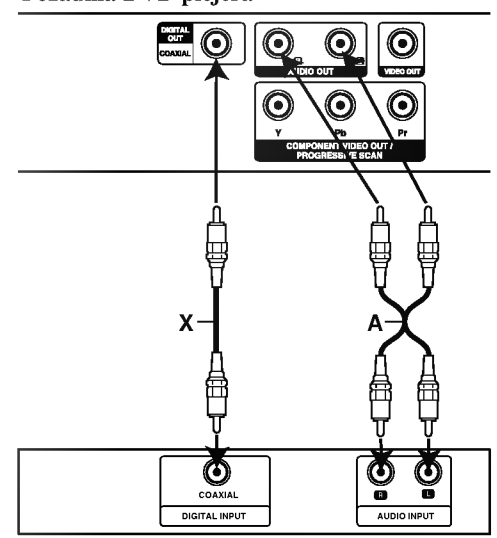

Pojačivač (prijemnik)

Pojačivač opremljen sa 2-kanalnim analognim stereom ili Dolby Pro Logic II/Pro Logic: Priključite levu i desnu AUDIO OUT (izlaznu) utičnicu na DVD plejeru na audio levu i desnu IN (ulaznu) utičnicu na pojačivaču, prijemniku ili stereo sistemu, koristeći audio kablove (A).

Pojačivač opremljen sa 2-kanalnim digitalnim stereom (PCM) ili audio / video prijemnik opremljen sa vi?ekanalnim dekoderom (Dolby Digital(), MPEG <sup>2</sup> ili DTS): Priključite jednu od DIGITAL AUDIO OUT (digitalna izlazna audio) utičnica na DVD plejeru (COAXIAL (koaksijalnu)) na odgovarajuću IN (ulaznu) utičnicu na pojačivaču. Koristite dodatni digitalni (koaksijalni X) audio kabal.

### Digitalni višekanalni zvuk

Digitalna višekanalna konekcija omogućava najbolji kvalitet zvuka. Za ovo ćete trebati višekanalni audio / video prijemnik koji podržava jedan ili više audio formata koje podržava vaš DVD plejer, kao što su MPEG 2, Dolby Digital iDTS. Proverite u uputstvu za upotrebu prijemnika <sup>i</sup> logoe na prednjoj strani prijemnika.

### Napopmene:

- ? Ako audio format digitalnog audio izlaza ne odgovara mogućnostima vašeg prijemnika, prijemnik će proizvesti jak, iskrivljen zvuk, ili neće uopšte biti zvuka.
- ? ?estokanalni digitalni surround (okru?uju?i) zvuk preko digitalne konekcije može se dobiti jedino ako je vaš prijemnik opremljen sa digitalnim višekanalnim dekoderom.
- ? Da vidite audio format trenutnog DVD-ija na displeju na ekranu, pritisnite AUDIO.

# Displej na ekranu

Možete prikazate opšti status plejbeka na TV ekranu. Neke stavke mogu bit promenjene uz pomoć menija. Da koristite displej na ekranu:

- 1. Pritisnite DISPLAY tokom plejbeka.
- 2. Pritisnite ▲ / ▼ da odaberete stavku. Odabrana stavka je osvetljena.
- 3. Pritisnite  $\blacktriangleleft / \blacktriangleright$  da promenite podešavanje. Možete takođe koristiti numerička dugmad ako vam odgovara (npr. mo?ete uneti broj naslova). Za neke funkcije, pritisnite ENTER da izvršite podešavanje.

### Napomene:

- Neki diskovi možda neće imati sve karakteristike pokazane dole.
- ? Ako za <sup>10</sup> sekundi ne pritisnete ni jedno dugme, displej nestaje sa ekrana.

### Status plejbeka/ograničenja

 $\triangleright$ TIIIe Ponavlja naslov.

A-B Ponavlja sekvencu.

 $\overline{1/9}$  Unosi marker.  $\blacksquare$ 

**MARKER SEARCH , Meni pretrage po markerima.** 

Nastavlja plejbek sa ove tačke. п

 $\circledcirc$ Akcija zabranjena ili nije dostupna.

# Primer: Displej na ekranu tokom emitovanja DVD videa

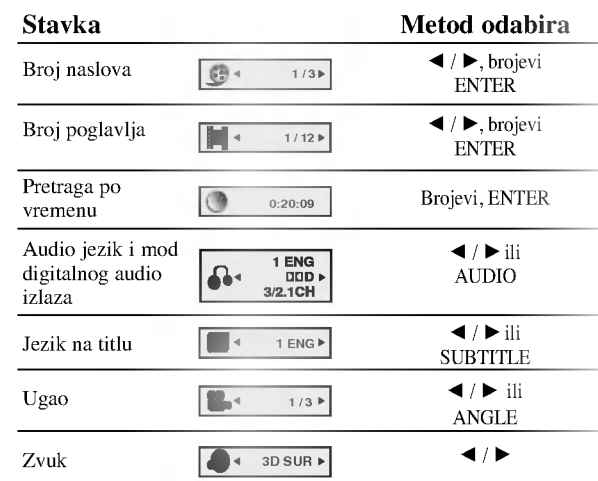

# Primer: Displej na ekranu tokom emitovanja VCD-a

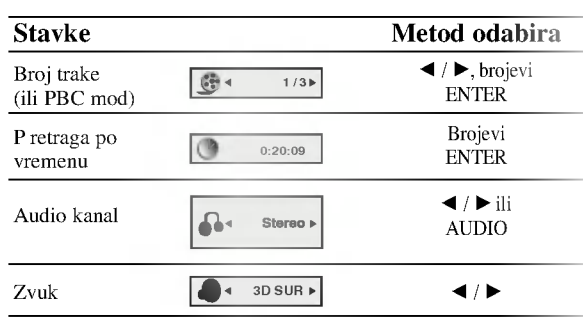

# Primer: Displej na ekranu tokom emitovanja DivX diska

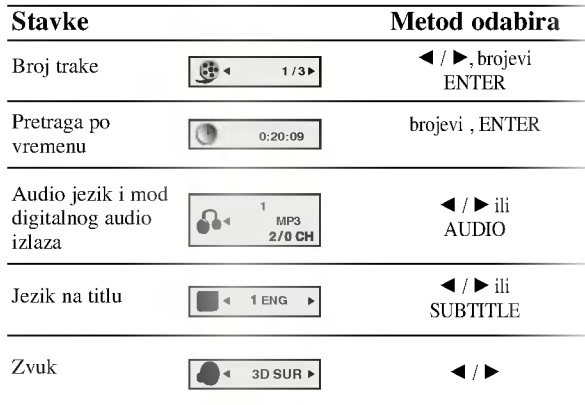

# Početna podešavanja

Koristeći meni za podešavanje (setup menu), možete uraditi različita podešavanja kao npr. na slici i zvuku. Možete između ostalog podesiti jezik na titlu i meni za podešavanje. Za detalje o svakoj stavci na meniju za podešavanje, vidite stranice 12-15.

### Da prikažete meni i izadete iz njega:

Pritisnite SETUP da prikažete meni. Kratak pritisak na SETUP će vas vratiti na početni ekran.

# Da odete na sledeći nivo:

Pritisnite ▶ na daljinskom upravljaču.

#### Da se vratite na prethodni nivo:

Pritisnite < na daljinskom upravljaču.

### Opšta upotreba

- 1. Pritisnite SETUP. Pojavi se SETUP meni (meni za podešavanje).
- 2. Koristite  $\blacktriangle$  /  $\nabla$  da odaberete željenu opciju, a onda pritisnite B da odete na drugi nivo. Na ekranu se pojavi trenutno podešavanje za odabranu stavku, kao i alternativna podešavanja.
- 3. Koristite  $\triangle$  /  $\nabla$  da odaberete drugu željenu opciju, a onda pritisnite  $\blacktriangleright$  da odete na treći nivo.
- 4. Koristite ▲ / ▼ da odaberete željeno podešavanje, a onda pritisnite ENTER da potvrdite izbor. Neke stavke zahtevaju dodatne korake.
- 5. Pritisnite SETUP ili PLAY da izadete iz menija za podešavanje (Setup menu).

# LANGUAGE

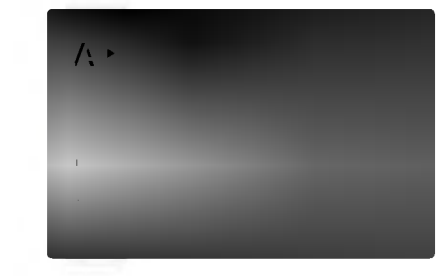

# Menu Language

Odaberite jezik za meni za podešavanje (setup menu) i displej na ekranu.

#### Disc Audio / Subtitle / Menu DVD

Odaberite jezik koji želite za audio traku (audio disk), titlove, <sup>i</sup> meni diska.

Original: Odnosi se na originalni jezik na kojem je disk snimljen.

Other (drugi): Da odaberete drugi jezik, pritisnite numerička dugmad a onda ENTER da unesete odgovarajući četvorocifreni broj u skladu sa kodom jezika datom u odgovarajućem poglavlju. Ako unesete pogrešan kod jezika, pritisnite CLEAR.

# DISPLAY

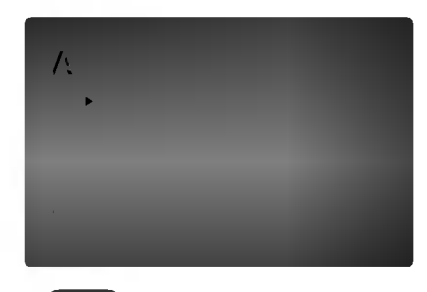

# TV Aspect

4:3: Odaberite kada je standardni 4:3 TV priključen.

16:9 Wide: Odaberite kada je široki 16:9 TV priključen.

#### Display Mode DVD

Podešavanje displej moda radi samo kada je mod TV aspekta pode?en na ≪4:3≫

Letterbox: Prikazuje široku sliku sa trakama na gornjem i donjem delu ekrana.

Panscan: Automatski prikazuje široku sliku na celom ekranu <sup>i</sup> odseca delove koji se ne uklapaju.

### Progressive Scan

Progressive Scan Video daje najbolji kvalitet slike sa manje treperenja.

Ako koristite Component Video džekove za povezivanje na TV ili monitor koji je kompatibilan sa progressive scan signalom, postavite Progressive Scan na On (uključeno).

### Da biste uključili progressive scan:

Povežite component out DVD-ja na ulaz vašeg monitora/televizora, podesite televizor ili monitor na Component Input.

1. Izaberite "Progressive Scan" iz menija DISPLAY, a zatim pritisnite  $\blacktriangleright$ .

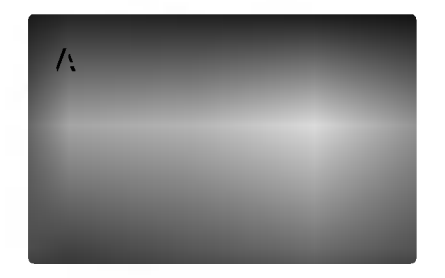

- 2. Selektujte "On" koristeći dugmad  $\blacktriangle / \blacktriangledown$ .
- 3. Pritisnite ENTER da biste potvrdili svoj izbor. Pojaviće se meni za potvrdu.

### Napomene:

Ako vaš TV ne prihvata Progressiv Scan format slika će biti ispreturana ako pokušate progresivno skeniranje na DVD plejeru.

- 4. Kada se na vašem ekranu pojavi meni za potvrdu, Cancel je naglašeno po difoltu. Koristite strelice  $\blacktriangleleft$  /  $\blacktriangleright$ da biste označili Enter.
- 5. Pritiskom na ENTER plejer će se postaviti na Progressive Scan mod.

### Upozorenje:

Kada se jednom unesu vrednosti za progressive scan izlaz, onda ?e slika biti vidljiva jedino na TV-u ili monitoru koji su progressive scan kompatibilni. Ako greškom uključite Progressive Scan, onda morate da resetujete uređaj. Prvo izvadite disk iz DVD plejera. Zatim, pritisnite STOP ( $\blacksquare$ ) i zadržite pet sekundi pre nego što otpustite. Video izlaz će se vratiti na standardnu podešenost i slika će ponovo biti vidljiva na analognom televizoru ili monitoru.

#### TV Output Select

Postavite opcije plejera TV Output Select prema tipu TV konekcije.

YPbPr: Kada je vaš televizor povezan sa džekovima COMPONENT VIDEO OUT/PROGRESSIVE SCAN na DVD plejeru.

RGB: Kada je vaš televizor povezan sa SCART džekom (RGB signal).

# AUDIO

Svaki DVD disk ima raznovrsne opcije audio izlaza. Podesite AUDIO opcije vašeg plejera u skladu sa vrstom audio sistema koji koristite.

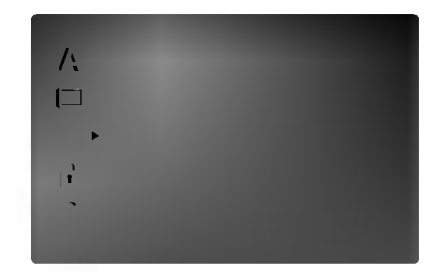

#### Dolby Digital / DTS / MPEG DVD DivX

Bitstream: Odaberite Bitstream ako ste priključili DIGITAL OUT utičnice vašeg DVD plejera na pojačivač ili drugu opremu koja ima Dolby Digital, DTS ili MPEG dekoder.

PCM (za Dolby Digital / MPEG): Odaberite kada priključujete dvo-kanalni digitalni stereo pojačivač. DVD-iji kodirani u Dolby Digital ili MPEG će automatski biti pretvoreni <sup>u</sup> dvo-kanalni PCM audio.

Off (za DTS): Ako odaberete ≪Off≫, DTS signal ne izlazi kroz DIGITAL OUT utičnicu.

#### Sample Freq. (probna frekvencija) (frekvencija) DVD

Ako vaš prijemnik ili pojačivač NIJE u stanju da prima signale od 96 kHz, odaberite 48 kHz. Kada ste to uradili, ovaj aparat će automatski da pretvori sve signale od 96 kHz u signale od 48 kHz tako da ih vaš sistem može dekodirati.

Ako je vaš prijemnik ili pojačivač u stanju da prima signale od 96 kHz, odaberite 96. Kada ste to uradili, ovaj aparat će propustiti svaku vrstu signala bez daljeg procesiranja

Proverite papire koje ste dobili uz pojačivač da vidite njegove sposobnosti.

#### Kontrola dinamičkog opsega (DRC)

Sa DVD formatom možete čuti zvučnu traku u najtačnijoj i najrealističnijoj prezentaciji zahvaljujući digitalnoj audio tehnologiji. Međutim, možda ćete želeti da kompresujete dinamički opseg audio izlaza (razlika između najglasnijih i najtiših zvukova). Onda možete slušati tiši zvuk na filmu, a da ne izgubite jasnoću zvuka. Podesite DRC na ON za ovaj efekat

DVD DivX

#### Vocal DVD

Podesite Vocal na ON samo kada emitujete višekanalni karaoke DVD. Karaoke kanali na disku će se pomešati u normalan stereo zvuk.

## **OTHERS**

PBC, Auto Play (automatsko emitovanje) <sup>i</sup> B.L.E. podešavanja mogu biti promenjeni.

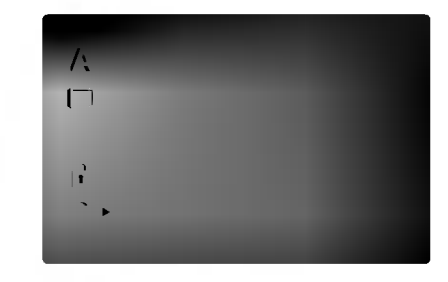

#### PBC<sup>(</sup> VCD

Podesite kontrolu plejbeka (PBC) na On ili Off.

On:Video CD-ovi sa PBC se emituju u skladu sa PBC.

Off: Video CD-ovi sa PBC se emituju isto kao audio CD-ovi.

#### Auto Play DVD

Mo?ete podesiti DVD plejer tako da DVD disk automatski počne emitovanje kad kod ubacite DVD.

Ako je Auto Play mod podešen na On, ovaj DVD plejer će potražiti naslov sa najdužim vremenom emitovanja i onda ?e ga automatski emitovati.

On: Auto play funkcija je aktivna.

Off: Auto play funkcija nije aktivna.

#### Napomena:

Auto Play funkcija možda neće raditi kod nekih DVD-ija.

### B.L.E. (Proširenje crnog nivoa)

Da odaberete crni nivo slike na plejbeku. Podesite po vašoj želji i mogućnostima monitora.

On: Proširuje sivu skalu. (0 IRE odsečeno)

Off: Standardna siva skala (7,5 IRE odsečeno)

### Napomena:

B.L.E. funkcija radi samo sa NTSC sistemom.

# LOCK (roditeljska kontrola)

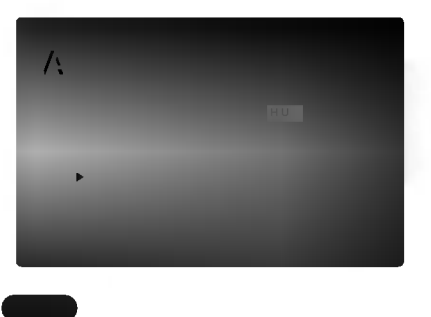

#### Rating

Neki filmovi sadrže scene koje možda nisu prikladne za decu da ih gledaju. Mnogi od takvih diskova imaju informacije o roditeljskoj kontroli koje se odnose na ceo disk ili određene scene na disku. Filmovi i scene su ratirani od <sup>1</sup> do 8, zavisno od zemlje. Neki diskovi nude kao alternativu scene koje su prikladnije.

Funkcija roditeljske kontrole vam omogućava da sprečite pristup scenama ispod nivoa ratiranja koji ste postavili, <sup>i</sup> tako sprečite da vaša deca gledaju materijale koje vi smatrate da nisu prikladni za njih.

- 1. Odaberite ≪Rating≫ na LOCK meniju, <sup>a</sup> onda pritisnite  $\blacktriangleright$ .
- 2. Da pristupite funkcijama Rating, Password <sup>i</sup> Country Cod morate uneti četvorocifreni sigurnosni kod koji ste stvorili. Ako još niste uneli sigurnosni kod, kaže vam se da uradite tako.

Unesite četvorocifreni kod i pritisnite ENTER. Unesite ga ponovo <sup>i</sup> pritisnite ENTER da potvrdite. Ako pogre?ite pre nego ste pritisnuli ENTER, pritisnite CLEAR.

3. Odaberite rejting od 1 do 8 koristeći  $\triangle$ / $\blacktriangledown$  dugmad.

Rating 1-8: Rejting jedan (1) ima najviše ograničenja a rejting osam (8) ima najmanje ograničenja.

Unlock

Ako odaberete unlock (otključano), roditeljska kontrola nije aktivna <sup>i</sup> disk se emituje u celosti.

### Napomene:

Ako podesite rejting za plejer, sve scene na disku sa istim retingom ili nižim se emituju. Više ratirane scene se ne emituju ukoliko alternativne scene nisu dostupne na disku. Alternativne scene moraju imati isti ili niži rejting. Ako nema prikladnih alternativnih scena, plejbek se zaustavlja. Morate uneti četvorocifrenu lozinku ili promeniti rejting kako biste emitovali disk.

4. Pritisnite ENTER da potvrdite vaš izbor rejtinga, onda pritisnite SETUP da izadete iz menia.

#### Lozinka (sigurnosni kod)

Mo?ete uneti ili promeniti lozinku.

- 1. Odaberite Password (lozinka) na LOCK meniju, <sup>a</sup> onda pritisnite  $\blacktriangleright$ .
- 2. Sledite korak 2 kao što je prikazano na levoj strani (Rating). ≪Change≫ ili ≪New≫ je osvetljeno.
- 3. Unesite četvorocifreni kod, a onda pritisnite ENTER. Unesite ga ponovo da potvrdite.
- 4. Pritisnite SETUP da izadete iz menija.

#### Ako ste zaboravili vaš sigurnosni kod

Ako ste zaboravili vaš sigurnosni kod, možete ga obrisati sledeći ove korake:

- 1. Pritisnite SETUP da se prikaže SETUP meni (meni za podešavanje).
- 2. Unesite šestocifreni broj «210499» i sigurnosni kod je izbrisan.
- 3. Unesite novi kod kao što je opisano gore.

#### Kod zemlje DVD

Unesite kod zemlje/područja čije ste standarde koristili da ratirate DVD video disk, na osnovu spiska <sup>u</sup> odgovarajućem poglavlju.

- 1. Odaberite ≪Country Cod≫ na LOCK meniju, <sup>a</sup> onda pritisnite  $\blacktriangleright$ .
- 2. Sledite korak 2 kao što je prikazano na levoj strani (Rating).
- 3. Odaberite prvi broj koristeći  $\blacktriangle / \blacktriangledown$  dugmad.
- 4. Prebacite ENTER i odaberite drugi broj koristeći  $\blacktriangle / \blacktriangledown$ dugmad.
- 5. Pritisnite ENTER da potvrdite vaš kod zemlje.

# Upotreba

# Emitovanje DVD ili video CD-a

### Podešavanje plejbeka

- 1. Upalite TV i podesite ulazni video izvor priključen na DVD plejer.
- 2. Upalite audio sistem (ako je moguće) i odaberite ulazni izvor priključen na DVD plejer.
- 3. Pritisnite OPEN/CLOSE da otvorite ležište diska i ubacite disk sa plejbek stranom okrenutom dole.
- 4. Pritisnite OPEN/CLOSE da zatvorite ležište. Plejbek automatski započinje. Ako plejbek ne započne, pritisnite PLAY.

U nekim slučajevima, umesto da započne plejbek, može se pojaviti meni diska:

# **DVD**

Koristite  $\blacktriangle \blacktriangleright \blacktriangle \blacktriangleright$  dugmad da odaberete naslov/poglavlje koje želite da gledate, a zatim pritisnite ENTER da započnete emitovanje. Pritisnite TITLE ili DVD MENU da se vratite na meni na ekranu.

# **VCD**

Koristite numerička dugmad da odaberete traku koju ?elite da gledate <sup>i</sup> pritisnite RETURN da se vratite na meni na ekranu. Podešavanja dostupna na meniju i procedure korišćenja mogu biti različiti. Sledite uputstva na svakom meniju na ekranu. Možete takođe podesiti PBC na Off (vidite ≪PBC≫ na str. 14).

### Napomene:

- ? Ako je pode?ena roditeljska kontrola <sup>i</sup> disk nije unutar rejtinga koje ste postavili, morate uneti lozinku (pogledajte ≪Lock meni≫ na strani 15.)
- DVD diskovi mogu imati regionalni kod. Vaš plejer neće emitovati diskove koji imaju drugačiji regionalni kod od onog koji ima va? plejer. Regionalni kod za ovaj plejer je 2 (dva).

# Opšte karakteristike

### Napomena:

Ukoliko nije drugačije rečeno, za sve opisane operacije koristite daljinski upravljač. Neke funkcije takođe mogu biti dostupne preko menija za podešavanje (Setup menu).

### Prelazak na drugi TITLE (NASLOV) **DVD**

Kada disk ima više od jednog naslova, možete preći na drugi naslov (title). Pritisnite DISPLAY dok je plejbek zaustavljen, a onda odgovarajući broj (0-9) ili koristite ◆ / ▶ da pređete na drugi naslov. Možete emitovati bilo koji naslov (title) unoseći njegov broj dok je plejbek zaustavljen.

# Prelazak na drugo POGLAVLJE/TRAKU (CHAPTER/TRACK) DVD VCD DivX

Kada naslov (title) na disku ima više od jednog poglavlja (chapter) ili disk ima više od jedne trake (track), možete preći na drugo poglavlje/traku (chapter/track) na sledeći način:

- Pritisnite SKIP ( $\blacktriangleleft$  ili  $\blacktriangleright$ ) na kratko tokom plejbeka da odaberete sledeće poglavlje/traku (chapter/track) ili da se vratite na početak trenutnog poglavlja/trake.
- Pritisnite SKIP  $\blacktriangleleft$  kratko dva puta da se vratite na prethodno poglavlje/traku (chapter/track).
- ? Da odete direktno na bilo koje poglavlje (chapter) tokom DVD plebeka, pritisnite DISPLAY <sup>i</sup> pritisnite  $\triangle$  /  $\nabla$  da odaberete ikonu poglavlja/trake (chapter/track). Onda unesite broj poglavlja/trake ili koristite  $\blacktriangleleft$  /  $\blacktriangleright$ .

# Traženje DVD VCD DivX

- 1. Pritisnite SCAN ( $\blacktriangleleft$  ili  $\blacktriangleright$ ) tokom plejbeka.
- 2. Pritiskajte SCAN ( $\blacktriangleleft$ ili  $\blacktriangleright$ ) više puta da odaberete željenu brzinu. DVD, DivX diska; X2, X4, X16 ili X100 Video CD: X2, X4 ili X8
- 3. Da izadete iz SEARCH moda, pritisnite PLAY.

### Menjanje audio kanala

Pritiskajte AUDIO tokom plejbeka da čujete različite audio kanale (stereo, levi ili desni).

# Zamrznuta slika <sup>i</sup> kadar-po-kadar plejbek DVD (VCD DivX)

- 1. Pritisnite PAUSE/STEP na daljinskom upravljaču tokom plejbeka. Gledaćete film kadar-po-kadar pritiskajući PAUSE/STEP.
- 2. Da izađete iz moda zamrznutih slika, pritisnite PLAY.

# Usporeno emitovanje **DVD** VCD DivX

- 1. Pritisnite PAUSE/STEP (II) tokom plejbeka. DVD plejer će sada ući u mod PAUZE.
- 2. Koristite SCAN ( $\blacktriangleleft$ ili  $\blacktriangleright$ ) da odaberete željenu brzinu: (**41**) 1/16, (**41**) 1/8, (**41**) 1/4 ili (**41**) 1/2 (unazad) ili ( $\blacktriangleright$ ) 1/16, ( $\blacktriangleright$ ) 1/8, ( $\blacktriangleright$ ) 1/4 ili ( $\blacktriangleright$ ) 1/2 (napred).

Kod DivX <sup>i</sup> Video CD diskova promene brzine usporene reprodukcije se vrše pomoću:  $(\blacktriangleright)$  1/16,  $(\blacktriangleright)$ 1/8,  $(\blacksquare)$  1/4 ili  $(\blacksquare)$  1/2 (napred).

3. Da izađete iz moda usporenog emitovanja (slow motion), pritisnite PLAY  $($ .

### Napomena:

· Usporena reprodukcija (Slow motion) unazad nije moguća kod Video CD <sup>i</sup> DivX diskova.

### Nasumično (Random) **VCD** Karaoke DVD

- 1. Pritisnite RANDOM tokom plejbeka. Aparat automatski počinje nasumičan plejbek i RANDOM se pojavi na TV ekranu.
- 2. Pritisnite RANDOM još jedanput da se vratite na normalu.

### Savet:

Pritiskom na SKIP  $\blacktriangleright$  tokom nasumičnog (random) plejbeka, aparat odabira drugi naslov (traku) <sup>i</sup> nastavlja nasumični plejbek.

### Napomena:

Na video CD-u sa PBC, morate PBC podesiti na Off na meniju za pode?avanje (setup menu) da biste koristili funkciju Nasumično (Random) (vidite «PBC» na str. 14).

### Ponoviti A-B DVD VCD DivX

Da ponovite sekvencu.

- 1. Pritisnite A-B na odabranoj početnoj tački. «A \* » se na kratko pojavi na TV ekranu.
- 2. Pritisnite A-B na odabranoj završnoj tački. «A B» se na kratko pojavi na TV ekranu i ponavljanje počinje.
- 3. Pritisnite A-B još jedanput da poništite ponavljanje.

# Ponavljanje DVD VCD DivX

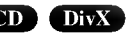

Mo?ete emitovati naslov/poglavlje/sve/traku (title/chapter/all/track) sa diska.

Pritisnite REPEAT tokom plejbeka da odaberete željeni mod ponavljanja.

# DVD video diskovi -- ponoviti poglavlje/naslov/ isključiti

- ? Chapter (poglavlje): ponavlja trenutno poglavlje.
- ? Title (naslov): ponavlja trenutni naslov.
- ? Off (isklju?iti): ne izvodi ponavljanje.

## Video CD diskovi, DivX diskovi -- Repeat Track/All/Off

- ? Track: ponavlja trenutnu traku.
- ? All: ponavlja sve trake na disku.
- ? Off: ne izvodi ponavljanje.

### Napomene:

- ? Na video CD-u sa PBC, morate podesiti PBC na Off na meniju za pode?avanje (Setup menu) da biste koristili funkciju ponavljanja (vidite ≪PBC≫ na str. 14)
- Ako pritisnete SKIP ( $\blacktriangleright$ ) jedanput tokom ponavljanja poglavlja/trake (Repeat Chapter/Track), ponavljanje se poništava.

# 3D Surround DVD VCD DivX

Da proizvedete 3D Surround (okružujući) efekat koji simulira višekanalni audio iz dva stereo zvučnika (umesto pet i više zvučnika normalno potrebnih za višekanalni audio iz sistema kućnog bioskopa).

- 1. Pritisnite DISPLAY tokom plejbeka.
- 2. Koristite  $\triangle$  ili  $\nabla$  da odaberete zvučnu opciju. Zvučna opcija će biti osvetljena.
- 3. Koristite  $\triangleleft$  ili  $\triangleright$  da odaberete «3D SUR.» Da isključite 3D Surround (okružujući) efekat, odaberite ≪Normal≫.

# Pretraga po vremenu DVD VCD DivX

Da počnete emitovanje sa bilo kojeg odabranog vremena na disku:

- 1. Pritisnite DISPLAY tokom plejbeka. Pravougaonik pretrage po vremenu prikazuje isteklo vreme emitovanja.
- 2. Pritisnite  $\blacktriangle / \blacktriangledown$  da odaberete ikonu sata i pojavi se ≪-:-:-≫.
- 3. Unesite početno vreme u satima, minutima i sekundama sa leva na desno. Ako unesete pogrešne brojeve, pritisnite CLEAR da obrišete brojeve koje ste uneli.
- 4. Pritisnite ENTER da potvrdite. Plejbek započinje od odabranog vremena.

# Zumiranje DVD VCD DivX

Koristite zumiranje (zoom) da uvećate video sliku.

- 1. Pritisnite ZOOM tokom plejbeka ili prikazivanja zamrznutih slika da aktivirate funkciju zumiranja (Zoom). Provougaoni ram se pojavi na kratko u desnom donjem uglu slike.
- 2. Svakim pritiskom na dugme ZOOM menja se prikaz TV ekrana redom na: 100% veličine slike  $\rightarrow$  400% veličine slike  $\rightarrow 1600\%$  veličine slike  $\rightarrow$  veličinu ekrana  $\rightarrow$  100% veličinu slike

Slika veličine ekrana (Screen fit mode): Kada gledate DVD film možete da menjate prikaz slike na ekranu. Pritiskajte strelice ▲▼ da biste prelazili sa jednog na drugi prikaz: Normal (normalni), Enhanced (uve?ani) <sup>i</sup> Maximum (maksimalni).

- 3. Koristite  $\blacktriangle \blacktriangleright \blacktriangle \blacktriangleright$  dugmad da se krećete kroz uvećanu sliku.
- 4. Da nastavite normalan plejbek, pritiskajte CLEAR dugme.

### Napomena:

- · Zumiranje možda neće raditi kod nekih DVD-ija.
- ? Slika veli?ine ekrana mo?e da se prika?e kod reprodukcije DVD diska, VR diska <sup>i</sup> film fajla.

### Pretraga po markerima DVD VCD DivX

#### Da unesete marker

Možete započeti plejbek sa devet memorisanih tačaka. Da unesete marker, pritisnite MARKER na željenoj tački na disku. Ikona markera se pojavi na TV ekranu na kratko. Ponovite da unesete do devet markera.

#### Da pozovete ili obrišete markiranu scenu

- 1. Tokom plejbeka diska, pritisnite SEARCH. Meni pretrage po markerima se pojavi na ekranu.
- 2. U roku od 10 sekundi, pritisnite  $\blacktriangleleft / \blacktriangleright$  da odaberete broj markera koji hoćete da pozovete ili obrišete.
- 3. Pritisnite ENTER i plejbek započinje sa markirane scene. Ili pritisnite CLEAR i broj markera se briše sa spiska.
- 4. Možete prikazati bilo koji marker unoseći njegov broj na meniju pretrage po markerima (marker search menu).

# Specijalne karakteristike DVD-ija

### Proveravanje sadržaja DVD diska: Meniji

DVD-iji vam mogu ponuditi menije koji vam omogućavaju da koristite specijalne funkcije. Da koristite meni diska, pritisnite DVD MENU (DVD MENI). Unesite odgovarajući broj ili koristite  $\blacktriangle \blacktriangleright \blacktriangle \blacktriangleright$  da osvetlite vaš izbor. Onda pritisnite ENTER.

### Meni naslova DVD

- 1. Pritisnite TITLE. Ako trenutni naslov ima meni, meni se pojavi na ekranu. U suprotnom će se pojaviti meni diska.
- 2. Meni nudi funkcije kao što su uglovi kamere, opcije jezika <sup>i</sup> jezika na titlu <sup>i</sup> poglavlja naslova.
- 3. Pritisnite TITLE da izadete.

## Meni diska DVD

Pritisnite DVD MENU (MENI DVD-ija) <sup>i</sup> meni diska se prikaže. Pritisnite DVD MENU (MENI DVD-ija) još jedanput da izađete iz njega.

### Ugao kamere

Ako disk sadrži scene snimljene različitim uglovima kamere, možete te scene gledati u različitim uglovima tokom plejbeka. Pritiskajte ANGLE (UGAO) tokom plejbeka da odaberete željeni ugao. Primetićete da se broj trenutnog ugla pojavi na displeju.

# Savet:

Indikator ugla će svetlucati na TV ekranu tokom scena snimljenih iz različitih uglova kao pokazatelj da možete promeniti ugao.

## Menjanje audio jezika

Pritiskajte AUDIO tokom plejbeka da čujete različite audio jezike ili audio traku. Kod DVD-RW diskova snimljenih <sup>u</sup> VR modu koji imaju i glavni i dvojezični audio kanal možete menjati između Main (Glavni) (L), Bilingual  $(dvojezični)$  (R), ili pomešati oba (Main (glavni) + Bilingual (dvojezični)) pritiskajući AUDIO.

# Titlovi DVD DivX

Pritiskajte SUBTITLE više puta tokom plejbeka da vidite različite jezike na titlu.

### Napomena:

- ? Fajl titlova DivX fajla se prikazuje samo smi, srt <sup>i</sup> sub.
- ? Ako nema informacija ili ako postoji kod koji ne mo?e da se čita u DivX fajlu, onda se prikazuju "1" itd.

# Emitovanje audio CD-a ili MP3/WMA diska

DVD plejer može emitovati MP3/WMA formatirane snimke na CD-ROM, CD-R ili CD-RW diskovima.

# Audio CD

Kada ste ubacili audio CD, meni se pojavi na TV ekranu. Pritisnite  $\triangle$  /  $\nabla$  da odaberete traku, a onda pritisnite PLAY ili ENTER i plejbek započinje.

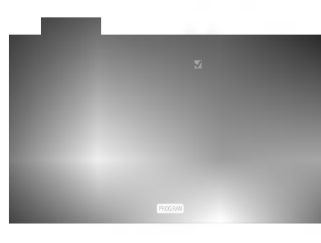

### MP3 / WMA

- 1. Pritisnite  $\triangle$  /  $\nabla$  da odaberete folder, a onda pritisnite ENTER da vidite sadržaj foldera.
- 2. Pritisnite  $\triangle$  /  $\nabla$  da odaberete traku, a onda pritisnite PLAY ili ENTER. Plejbek započinje.

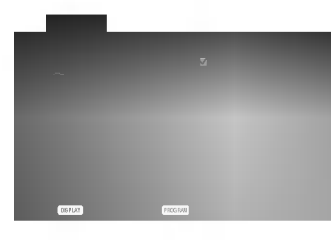

### ID3 TAG

Kada puštate fajl koji sadrži informacije kao što su naslovi pesama, to onda možete da vidite pritiskom na DISPLAY.

[ Title, Artist, Album, Year, Comment ]

? Ako nema informacija, onda se na displeju pojavljuje ''NO ID3 TAG''.

# Savet:

- Ako ste u listi fajlova na MUSIC meniju i želite da se vratite na listu foldera, koristite  $\blacktriangle$  /  $\nabla$  da osvetlite  $\blacksquare$  i pritisnite ENTER.
- Pritisnite DVD MENU da biste prešli na sledeću stranu.
- Na CD-u sa MP3/WMA i JPEG možete prebaciti sa MP3/WMA na JPEG. Pritisnite TITLE <sup>i</sup> MUSIC ili PHOTO reč na vrhu menija se osvetli.

### Kompatibilnost MP3/WMA diska sa ovim plejerom je ograničena na sledeći način:

- Probna frekvencija: između  $8 48$  kHz (MP3), između  $32 - 48$  kHz (WMA)
- Protok bita: između  $8 320$  kbps (MP3),  $32 - 192$  kbps (WMA).
- Ovaj plejer ne može čitati MP3/WMA fajl koji ima druga?iji nastavak od ≪.mp3≫ / ≪.wma≫.
- ? Fizi?ki format CD-R treba da je ISO 9660.
- Ako snimate MP3 / WMA fajlove koristeći softver koji ne može stvoriti sistem fajlova (npr. Direct-CD), nemoguće je emitovati MP3 / WMA fajlove. Preporučujemo da koristite Easy-CD Creator, koji stvara ISO 9660 sistem fajlova.
- ? Ime fajla treba da ima maksimalno 8 slova <sup>i</sup> mora sadržavati .mp3 ili .wma produžetak.
- Imena ne treba da sadrže specijalne simbole kao što su  $/$ ?\*: <>itd.
- ? Ukupan broj fajlova na disku treba da je manji od 650.

Ovaj DVD plejer zahteva da diskovi <sup>i</sup> snimci podmire određene tehničke standarde kako bi se postigao optimalni kvalitet plejbeka. Prethodno snimljeni DVD-iji se automatski podešavaju na te standarde. Postoji mnogo različitih vrsta formata diskova na koje se može snimati (uključujući CD-R koji sadrže MP3 ili WMA fajlove) i oni zahtevaju određene preduslove (vidi gore) da se osigura kompatibilan plejbek.

Potrošači treba da znaju da je potrebna dozvola da bi se skinuo MP3/WMA fajl i muzika sa interneta. Naša kompanija nema pravo da vam tu dozvolu da. Dozvolu treba uvek da tražite od vlasnika autorskih prava.

# Karakteristike audio CD-a <sup>i</sup> MP3/ WMA diskova

# Pauza CD MP3 WMA

- 1. Pritisnite PAUSE/STEP tokom plejbeka.
- 2. Da se vratite na plejbek, pritisnite PLAY, ENTER ili pritisnite PAUSE/STEP još jedanput.

# Prelazak na drugu traku CD MP3 WMA

- 1. Pritisnite SKIP ( $\blacktriangleleft$  ili  $\blacktriangleright$ ) kratko tokom plejbeka da odete na sledeću traku ili da se vratite na početak trenutne trake.
- 2. Pritisnite SKIP  $\blacktriangleleft$  dva puta da se vratite na prethodnu traku.
- 3. Možete emitovati bilo koju traku unoseći njen broj.

# Ponoviti traku / sve / isključiti CD MP3 WMA

Mo?ete emitovati traku/sve na disku.

- 1. Pritisnite REPEAT kada emitujete disk. Ikona ponavljanja (repeat) se pojavi.
- 2. Pritisnite REPEAT da odaberete mod ponavljanja.
	- ? Track (traka): ponavlja trenutnu traku.
	- ? All (sve): ponavlja sve trake na disku.
	- ? Off (ne prikazuje): ne emituje ponavljanje.

### Napomena:

Ako pritisnete SKIP ( $\blacktriangleright$ ) jedanput tokom ponavljanja (Repeat Track), ponavljanje se poništava.

# Traženje CD MP3 WMA

- 1. Pritisnite SCAN ( $\blacktriangleleft$  ili  $\blacktriangleright$ ) tokom plejbeka.
- 2. Pritiskajte SCAN (<< ili >>) da odaberete željenu brzinu: X2, X4, X8 unazad ili napred.
- 3. Da izadete iz SEARCH (TRAŽENJE) moda, pritisniet PLAY.

# Nasumično (Random) CD MP3 WMA

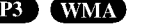

- 1. Pritisnite RANDOM tokom plejbeka. Nasumično emitovanje počinje odmah i RANDOM se pojavi na meniju na ekranu.
- 2. Da se vratite na normalan plejbek, pritiskajte RANDOM dok RANDOM ne nestane sa menija na ekranu.

## Savet:

Pritiskom na SKIP >>I tokom plejbeka, aparat bira drugu traku i nastavlja nasumičan plejbek.

# Ponoviti A-B CD

- 1. Da ponovite sekvencu tokom plejbeka diska, pritisnite A-B na odabranoj početnoj tački. Ikona ponavljanja (Repeat) <sup>i</sup> ≪A≫ se pojave na meniju na ekranu.
- 2. Pritisnite A-B još jedanput na odabranoj završnoj tački. Ikona ponavljanja <sup>i</sup> ≪A-B≫ se pojave na meniju na ekranu i sekvenca počinje da se ponavlja.
- 3. Da izadete iz sekvence i vratite se na normalan plejbek, pritisnite A-B još jedanput. Ikona ponavljanja nestaje sa menija na ekranu.

### 3D Surround CD

Da proizvedete 3D Surround (okružujući) efekat koji simulira više-kanalni audio iz dva stereo zvučnika (umesto iz pet i više zvučnika normalno potrebnih za višekanalni audio iz sistema kućnog bioskopa).

- 1. Pritisnite AUDIO tokom plejbeka. ≪3D SUR.≫ se pojavi na meniju na ekranu.
- 2. Da se vratite na normalan plejbek, pritiskajte AUDIO dok ≪3D SUR.≫ ne nestane sa menija na ekranu.

20

# Programiranje reprodukcije

Funkcija programa vam omogućava da memorišete vaše omiljene pesme sa bilo kog diska u memoriju plejera. Program može da sadrži 30 pesama.

1. Ubacite disk.

# Audio CD ili MP3/WMA diskovi:

Pojavljuje se meni za AUDIO CD ili MUSIC disk. 2. Pritisnite PROGRAM.

U meniju na ekranu, desno od reči "Program", pojaviće se oznaka  $\bullet$ .

# Napomena:

Pritisnite PROGRAM, tada će se izgubiti oznaka  $\bullet$  da bi se izašlo iz moda Program Edit.

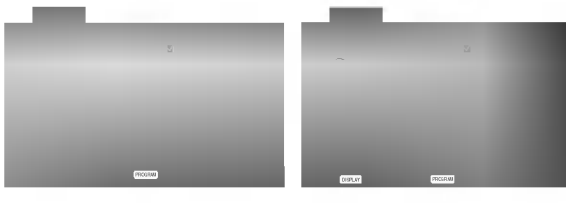

Audio CD meni MP3/WMA meni

Video CD: Pritisnite PROGRAM dok se ne zaustavi reprodukcija. Javlja se meni programa. Pritisnite PROGRAM ponovo i držite ga nekoliko sekundi da biste izašli iz menija.

# Napomena:

Na Video CD-u sa PBC, morate da postavite PBC na Off na setup meniju da biste koristili programiranu reprodukciju (Vidite ''PBC'' na strani 14).

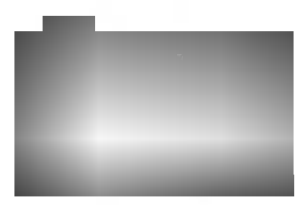

Video CD meni

- 3. Izaberite track sa liste ''List'', <sup>a</sup> zatim pritisnite ENTER da biste ubacili izabrani track u programiranu listu "Program". Ponavljajte to smeštajući ostale željene track-ove na listu.
- 4. Pritisnite  $\blacktriangleright$ .

Izaberite track koji želite da pustite sa programirane liste.

- 5. Pritisnite PLAY ili ENTER da biste startovali reprodukciju. Ona počinje po redosledu koji ste isprogramirali. Reprodukcija se završava kada sve pesme sa liste pro\_u jednom.
- 6. Da nastavite normalnu reprodukciju, izaberite track sa liste na AUDIO CD-u (ili MUSIC disku), <sup>a</sup> zatim pritisnite PLAY.

### Ponavljanje isprogramirane liste

- 1. Pritisnite REPEAT kada radi disk. Javlja se ikonica za ponavljanje.
- 2. Pritisnite REPEAT da biste izabrali željeni mod ponavljanja.
	- Track: ponavlja tekući track.
	- ? All: ponavlja sve pesme sa programirane liste.
	- ? Off (nema prikaz): nema ponavljanja.

### Napomena:

Ako pritisnete jednom  $\blacktriangleright$ tokom ponavljanja reprodukcije, otkazuje se reprodukcija.

### Brisanje track-a sa programske liste

- 1. Koristite strelice  $\blacktriangle \blacktriangledown \blacktriangleright$  da biste selektovali track koji želite da obrišete sa programske liste.
- 2. Pritisnite CLEAR. Ponovite to ako hoćete da obrišete još neke pesme sa liste.

### Brisanje kompletne programske liste

- 1. Pritisnite  $\blacktriangleright$  da biste ušli na programsku listu.
- 2. Koristite strelice  $\blacktriangle / \blacktriangledown$  da biste selektovali "Clear All", <sup>a</sup> zatim pritisnite ENTER.

### Napomena:

Programi se takođe brišu kada se izvadi disk.

# Gledanje JPEG diska

Na ovom DVD plejeru možete gledati CD sa Kodak SLIKAMA <sup>i</sup> diskove sa JPEG fajlovima.

1. Ubacite disk i zatvorite ležište. PHOTO meni se pojavi na TV ekranu.

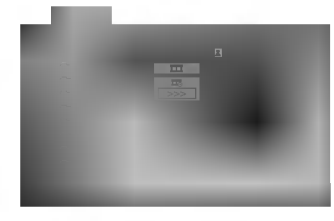

- 2. Pritisnite  $\triangle$  /  $\nabla$  da odaberete folder, a onda pritisnite ENTER. Lista fajlova u folderu se pojavi. Ako ste u listi fajlova i želite da se vratite na prethodnu listu foldera, koristite  $\blacktriangle$  /  $\nabla$  dugmad na daljinskom upravljaču da osvetlite ( $\Box$ ), a onda pritisnite ENTER.
- 3. Ako želite da vidite određeni fajl, pritisnite  $\triangle$  /  $\nabla$  da osvetlite fajl <sup>a</sup> onda pritisnite ENTER ili PLAY. Gledanje fajla počinje. Dok gledate fajl, možete pritisnuti STOP da odete na prethodni meni (PHOTO meni).

### Savet:

- Pritisnite DVD MENU da biste prešli na sledeću stranu.
- Postoje četiri opcije brzine prikazivanja slajdova =  $\gg$  (brzo),  $\gg$  (normalno) i > (sporo). Koristite  $\blacktriangle \blacktriangledown \blacktriangleleft$  $\blacktriangleright$  da osvetlite brzinu (Speed). Onda koristite  $\blacktriangleleft$  /  $\blacktriangleright$  da odaberete opciju koju ?elite da koristite, a onda pritisnite ENTER.
- ? Na disku sa MP3/WMA <sup>i</sup> JPEG, mo?ete prebacivati sa MP3/WMA na JPEG i obratno. Pritisnite TITLE i reč MUSIC ili PHOTO na vrhu menija se osvetli.
- ? Pritisnite RETURN, informacija o fajlu je sakrivena.

#### Prikazivanje slajdova JPEG

Koristite  $\blacktriangle \blacktriangledown \blacktriangle \blacktriangleright$  da osvetlite  $\blacktriangleright$  (prikazivanje slajdova), <sup>a</sup> onda pritisnite ENTER.

### Zamrznuta slika

1. Pritisnite PAUSE/STEP tokom prikazivanja slajdova. Plejer će sada ući u mod PAUZE.

JPEG

2. Da se vratite na prikazivanje slajdova, pritisnite PLAY ili pritisnite PAUSE/STEP još jedanput.

#### Prelazak na drugi fajl JPEG

Pritisnite SKIP ( $\blacktriangleleft$  ili  $\blacktriangleright$ ) ili kursor ( $\blacktriangleleft$  ili  $\blacktriangleright$ ) jedanput dok gledate sliku da pređete na sledeći ili prethodni fajl.

#### Zumiranje JPEG

Koristite zoom (zumiranje) da uvećate fotografiju. (vidite str. 18)

### Da rotirate sliku

Pritisnite  $\blacktriangle$  /  $\nabla$  tokom prikazivanja slike da je rotirate u smeru kretanja kazaljke na satu ili u suprotnom smeru.

# Da slušate MP3/WMA muziku dok gledate sliku

JPEG

Možete prikazati fajlove dok slušate muziku sa MP3/WMA muzi?kog fajla snimljenog na istom disku.

- 1. Ubacite disk koji sadrži dve vrste fajlova u plejer.
- 2. Pritisnite TITLE da prikažete PHOTO meni.
- 3. Pritisnite  $\blacktriangle / \blacktriangledown$  da odaberete foto fajl.
- 4. Koristite  $\blacktriangleright$  da odaberete  $\blacktriangleright$  ikonu, a onda pritisnite ENTER. Plejbek započinje. Plejbek će se nastaviti dok ne pritisnete STOP.

### Savet:

Da biste uz gledanje slika slušali samo onu muziku koju želite, programirajte to pomoću menija "MUSIC", a zatim postupite kao što je opisano gore.

# Kompatibilnost JPEG diska sa ovim plejerom je ograničena na sledeći način:

- U zavisnosti od veličine i broja JPEG fajlova, možda će trebati duže vremena da DVD plejer pročita sadržaj diska. Ako se ne pojavi displej na ekranu nakon nekoliko minuta, neki od fajlova su možda suviše veliki -- smanjite rezoluciju JPEG fajlova na manje od 2M piksela kao 2760 x 2048 piksela i narežite novi disk.
- ? Ukupan broj fajlova <sup>i</sup> foldera na disku treba da je manji od 650.
- Neki diskovi mogu biti nekompatibilni zbog različitog formata snimanja ili stanja diska.
- ? Pazite da svi odabrani fajlovi imaju ≪.jpg≫ nastavak kada ih kopirate na CD.
- ? Ako fajlovi imaju ≪.jpe≫ ili ≪.jpeg≫ nastavak, preimenujte ih u ≪.jpg≫ fajl.
- ? Ovaj DVD plejer neće moći da očita fajlove koji u imenu nemaju «.jpg» nastavak, čak iako su fajlovi prikazani kao JPEG image fajlovi u Windows Explorer.

# Emitovanje DVD diskova VR formata

Ovaj aparat mo?e emitovati DVD-R/RW diskove snimljene uz pomo? DVD-Video formata koji su finalizovani uz pomoć DVD-rekordera.

- Ovaj aparat će emitovati DVD-RW diskove snimljene u Video Recording (VR) formatu.
- 1. Ubacite disk i zatvorite ležište diska. DVD-VR meni se pojavi na TV ekranu.

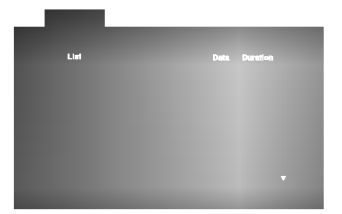

2. Pritisnite  $\triangle$  /  $\nabla$  da odaberete traku, a onda pritisnite PLAY ili ENTER i plejbek započinje.

# Napomena:

- ? Nefinalizovani DVD-R/RW diskovi ne mogu se emitovati na ovom plejeru.
- ? Neki DVD-VR diskovi su napravljeni sa CPRM podacima na DVD rekorderu. Plejer ne podržava ovu vrstu diskova <sup>i</sup> pojavi se ≪CHECK DISC≫ (≪PROVERI DISK≫) poruka.

# Šta je «CPRM»

CPRM je sistem zaštite autorskih prava (sa sistemom ispremetane slike) koji dozvoljava da snimate programe koji se emituju samo jedanput. CPRM znači Zaštita sadržaja za medije koji se mogu snimati. Ovaj plejer je kompatibilan sa CPRM, što znači da možete snimati tako zaštićene emisije samo jedanput ali onda ne mo?ete praviti kopije tih snimaka. CPRM snimci mogu biti pravljeni samo na DVD-RW disku formatiranom <sup>u</sup> VR modu, <sup>i</sup> CPRM snimci mogu biti emitovani samo na plejerima koji su kompatibilni sa CPRM.

# Održavanje i servis

Pogledajte informacije u ovom poglavlju pre nego pozovete servisera.

## Rukovanje aparatom

### Kada transportujete aparat

Sačuvajte originalnu kutiju i materijal u koji je aparat bio zapakovan. Ako treba da transportujete aparat, prepakujte ga isto onako kao što je bio zapakovan u fabrici.

### Održavanje spoljašnjosti aparata čistom

- Ne koristite lako isparive tečnosti, kao što je sprej protiv insekata u blizini aparata.
- ? Ne ostavljajte proizvode od gume ili plastike u kontaktu sa aparatom duže vremena jer će oni ostaviti trag na površini.

### Čišćenje aparata

Da očistite plejer, koristite mekanu, suvu krpu. Ako je površina jako zaprljana, koristite mekanu krpu lagano natopljenu u blagi rastvor deterdženta.

Ne koristite jake rastvore kao što su alkohol, benzin, razređivač, jer oni mogu oštetiti površinu.

### Održavanje aparata

Ovaj plejer je aparat visoke tehnologije <sup>i</sup> preciznosti. Ako su optička sočiva za čitanje i disk drajv prljavi ili istrošeni, kvalitet slike može biti umanjen.

U zavisnosti od uslova <sup>u</sup> kojima radi, redovan pregled <sup>i</sup> održavanje se preporučuju nakon svakih 1,000 sati korišćenja.

Za detalje, molimo kontaktirajte najbliži ovlašćeni servis.

# Puštanje DivX diska

Na ovom DVD plejeru mogu da se koriste <sup>i</sup> DivX diskovi sa filmovima.

1. Ubacite disk i zatvorite nosač diska. Na TV ekranu se pojavljuje meni MOVIE.

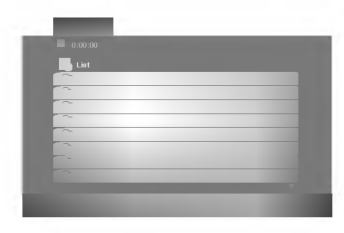

- 2. Pritiskajte strelice  $\blacktriangle / \blacktriangledown$  da biste izabrali folder, a zatim pritisnite ENTER. U folderu se javlja spisak fajlova. Ako ste u fajl listi i želite da se vratite na listu foldera koristite strelice  $\blacktriangle / \blacktriangledown$  na daljinskom upravljaču da biste naglasili  $\Box$ , <sup>a</sup> zatim pritisnite ENTER.
- 3. Ako želite da pogledate odre eni fajl, pritiskajte strelice  $\blacktriangle$  /  $\nabla$  da biste naglasili taj fajl, a zatim pritisnite ENTER ili PLAY.
- 4. Pritisnite STOP da biste izašli.

# Saveti:

- Pritisnite DVD MENU da biste prešli na sledeću stranu.
- Na CD-u sa MP3/WMA, JPEG i MOVIE fajlovima, možete međusobno da prelazite sa menija MUSIC, PHOTO i MOVIE. Pritiskajte da se naznači TITLE i reč MUSIC, PHOTO ili MOVIE na vrhu menija.

### Kompatibilnost DivX diskova sa ovim plejerom je ograničena na sledeći način:

- ? Moguće rezolucije na DivX fajlu su ispod 720x576 (širina x visina) piksela.
- ? Naziv titla na DivX disku mo?e da ima do 56 karaktera.
- Ako u DivX fajlu ima nekog koda koji ne može da se prikaže, možda će se on prikazati na displeju putem oznake ''\_''.
- Ako je broj sličica u sekundi veći od 30, može da se desi da uređaj ne radi kako treba.
- Ako je video ili audio fajl prazan, to znači da nije ni snimljen kako treba.
- Ako je fajl snimljen pomoću GMC kodiranja, onda uređaj podržava samo 1 stepen snimljenog nivoa. \* Šta je GMC?

GMC je akronim za Global Motion Compensation (Globalna kompenzacija pokreta). To je alat za kodiranje specijalno za MPEG4 standard. Neki od MPEG4 kodera, kao što su DivX ili Xvid, imaju ovu opciju. Postoje različiti nivoi GMC kodiranja, <sup>i</sup> obi?no se zovu 1-stepeni, 2-stepeni ili 3-stepeni GMC.

### DivX fajlovi koji se mogu puštati

 $\bullet$  ".avi ", ".mpg ", ".mpeg "

### Kodek formati koji se mogu puštati:

 $\bullet$  "DIVX3.xx ", "DIVX4.xx ", "DIVX5.xx ", "XVID ", "MP43 ", "3IVX ".

### Audio formati koji se mogu pu?tati

- "AC3 ", "DTS ", "PCM ", "MP3 ", "WMA ".
- ? Frekvencija odmeravanja: u opsegu <sup>8</sup> 48 kHz (MP3), <sup>i</sup> u opsegu 32 - 48kHz (WMA)
- ? Bit rate: u opsegu <sup>8</sup> 320kbps (MP3),
- 32 192kbps (WMA)

# Dodatne funkcije

### Pamćenje poslednje scene

# DVD CD VCD

Ovaj plejer memori?e poslednju scenu sa poslednjeg diska kojeg ste gledali. Poslednja scena ostaje u memoriji čak i nakon što izvadite disk ili ugasite plejer. Ako ubacite disk koji ima memorisanu scenu, ta scena automatski biva pozvana.

### Napomena:

Ovaj plejer neće memorisati scenu sa diska ako ste ugasili plejer pre nego što je disk počeo da se emituje.

### Skrin sejver

Skrin sejver se pojavi kada ostavite DVD plejer <sup>u</sup> stop modu na du?e od pet minuta. Ako je skrin sejver na ekranu du?e od pet minuta, DVD plejer se automatski ugasi.

### Odabir sistema

Morate odabrati odgovarajući mod sistema za vaš TV sistem. Ako se NO DISC (nema diska) pojavi na displeju, pritisnite i držite PAUSE na prednjem panelu duže od 5 sekundi da biste mogli odabrati sistem (PAL, NTSC, ili AUTO).

### Podešavanje video moda

- ? Kod nekih diskova, slika tokom plejbeka mo?e svetlucati ili mogu da se pojave tačkice u pravim linijama. To znači da vertikalna inetrpolacija ili de-inerlace se ne slaže savršeno sa diskom. U tom slučaju, kvalitet slike može biti popravljen menjanjem video moda.
- Da promenite video mod, pritisnite i držite DISPLAY oko tri sekunde tokom plejbeka. Novi broj video moda koji ste odabrali se pojavi na displeju na TV ekranu. Proverite da li se popravio kvalitet video slike. Ako nije, ponovite gore navedenu proceduru dok se kvalitet slike ne popravi.
- Sekvence promene video moda:  $MODE1 \rightarrow MODE2 \rightarrow MODE3 \rightarrow MODE1$
- Ako ugasite aparat, video mod će se vratiti na početno stanje (MODE1).

#### Detaljan opis video modova

MODE1: Izvorni materijal DVD videa (filmski ili video materijal) određen je informacijama sa diska.

MODE2: Pogodan je za emitovanje filma ili video materijala snimljenog metodom progresivnog skeniranja. MODE3: Pogodan za emitovanje video materijala sa relativno malo kretanja.

### Napomena:

Podešavanje za video mod funkcioniše samo kada je Progressive Scan mod pode?en na ≪On≫ na meniju za podešavanje (Setup menu).

### Kontrolisanje drugih TV-a sa ovim daljinskim upravljačem

Možete kontrolisati jačinu zvuka, ulazni izvor, i dugme za paljenje (power) vašeg LG TV-a sa ovim dostavljenim daljinskim upravljačem.

Možete takođe kontrolisati jačinu zvuka, ulazni izvor i za paljenje (power) drugih TV-a. Ako je vaš TV naveden u spisku ispod, podesite odgovarajući kod proizvođača.

- 1. Dok držite TV POWER dugme, pritisnite numerička dugmad da odaberete kod proizvođača za vaš TV (vidite tabelu ispod).
- 2. Pustite TV POWER dugme.

### Kodovi TV-a koji se mogu kontrolisati

Ako je nabrojano više od jednog koda, pokušajte da ih unosite jedan po jedan dok ne pronađete onaj koji odgovara vašem TV-u.

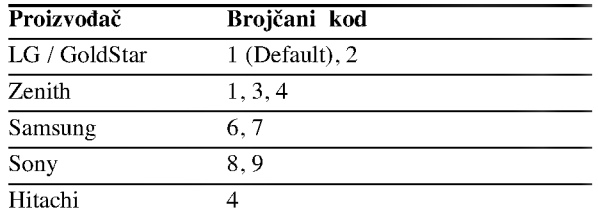

### Napomena:

- ?Uzavisnosti od va?eg TV-a, neka ili nijedno dugme možda neće funkcionisati na TV-u, čak i nakon što ste uneli tačan kod proizvođača.
- Ako unesete novi kod, kod koji ste prethodno uneli će biti izbrisan.
- ? Kada zemenite baterije u daljinskom upravlja?u, kod koji ste podesili možda će se vratiti na fabričko podešavanje. Unesite tačan kod još jedanput.

25

# Reference

# Kodovi jezika

Koristite ovu listu da unesete željeni jezik za sledeća početna podešavanja: Disc Audio, Disc Subtitle, Disc Menu.

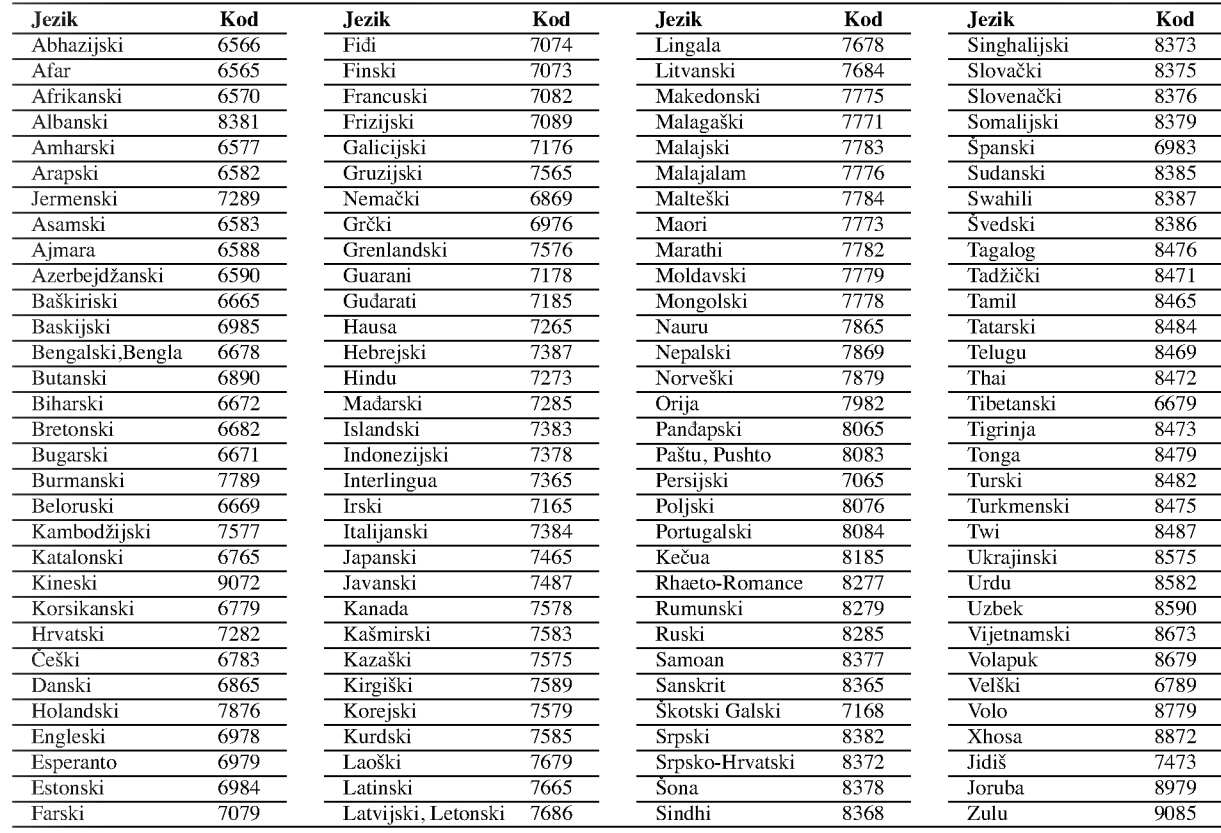

# Kodovi zemalja

Izaberite kod zemlje sa spiska.

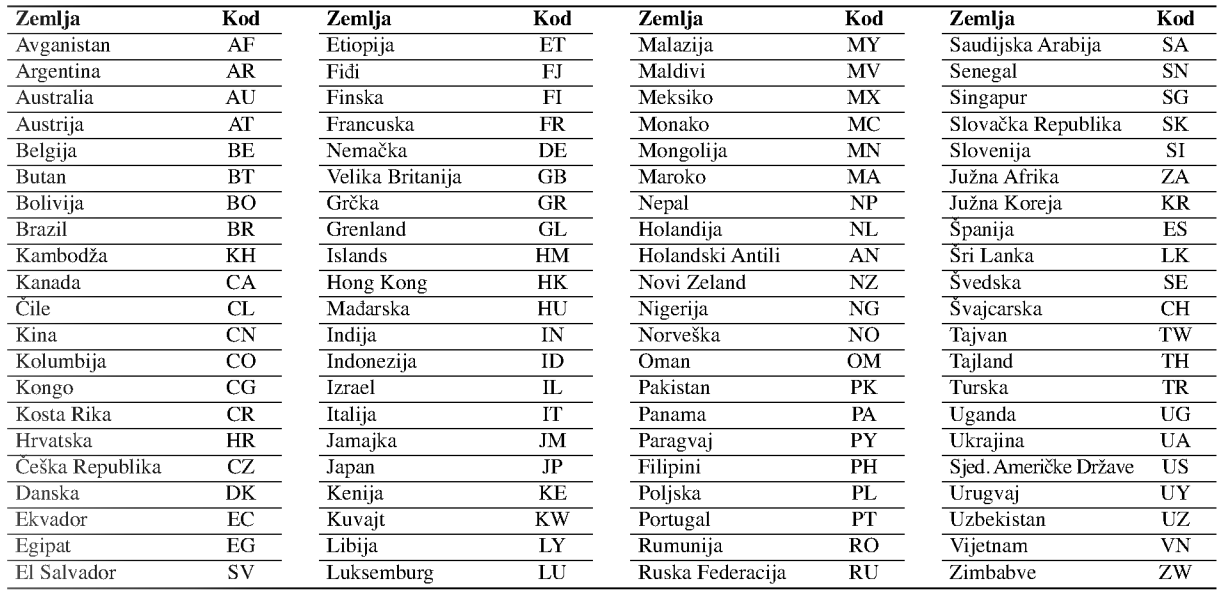

# Pronalaženje problema

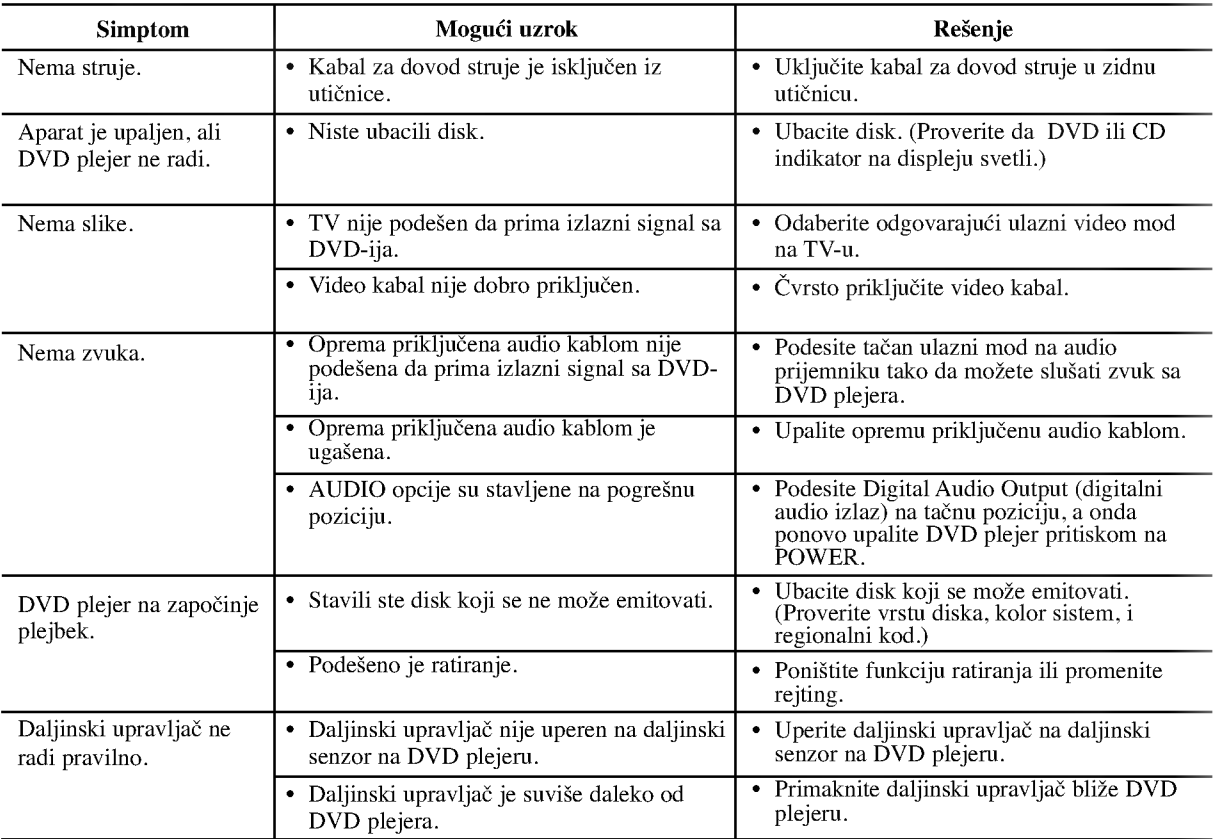

# Specifikacije

### Opšte

Potrebna struja: naizmenična, 110-240 V, 50/60 Hz

Potrošnja struje: 12 W

Dimenzije (približne):

430 X 39 X 242 mm (širina X visina X dubina) bez nožica

Težina (približna): 2,2 kg Radna temperatura: 5°C do 35°C (41°F do 95°F)

Radna vlažnost: 5% do 90%

# Izlazi:

VIDEO OUT (VIDEO IZLAZ):

1 Vp-p 75 Ω, sinh. negativna, RCA utičnica x 1/SCACRT (TO TV)

COMPONENT VIDEO OUT (COMPONENT VIDEO IZLAZ): (Y) 1.0 V (p-p), 75  $\Omega$ , sinh. negativna, RCA utičnica x 1 (Pb)/(Pr) 0.7 V (p-p), 75 Ω, RCA utičnica x 2

### AUDIO OUT (AUDIO IZLAZ)

 $2.0$  Vrms (1 kHz, 0 dB), 600  $\Omega$ , RCA utičnica (L,R) x 1/ SCART (TO TV)

### DIGITAL OUT (DIGITALNI IZLAZ) (KOAKSIJALNI) O,5 V (p-p), 75 Ω, RCA utičnica x 1

### Sistem

Laser:

Poluprovodni laser, talasna dužina 650 nm Sistem signala: PAL/NTSC

Frekvencija:

DVD (PCM 96 kHz): 8 Hz do 44 kHz DVD (PCM 48 kHz):  $8$  Hz do 22 kHz CD: 8 Hz do 20 kHz

Odnos singal-buka: Više od 100 dB (samo ANALOG OUT konektori)

Harmonična distorcija: manja od 0,008%

Dinamički opseg: Vi?e od 90 dB (DVD/CD)

# Dodaci:

video kabal (1), audio kabal (1), daljinski upravljač (1), baterije (2).

# Napomena:

Dizajn i specifikacije su podložni promenama bez prethodne najave.

# DV8631E2CM\_HA5H/ACLL\_SLO

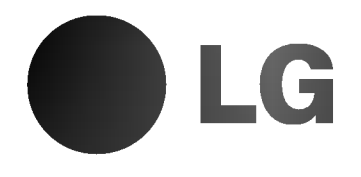

# DVD PREHRÁVAČ **UŽÍVATEĽSKÁ** PRÍRUČKA

# MODEL: DV8631V/DV8731V

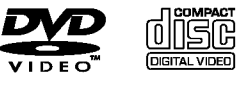

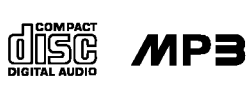

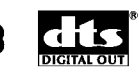

**DE DOLBY** 

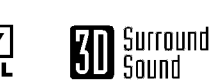

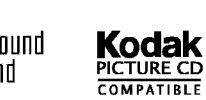

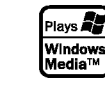

FIVY

Pred pripájaním, prevádzkovaním alebo nastavovaním výrobku si láskavo pozorne prečítajte tieto pokyny, a to dôkladne a úplne.

# VYSTRAHA: TRICKÝM PŘÚDOM<br>NEOTVÁRAŤ **FI FKT**

VÝSTAHA: Z DÔVODU ZNÍŽENIA NEBEZPEČENSTVA ÚRAZU ELEKTRICKÝM PRÚDOM NEOTVÁRAJTE KRYT ALEBO ZADNY PANEL TOHTO ZARIADENIA. VO VNÚTRI SA NENACHÁDZAJÚ ŽIADNE UŽÍVATEĽOM OPRAVITEĽNÉ ČASTI. OPRAVY ZVERTE DO RÚK KVALIFIKOVANÉHO SERVISNÉHO PERSONÁLU

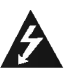

VÝSTRAHA: Z DÔVODU ZNÍŽENIA NEBEZPEČENSTVA POŽIARU ALEBO URAZU ELEKTRICKYM PRUDOM NEVYSTAVUJTE TENTO VÝROBOK DAŽĎU ALEBO VLHKOSTI. NA VYROBOK NEUMIESTŇUJTE ŽIADNE PREDMETY OBSAHUJUCE VODU AKO NAPRIKLAD VÁZY A POD.

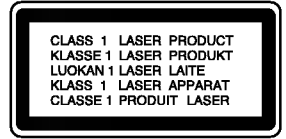

VÝSTRAHA: Digitálny video diskový prehrávač používa laserový systém. Používanie ovládacích prvkov, nastavovania a vykonávanie postupov, ktoré nie sú v súlade s údajmi uvedenými v tejto užívateľskej príručke, môže spôsobiť nebezpečenstvo úrazu vystavením ožiareniu.

VÝSTRAHA: Z dôvodu zabránenia priameho vystavenia laserovému lúču .<br>kryt neotvárajte. Pri otvorenom kryte je voľne viditeľné laserové žiarenie.

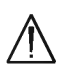

VYSTRAHA: Nikdy sa nepozerajte priamo do laserového lúča.

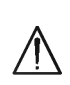

2

Upozornenie: Tento výrobok neumiestňujte do uzavretých priestorov ako knižnica a podobne.

Výrobok spĺňa požiadavky o rádiových interferenciách stanovenými Smernicou EHS 89/336/EHS, 93/68/EHS a 73/23/EHS.

# POZNÁMKY O AUTORSKÝCH PRÁVACH:

Je zákonom zakázané kopírovať, vysielať, premietať, vysielať prostredníctvom káblových sietí, verejne prehrávať alebo požičiavať materiál chránený autorskými právami bez predchádzajúceho súhlasu. Tento výrobok obsahuje funkciu, ktorá znemožňuje kopírovanie. Túto funkciu vyvinula spoločnosť Macrovision. Na niektorých diskoch sú nahrané signály znemožňujúce kopírovanie. Pri nahrávaní a prehrávaní obrazu týchto diskov na videorekordéri sa na obraze objavia rušivé čiary. Tento výrobok obsahuje technológiu na ochranu autorských práv, ktorá je chránená technologickými právami niektorých patentov v USA a ostatnými právami duševného vlastníctva spoločnosti Macrovision Corporation a iných vlastníkov práv. Používanie tejto technológie na ochranu autorských práv musí byť schválené spoločnosťou Macrovision Corporation a je určené na domáce alebo iné obmedzené prehrávanie, len ak spoločnosť Macrovision nechváli inak. Obchádzanie alebo narušovanie tejto ochrany je zakázané.

SPOTREBITELIA BY SI MALI VŠIMNÚŤ. ŽE NIE VŠETKY TELEVÍZNE PRIJÍMAČE S VYSOKOU DEFINÍCIOU SÚ ÚPLNE KOMPATIBILNÉ S TÝMTO VÝROBKOM, A SA MÔŽE VYSKYTNÚŤ ZOBRAZENIE DEFORMOVANEHO OBRAZU. V PRIPADE PROBLEMOV S POSTUPNE SNIMANYM OBRAZOM 525 alebo 625 SA ODPORÚČA PREPNÚŤ PRIPOJENIE NA VYSTUP V " TANDARDNEJ EFINÍCII". AK MÁTE OTÁZKY OHLADOM KOMPATIBILITY NÁŠHO TELEVÍZNEHO PRIJÍMAČA S TYMTO MODELOM 525p A 625p DVD PREHRÁVAČA, KONTAKTUJTE NAŠE SPOTREBITEĽSKÉ SERVISNÉ CENTRUM.

# SÉRIOVÉ ČÍSLO:

Sériové číslo je uvedené na zadnom kryte tejto jednotky. Toto číslo je jedinečné pre každú jednotku a nie je prístupné ostatným osobám. Odporúčame zaznamenať požadované údaje v nasledujúcich riadkoch a uchovať túto príručku ako trvalý záznam po predaji.

Model č.  $\_\_$ 

Sériové č.

Dátum nákupu \_

# Obsah

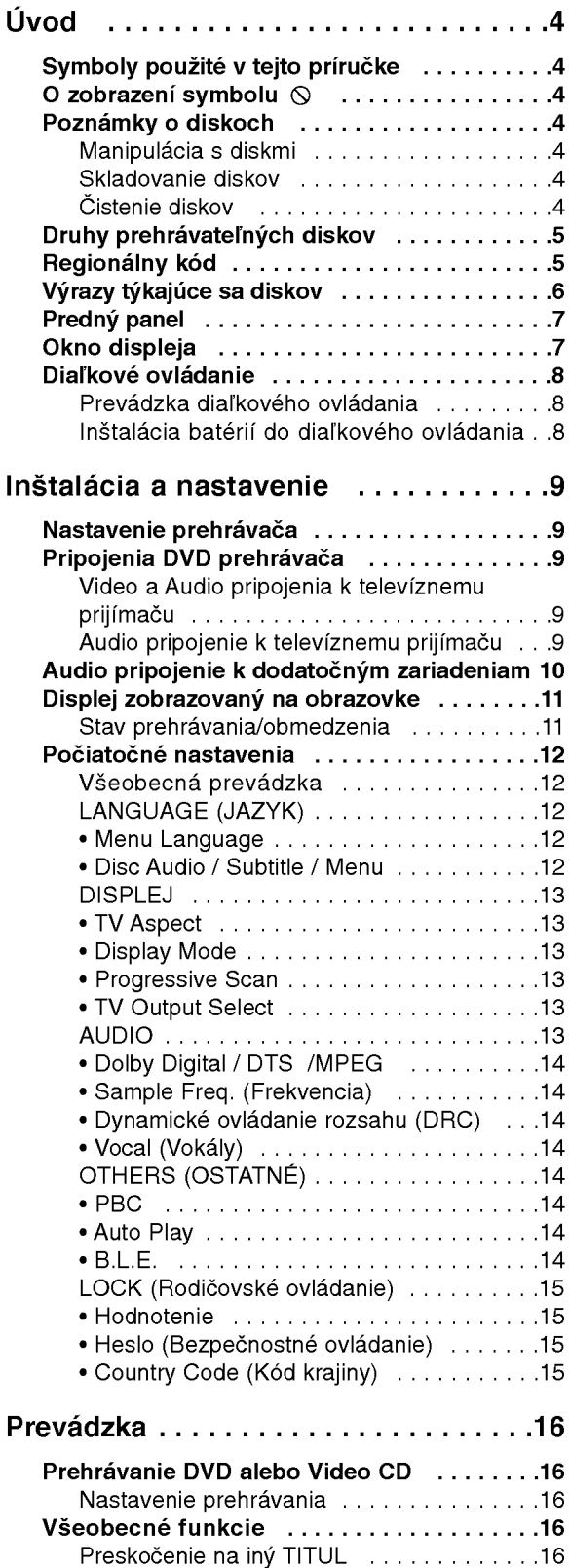

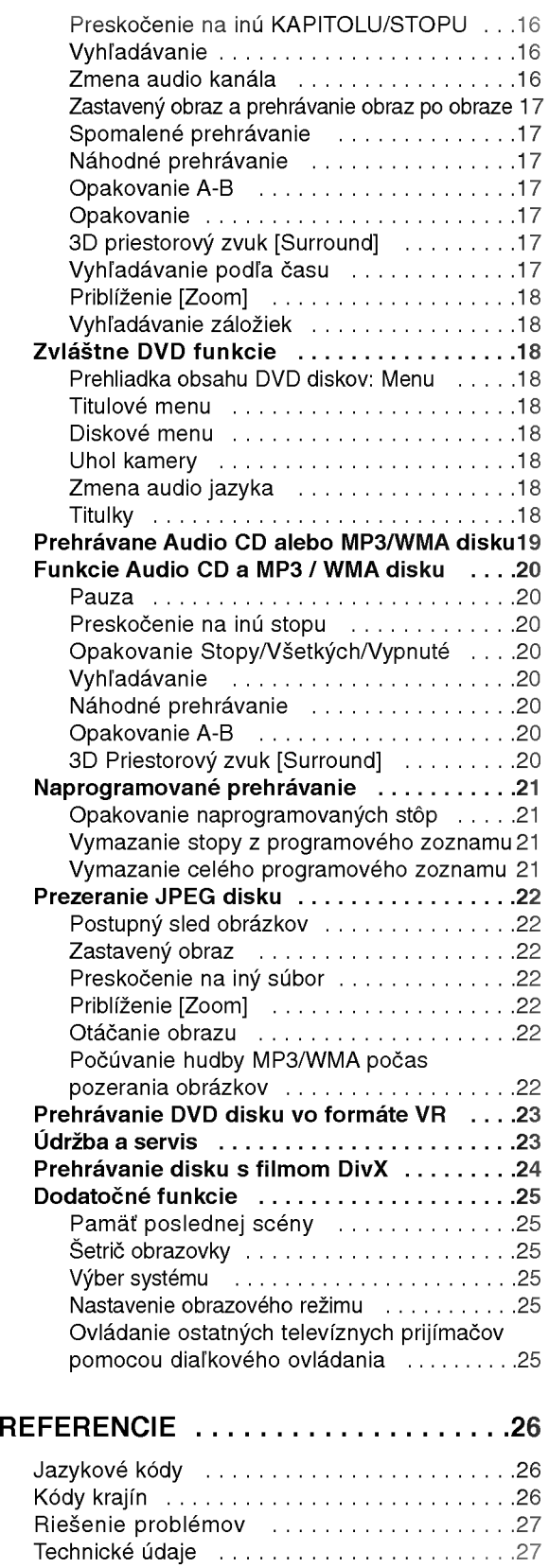

# Uvod

Za účelom správneho používania tohto výrobku si láskavo starostlivo prečítajte túto príručku a odložte si ju pre budúce potreby.

Príručka obsahuje informácie o prevádzke a údržbe DVD prehrávača. Ak si jednotka vyžaduje servisný zásah, kontaktujte autorizované servisné centrum.

# Symboly použité v tejto príručke

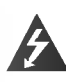

Symbol šípky v tvare blesku vás upozorňuje na prítomnosť nebezpečného napätia pod krytom zariadenia, ktoré môže predstavovať nebezpečenstvo úrazu elektrickým prúdom.

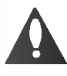

Výkričník vás upozorňuje na prítomnosť dôležitých prevádzkových a údržbových / servisných pokynov.

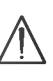

Označuje nebezpečenstvá, ktoré môžu spôsobiť škodu na jednotke, alebo iné materiálne škody.

# Poznámka:

Obsahuje zvláštne komentáre a prevádzkové funkcie.

# Rada:

Obsahuje rady a návrhy na uľahčenie prevádzkových pokynov.

Časť, ktorej názov obsahuje jeden z nasledujúcich symbolov, platí len pre disk, ktorý označuje príslušný symbol.

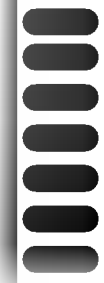

DVD a finalizované DVD±R/RW

Video [obrazové] CD disky Audio [zvukové] CD disky

- 
- MP3 disky
- WMA disky
- JPEG disky DivX disky

# O zobrazení symbolu  $\heartsuit$

Na obrazovke televízneho prijímača sa môže počas prevádzky zariadenia zobraziť symbol "  $\mathsf{\mathsf{Q}}$  ", ktorý znamená, že funkcia popísaná v príručke nie je pre uvedeny DVD video disk pristupna.

# Poznámky o diskoch

# Manipulácia s diskmi

Stranu disku, na ktorej sa nachádza nahrávka, nikdy nechytajte. Disky chytajte za jeho hrany tak, aby ste na povrchu nezanechali odtlačky prstov. Na disk nikdy nelepte papier alebo lepiacu pásku.

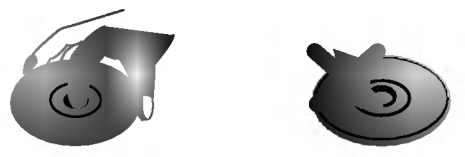

# Skladovanie diskov

Po skončení prehrávania vráťte disk do pôvodného obalu. Disk nevystavujte priamemu slnečnému žiareniu alebo zdrojom tepla a nikdy ho nenechávajte v zaparkovanom aute vystavený priamemu slnečnému žiareniu.

# Čistenie diskov

Odtlačky prstov a prach na disku môžu spôsobiť zhoršenie kvality obrazu a rušeniu zvuku. Pred prehrávaním disky vyčistite pomocou čistej tkaniny. Disk utierajte od stredu smerom von.

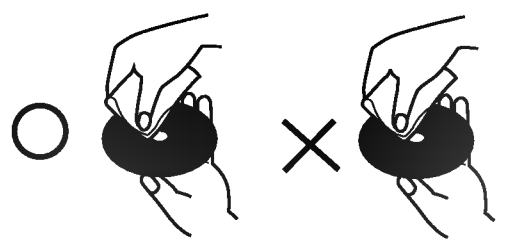

Nepoužívajte silné rozpúšťadlá ako alkohol, benzín, riedidlo, čistiace prostriedky dostupné v maloobchodnej sieti alebo antistatický spray určený pre staršie vinylové platne.

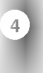

# Druhy prehrávateľných diskov

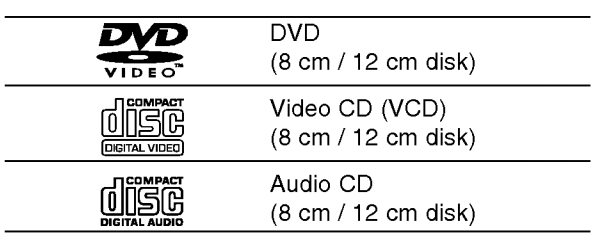

Okrem toho je táto jednotka schopná prehrávať DivX súbory, DVD-R, DVD+R, DVD-RW, DVD+RW, Kodak PICTURE CD, SVCD <sup>a</sup> CD-R / CD-RW disky obsahujúce zvukové nahrávky, MP3 súbory, WMA a/alebo JPE súbory.

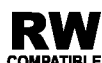

Symbol označuje funkciu výrobku, ktorá je schopná prehrávať DVD-RW disky **COMPATIBLE** nahrané vo formáte Video Recording.

# Poznámky

- V závislosti od stavu nahrávacieho zariadenia alebo samotného CD-R/RW (alebo DVD-R, DVD+R, DVD-RW, DVD+RW) disku, niektoré CD-R/RW (alebo DVD-R, DVD+R, DVD-RW, DVD+RW) disky nie je možné prehrávať na tejto jednotke.
- Na žiadnu stranu disku (stranu pre nahrávku alebo stranu pre označenie) nelepte žiadne nálepky alebo označenia.
- **Nepoužívajte CD nepravidelných tvarov (napr. CD v** tvare srdca alebo osemuholníkov). Používanie týchto CD môže spôsobiť poškodenie zariadenia.

### Poznamky o DVD <sup>a</sup> Video CD diskoch

Niektoré funkcie prehrávania DVD a Video CD môžu byť zámerne naprogramované výrobcom programu. Keďže táto jednotka prehráva DVD a CD disky v závislosti od obsahu disku stanoveného výrobcom disku, niektoré funkcie prehrávania jednotky nemusia byť použiteľné, alebo výrobca môže pridať ďalšie funkcie.

Vyrobené v licencii od Dolby Laboratories. "Dolby", "Pro Logic" a symbol dvojité D sú ochrannými známkami Dolby Laboratories.

DTS a DTS Digital Out sú ochrannými známkami Digital Theater Systems, Inc.

### Regionálny kód

Tento DVD prehrávač je navrhnutý a vyrobený na prehrávanie DVD programov nahraných v regionálnom kóde "2". Jednotka je schopná prehrávať DVD disky s označením "2" alebo "ALL".

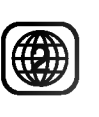

### Poznámky o regionálnych kódoch

- Väčšina DVD diskov je na obale viditeľne označená symbolom zemegule obsahujúceho jedno alebo viacero čísel. Toto číslo sa musí zhodovať s číslom regionálneho kódu vášho DVD prehrávača. V opačnom prípade prehrávač nebude schopný DVD prehrávať.
- Ak sa pokúsite prehrávať DVD s iným regionálnym kódom ako váš prehrávač, na obrazovke televízneho prijímača sa zobrazí správa "Check Regional Code [Skontrolujte regionálny kód]".

5

# Výrazy týkajúce sa diskov

## DVD±R/DVD±RW

DVD -R a DVD +R sú dva rôzne štandardy pre DVD nahrávacie mechaniky a disky. Tento formát umožňuje nahranie informácie na DVD disk len jedenkrát. DVD +RW a DVD -RW sú dva štandardy pre prepisovateľné nosiče, čo znamená, že obsah DVD môžete zmazať a opäť nahrať. Jednostranné disky majú kapacitu 4,38 GB a dvojstranné disky dvakrát toľko. Dvojvrstvové jednostranné disky neexistujú.

### VCD (Video CD)

VCD ma kapacitu až 74 minút (650 MB disk) alebo 80 minút (700 MB disk) MPEG-1 plne animovaného obrazu spolu s kvalitným stereo zvukom.

#### MPEG

MPEG je medzinárodný štandard pre video [obrazovú] a audio [zvukovú] kompresiu. MPEG-1 sa používa pre kódovanie videa [obrazu] pre VCD a poskytuje kódovanie viackanálového priestorového zvuku ako PCM, Dolby Digital, DTS <sup>a</sup> MPEG audio [zvuk].

## MP3

MP3 je populárny kompresný formát používaný pre digitálne audio [zvukové] súbory, ktorý dosahuje veľmi vysokú kvalitu zrovnateľnú s kvalitou CD.

### WMA

Súbor vo formáte Windows media audio. Druh kódovania / dekódovania vyvinutý spoločnosťou Microsoft Corp.

### JPEG

Joint Pictures Expert Group. JPEG je format komprimovaného súboru, ktorý umožňuje uloženie obrázkov bez obmedzenia počtu farieb.

### DivX

DivX je názov revolučného nového video kodeku, ktorý je založený na novej kompresnej norme pre video MPEG-4. Na tomto DVD prehrávači budete môcť prehrávať DivX filmy.

## PBC: Playback Control [Ovládanie prehrávania] (len pre Video CD)

Ovládanie prehrávania je dostupné pre Video CD (VCD) disky nahrané vo formáte verzie 2.0. PBC umožňuje interaktívne ovládanie systému prostredníctvom menu, funkcie vyhľadávania alebo iné funkcie počítačového typu. Okrem toho je možné prehrávať zastavené obrazy vo vysokom rozlíšení, ak sú na disku nahrané. Video CD disky, ktoré nie sú vybavené funkciou PBC (Verzia 1.1), sa prehrávajú rovnako ako audio [zvukové] CD.

### Titul (len pre DVD)

DVD disk je obyčajne rozdelený na tituly. Hlavná nahrávka môže byť napríklad označená ako titul 1, dokumentárny záznam popisujúci výrobu filmu môže byť označený ako titul 2 a rozhovory s hercami ako titul 3. Ku každému titulu je priradené referenčné číslo, pomocou ktorého ho ľahko vyhľadáte.

### Kapitola (len pre DVD)

Kapitola je časť titulu ako napríklad scéna filmu alebo jeden rozhovor spomedzi viacerých rozhovorov. Ku každej kapitole je priradené číslo kapitoly, pomocou ktorého požadovanú kapitolu ľahko vyhľadáte. Na niektorých diskoch nemusia byť kapitoly nahrané.

### Scéna (VCD)

Na video CD <sup>s</sup> funkciami PBC (Ovladanie prehrávania) je film a stojaci obraz rozdelený do častí nazývaných "scény". Každá scéna sa zobrazuje v obrazovke menu a je k nej pridelené číslo scény, pomocou ktorého scénu ľahko vyhľadáte. Scéna sa skladá z jednej alebo viacerých stôp.

### Stopa

Oddelený prvok audiovizuálnej informácie ako obrázok alebo zvuková stopa pre príslušný jazyk (DVD) alebo časť hudobnej nahrávky na video alebo audio CD. Každej stope je pridelené číslo stopy, pomocou ktorého môžete ľahko vyhľadať požadovanú stopu. DVD disky umožňujú jednu stopu pre video (s viacerými uhlami pohľadu) a niekoľko audio stôp.

# Predny panel

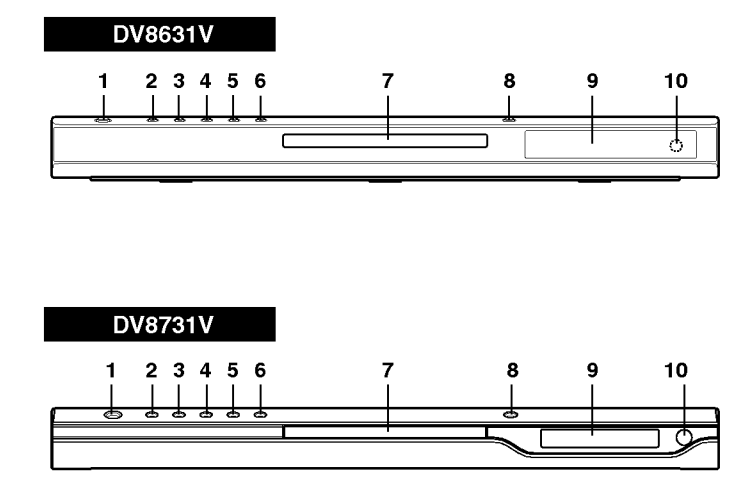

# 1. ZAPNUTIE/VYPNUTIE Zapnutie a vypnutie prehrávača.

- 2. PREHRÁVANIE ( $\blacktriangleright$ ) Spustenie prehrávania.
- $3.$  PAUZA(II) Pozastavenie prehrávania. Opakovaným stláčaním tohto tlačidla môžete nahrávku prehrávať obraz po obraze.
- 4. ZASTAVENIE ( $\blacksquare$ ) Zastavenie prehrávania.
- 5. Vyhľadávanie/Preskočenie dozadu  $(44/144)$ Preskočenie na predchádzajúcu kapitolu / stopu alebo na začiatok. Stlačením a podržaním tohto tlačidla

počas dvoch sekúnd spustíte rýchle vyhľadávanie dozadu.

6. Preskočenie/Vyhľadávanie dopredu  $(\blacktriangleright\blacktriangleright|/\blacktriangleright\blacktriangleright)$ 

Preskočenie na nasledujúcu kapitolu / stopu. Stlačením a podržaním tohto tlačidla počas dvoch sekúnd spustíte rýchle vyhľadávanie dopredu.

- 7. Zásuvka disku Sem vložte disk
- 8. OPEN/CLOSE  $($   $\triangle$ ) Otvorí alebo zatvorí zásuvku disku.
- 9. Okno displeja Ukazuje súčasný stav prehrávača.
- 10. Snímač diaľkového ovládania Sem namierte diaľkové ovládanie DVD prehrávača.

Okno displeja

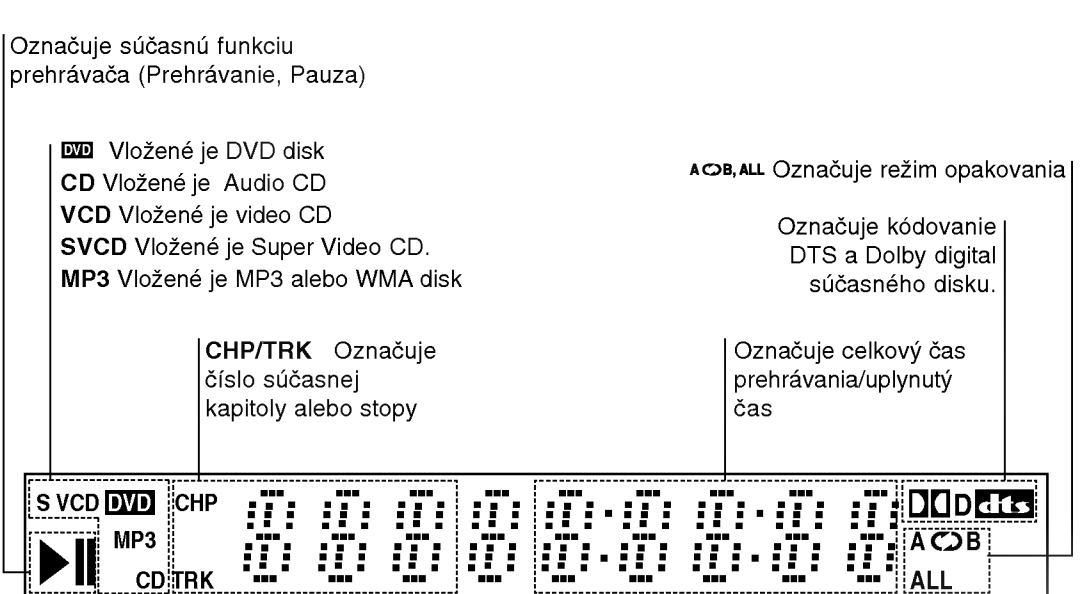

# Diaľkové ovládanie

Ovládacie tlačidlá televízneho prijímača

TV POWER [ZAPNUTIE/VYPNUTIE]: Zapnutie alebo vypnutie televízneho prijímača.

TV PR/CH  $+/-$ : Výber kanála na televíznom prijímači.

TV VOL  $+/-$ : Nastavenie hlasitosti televízneho prijímača.

**ETV** 

POWER  $\bm{\sigma}$ 

PR/CH Ξ,

।⊶

**STOP** 

T

**TITLE** 

( 3

(⊙

**cerre** 

OPEN/<br>CLOSE

☎

ഭ (8) ัก

 $\boxed{\blacksquare}$ 

▶

enter<br>O

/⊜ ഭ

(5)  $\binom{6}{ }$ 

Poweri

Ό

 $\left( 1\right)$  $(2)$  $\left( 3\right)$ 

 $\left( 4\right)$ 7

म्बा

╦

**MOMENLI** 

O

∢

.<br>חרות הג

െ

AV: Nastavenie zdroja signálu na televíznom prijímači.

SKIP [PRESKOČENIE] (I<< />
/>
/>
/>
/>
<br>
/ Preskočenie na nasledujúcu kapitolu alebo stopu. Navrat na začiatok súčasnej kapitoly alebo stopy alebo preskočenie na prechádzajúcu kapitolu alebo stopu.

STOP [ZASTAVENIE] (  $\blacksquare$  ) Zastavenie prehrávania.

**TITLE ITITULI** Zobrazenie menu titulu, ak je dostupné.

**RETUN INÁVRATI** Zatvorenie menu nastavenia, zobrazenie video CD <sup>s</sup> PBC.

• MARKER [záložka] Označenie záložkou akéhokoľvek bodu počas prehrávania.

• SEARCH [Vyhľadávanie] Zobrazenie menu ZOSTAZOMO MOHA<br>VYHĽADÁVANIE ZÁLOŽIEK

? PROGRAM Umiestnenie stopy do naprogramovaného zoznamu.

• ZOOM [PRIBLÍŽENIE] Zväčšenie video obrazu.

? REPEAT [Opakovanie] Opakovanie kapitoly, stopy, titulu, všetkých.

? A-B Opakovanie označenej časti.

• RANDOM [NÁHODNE] Prehrávanie stôp v náhodnom poradi.

• \* Toto tlačidlo nie je dostupné.

# Inštalácia batérií do diaľkového ovládania

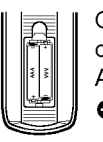

Otvorte kryt na zadnej časti diaľkového ovládania a vložte dve batérie (veľkosť AAA) so správnym umiestnením pólov  $\bullet$ <sub>a</sub> $\bullet$ 

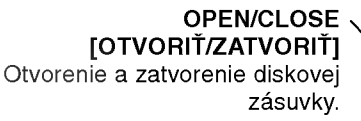

POWER [ZAPNUTIE/VYPNUTIE] Zapnutie <sup>a</sup> vypnutie DVD prehrávača.

0-9 číselných tlačidiel Výber očíslovaných položiek v menu.

CLEAR [VYMAZANIE] Odstránenie čísla stopy v naprogramovanom programovom zozname alebo záložky v menu VYHLADÁVANIA ZÁLOŽIEK.

SCAN [VYHĽADÁVANIE]  $(44/N)$ 

Vyhľadávanie dopredu alebo dozadu.

PAUSE / STEP [PAUZA / KROK] (II ) Dočasné zastavenie prehrávania/ opakovaným stláčaním prehrávajte nahravku obraz po obraze.

> PLAY [PREHRÁVANIE]  $($   $\blacktriangleright$   $)$ Spustenie prehrávania.

DVD MENU Vstup do menu na DVD disku.

# er<br>Br

(vľavo/vpravo/nahor/nadol) • Výber položky v menu.

> ENTER [POTVRDENIE] • Potvrdenie výberu v menu.

DISPLAY [DISPLEJ] Prístup k displeju zobrazovaného na obrazovke.

AUDIO ?

Vyber audio jazyka (DVD) .

SUBTITLE [TITULKY] • Vyber jazyka titulok ANGLE [UHOL] ?

Vyber uhla DVD kamery, ak je táto funkcia prístupná

SETUP [NASTAVENIE] • Spristupnenie alebo zatvorenie menu nastavenia.

### Používanie diaľkového ovládania

Diaľkové ovládanie namierte na snímač diaľkového ovládania a stlačte požadované tlačidlo.

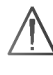

Nikdy nemiešajte staré a nové batérie a nikdy nemiešajte rôzne druhy batérií ako napríklad štandardné, alkalické atď.

# Inštalácia a nastavenie

# Nastavenie prehrávača

Obraz a zvuk televízneho prijímača, video rekordéra alebo rozhlasového prijímača nachádzajúceho sa v blízkosti tohto prehrávača môžu byť rušené. V takom prípade prehrávač umiestnite ďalej od televízneho prijímača, video rekordéra alebo rozhlasového prijima?a alebo jednotku po vybrani disku vypnite.

# Pripojenia DVD prehrávača

V závislosti od televízneho prijímača alebo iných zariadení existuje viacero spôsobov na pripojenie prehrávača. Pozrite si užívateľské príručky k televíznemu prijímaču, stereo systému alebo ostatným zariadeniam v pripade potreby na ziskanie dodatočných informácií o pripojení.

# Zadný panel televízneho prijímača

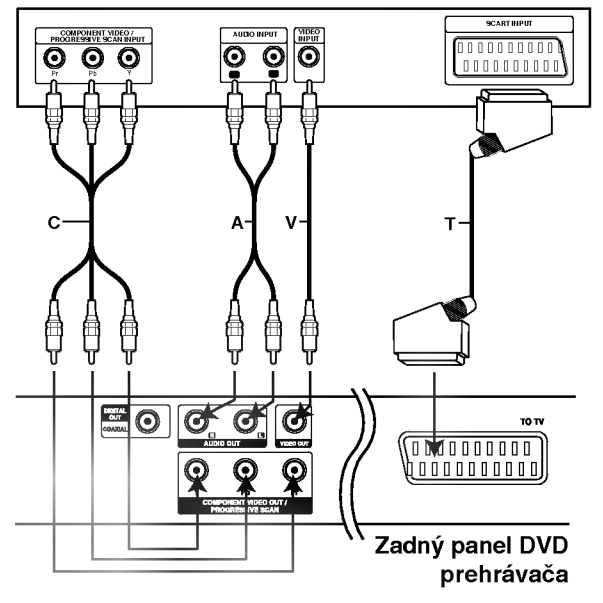

# Upozornenie:

Možnosť výstupu na televízor musíte nastaviť na konektory COMPONENT VIDEO OUT/PROGRESSIVE SCAN a SCART. (Vid "TV Output Select" na strane 13.)

# Video a audio pripojenia k televiznemu prijímaču

Uistite sa, či ste DVD prehrávač priamo pripojili k televíznemu prijímaču a nie k video rekordéru. Ak pripojíte DVD prehrávač k video rekordéru, ochranný systém kopírovania môže rušiť obraz z DVD prehrávača.

Video: Koncovku obrazového výstupu VIDEO OUT na DVD prehrávači pripojte do koncovky obrazoveho vstupu VIDEO IN na televiznom prijímači pomocou video kábla (T).

Pripojenie SCART: Scart koncovku TO TV na DVD prehrávači pripojte do príslušných koncoviek na televíznom prijímači pomocou kábla scart (T).

Component Video (Color Stream®): Výstup COMPONENT VIDEO OUT/ PROGRESSIVE SCAN na DVD prehrávači pripojte do príslušného vstupu na televíznom prijímači pomocou kabla Y Pb Pr (C).

# Progressive Scan (ColorStream® pro):

- Ak je Váš televízny prijímač vybavený režimom vysokej definície alebo digitálnym režimom "digital ready", môžete využiť výstup postupného snímania DVD prehrávača, čím dosiahnete najvyššie možné rozlíšenie.
- Ak Váš televízny prijímač nepodporuje formát Postupneho snimania [Progressive Scan], obraz sa pri výbere Postupného snímania [Progressive Scan] na DVD prehrávači zobrazí zmiešaný.

# Poznámky:

- V menu nastavenia pre postupný signál nastavte položku Postupné [Progressive] do polohy "On", viď str. 13
- ? Postupné snímanie nastavíte do polohy "Off" vybranim disku z jednotky a zatvorenim diskovej zásuvky. V okne displeja sa zobrazí nápis "no disc". Potom stlačte tlačidlo STOP [ZASTAVENIE] a podržte ho stlačené päť sekúnd.
- Postupné snímanie nefunguje s analógovými obrazovými [video] pripojeniami (žlté koncovky OBRAZOVEHO VYSTUPU [VIDEO OUT]) .

# Audio pripojenie k televíznemu prijímaču

Ľavú a pravú koncovku zvukového výstupu AUDIO OUT na DVD prehrávači k ľavej a pravej koncovke zvukového vstupu IN na televíznom prijímači (A) pomocou audio káblov. Koncovku zvukového výstupu AUDIO OUT DVD prehrávača nepripájajte do vstupnej koncovky phono in (nahrávacia koncovka) na vašom audio systéme.
# Audio pripojenie k dodatočným zariadeniam

DVD prehrávač pripojte k dodatočným zariadeniam pomocou zvukoveho vystupu (audio output).

#### Zadný panel DVD prehrávača

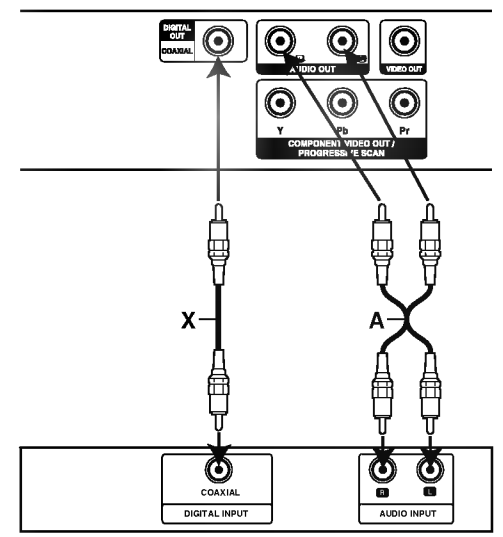

Zosilňovač (Prijímač)

#### 2-kanálový analógový stereo zosilňovač alebo Dolby Pro Logic II / Pro Logic: Lavú a pravú koncovku zvukového výstupu AUDIO OUT na DVD prehrávači pripojte k ľavej a pravej koncovke zvukového vstupu IN na zosilňovači, prijímači alebo

stereo systéme pomocou audio káblov (A).

2-kanálový digitálny stereo (PCM) alebo audio / video prijímač vybavený viackanálovým dekóderom (Dolby DigitalTM, MPEG2 alebo DTS): Pripojte jednu <sup>z</sup> koncoviek digitalneho zvukoveho vystupu DVD prehrávača DIGITAL AUDIO OUT (COAXIAL X) k príslušnej koncovke vstupu na zosilňovači. Na pripojenie použite dodatočný digitálny (koaxiálny X) audio kabel.

#### Digitálny viackanálový zvuk

Digitálne viackanálové pripojenie poskytuje najlepšiu kvalitu zvuku. Za týmto účelom potrebujete viackanálový audio / video prijímač, ktorý podporuje jeden alebo viacero audio formátov podporovaných týmto DVD prehrávačom ako napríklad MPEG2, Dolby Digital a DTS. Preštudujte si užívateľskú príručku a logá na prednom paneli prijímača.

## Poznámky:

- Ak sa zvukový [audio] formát digitálneho výstupu nezhoduje s technickými vlastnosťami prijímača, prijímač bude vydávať silný, skomolený alebo takmer žiaden zvuk.
- Šesťkanálový digitálny priestorový zvuk prostredníctvom digitálneho pripojenia je možné dosiahnuť, len ak je váš prijímač vybavený digitálnym viackanálovým dekóderom.
- Zvukový [audio] formát práve vloženého DVD disku môžete skontrolovať v displeji zobrazovanom na obrazovke stlačením tlačidla AUDIO.

# Displej zobrazovaný na obrazovke

Bežný stav prehrávania môžete zobraziť na obrazovke televízneho prijímača. Používaním menu môžete niektoré prvky zmeniť. Používanie displeja zobrazovaného na obrazovke:

- 1. Počas prehrávania stlačte tlačidlo DISPLAY.
- 2. Pomocou tlačidiel ▲ / V vyberte požadovanú položku. Vybraná položka sa rozsvieti.
- 3. Pomocou tlačidiel  $\blacktriangleleft$  /  $\blacktriangleright$  zmeňte nastavenie. Môžete taktiež použiť očíslované tlačidlá, ak je to možné (napr. pre zadanie čísla titulu). Pri niektorých funkciách nastavenie potvrďte stlačením tlačidla ENTER.

#### Poznámky:

- Niektoré disky nemusia obsahovať všetky funkcie popísané nižšie.
- Ak nestlačíte žiadne tlačidlo počas 10 sekúnd, displej zobrazovaný na obrazovke automaticky zmizne.

# Stav prehrávania/Obmedzenia

 $\overline{\mathbf{c}}$ <del>™</del>e∏Opakovanie titulu

A-B | Opakovanie označenej časti

- **1/9** Vloženie záložky
- <u>MARKER SEARCH</u><br>2002 Menu Vyhľadávania záložiek
- **Pokračovanie v prehrávaní od tohto bodu**
- $\circ$ Zakázaný alebo nedostupný pokyn

# Príklad: Displej zobrazovaný na obrazovke počas prehrávania DVD Video

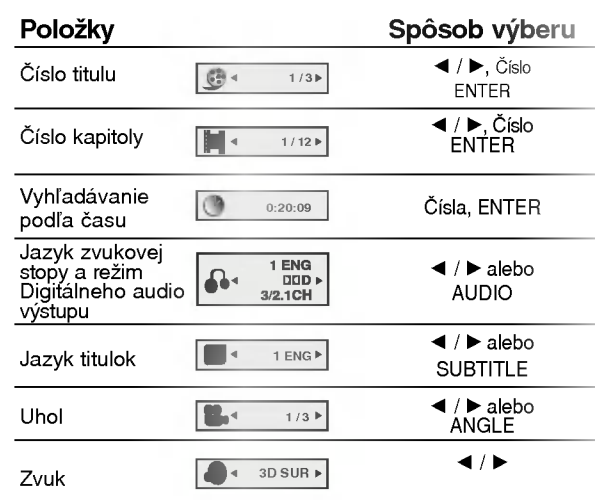

# Príklad: Displej zobrazovaný na obrazovke počas prehrávania VCD

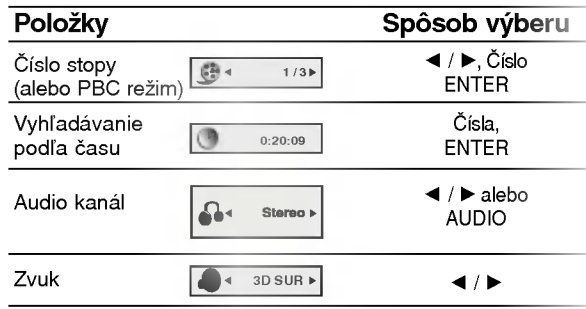

### Príklad: Displej zobrazovaný na obrazovke počas prehrávania disku s filmom DivX

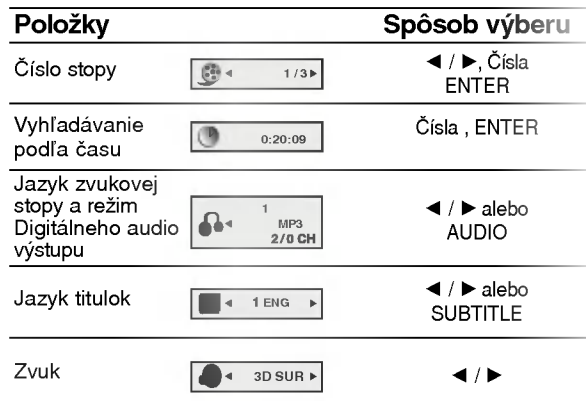

# Počiatočné nastavenie

Pomocou Nastavovacieho menu môžete vykonať rôzne úpravy položiek ako napríklad obraz a zvuk. Okrem iného, môžete taktiež nastaviť jazyk titulok a samotného Nastavovacieho menu. Podrobné informácie o Nastavovacom menu nájdete na stranách 12 až 15.

#### Zobrazenie a zatvorenie Menu:

Menu sa zobrazí po stlačení tlačidla SETUP. Po druhom stlačení tlačidla SETUP sa vrátite do pôvodnej obrazovky.

Preskočenie na ďalšiu úroveň:

Stlačte tlačidlo ▶ na diaľkovom ovládaní.

# Návrat na predchádzajúcu úroveň:

Stlačte tlačidlo < na diaľkovom ovládaní.

# Všeobecná prevádzka

- 1. Stlačte tlačidlo SETUP. Zobrazí sa Nastavovacie menu.
- 2. Pomocou tlačidiel ▲ / ▼ vyberte požadovanú položku a potom stlačením tlačidla > sa posuňte do druhej úrovne. Obrazovka zobrazuje súčasné nastavenie vybranej položky ako aj alternatívne nastavenie (-a).
- 3. Pomocou tlačidiel ▲ / ▼ vyberte druhú požadovanú položku a potom stlačením tlačidla ▶ sa posuňte do tretej úrovne.
- 4. Pomocou tlačidiel ▲ / V vyberte požadované nastavenie a potom stlačením tlačidla ENTER potvrďte vykonaný výber. Niektoré položky si vyžadujú viacero krokov.
- 5. Nastavovacie menu zatvoríte stlačením tlačidla SETUP alebo PLAY.

# LANGUAGE

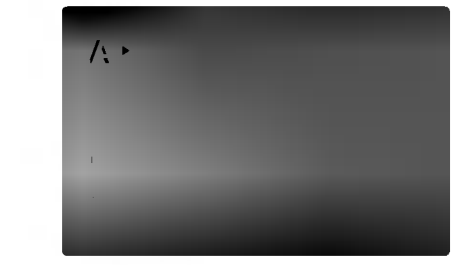

#### Menu Language

Vyber jazyka pre Nastavovacie menu a displej zobrazovany na obrazovke.

# Disc Audio / Subtitle / Menu

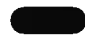

Nastavenie jazyka pre zvukovú stopu (zvuk disku), titulky a menu disku.

Original: Vzťahuje sa na pôvodný jazyk, v ktorom bol disk nahrany.

Other: Výber iného jazyka, stlačením očíslovaných tlačidiel a potom potvrdením tlačidlom ENTER vložte príslušné 4-miestne číslo podľa zoznamu jazykových kódov v referenčnej kapitole. Ak vložíte nesprávny jazykový kód, stlačte tlačidlo CLEAR.

# DISPLAY

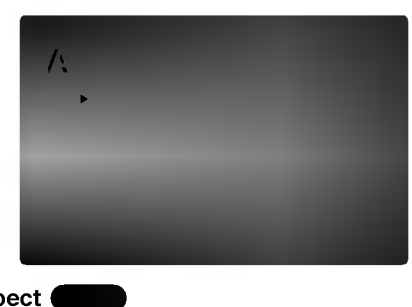

## TV Aspect

4:3: Vyberte, ak je pripojený štandardný televízny prijímač s obrazovkou.

16:9 Wide: Vyberte, ak je pripojený televízny prijímač so širokouhlou obrazovkou 16:9.

#### Display Mode

Nastavenie režimu zobrazovania je účinné, len ak je vzhľad televíznej obrazovky nastavený na "4:3".

DVD

Letterbox: Zobrazenie širokého obrazu s pásmi na hornej a spodnej časti obrazovky.

Panscan: Automaticky zobrazí široký obraz na celej obrazovke a odstrihne časti, ktoré sa nezmestia.

#### Progressive Scan

Progressive Scan Video poskytuje najvyššiu kvalitu obrazu s minimalnym blikanim.

Ak používate konektory Component Video na pripojenie k televízoru alebo monitoru, ktorý je kompatibilny so signalom progressive scan, zapnite Progressive Scan.

## Zapnutie Progressive Scan:

Komponentny vystup DVD pripojte <sup>k</sup> vstupu do televizora/monitora a televizor alebo monitor nastavte na komponentny vstup.

1. V menu DISPLAY vyberte "Progressive Scan" a stlačte  $\blacktriangleright$ .

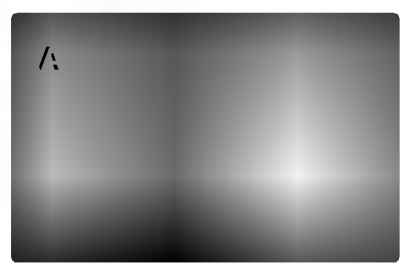

- 2. Pomocou tlačidiel ▲ / ▼ vyberte "On".
- 3. Svoj výber potvrďte stlačením ENTER. Objavi sa potvrdzovacie menu.

#### Poznámky:

Ak Váš televízny prijímač nepodporuje formát Postupneho snimania [Progressive Scan], obraz sa pri výbere Postupného snímania [Progressive Scan] na DVD prehrávači zobrazí zmiešaný.

- 4. Keď sa na obrazovke zobrazí potvrdzovacie menu, automaticky sa zvýrazní Cancel. Pomocou tlačidiel  $\blacktriangleleft$  **/ ▶ zvýraznite ENTER.**
- 5. Stlačením tlačidla ENTER sa prehrávač nastaví na režim Progressive Scan.

#### Upozornenie:

Po zadaní výstupu Progressive Scan bude obraz viditeľný len na televízore alebo monitore kompatibilnom so systémom Progressive Scan. Ak Progressive Scan nastavite na On omylom, musite zariadenie vynulovať. Najprv z DVD prehrávača vyberte disk. Potom stlačte STOP ( $\blacksquare$ ) a podržte ho pať sekúnd.

Video výstup sa zmení na štandardné nastavenie a obraz bude znovu viditeľný aj na bežnom analógovom televizore alebo monitore.

#### TV Output Select

TV Output Select z prehrávača nastavte podľa typu pripojeného televízora.

YPbPr: Ak je televízor pripojený pomocou konektorov COMPONENT VIDEO OUT/PROGRESSIVE SCAN na DVD prehrávači.

RGB: Ak je televízor pripojený pomocou konektoru SCART (signál RGB).

# AUDIO

Každý DVD disk obsahuje rôzne voľby audio výstupu. Voľby AUDIO výstupu prehrávača nastavte v závislosti od audio systému, ktorý používate.

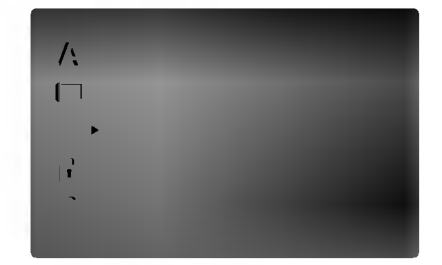

#### Dolby Digital / DTS / MPEG DVD DivX

Bitstream: Vyberte "Bitstream", ak pripájate koncovku digitálneho výstupu DIGITAL OUT DVD prehrávača k zosilňovaču alebo inému zariadeniu s Dolby Digital, DTS alebo MPEG dekóderom.

PCM (pre Dolby Digital / MPEG): Vyberte <sup>v</sup> prípade pripojenia dvojkanálového digitálneho stereo zosilňovača. DVD disky kódované v Dolby Digital alebo MPEG sa automaticky zmixujú na dvojkanálové PCM audio.

Off [Vypnuté](pre DTS): Ak vyberiete "Off [Vypnuté]", DTS signál sa z koncovky digitálneho výstupu DIGITAL OUT nevydáva.

#### Sample Freq. (frekvencia) ( DVD

Ak pripojený prijímač alebo zosilňovač NIE je schopný spracovať 96 kHz signály, vyberte 48 kHz. V tomto prípade jednotka automaticky skonvertuje všetky 96 kHz signály na 48 kHz tak, aby ich pripojený stereo systém mohol dekódovať.

Ak je pripojený prijímač alebo zosilňovač schopný spracovať 96 kHz signály, vyberte 96 kHz. V tomto prípade táto jednotka púšťa každý druh signálu bez akéhokoľvek spracovania.

Tieto technické vlastnosti si preverte v užívateľskej príručke k zosilňovaču.

#### Dynamicke ovladanie rozsahu (DRC) DVD DivX

S DVD formátom môžete, vďaka digitálnej audio technológii, počúvať zvukovú stopu programu v najpresnejšej a najrealistickejšej verzii. Av šak niekedy je vhodné znížiť dynamický rozsah audio výstupu (rozdiel medzi najsilnejšími zvukmi a najslabšími zvukmi). Takto môžete pozerať film pri nižšej hlasitosti bez straty jasnosti zvuku. Za týmto účelom nastavte DRC na ON.

#### Vocal DVD

Funkciu vokály nastavte na ON, len ak prehrávate viackanalove Karaoke DVD. Karaoke kanaly na disku sa vmiešajú do normálneho stereo zvuku.

#### **OTHERS**

Môžete zmeniť nastavenie PBC, Auto Plav [Automatické prehrávanie] a B.L.E.

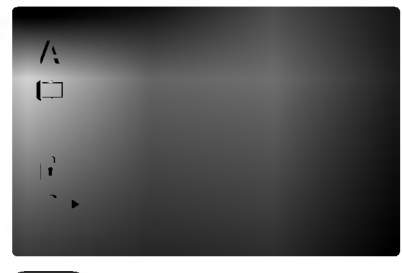

#### PBC<sup>(</sup> VCD

Ovládanie prehrávania (PBC) nastavte na ON alebo OFF.

On: Video CD s PBC sa prehrávajú podľa PBC.

Off: Video CD s PBC sa prehrávajú rovnako ako Audio CD.

#### Auto Play DVD

DVD prehrávač môžete nastaviť tak, že kedykoľvek po vložení DVD disku sa automaticky spustí jeho prehrávanie.

Ak je funkcia Auto Play [Automatické prehrávanie] nastavená do polohy On, tento DVD prehrávač vyhľadá titul s najdlhším časom nahrávky a potom automaticky spustí jeho prehrávanie.

On: Funkcia Auto Play [Automatické prehrávanie] je aktivna.

Off: Funkcia Auto Play [Automatické prehrávanie] nie je aktivna.

#### Poznámka:

Funkcia Auto Play [Automatické prehrávanie] nemusí s niektorými DVD diskmi fungovať.

#### B.L.E. (Rozšírenie úrovne čiernej

Výber úrovne čiernej farby pre obraz prehrávaného<br>záznamu. Nastavenie podľa vášho vkusu a možnosti obrazovky.

On: Rozšírená šedá škála (O IRE odrezaná)

Off: Štandardná šedá škála (7.5 IRE odrezaná)

#### Poznámka:

Funkcia B.L.E. funguje len so systémom NTSC.

# LOCK (Rodičovské ovládanie)

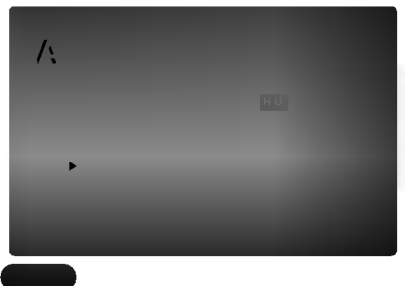

#### Rating

Filmy nahrané na DVD môžu obsahovať scény, ktoré nie sú vhodné pre deti. Preto môžu niektoré disky obsahovať informácie o rodičovskom ovládaní, ktoré sú platné pre celý disk alebo pre niektoré scény na disku. Filmy a scény sú ohodnotené od 1 do 8, v závislosti od krajiny. Niektoré disky obsahujú vhodnejšie scény ako alternatívu pre nevhodné.

Funkcia rodičovského ovládania umožňuje zablokovať prístup k scénam s nižším hodnotením, ako ste zadali, čím môžete zabrániť deťom sledovanie materiálu, ktorý nie je podľa Vášho uváženia pre ne vhodný.

- 1. Vyberte "Rating" v menu LOCK a potom tlačte tlačidlo ▶.
- 2. Ak chcete zmeniť nastavenie hodnotenia, hesla alebo kód krajiny, musíte vložiť 4-miestny bezpečnostný kód, ktorý ste pred tým vytvorili. Ak ste ešte nezadali bezpečnostný kód, urobte tak čo najskôr.

Vložte 4-miestny kód a stlačte tlačidlo ENTER. Zadajte ho ešte raz a stlačením tlačidla ENTER ho skontroluite. Ak sa pomýlite pred stlačením tlačidla ENTER, stlačte tlačidlo CLEAR.

3. Vyberte hodnotenie od 1 do 8 pomocou tlačidiel  $\blacktriangle / \blacktriangledown$ .

Rating 1-8: Hodnotenie jeden (1) je najviac obmedzené a hodnotenie osem (8) je najmenej obmedzené.

#### Unlock

Ak si vyberiete odomknúť, rodičovské ovládanie nie je aktívne a disk sa prehrá celý.

#### Poznamky:

Ak na prehrávači nastavíte hodnotenie, prehrajú sa všetky scény s rovnakým alebo nižším hodnotením. Scény s vyšším hodnotením sa neprehrajú, ak na disku nie je dostupná alternatívna scéna. Alternatívna scéna musí mať rovnaké alebo nižšie hodnotenie. Ak sa nenájde vhodná alternatíva, prehrávanie sa zastaví. Ak chcete disk prehrať, musíte vložiť 4miestne heslo alebo zmeniť úroveň hodnotenia.

4. Stlačením tlačidla ENTER potvrďte výber hodnotenia, potom stlačením tlačidla SETUP menu zatvorte.

#### Password (Bezpečnostný kód)

Môžete zadať alebo zmeniť heslo.

- 1. V menu LOCK vyberte položku Password [Heslo] a potom stlačte tlačidlo  $\blacktriangleright$ .
- 2. Pokračujte krokom 2 uvedeným naľavo (Rating). Rozsvieti sa položka "Rating" alebo "Nové".
- 3. Zadajte 4-miestny kód a potom potvrďte stlačením tlačidla ENTER. Opakovaným vložením kódu skontrolujte správnosť zadaného kódu.
- 4. Stlačením tlačidla SETUP menu zatvorte.

#### Ak zabudnete Bezpečnostný kód:

Ak zabudnete bezpečnostný kód, môžete ho vymazať pomocou nasledujúcich krokov:

- 1. Stlačením tlačidla SETUP zobrazte Nastavovacie menu.
- 2. Vložte 6-miestne číslo "210499" a bezpečnostný kód sa vymaže.
- 3. Zadajte nový kód podľa popisu uvedeného vyššie.

# Country Code

Zadajte kód krajiny / oblasti, ktorej štandardy boli použité na hodnotenie DVD video disku, na základe zoznamu v referenčnej kapitole.

- 1. Vyberte položku "Country Code" v menu LOCK a potvrďte stlačením tlačidla  $\blacktriangleright$ .
- 2. Pokračujte krokom 2 podľa popisu naľavo (Rating).
- 3. Pomocou tlačidiel ▲ / ▼ vyberte prvý znak.
- 4. Stlačte ENTER a vyberte druhý znak pomocou tlačidiel ▲ / ▼.
- 5. Stlačením tlačidla ENTER potvrďte výber kódu krajiny.

# Prevádzka

# Prehrávanie DVD alebo Video CD

#### Nastavenie prehrávania

- 1. Zapnite televízny prijímač a vyberte zdroj video vstupu pripojeného k DVD prehrávaču.
- 2. Zapnite audio systém (ak je k dispozícii) a vyberte vstupný zdroj pripojený k DVD prehrávaču.
- 3. Stlačením tlačidla OPEN/CLOSE otvorte zásuvku disku a vložte do nej požadovaný disk otočený stranou s nahrávkou smerom nadol.
- 4. Stlačením tlačidla OPEN/CLOSE zásuvku disku zatvorte. Prehrávanie sa spustí automaticky. Ak sa prehrávanie nespustí, stlačte tlačidlo PLAY.

V niektorých prípadoch sa môže namiesto toho objavi? menu disku:

# **DVD**

Pomocou tlačidiel < ▶ ▲ ▼ vyberte titul/kapitolu, ktorú chcete vidieť, potom stlačením tlačidla ENTER prehrávanie spusťte. Stlačením tlačidla TITLE alebo DVD MENU sa vráťte do obrazovky menu.

# (VCD)

Pomocou očíslovaných tlačidiel vyberte stopu, ktorú chcete vidieť a stlačením tlačidla RETURN sa vráťte do obrazovky menu. Nastavenia menu a prevádzkové postupy sa môžu líšiť. Postupujte podľa pokynov na každej obrazovke menu. Taktiež môžete nastaviť PBC na Off [Vypnuté] (Vid "PBC" na strane 14).

#### Poznamky:

- Ak je rodičovské ovládanie nastavené a disk nespĺňa nastavenie hodnotenia, musíte vložiť heslo. (Vid "Lock Menu" na strane 15.)
- DVD disky môžu mať regionálne kódy. Tento prehrávač neprehrá disky, ktoré majú iný regionálny kód. Regionálny kód tohto prehrávača je 2 (dva).

# Všeobecné vlastnosti

# Poznámka:

Pokiaľ nie je uvedené inak, všetky popísané pokyny sa vykonávajú pomocou diaľkového ovládania. Niektoré funkcie môžu tiež byť dostupné v Nastavovacom menu.

#### Preskočenie na iný titul **OVD**

Ak disk obsahuje viac ako jeden titul, môžete z titulu na titul preskakovať. Počas zastaveného prehrávania stlačte tlačidlo DISPLAY a potom príslušné číslo (0-9), alebo sa pomocou tlačidie  $\blacktriangleleft$  /  $\blacktriangleright$  pohnite na iný titul. Prehrávanie akéhokoľvek titulu môžete spustiť počas zastaveného prehrávania zadaním jeho čísla.

#### Preskočenie na inú kapitolu/stopu DVD (VCD DivX)

Ak titul na disku obsahuje viac ako jednu kapitolu alebo disk obsahuje viac ako jednu stopu, môžete sa na inú kapitolu/stopu premiestniť nasledovným sposobom:

- ? Krátkym stlačením tlačila SKIP  $\blacktriangleleft$  alebo  $\blacktriangleright$ H počas prehrávania vyberte nasledujúcu kapitolu /stopu, alebo sa vráťte na začiatok súčasnej kapitoly/stopy.
- ? Dvojitým krátkym stlačením tlačidla SKIP I preskočte na predchádzajúcu kapitolu/stopu.
- Ak chcete priamo preskočiť na niektorú kapitolu počas prehrávania DVD, stlačte tlačidlo DISPLAY a pomocou tlačidiel ▲ / ▼ vyberte ikonu kapitoly/stopy. Potom vložte číslo kapitoly/stopy alebo použite  $\blacktriangleleft / \blacktriangleright$ .

#### Search [Vyhľadávanie] **DVD** VGD DivX

- 1. Stlačte tlačidlo SCAN (<< alebo >>) počas prehrávania.
- 2. Opakovaným stlačením tlačidla SCAN (<<<<rr/>alebo >>) vyberte požadovanú rýchlosť. DVD, disky DivX; X2, X4, X16 or X100 Video CD; X2, X4 or X8
- 3. Režim SEARCH opustíte stlačením tlačidla PLAY.

#### Zmena audio kanála VGD

Opakovaným stláčaním tlačidla AUDIO počas prehrávania môžete prepínať rôzne audio kanály (Stereo, Lavý alebo Pravý).

#### Zastavený obrazu a Prehrávanie obraz po obraze **DVD WCD DivX**

- 1. Počas prehrávania stlačte tlačidlo PAUSE/STEP. Obraz môžete posúvať obraz po obraze dopredu opakovaným stláčaním tlačidla PAUSE/STEP.
- 2. Režim pauzy uzatvoríte stlačením tlačidla PLAY.

### Spomalené prehrávanie DVD VCD DivX

1. Počas prehrávania stlačte tlačidlo PAUSE/STEP  $(II).$ 

Prehrávač sa prepne do režimu pauzy.

2. Pomocou tlačidiel SCAN (◀◀ alebo ▶▶) vyberte požadovanú rýchlosť: < 1/16, < 1/8, < 1/4 alebo  $\triangleleft$  1/2 (dozadu) alebo  $\triangleright$  1/16,  $\triangleright$  1/8,  $\triangleright$ 1/4 alebo  $\blacktriangleright$  1/2 (dopredu).

Pri diskoch DivX a Video CD sa rýchlosť spomaleného prehrávania mení nasledovne:  $\triangleright$  1/16,  $\triangleright$  1/8,  $\triangleright$  1/4, alebo  $\triangleright$  1/2 (dopredu).

3. Režim spomaleného prehrávania vypnete stlačením tlačidla PLAY ( $\blacktriangleright$ ).

#### Poznámka:

• Pri diskoch video CD a DivX nie je možné spomalené prehravanie vzad.

## Náhodné prehrávanie (VCD) Karaoke DVD

- 1. Stlačte tlačidlo RANDNOM počas prehrávania. Jednotka automaticky spustí náhodné prehrávanie<br>a na obrazovke televízneho prijímača sa zobrazí napis "RANDOM".
- 2. Ak sa chcete vrátiť do normálneho prehrávania, stlačte tlačidlo RANDNOM ešte raz.

#### Rada

Stlačením tlačidla SKIP >>I počas náhodného prehrávania jednotka vyberie iný titul (stopu) a pokračuje v náhodnom prehrávaní.

#### Poznámka

**r oznamna**<br>V prípade prehrávania Video CD s PBC musíte v pripade premavama video CD s PBC musi<br>najskôr nastaviť funkciu PBC do polohy Off v nastavovacom menu, aby ste mohli pou?iva? funkciu naštavě vášem měna, aby ště mění podzivát la<br>Náhodné prehrávanie. (Viď "PBC" na stane 14).

#### Opakovanie A-B DVD VCD DivX

Opakovanie časti:

- 1. V začiatočnom bode stlačte tlačidlo A-B.
- Na obrazovke televízneho prijímača sa na chvíľu zobrazi ikona "A \*".
- 2. V konečnom bode stlačte opäť tlačidlo A-B. Na obrazovke televízneho prijímača sa na chvíľu zobrazi ikona "A B" a spusti sa opakovanie označenej časti.
- 3. Ak chcete zrušiť opakovanie časti, stlačte<br>tlačidlo A B ešte raz.

# Opakované prehrávanie **DVD** VCD DivX

Na disku môžete prehrávať titul / kapitolu / všetko / stopu.

Stlačením tlačidla REPEAT počas prehrávania vyberte požadovaný režim opakovania.

#### DVD Video Disky - Opakovanie Kapitoly/Titulu/Vypnute

- Chapter [Kapitola]: opakovanie prehrávania súčasnej kapitoly.
- Title [Titul]: opakovanie prehrávania súčasného titulu.
- Off [Vypnuté]: vypnutie opakovania prehrávania

#### Disky Video CD, DivX - Opakovanie stopy/všetkého/vypnuté

- Track [Stopa]: opakovanie prehrávania súčasnej stopy
- All [Všetko]: opakovanie prehrávania všetkých stôp na disku.
- OFF [VYPNUTÉ]: vypnutie opakovania prehrávania.

#### Poznámky:

- r *oznumi*cy.<br>• V prípade prehrávania Video CD s PBC musíte<br>• najskôr nastaviť funkciu PBC do polohy Off najskoj hastavit ramčia i BO ao polony Oli<br>[Vypnuté] v menu nastavenia, aby ste mohli používať funkciu Opakovanie prehrávania. (Viď<br>"PBC" na strane 14).
- Ak stlačíte tlačidlo SKIP (>>I) jedenkrát počas Opakovania kapitoly (Stopy), opakovanie prehrávania sa zruší.

# Priestorový zvukový systém 3D Surround<br>
Web Vivx

Táto jednotka je schopná prehrávať v trojrozmernom priestorovom zvukovom systeme 3D Surround, ktory simuluje viackanálové audio prehrávanie z dvoch bežných reproduktorov (namiesto piatich alebo viacerých reproduktorov, ktoré sú obyčaje potrebné na počúvanie viackanálového zvuku zo systému domáceho kina).

- 1. Počas prehrávania stlačte tlačidlo DISPLAY.
- 2. Pomocou tlačidla ▲ alebo ▼ vyberte požadovanú voľbu zvuku. Voľba zvuku sa rozsvieti.
- Pomocou tlačidla < alebo ▶ vyberte "3D SUR.". Trojrozmerný priestorový efekt vypnete vybraním<br>položky "Normal".

#### Vyhľadávanie podľa času **DVD** VCD DivX

Spustenie prehrávania v akomkoľvek zadanom čase na disku:

- 1. Počas prehrávania stlačte tlačidlo DISPLAY. Okno Vyhľadávania podľa času zobrazuje uplynutý čas prehrávania súčasného disku.
- 2. Pomocou tlačidla ▲ / ▼ vyberte ikonu . <del>omooda addia ⊒</del>? → vyborto mond<br>Vyhľadávania podľa času a zobrazí sa " -:--:--".
- 3. Zadajte požadovaný čas spustenia prehrávania v hodinách, minútach a sekundách, zľava doprava. Ak zadáte nesprávne číslo, stlačením tlačidla CLEAR odstránite zadané číslo. Potom zadajte správne čísla.
- Potvrďte stlačením tlačidla ENTER. Prehrávanie sa spustí od zadaného času na disku.

# Zoom [Pribli?enie]

Funkcia ZOOM umožňuje zväčšenie video obrazu.

- 1. Stlačte tlačidlo ZOOM počas prehrávania alebo zastaveného obrazu na spustenie funkcie ZOOM. Štvorcový rámček sa nakrátko objaví v pravej spodnej časti obrazu.
- 2. Po každom stlačení tlačidla ZOOM sa televízna obrazovka meni v nasledovnom poradi: 100% veľkosť  $\rightarrow$  400% veľkosť  $\rightarrow$  1600% veľkosť  $\rightarrow$  prispôsobenie veľkosti obrazovky  $\rightarrow$ 100% veľkosť

Prispôsobenie veľkosti obrazovky: Počas prehrávania DVD filmu môžete zmeniť spôsob zobrazenia obrazu na obrazovke. Stlačením  $\triangle$  **v** prepínajte medzi režimom normálny, rozšírený a maximum.

- 3. Pomocou tlačidiel < ▶ ▲ ▼ sa pohybuje po zväčšenom obraze.
- 4. Opakovaným stlačením tlačidla alebo CLEAR sa vrátite do normálneho prehrávania.

#### Poznámka:

- Funkcia ZOOM nemusí s niektorými DVD fungovať.
- Režim prispôsobenia veľkosti obrazovky je k dispozícii pre prehrávaní DVD disku, VR disku a súboru s filmom.

## Vyhľadávanie záložiek DVD VCD DivX

#### Vytvorenie záložky

18

Prehrávanie môžete spustiť z deviatich rôznych bodov uložených do pamäti. Záložku vytvoríte stlačením tlačidla MARKER v požadovanom bode na disku. Na obrazovke televízneho prijímača sa nakrátko objaví ikona Záložky. Tento postup opakujte, kým nevytvoríte až 9 záložiek.

#### Vyhľadanie alebo vymazanie označenej scény

- 1. Počas prehrávania disku stlačte tlačidlo SEARCH. Na obrazovke sa zobrazí menu Vyhľadávania záložiek.
- 2. Do 10 sekúnd zadajte pomocou tlačidla  $\blacktriangleleft / \blacktriangleright$  číslo záložky, ktorú chcete vyhľadať alebo vymazať.
- 3. Potvrďte stlačením tlačidla ENTER a prehrávanie sa spustí od označenej scény. Alebo stlačte tlačidlo CLEAR a číslo záložky sa zo zoznamu vymaže.
- 4. Prehrávanie akejkoľvek záložky môžete spustiť zadaním čísla príslušnej záložky v menu Vyhľadávania záložiek.

# Zvláštne DVD funkcie

# Prezeranie obsahu DVD diskov: Menu

DVD môžu obsahovať menu, ktoré umožňujú prístup k špeciálnym prvkom. Používanie menu disku spustíte stlačením tlačidla DVD MENU. Potom pomocou príslušného očíslovaného tlačidla vyberte požadovanú funkciu. Alebo pomocou tlačidiel < ▶ ▲ ▼ zvýrazníte požadovanú funkciu a potvrďte stlačením tlačidla ENTER.

#### Menu titulov **DVD**

- 1. Stlačte tlačidlo TITLE. Ak má súčasný titul menu, na obrazovke sa zobrazi menu titulu. V opačnom prípade sa zobrazí menu disku.
- 2. V menu môžu byť uvedené uhly kamery, jazyky a voľby titulok a kapitoly titulov.
- 3. Stlačením tlačidla TITLE menu zatvorte.

#### Menu disku **DVD**

Stlačte tlačidlo DVD MENU a na obrazovke sa zobrazí menu disku. Opätovným stlačením tlačidla DVD MENU ho zatvoríte.

#### Uhol kamery **DVD**

Ak disk obsahuje scény nahrané z rôznych kamerových uhlov, môžete počas prehrávania zmeniť nastavenie uhla kamery. Opakovaným stláčaním tlačidla ANGLE počas prehrávania vyberte požadovaný uhol. Na displeji sa zobrazí číslo súčasného uhlu.

#### Rada:

Indikator ANGLE na televiznej obrazovke pri sledovani scén, ktoré boli nahrané v rôznych uhloch, vás upozorní na možnosť prepnutia uhla kamery.

# Zmena audio jazyka **DVD** DivX

Opakovaným stláčaním tlačidla AUDIO počas prehrávania môžete prepínať medzi rôznymi audio jazykmi alebo audio zvukovými stopami. Pri DVD-RW disku nahranom v režime VR, ktorý obsahuje aj hlavný a bilingválny audio kanál, môžete prepínať medzi Hlavným (L), Bilingválnym (R) alebo zmiešaným kanálom obidvoch (Hlavný + Bilingválny) stlačením tlačidla AUDIO.

# **Titulky DVD DivX**

Opakovaným stláčaním tlačidla SUBTITLE počas prehrávania zobrazte rôzne jazyky titulok.

#### Poznamka:

- · Súbor s titulkami pri súbore DivX je zobrazený len ako smi, srt a sub.
- Ak informácie chýbajú, alebo ak sa kód nedá prečítať v súbore DivX, zobrazí sa "1", atď.

# Prehrávanie Audio CD a MP3/WMA disku

Tento DVD rekordér je schopný prehrávať nahrávky vo formáte MP3/WMA nahrané na diskoch CD-ROM. CD-R alebo CD-RW.

## AUDIO CD

Po vložení audio CD sa na televíznej obrazovke zobrazí menu. Pomocou tlačidiel ▲ / ▼ vyberte stopu, potom stlačte tlačidlo PLAY alebo ENTER a prehrávanie sa spustí.

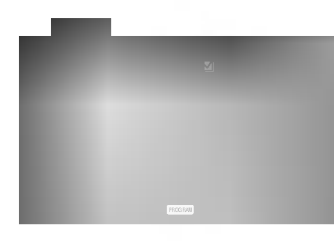

#### MP3 / WMA

- 1. Pomocou tlačidiel ▲ / ▼ vyberte požadovaný adresár a stlačením tlačidla ENTER zobrazíte obsah adresára.
- 2. Pomocou tlačidiel ▲ / V vyberte stopu a stlačte tlačidlo PLAY alebo ENTER. Prehrávanie sa spusti.

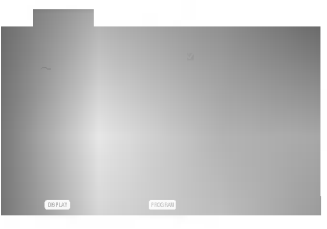

#### ID3 TAG

- · Pri prehrávaní súboru, ktorý obsahuje informácie ako názov skladby, po stlačení DISPLAY si môžete prezrieť tieto informácie: [ Title, Artist, Album, Year, Comment ]
- Ak informácie chýbajú, na displeji sa zobrazí "NO ID3 TAG".

#### Rada:

- Ak sa nachádzate v zozname súborov v menu MUSIC a chcete sa vrátiť do zoznamu adresárov, pomocou tlačidiel ▲ / ▼ vyberte **a\_a** stlačte tlačidlo ENTER.
- Ak si želáte prejsť na ďalšiu stranu, stlačte DVD MENU.
- Na CD s MP3/WMA a JPEG môžete prepínať medzi MP3/WMA a JPEG. Stlačte tlačidlo TITLE a výraz MUSIC alebo PHOTO sa zobrazi na hornej strane menu.

# Kompatibilita diskov MP3/WMA s tvmto prehrávačom je obmedzená nasledovne:

- Vzorkovacia frekvencia: medzi 8 48 kHz (MP3), medzi 32  $-$  48 kHz (WMA)
- Bitová rýchlosť: medzi 8 320 kbps (MP3), 32 - 192 kbps (WMA)
- Tento prehrávač nie je schopný prečítať súbor MP3/WMA, ktorý má inú príponu ako "mp3" / ".wma".
- ? Fyzický formát CD-R disku by mal byť "ISO 9660".
- Ak súbory MP3 / WMA nahrávate pomocou programu, ktorý nie je schopný vytvoriť FILE SYSTEM [SYSTEM SUBOROV], napriklad "DIRECT-CD" atd., tieto súbory nie je možné na jednotke prehrávať. Odporúčame Vám používať program "Easy-CD Creator" ["Jednoduchy tvorca CD"], ktorý vytvára systém súborov ISO 9660.
- ? Názvy súborov môžu obsahovať najviac 8 znakov a musia mat príponu .mp3 alebo .wma.
- Nesmú obsahovať zvláštne znaky ako / ? \* : " <  $>$ | atd'.
- ? Celkový počet súborov na disku nesmie byť vyšší ako 650.

Tento DVD prehrávač si vyžadujte, aby disky/nahrávky spĺňali isté technické štandardy za účelom dosiahnutia optimálnej kvality prehrávania. Dopredu nahrávané DVD disky sú automaticky nastavené na tieto štandardy. Existuje mnoho druhov zapisovateľných diskových formátov (vrátane CD-R obsahujúceho súbory MP3). Tieto formáty si vyžadujú splnenie istých podmienok (viď vyššie) na zabezpečenie kompatibilného prehrávania.

Zákazníci by tiež nemali zabudnúť, že pri sťahovaní súborov MP3 z internetu sa vyžaduje špeciálne povolenie. Naša spoločnosť toto povolenie neudeľuje. Povolenie je potrebné získať od majiteľa autorských práv.

# Funkcie Audio CD <sup>a</sup> MP3 / WMA disku

## Pauza CD MP3 WMA

- 1. Počas prehrávania stlačte tlačidlo PAUSE/STEP.
- 2. V prehrávaní môžete pokračovať stlačením tlačidla PLAY, ENTER alebo tlačidla PAUSE/STEP opäť.

- Preskočenie na inú stopu CCD (MP3) (WMA<br>1. Krátkym stlačením tlačidla SKIP **III** alebo prehrávanie preskočí na nasledujúcu stopu, alebo sa vráti na začiatok súčasnej stopy.
- 2. Dvojitým krátkym stlačením tlačidla SKIP I<< prehrávanie vráti na predchádzajúcu stopu.
- 3. Môžete preskočiť priamo na ktorúkoľvek stopu zadaním čísla stopy.

# Opakovanie Stopy/Všetky/Vypnuté CD MP3 WMA

Môžete prehrávať stopu/všetky stopy na disku.

- 1. Počas prehrávania stlačte tlačidlo REPEAT. Zobrazi sa ikona opakovania.
- 2. Stlačením tlačidla REPEAT vyberte požadovaný režim opakovania.
	- Track [Stopa]: opakovanie prehrávania súčasnej stopy.
	- All [Všetko]: opakovanie prehrávania všetkých stôp na disku.
	- OFF [VYPNUTÉ]: vypnutie opakovania prehrávania

#### Poznámka:

Ak stlačíte tlačidlo SKIP jedenkrát počas prehrávania s Opakovaním stopy, opakovanie prehrávania sa zruší.

## Vyhľadávanie CD MP3 WMA

- 1. Počas prehrávania stlačte tlačidlo SCAN (< alebo  $\blacktriangleright$ ).
- 2. Opakovaným stláčaním tlačidla SCAN (<<</a>debo  $\blacktriangleright$ ) vyberte požadovanú rýchlosť: X2, X4, X8 dozadu alebo dopredu.
- 3. Stlačením tlačidla PLAY zatvoríte režim SEARCH.

# Náhodné prehrávanie CD MP3 WMA

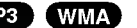

- 1. Počas prehrávania stlačte tlačidlo RANDOM. Jednotka automaticky spustí náhodné prehrávanie a na obrazovke menu sa zobrazí nápis "RANDOM".
- 2. Ak sa chcete vrátiť do normálneho prehrávania, opakovane stláčajte tlačidlo RANDOM, pokiaľ nápis "Náhodné prehrávanie" nezmizne z obrazovky menu.

#### Rada:

Po stlačení tlačidla SKIP >>I počas náhodného prehrávania jednotka vyberie inú stopu a pokračuje v náhodnom prehrávaní.

# Opakovanie A-B

- 1. Táto funkcia umožňuje opakovanie označenej časti stopy. Počas prehrávania disku stlačte v začiatočnom bode vybranej časti tlačidlo A-B. V obrazovke menu sa zobrazi ikona Opakovania <sup>a</sup> nápis "A".
- 2. V konečnom bode vybranej časti stlačte opäť tlačidlo A-B. V obrazovke menu sa zobrazí ikona Opakovania a nápis "A - B" a spustí sa opakované prehrávanie označenej časti.
- 3. Ak chcete zrušiť opakované prehrávanie vybranej časti a vrátiť sa do normálneho prehrávania, stlačte opäť tlačidlo A-B. Ikona Opakovania zmizne <sup>z</sup> obrazovky menu.

### Trojrozmerný priestorový zvukový systém 3D Surround **COD**

Táto jednotka je schopná prehrávať v trojrozmernom priestorovom zvukovom systéme 3D Surround, ktorý simuluje viackanálové audio prehrávanie z dvoch bežných reproduktorov (namiesto piatich alebo viacerých reproduktorov, ktoré sú obyčaje potrebné na počúvanie viackanálového zvuku zo systému domaceho kina).

- 1. Počas prehrávania stlačte tlačidlo AUDIO. Na obrazovke v menu sa zobrazi "3D SUR.".
- 2. Trojrozmerný priestorový zvukový efekt 3D SUR vypnete stláčaním tlačidla AUDIO, až kým nápis "3D SUR." nezmizne <sup>z</sup> obrazovky menu.

# Programované prehrávanie

Táto funkcia programovania vám umožňuje uložiť vaše obľúbené stopy z disku do pamäte prehrávača. Program môže pozostávať z 30 skladieb.

1. Vložte disk.

# Disky Audio CD alebo MP3/WMA:

- Objavi sa menu AUDIO CD alebo MUSIC. 2. Stlačte PROGRAM.
- Napravo od slova "Program" na pravej strane obrazovkového menu sa zobrazí symbol ●.

# Poznámka:

Stlačte PROGRAM, znak  $\bullet$  zmizne a opustíte režim úprav programu.

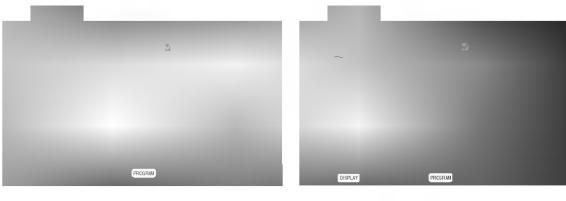

Menu Audio CD Menu MP3/WMA

Video CD: Keď je prehrávanie PROGRAM. Objaví sa menu programu. Znovu stlačte a na niekoľko sekúnd podržte PROGRAM, aby ste menu opustili.

# Poznámka:

Aby ste mohli využiť programované prehrávanie pri video CD <sup>s</sup> PBC, musite PBC <sup>v</sup> menu nastavenia vypnúť (viď "PBC" na strane 14).

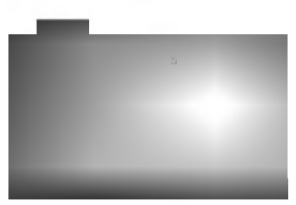

Menu Video CD

- 3. V zozname vyberte stopu a stlačte ENTER, aby ste vybranú stopu umiestnili do zoznamu "Program". Opakujte, aby ste do zoznamu umiestnili ďalšie stopy.
- 4. Stlačte ►.

V zozname "Program" vyberte stopu, ktorú chcete začať prehrávať.

- 5. Spustite stlačením PLAY alebo ENTER. Prehrávanie sa začne v poradí naprogramovaných stôp. Prehrávanie sa zastaví po tom, ako sa všetky stopy v zozname "Program" raz prehrajú.
- 6. Ak chcete opustiť naprogramované prehrávanie a vrátiť sa k normálnemu prehrávaniu, vyberte v zozname AUDIO CD (alebo MUSIC) niektorú stopu a stlačte PLAY.

#### Opakovanie naprogramovaných stôp

- 1. Pri prehrávaní disku stlačte REPEAT. Zobrazí sa ikona opakovania.
- 2. Stlačením tlačidla REPEAT zvoľte požadovaný režim opakovania.
	- Track: opakuje aktuálnu stopu
	- All: opakuje všetky stopy v naprogramovanom zozname.
	- Vypnuté (bez zobrazenia): neprehráva opakovane.

# Poznámka:

Ak počas opakovaného prehrávania skladieb raz stlačíte >>I, opakované prehrávanie sa zruší.

# Mazanie stopy zo zoznamu "Program".

- 1. Stlačením ▲ ▼ ▶ vyberte stopu, ktorú si želáte v zozname "Program" vymazať.
- 2. Stlačte CLEAR. Opakujte, ak chcete v zozname vymazať ďalšie stopy.

# Vymazanie celého zoznamu Program.

- 1. Stlačením ▶ sa presuňte do zoznamu "Program".
- 2. Use ▲ / V Pomocou tlačidiel ▲ / V vyberte "Clear all" (Vymazať všetko), potom stlačte ENTER.

# Poznámka:

Programy sa vymažú aj po vybratí disku.

# Prezeranie disku JPEG

Táto jednotka umožňuje prezeranie diskov so súbormi vo formate JPEG a Kodak Picture.

1. Vložte disk a zatvorte zásuvku. Na obrazovke televízneho prijímača sa zobrazí menu PHOTO.

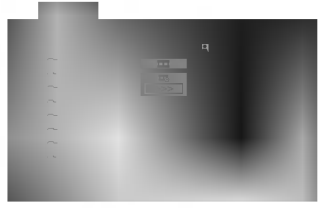

- 2. Pomocou tlačidla ▲ / V vyberte adresár a potvrďte stlačením tlačidla ENTER. Na obrazovke televízneho prijímača sa zobrazí zoznam súborov obsiahnutých v adresári. Ak sa nachádzate v zozname súborov a chcete sa vrátiť do prechádzajúceho zoznamu adresárov, pomocou tlačidiel ▲ / ▼ na diaľkovom ovládaní zvýrazníte **a** a stlačením tlačidla ENTER sa vrátite na predchádzajúcu obrazovku.
- 3. Ak si chcete pozrieť určitý súbor, pomocou  $\blacktriangle / \blacktriangledown$ zvýrazníte požadovaný súbor a potvrďte stlačením tlačidla ENTER alebo PLAY. Spustí sa postup prezerania súboru. Počas prezerania súboru sa stlačením tlačidla STOP môžete vrátiť do predchádzajúceho menu (Menu PHOTO).

#### Rada:

.<br>22

- Ak si želáte prejsť na ďalšiu stranu, stlačte DVD MENU.
- Pri prezeraní sú k dispozícii tri rôzne rýchlosti prezerania obrázkov [Slide Speed] : >>> Fast >> Normal a > Slow. Pomocou tlačidiel ▲ ▼ ◀ ▶ vyberte položku Speed

[Rýchlosť prezerania obrázkov] a potom pomocou tlačidiel ◀ / ▶ vyberte požadovanú voľbu a potvrďte stlačením tlačidla ENTER.

- Na disku s MP3/WMA a JPEG môžete prepínať medzi MP3/WMA a JPEG. Stlačte tlačidlo TITLE a vyraz MUSIC alebo PHOTO sa objavi na hornej strane menu.
- Stlačením tlačidla RETURN sa informácie o súbore skryjú.

#### Postupné prezeranie obrázkov [SLIDE SHOW] JPEG

Pomocou  $\blacktriangle \blacktriangledown \blacktriangle \blacktriangleright$  vyberte  $\blacksquare$  (Slide Show) [Postupné prezeranie obrázkov] a potvrďte stlačením tlačidla ENTER.

#### Zastavený obraz<sup>(</sup> JPEG

- 1. Počas postupného prezerania obrázkov stlačte tlačidlo PAUSE/STEP. Prehrávač sa prepne do režimu pauzy.
- 2. Do postupného prezerania obrázkov sa vrátite stlačením tlačidla PLAY alebo opätovným stlačením tlačidla PAUSE/STEP.

#### Preskočenie na iný súbor JPEG

Stlačením tlačidla SKIP (K44 alebo >>) alebo ukazovateľa (◀ alebo ▶) jedenkrát počas prezerania obrázku preskočíte na nasledujúci alebo predchádzajúci súbor.

#### Zoom [Priblíženie] JPEG

Pomocou funkcie Zoom [Priblíženie] môžete zväčšiť obrázok fotografie. (viď strana 18).

#### Otáčanie obrázku

Počas zobrazenia obrázku môžete pomocou tlačidiel ▲ / ▼ obrázok otáčať v smere alebo proti smeru hodinových ručičiek. JPEG

#### hudby počas MP3/WMA prezerania obrázkov (

Počas počúvania hudobných súborov MP3/WMA môžete zobraziť obrazové súbory na tom istom disku.

- 1. Vložte disk obsahujúci obidva druhy súborov do prehrávača.
- 2. Stlačením tlačidla TITLE zobrazíte menu PHOTO.
- 3. Pomocou ▲ / ▼ tlačidiel vyberte súbor s fotografiou.
- 4. Pomocou > vyberte  $\blacksquare$  ikonu a potvrďte stlačením tlačidla ENTER. Prehrávanie sa spustí. Prehrávanie bude pokračovať, kým nestlačíte tlačidlo STOP.

#### Rada:

Ak chcete počas prezerania obrázkov počúvať len zvolenú hudbu, v menu "MUSIC" naprogramujte požadované skladby a potom postupujte podľa vyššie uvedeného.

#### Kompatibilita JPEG disku s týmto prehrávačom je obmedzená nasledovne:

- V závislosti od veľkosti a počtu súborov JPEG, DVD prehrávač môže čas čítania obsahu disku trvať dlhšie alebo kratšie. Ak na displeji zobrazenom na obrazovke nič nevidite ani po uplynutí niekoľkých minút, niektoré súbory sú aprynali mekolkých minial, mektoré súbory sa<br>príliš veľké – znížte rozlíšenie súborov JPEG na menej ako 2 mega pixelov ako 2760 <sup>x</sup> 2048 pixelové obrázky a nahrajte ich na iný disk.
- ? Celkový počet súborov a adresárov musí bvť menej ako 650.
- Niektoré disky môžu byť nekompatibilné kvôli rozdielnemu formatu nahravky alebo stavu disku.
- Uistite sa, či majú označené súbory príponu ".jpg" pri ich kopírovaní do CD adresára.
- Ak súbory nemajú príponu ".jpe" alebo ".jpeg", premenujte ich na súbory s príponou ".jpg".
- Tento DVD prehrávač nie je schopný čítať súbory, ktoré nemajú príponu ".jpg", aj keď sú zobrazované v programe Microsoft Prieskumnik ako obrazky JPEG.

Táto jednotka je schopná prehrávať DVD-R/RW disky nahrane pomocou DVD-VIDEO formatu, ktore boli finalizované pomocou DVD-rekordéra.

- Táto jednotka je schopná prehrávať DVD-R disky nahrané pomocou formátu Video Recording (VR).
- 1. Vložte disk a zatvorte zásuvku. Na obrazovke televízneho prijímača sa zobrazí menu DVD-VR.

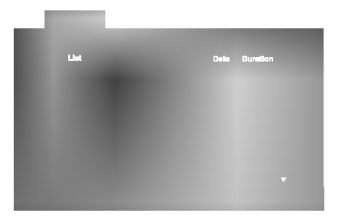

2. Stlačením ▲ / ▼ vyberte požadovanú stopu a potom spusťte prehrávanie pomocou tlačidla PLAY alebo ENTER .

### Poznámka:

- Nefinalizované DVD-R/RW disky tento prehrávač nie je schopný prehrávať.
- · Niektoré DVD-VR disky sú vyrobené pomocou DVD rekordéra s CPRM data. Tento prehrávač nepodporuje tieto druhy diskov a zobrazí správu "CHECK DISC".

# Čo je "CPRM"?

CPRM je systém ochrany kópie (s kódovacím systémom), ktorý umožňuje vytvorenie "len jednej" kópie vysielaných programov. CRPM znamená Content Protection for Recordable Media [Ochrana obsahu pre nahrávateľné nosiče].

Tento prehrávač je kompatibilný so systémom CPRM, čo znamená, že môžete nahrať jednu kópiu vysielaných programov, ale nebudete môcť vytvoriť dalšiu kópiu týchto nahrávok. Nahrávky CPRM je možné vykonávať len na DVD-RW diskoch naformátovaných v režime VR a CPRM nahrávky je možné prehrávať len na prehrávačoch, ktoré sú výslovne kompatibilné so systémom CPRM.

# Údržba a servis

Pred tým, ako zavoláte servisného technika, si prezrite nasledovné informácie.

#### Manipulácia s jednotkou

#### Preprava jednotky

Pôvodné ochranné balenie a baliaci materiál starostlivo uschovajte. Pre maximálnu ochranu jednotky ju treba zabaliť naspäť do pôvodného obalu, v ktorom ste ju dostali od výrobcu.

#### Udržiavanie čistého povrchu

- V blízkosti jednotky nepoužívajte prchavé tekutiny ako napríklad insekticídne rozprašovače.
- ? Nenechávajte gumené alebo plastové výrobky v dlhšom kontakte s jednotou počas dlhšieho obdobia. Tieto výrobky zanechajú na povrchu stopy.

### Čistenie jednotky

Na čistenie prehrávača používajte mäkkú a suchú handru. Ak je povrch veľmi znečistený, použite mäkkú handru jemne navlhčenú slabým čistiacim prostriedkom.

Nepoužívajte silné rozpúšťadlá ako napríklad alkohol, benzín alebo riedidlo, tieto látky môžu poškodiť povrch jednotky.

# Údržba jednotky

DVD rekordér je presné zariadenie vyrobené na báze najnovšej technológie. Ak je optická snímacia šošovka alebo disková mechanika znečistená alebo opotrebovaná, kvalita obrazu sa môže znížiť.

Odporúčame preto pravidelne kontrolovať a udržiavať zariadenie po každých 1 000 hodinách prevádzky.

Podrobnosti o údržbe vám poskytne autorizované servisné centrum.

# Prehrávanie disku s filmom DivX

Na tomto DVD prehrávači môžete prehrávať disky DivX.

1. Vložte disk a zatvorte podložku na disk. Na televiznej obrazovke sa zobrazi menu MOVIE (Film).

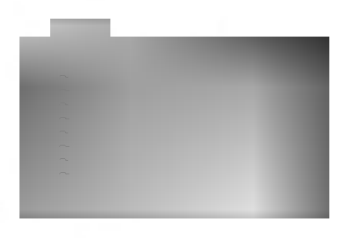

- 2. Pre výber adresára stlačte ▲ / ▼ a ENTER. Zobrazí sa zoznam súborov v adresári. Ak sa nachádzate v zozname súborov a chcete sa vrátiť do zoznamu adresárov, použite ▲ / ▼ na diaľkovom ovládači na zvýraznenie a. a stlačte ENTER.
- 3. Ak si chcete prezrieť konkrétny súbor, stlačením ▲ / ▼ zvýraznite súbor a stlačte ENTER alebo PLAY.
- 4. Stlačením STOP menu opustíte.

#### Tip:

- Ak si želáte prejsť na ďalšiu stranu, stlačte DVD MENU.
- · Na CD so súbormi MP3/WMA, JPEG a MOVIE môžete prepina? medzi ponukami MUSIC (Hudba), PHOTO (Fotografia) a MOVIE (Film). Stlačte TITLE a slovo MUSIC, PHOTO a MOVIE na vrchu menu sa zvýrazní.

#### Kompatibilita disku DivX s týmto DVD prehrávačom je limitovaná nasledovne:

- ? Dostupná veľkosť rozlíšenia súboru DivX je menej ako 720x576 (Š x V) bodov.
- Názov súboru s titulkami DivX má do 56 znakov.
- Ak obsahujú kód, ktorý súbor DivX nedokáže vyjadriť, na displeji sa môže zobraziť znak "\_".
- Ak počet obrázkov je viac ako 30 za sekundu, zariadenie nemusí fungovať správne.
- Ak video a audio štruktúra nahraného súboru nie je prepojená, dosiahnete výstup obrazu alebo zvuku.
- Ak je súbor nahraný s GMC, zariadenie podporuje len 1-bodovú úroveň nahrávania.  $*$  GMC?

GMC je skratka Global Motion Compensation (Globálna kompenzácia pohybu). Je to kódovacie zariadenie špecifické pre normu MPEG4. Niektoré dekodéry MPEG4, ako DivX alebo Xvid, majú túto možnosť. Sú rôzne úrovne kódovania GMC, zvyčajne sa nazývajú 1-bodove, 2-bodove alebo 3-bodove GMC.

### Prehrávateľné súbory DivX

● ".avi ", ".mpg ", ".mpeg "

#### Prehrávateľné formáty kodeku

 $\bullet$  "DIVX3.xx ", "DIVX4.xx ", "DIVX5.xx ", "XVID ", "MP43 ", "3IVX ".

#### Prehrávateľné audio formáty

- z "AC3 ", "DTS ", "PCM ", "MP3 ", "WMA ".
	- ? Vzorkovacia frekencia: v rozsahu 8 48 kHz (MP3), v rozsahu 32 - 48kHz (WMA)
	- Bitová rýchlosť: v rozsahu 8 320kbps (MP3), 32 - 192kbps (WMA)

# Dodatočné funkcie

# Pamäť poslednej scény

### DVD CD VCD

Tento prehrávač si ukladá do pamäti poslednú scénu z posledného prehrávaného disku. Posledná scéna zostane v pamäti, aj keď disk z prehrávača vyberiete alebo prehrávač vypnete. Ak vložíte disk, ktorého posledná scéna je uložená do pamäti, prehrávač<br>scénu automaticky spustí.

#### Poznamka:

Tento prehrávač si neuloží do pamäti scénu disku, ak ho vypnete skôr, ako začnete disk prehrávať.

#### Šetrič obrazovky

Šetrič obrazovky sa objaví, keď necháte DVD prehrávač v režime zastavenia počas približne piatich minút. Po zobrazení šetriča obrazovky počas piatich minút sa prehrávač automaticky vypne.

#### Výber systému

Musíte si vybrať vhodný systémový režim pre váš televízny prijímač. Ak sa v okne displeja zobrazí nápis NO DISC [ŽÍADEN DISK], stlačte a podržte tlačidlo PAUSE [PAUZA] na prednom paneli počas viac ako 5 sekúnd. Toto vám umožní nastavenie systému (PAL, NTSC alebo AUTO).

#### Nastavenie obrazového režimu

- Pri prehrávaní niektorých diskov môže obraz výrazne blikať alebo sa môžu v obraze objaviť bodky pohybujúce sa v rovných čiarach. To znamená, že vertikalna interpolacia alebo De-riadkovanie sa nezhoduje s prehrávaným diskom. V tomto prípade môžete zlepšiť kvalitu obrazu zmenou nastavenia obrazového režimu
- Nastavenie obrazového režimu zmeníte stlačením a podr?anim tla?idla DISPLAY 3 sekundy po?as prehravania disku. Na obrazovke televizneho prijímača sa zobrazí nové číslo vybraného obrazového režimu. Skontrolujte, či sa kvalita obrazu zlepšila. Ak nie, opakujte uvedený postup kým sa kvalita obrazu nezlepší.
- ? Postupnosť obrazových režimov:  $MODE1 \rightarrow MODE2 \rightarrow MODE3 \rightarrow MODE1$
- Ak prehrávač odpojíte z elektrickej siete, nastavenie obrazového režimu sa vráti do pôvodného stavu (MODE1).

## Podrobný popis každého obrazového režimu

MODE1: Zdrojový materiál DVD obrazu (filmový materiál alebo obrazovy material) sa stanovuje na zaklade informacii na disku.

MODE2: Vhodné na prehrávanie filmových alebo obrazových<br>materiálov nahraných pomocou postupného snímania. MODE3: Vhodné na prehrávanie obrazových materiálov pomocou pomerne spomaleného prehrávania.

#### Poznamka:

nastavenie obrazového režimu je možné použiť len pri<br>nastavení režimu Progressive Scan do polohy Zapnuté<br>"On" v menu nastavenia.

#### Ovládanie ostatných TV pomocou diaľkového ovládania rekordéra

Pomocou diaľkového ovládania k rekordéru môžete taktiež ovládať hlasitosť, vstupný zdroj a zapnutie/ vypnutie iných televíznych prijímačov ako LG.

Pomocou diaľkového ovládania môžete taktiež ovládať hlasitosť, vstupný zdroj a zapnutie/vypnutie iných televíznych prijímačov ako LG TV. Ak je váš televízny prijímač uvedený v tabuľke nižšie, nastavte kód výrobcu.

- 1. Počas podržania stlačeného tlačidla POWER, stláčaním očíslovaných tlačidiel zadajte kód výrobcu pre váš televízny prijímač (viď tabuľku nižšie).
- 2. Pusťte tlačidlo POWER.

Číselné kódy ovládateľných televíznych prijímačov Ak je v tabuľke zadaných viacero kódov, skúste zadať jeden z nich a potom ostatné, kým nenájdete kód, ktorý vyhovuje vášmu televíznemu prijímaču.

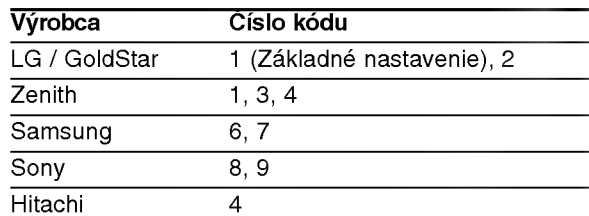

# Poznámky:

- V závislosti od vášho televízneho prijímača niektoré alebo všetky tlačidlá nemusia fungovať s daným televíznym prijímačom, aj keď ste zadali správny kód výrobcu.
- · Ak zadáte nové číslo kódu, predchádzajúce číslo kódu sa vymaže.
- Ak v diaľkovom ovládaní vymeníte batérie, zadané číslo kódu sa môže vynulovať a vrátiť sa na základné nastavenie. Nastavte požadovaný kód opäť.

.<br>25

# Referencie

# Jazykové kódy

Zadajte príslušné číslo kódu pre počiatočné nastavenie Disc Audio, Disc Subtitle, Disc Menu.

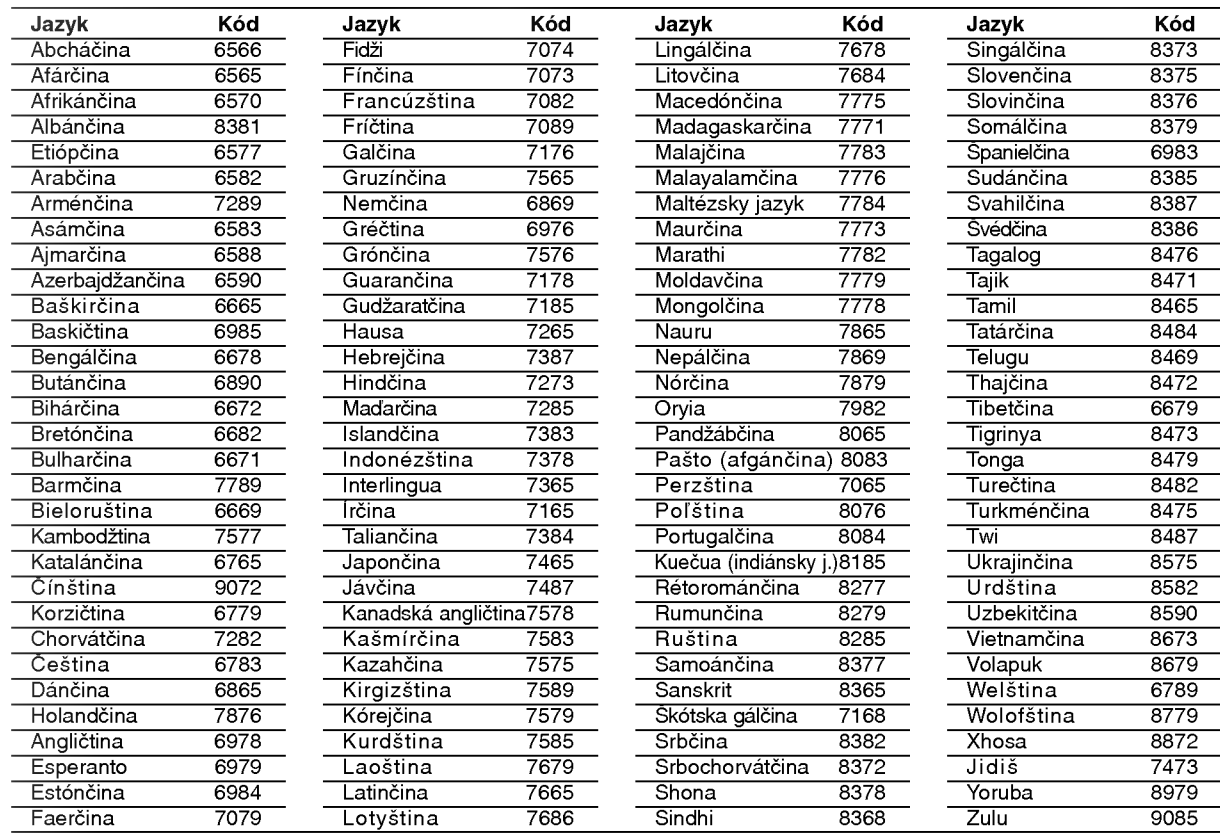

# Kódy krajín

Pri počiatočnom nastavení zadajte príslušný kód krajiny "Kód krajiny".

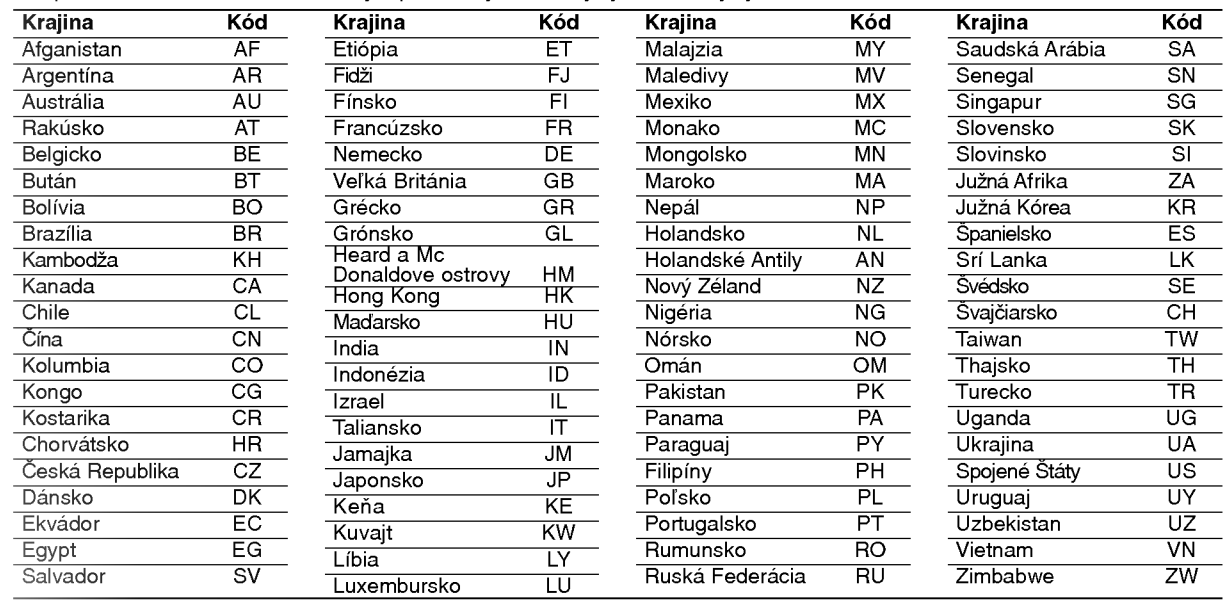

# Riešenie problémov

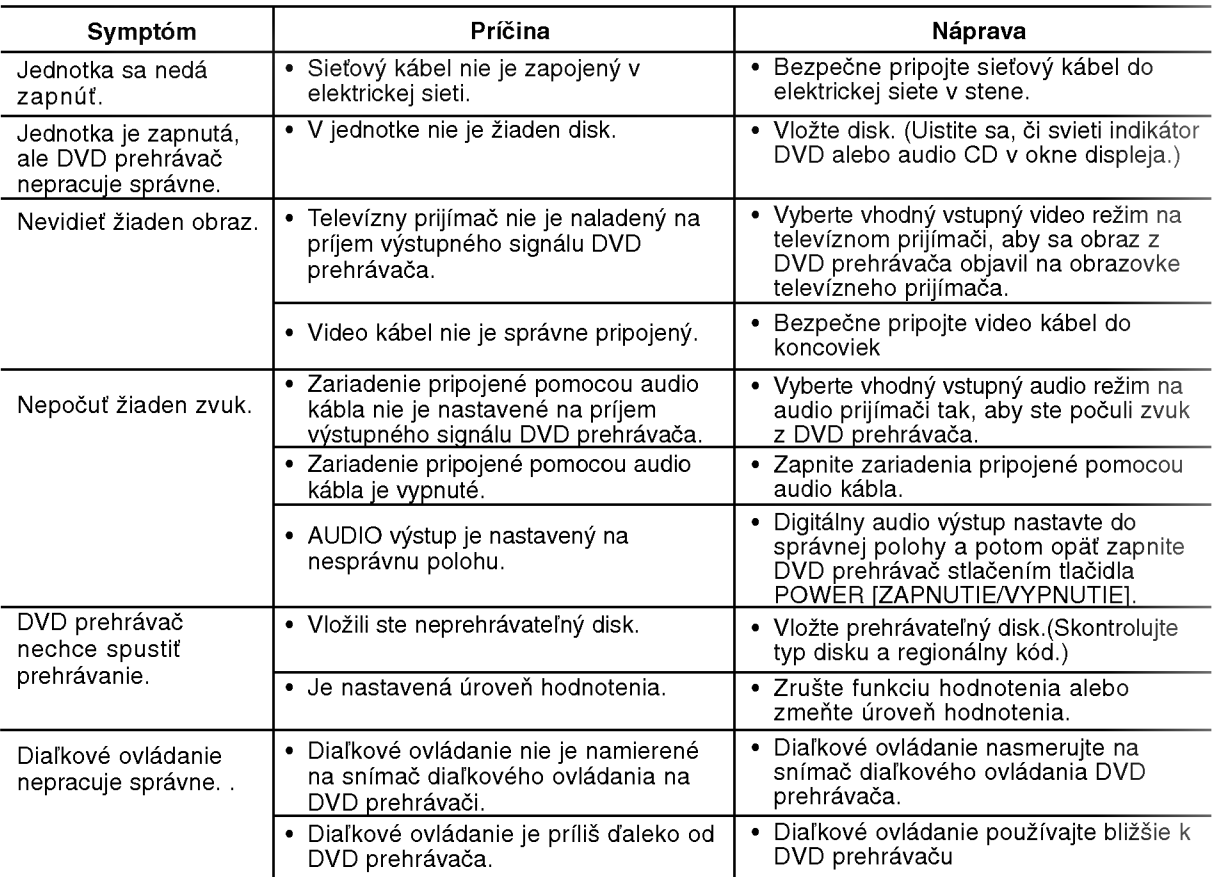

# Technické vlastnosti

## Všeobecné údaje

Požiadavky napájania: AC 110-240 V, 50/60 Hz

Spotreba energie: 12W Rozmery (približne) :

430 X 39 X 242 mm (š/v/d) bez nožičiek

Hmotnosť (približne) : 2,2 kg

Prevádzková teplota: 5 °C až 35 °C (41°F až 95 °F)

Prevádzková vlhkosť: 5 % až 90 %

# Výstupy

VIDEO VYSTUP [VIDEO OUT]:

1.0 Vp-p, 75 ohmov, negativna synv, RCA konektor <sup>x</sup> <sup>1</sup> SCART (TO TV)

COMPONENT VIDEO VYSTUP [COMPONENT VIDEO OUT]: (Y) 1.0 V (p-p), 75 ohmov, negativna synv, RCA konektor <sup>x</sup> <sup>1</sup>

(Pb)/(Pr) 0.7 V (p-p), 75 ohmov, RCA konektor <sup>x</sup> <sup>2</sup> AUDIO VYSTUP [AUDIO OUT]:

2.0 Vrms (1kHz, 0dB), 600 ohmov, RCA konektor (L,P) x1 SCART (TO TV)

# Digitálny výstup [DIGITAL OUT](COAXIAL)

0,5 V (p-p), 75 ohmov, RCA konektor <sup>x</sup> <sup>1</sup>

# **Systém**

Laser:

Polovodičový laser, vlnová dĺžka 650 nm Signálový systém: PAL/NTSC

Kmitočtová odozva: DVD (PCM 96 kHz): 8 Hz až 44 Hz

DVD (PCM 48 kHz): 8 Hz až 22 Hz CD: 8 Hz až 20 Hz

Pomer signál k šumu: Viac ako 100 dB (Len pre analógový výstup ANALOG OUT) Harmonicka distorzia: Menej ako 0.008 %

# Dynamicky rozsah

Viac ako 90 dB (DVD/CD)

# Doplnky

Video kábel (1), Audio Kábel (1), Diaľkové ovládanie (1), Batérie (2)

Poznámka:

Dizajn a technické vlastnosti môže výrobca kedykoľvek zmeniť bez akéhokoľvek predchádzajúceho oznámenia.

DV8631E2CM\_DV8731E2CM\_HA5H/ACLL\_BUL

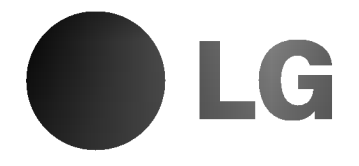

# **DVD ПЛЕЙЪР** РЪКОВОДСТВО НА ПОТРЕБИТЕЛЯ

МОДЕЛ: DV8631V/DV8731V

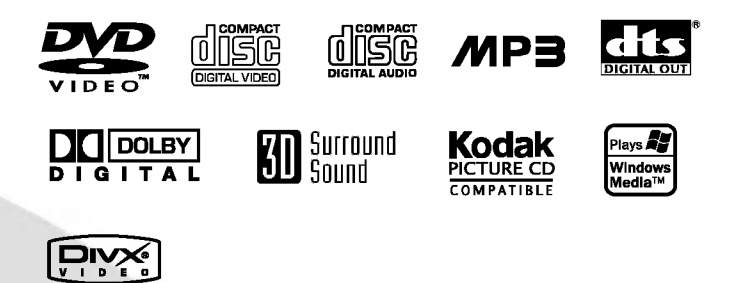

Преди да свържете, използвате или настроите този уред, моля, прочетете внимателно и докрай указанията в това ръководство.

# **ВНИМАНИЕ** РИСК ОТ ЕЛЕКТРИЧЕСКИ

Внимание: За да намалите риска от електрически удар, не отстранявайте горния или задния капак на този уред. Вътре няма части, които да се обслужват от потребителя. За обслужване търсете квалифициран персонал от сервиз.

Внимание: За да намалите риска от пожар или електрически удар, не излагайте този уред на капеща или течаща вода, дъжд или влага. Не поставяйте върху урепа препмети. пълни с вода, като вази например.

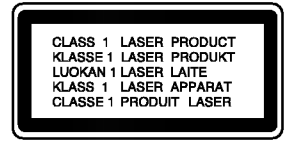

Внимание: Този дигитален плейър на видеодискове работи с лазерна система. Използването на различни от посочените тук управляващи устройства и настройки или операции може да доведе до излагане на опасно излъчване.

Внимание: За да се предпазите от директно излагане на лазерните лъчи, не отваряйте уреда. Лазерното излъчване е видимо при отваряне.

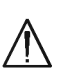

Внимание: Никога не гледайте право в лазерния лъч.

Предупреждение: Не инсталирайте този уред в затворено пространство, като библиотечен шкаф или друга подобна мебел.

Този уред е произведен в съответствие с изискванията за радиосмущения на Директивите на ЕЕС: 89/336/ЕЕС, 93/68/ЕЕС и 73/23/ЕЕС.

#### Забележка за авторските права:

Законът забранява неразрешено копиране, показване и разпространяване по радио и телевизия, разпространяване чрез кабел, възпроизвеждане на обществени места или наемане на материали, защитени от авторско право. Този уред има функция за защита на авторските права, разработена от Macrovision. На някои дискове са записани сигнали за защита. Когато правите запис или възпроизвеждате картина от тези дискове, се появява шум. Този уред е с вградена технология за защита на авторските права, която е защитена от методологични права върху някои американски патенти и други права върху интелектуална собственост, притежавани от Macrovision Corporation и други собственици на права. Използването на тази технология за защита на авторските права трябва да бъде разрешено от Macrovision Corporation и предназначението й е само за домашно ползване и други ограничени случаи на визуална употреба, освен ако Macrovision Corporation не е дала разрешение за друго. Обратният инженеринг или разглобяване на части са забранени.

ПОТРЕБИТЕЛИТЕ ТРЯБВА ДА ЗНАЯТ. ЧЕ НЕ ВСИЧКИ ТЕЛЕВИЗОРИ С ВИСОКА КОНТРАСТНОСТ НА ИЗОБРАЖЕНИЕТО СА НАПЪЛНО СЪВМЕСТИМИ С ТОЗИ УРЕД И ТОВА МОЖЕ ДА ПРИЧИНИ СМУШЕНИЯ В КАРТИНАТА. В СЛУЧАЙ НА ПРОБЛЕМИ С КАРТИНАТА С ПРОГРЕСИВНА РАЗВИВКА ПРИ 525 или 625 РЕДА СЕ ПРЕПОРЪЧВА ПОТРЕБИТЕЛЯТ ДА ПРЕВКЛЮЧИ НА ИЗХОД "STANDARD DEFINITION". AKO BЪЗНИКНАТ ВЪПРОСИ ОТНОСНО СЪВМЕСТИМОСТТА НА ТЕЛЕВИЗОРА С ТОЗИ МОДЕЛ 525p И 625p DVD ПЛЕЙЪР, МОЛЯ, ОБЪРНЕТЕ СЕ КЪМ НАШИЯ СЕРВИЗЕН ЦЕНТЪР.

#### СЕРИЕН НОМЕР:

Серийният номер се намира на задната страна на уреда. Този номер е уникален за уреда и не се намира на другите. Тук трябва да запишете изискваната информация и да я пазите като постоянно доказателство за вашата покупка.

Модел No.

Сериен No.

Дата на покупката

# Съдържание

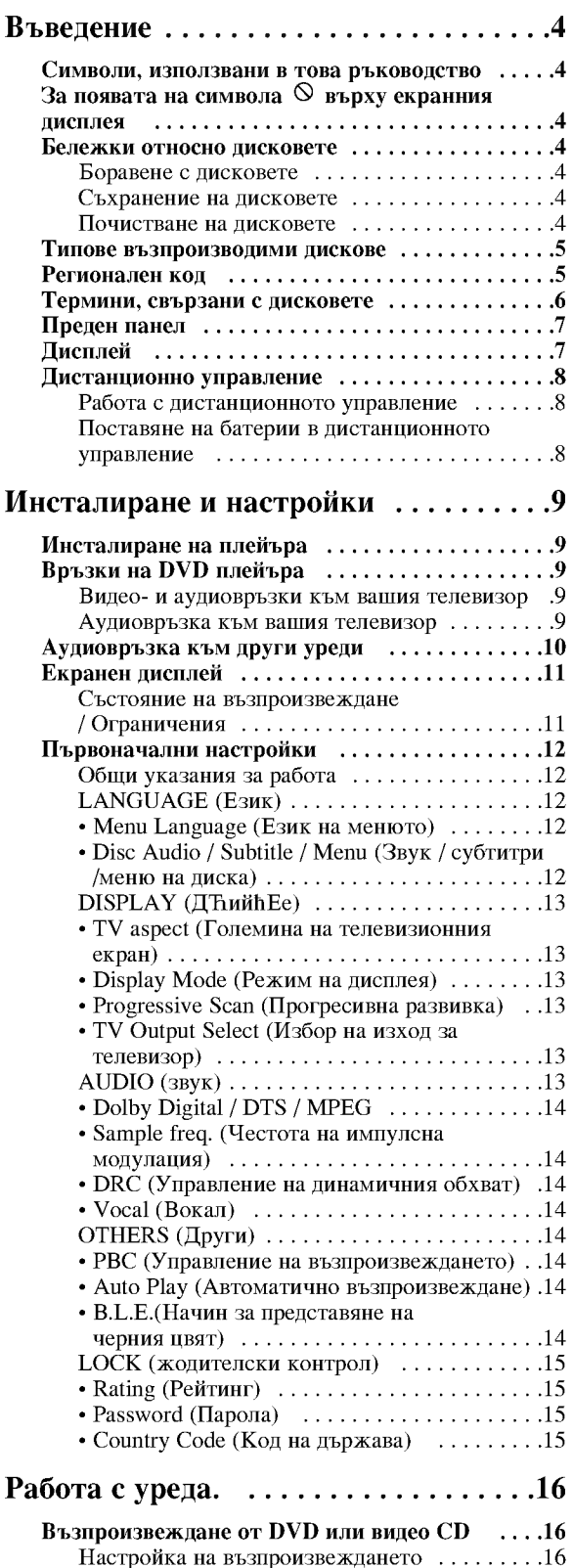

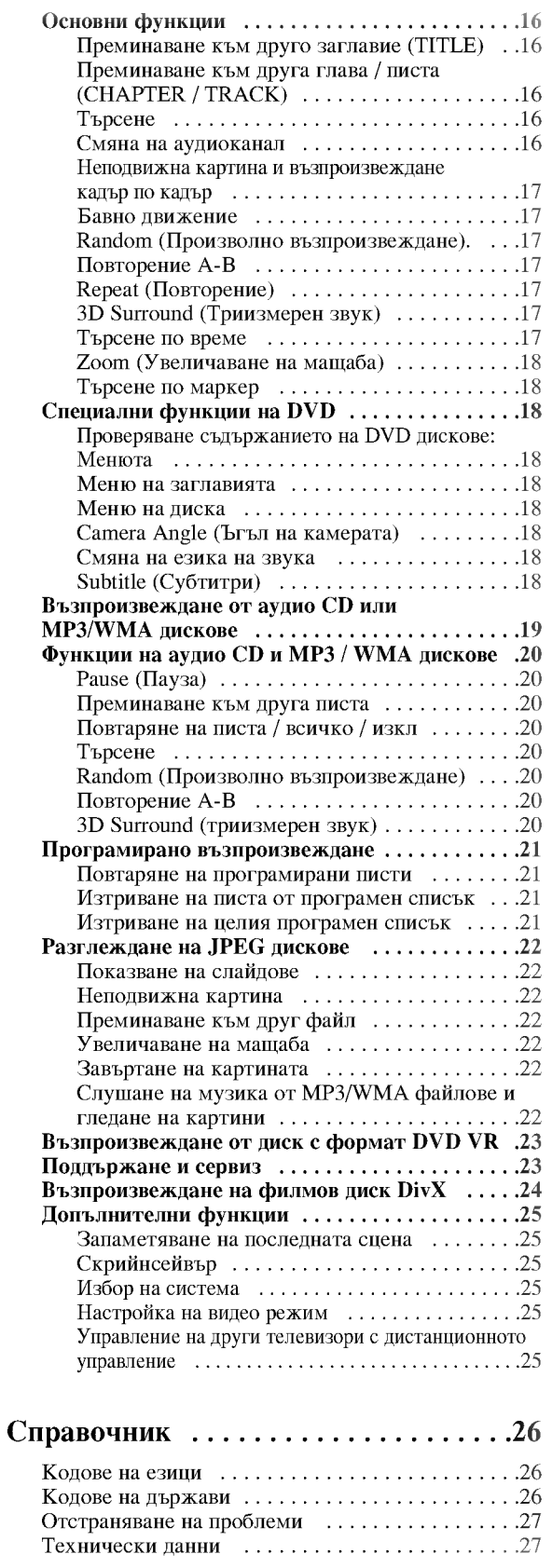

 $\sqrt{3}$ 

# Въведение

За да сте сигурни, че правилно използвате този уред, моля, внимателно прочетете това ръководство и го запазете за справка в бъдеще.

Това ръководство осигурява информация за работата и поддръжката на вашия DVD плейър. Ако уредът се нуждае от сервиз, обърнете се към официален сервизен център.

### Символи, използвани в това ръководство

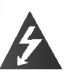

Символът "светкавица" сигнализира за наличието на опасно напрежение в уреда, което може да доведе до опасност от електрически удар.

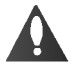

Удивителният знак сигнализира за наличието на важни инструкции за работа, поддръжка / обслужване.

Означава опасности, които могат да причинят повреда на самия уред или други материални шети

#### Забележка:

За специални забележки и работни функции.

#### Съвет:

За съвети и полезна информация за улесняване на лалена залача.

Раздел, в чието заглавие има един от следните символи, се отнася само до диска, представен със символа.

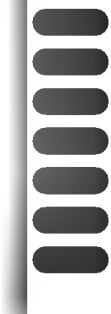

DVD и финализиран DVDR/RW

- **Видео CD**
- Аудио CD
- МРЗ дискове
- WMA лискове
- JPEG лискове
- DivX дискове

# За появата на символа ⊗ върху екранния дисплей

Символът "  $\Diamond$  " може да се появи върху екрана на вашия телевизор по време на работа и означава, че функцията, обяснена в това ръководство, не е налична за конкретния DVD видеодиск.

#### Бележки относно дисковете

#### Боравене с дискове

Не докосвайте страната със запис върху диска. Дръжте диска за ръбовете така, че пръстите да не се допират до повърхността. Никога не залепвайте хартия или тиксо върху диска.

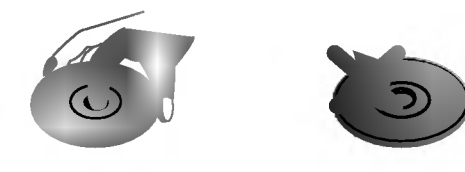

#### Съхраняване на дисковете

След използване съхранявайте диска в опаковката му. Не го излагайте на пряка слънчева светлина или на източници на топлина и никога не го оставяйте в паркирана кола, изложен на пряка слънчева светлина.

#### Почистване на дисковете

Отпечатьците от пръсти и прахът по диска могат да влошат картината и звука. Преди възпроизвеждане почистете диска с чисто парче плат. Избършете го от центъра към периферията.

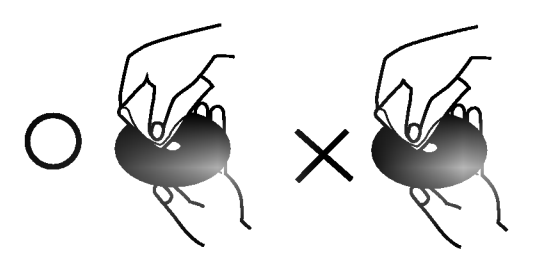

Не използвайте силни разтворители, като алкохол, бензин, разредител, нито наличните в пазарната мрежа почистващи препарати или антистатични спрейове, предназначени за по-старите винилови плочи.

#### Типове възпроизводими дискове

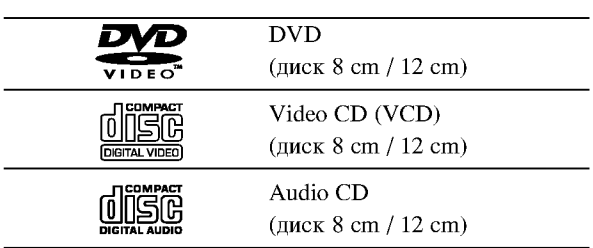

Освен това този уред възпроизвежда файлове DivX, DVD -R, DVD +R, DVD -RW, DVD +RW, Kodak Picture СD-та, SVCD и CD-R / CD-RW, които сълържат аудиозаглавия, MP3, WMA, и/или JPEG файлове.

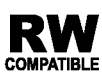

Означава функция на уреда, която може да възпроизвежда DVD-RW дискове, записани **COMPATIBLE** BLB **COPMAT VR.** 

#### Забележки:

- В зависимост от състоянието на записващата техника или на самия диск CD-R/RW (или DVD -R, DVD +R, DVD -RW, DVD +RW) някои CD-R/RW (или DVD -R, DVD +R, DVD -RW, DVD +RW) дискове не могат да бъдат възпроизвеждани на уреда.
- Не поставяйте печати или етикети върху страните на диска (нито върху страната с етикет, нито върху страната със запис).
- Не използвайте CD-та с неправилна форма (напр. сърцевидни или осмоъгълни), тъй като могат да причинят повреди.

#### Бележки относно DVD дискове и видео CD

Някои свързани с възпроизвеждането операции на DVD дискове и видео CD може да са програмирани с конкретна цел от софтуерните производители. Този уред възпроизвежда DVD дискове и видео CD според съдържанието на диска, създадено от софтуерните производители, следователно някои свързани с възпроизвеждането функции може да не са налични или да бъдат добавени други функции.

Произведено по лиценз от Dolby Laboratories. Символите "Dolby", "Pro Logic" и двойно "D" са запазена марка на Dolby Laboratories.

DTS и DTS Digital Out са запазени марки на Digital Theater Systems, Inc.

### Регионален код

Този DVD плейър е проектиран и произведен за възпроизвеждане на DVD софтуер, кодиран за регион "2". Този уред може да възпроизвежда само DVD дискове, означени с "2" или "ALL".

#### Бележки относно регионалните кодове

- Повечето DVD дискове имат знак "земно кълбо" с една или повече цифри върху него, ясно видими върху опаковката. Този номер трябва да съответства на регионалния код на вашия DVD плейър, в противен случай дискът не може да се възпроизвежда.
- Ако се опитате да възпроизведете DVD с различен регионален код от този на вашия плейър, на екрана на телевизора ви ще се появи съобщение "Check Regional Code" (Проверете регионалния код).

# Термини, свързани с дисковете

#### $DVD \pm R / DVD \pm RW$

DVD -R и DVD +R са два различни стандарта за записващи DVD устройства и дискове. Този формат позволява само еднократно записване на информация върху DVD диск. DVD +RW и DVD -RW са два стандарта за носители, позволяващи многократно записване, което означава, че сълържанието на DVD може да се изтрива и презаписва. Едностранните дискове могат да съдържат 4.38 гигабайта, а двустранните - два пъти повече. Не съществуват двуслойни едностранни записващи дискове.

#### VCD (Видео CD)

Един диск VCD съдържа до 74 минути (650 МВ диск) или 80 минути (700 МВ диск) пълнообемно видео MPEG-1, заедно с качествен стереозвук.

#### **MPEG**

MPEG е международен стандарт за видео- и аудиокомпресия. MPEG-1 се използва при кодиране на видео за VCD и осигурява многоканалното "surround" звуково кодиране, като например PCM, Dolby Digital, DTS и MPEG аудио.

#### MP3

МРЗ е популярен формат за компресиране, използван за дигитални аудиофайлове, който дава много високо качество, близко до това на CD.

#### **WMA**

Windows Media Audio файл. Този тип кодиране / декодиране е разработен от Microsoft Corp.

# **JPEG**

Съкращение на Joint Pictures Expert Group. JPEG е формат за компресиране на файлове, който ви позволява да съхранявате изображения без ограничения в броя на цветовете.

#### **DivX**

DivX е името на революционно нов видео кодек, базиран на новия стандарт за компресия на видео файлове MPEG-4. На този DVD плейър вие ще можете да възпроизвеждате филми в DivX формат.

#### РВС: Управление на възпроизвеждането (само за вилео CD)

Управлението на възпроизвеждането е възможно за дискови формати от версия 2.0 на видео CD (VCD). РВС ви позволява да взаимодействате със системата чрез менюта, функциите за търсене и други типични операции от компютърен тип. Нещо повече, неподвижни картини с висока разделителна способност също могат да бъдат възпроизвеждани, ако са включени в диска. Видео CD, които не са снабдени с РВС (Версия 1.1), работят по същия начин както аудио CD.

#### Title - Заглавие (само за DVD випеопискове)

Заглавието обикновено е обособена част от DVD диска. Например главният филм може да носи заглавие Title 1, документалният филм, описващ как е направен филма, може да носи заглавие Title 2, а интервютата с участниците могат да носят заглавие Title 3. На всяко заглавие е зададен съответен номер, който ви позволява лесно да го намерите.

#### Chapter - Глава (само за DVD видеодискове)

Главата е част от заглавие, като например сцена от филм или едно интервю от поредица такива. На всяка глава е зададен номер, който ви позволява да намирате главата, която търсите. В зависимост от диска може и да няма записани глави.

#### Scene - Сцена (VCD)

Върху видео СD с функции за РВС (управление на възпроизвеждането) движещите се и неподвижните картини са разделени на секции, наречени "сцени". Всяка сцена се появява на екрана с менюто под номер, който ви позволява да намирате търсената от вас сцена. Сцената се състои от една или няколко писти.

#### Track - Писта

Обособен елемент от аудио-визуалната информация. като например филмовата или звукова писта на даден език (DVD) или музикална композиция върху видео или аудио CD.

На всяка писта е зададен номер, който ви позволява да намирате пистата, която търсите. DVD дисковете позволяват една видеописта (с множество ъгли) и няколко аудиописти.

# Преден панел

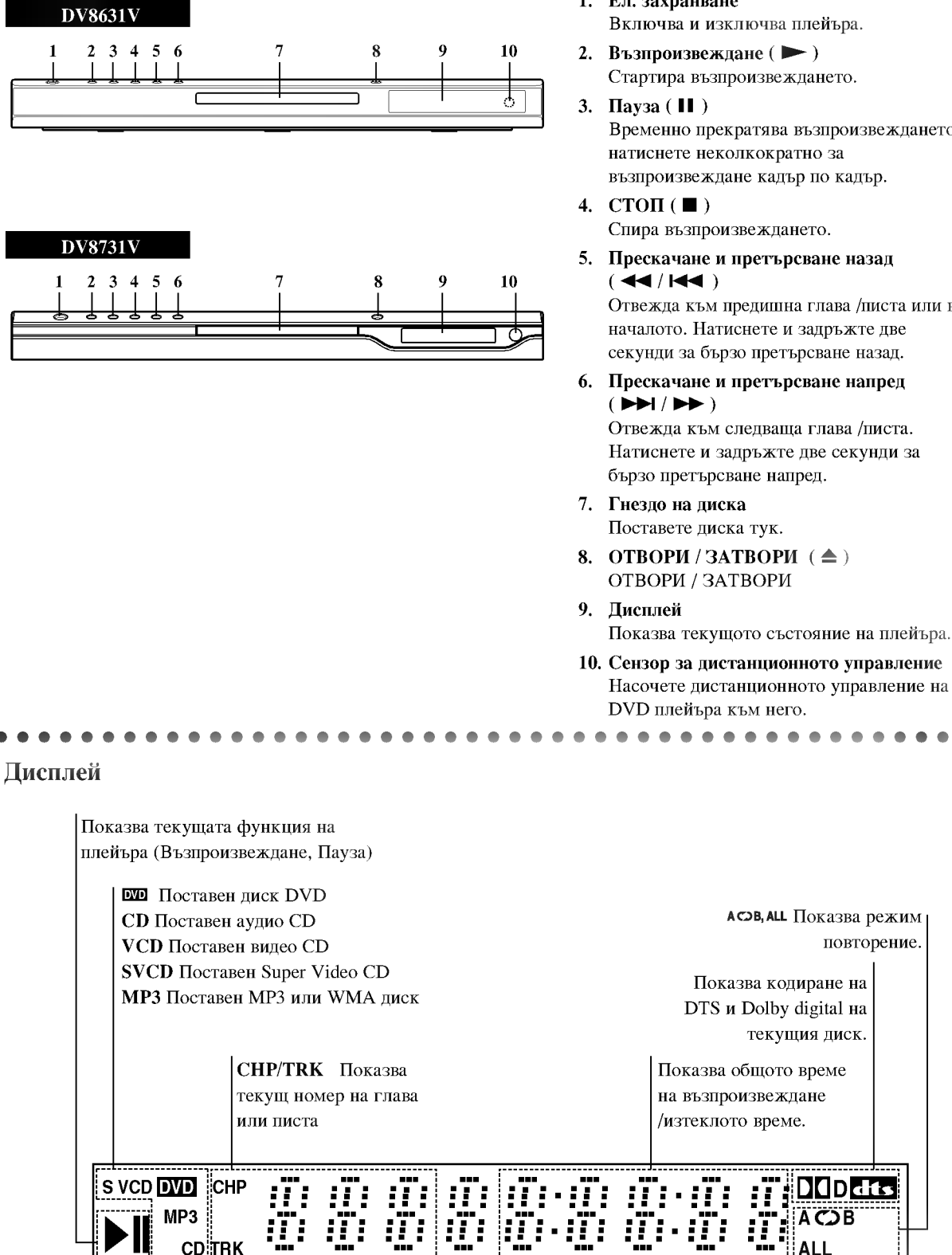

- 1. Ел. захранване Включва и изключва плейъра.
- Възпроизвеждане ( $\blacktriangleright$ ) Стартира възпроизвеждането.
- Временно прекратява възпроизвеждането/ натиснете неколкократно за възпроизвеждане кадър по кадър.
- Спира възпроизвеждането.
- 5. Прескачане и претърсване назад Отвежда към предишна глава /писта или в

началото. Натиснете и задръжте две секунди за бързо претърсване назад.

- 6. Прескачане и претърсване напред Отвежда към следваща глава /писта. Натиснете и задръжте две секунди за
- Поставете диска тук.
- 8. OTBOPM/3ATBOPM $(\triangle)$ ОТВОРИ / ЗАТВОРИ
	-
- 10. Сензор за дистанционното управление Насочете дистанционното управление на DVD плейъра към него.

повторение.

**DOD** dts

# Дистанционно управление

Бутони за управление на телевизор

TV POWER: (Ел. захранване на

телевизора) Включва и изключва телевизора.

TV PR/CH  $+/-$ : Избира каналите на телевизора.

TV VOL  $+/-$ : Усилва или намалява звука на телевизора.

AV:

Избира източника на телевизора.

#### SKIP (144 / PPI) (ΠΡΕCΚΑΨΑΗΕ) Отвежда към следваща глава или писта. Връща към началото на текушата глава / писта или отвежла към предишна глава / писта.

 $STOP ( \blacksquare ) ( CTOII )$ Спира възпроизвеждането.

TITLE (ЗАГЛАВИЕ) Показва на дисплея менюто на заглавията, ако е налично.

**RETURN (ВРЪЩАНЕ)** Затваря менюто за настройка, показва на лисплея вилео CD-то с РВС (управление на възпроизвеждането).

· MARKER (MAPKEP) Маркира дадена точка по време на възпроизвеждане.

· SEARCH (TЪРСЕНЕ) Показва на дисплея менюто на MARKER SEARCH (Търсене по маркер).

• PROGRAM (ΠΡΟΓΡΑΜΑ) Поставя писта в програмния списък.

• ZOOM (УВЕЛИЧАВАНЕ НА **МАШАБА)** 

Увеличава видеоизображения.

• REPEAT (ПОВТОРЕНИЕ) Повтаря глава, писта, заглавие,  $RCUURO$ 

 $\cdot$  A-B

Повтаря отрязък. • RANDOM (ПРОИЗВОЛНО

ВЪЗПРОИЗВЕЖДАНЕ) Възпроизвежда писти в произволен ред.

• \* Този бутон не е наличен.

# Поставяне на батерии в дистанционното управление

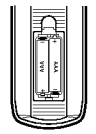

Махнете капачето отзад на дистанционното управление и поставете две батерии (размер ААА) с правилно ориентирани  $\mathbf{\Theta}$  и  $\mathbf{\Theta}$ .

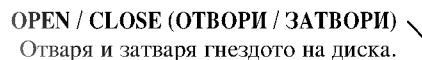

POWER (EII. 3AXPAHBAHE) Включва и изключва DVD плейъра.

Цифрови бутони 0-9 Избират номерирани опции от меню.

**CLEAR (ИЗЧИСТИ)** Отстранява номер на писта от програмен списък или маркер от менюто MARKER SEARCH (Търсене по маркер).

 $SCAN$  ( $\blacktriangleleft$  / $\blacktriangleright$  ) ( $\blacksquare$ ) ( $\blacksquare$ ) Претърсва назад или напред.

PAUSE / STEP (II) (ПАУЗА / СТЪПКА) Временно прекратява възпроизвеждането / натиснете неколкократно за възпроизвеждане кадър по кадър.

> $\text{PLAY}(\blacktriangleright)$ **ВЪЗПРОИЗВЕЖДАНЕ** Стартира възпроизвеждането.

DVD MENU (DVD меню) Осигурява достъп до меню на DVD диск.

4 N A V . (наляво, надясно, нагоре, надолу) Избира опции от менюто.

> **ENTER (ВЪВЕДИ)** Потвърждава избора на меню.

DISPLAY (ПИСПЛЕЙ) Осигурява достъп до екранния дисплей.

> **AUDIO** (АУДИО) • Избира език за звука (DVD).

SUBTITLE (CYETHTPH) -Избира език за субтитрите.

 $ANGLE$  ( $b$  $Tb$  $\Pi$ ) • Избира ъгъла на DVD камерата, ако има наличен.

SETUP (НАСТРОЙКА) • Отваря менюто за настройка или го затваря.

#### Работа с дистанционното управление

Насочете дистанционното управление към сензора и натиснете бутоните.

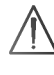

Не смесвайте стари и нови батерии и никога не смесвайте типа батерии, например стандартни, алкални и др.

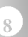

<u>POWER</u>

 $\left( 0\right)$ 

᠗ **(**5) **6** 

◀ [₩

--------<br>JSE/STEI

π

**DVD MENU** 

 $\blacktriangleleft$ 

@)

 $\odot$ 

PR/CL

☎

 $\circled{2}$ 

൫

‼म्ब  $\boxed{\blacksquare}$ 

Ente<del>r</del>

AUDIO SOBULUE ANGLE "SETUL

 $\circledcirc$ 

MARKER-SEARCH PROGRAM 200M

 $\sum_{T \in \mathcal{R}}$ 

 $\blacksquare$ 

TITLE

ÍЕTU

(⊙)

# Инсталиране и настройки

# Инсталиране на плейъра

Картината и звукът на разположени в близост телевизор, видео или радио могат да бъдат нарушени по време на възпроизвеждане. Ако това се случи, поставете плейъра по-далече от телевизора, видеото или радиото или изключете уреда, след като извадите диска.

# Връзки на DVD плейъра

В зависимост от телевизора и другите ви уреди съществуват различни начини за свързване на плейъра. Моля, направете справка с ръководствата на вашите телевизор, стереосистема или други уреди за допълнителна информация относно свързването.

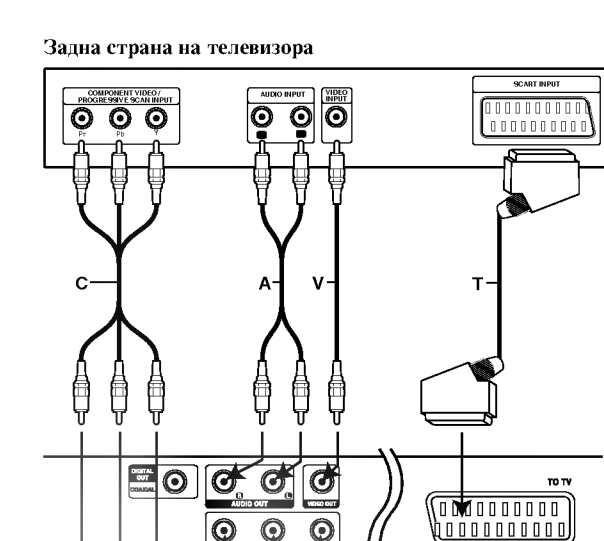

## Видео- и аудиовръзки към вашия телевизор

DVD плейърът трябва да е свързан директно към телевизор, а не към видео, в противен случай DVD изображението може да се изкриви от системата за защита от презапис.

Видео: Свържете гнездото VIDEO OUT върху DVD плейъра към гнездото VIDEO IN върху телевизора, като използвате видеокабела (V).

SCART връзка: Свържете scart гнездото ТО TV върху DVD плейъра към съответното входно гнездо върху телевизора, като използвате scart кабела (Т).

Component Video (Color Stream®): Свържете гнездата COMPONENT VIDEO OUT/ PROGRESSIVE SCAN върху DVD плейъра към съответните гнезда върху телевизора, като използвате Y Pb Pr кабела (C).

#### Progressive Scan (Color Stream® pro):

- Ако телевизорът ви е с висока контрастност на изображението или e "digital ready" (може да приема и възпроизвежда дигитални сигнали), можете да се възползвате от изхода Progressive scan на DVD плейъра за постигане на възможно най-високата разделителна способност.
- Ако телевизорът ви не приема формат Progressive Scan и изпробвате Progressive Scan върху DVD плейъра, появилата се картина ще бъде с лошо качество.

#### Забележка:

Задна страна на DVD плейъра

- Върху менюто за настройка изберете "On" за прогресивния сигнал (Progressive Scan), вж.
- След като извадите диска от уреда и затворите гнездото на диска, Progressive се изключва ("Off"). На дисплея трябва да се появи "no disc". После натиснете STOP и задръжте пет секунди, след това го отпуснете.
- Progressive scan не работи с аналогови видеовръзки (жълто гнездо VIDEO OUT).

#### Аудиовръзка към вашия телевизор:

Свържете лявото и дясното гнездо AUDIO OUT на DVD плейъра към лявото и дясно аудиогнездо IN върху телевизора (A), като използвате аудиокабели. Не свързвайте гнездото AUDIO OUT на DVD плейъра към гнездото PHONO IN (записващ дек) на вашата аудиосистема.

# Внимание:

Опцията за избор на изходи от телевизора трябва да се настрои за използване на гнездата COMPONENT VIDEO OUT/PROGRESSIVE SCAN и SCART. (Вж. "TV Output Select " на стр. 13)

# Аудиовръзка към други уреди

Свържете DVD плейъра към други уреди за възпроизвеждане на звук.

Задна страна на DVD плейъра

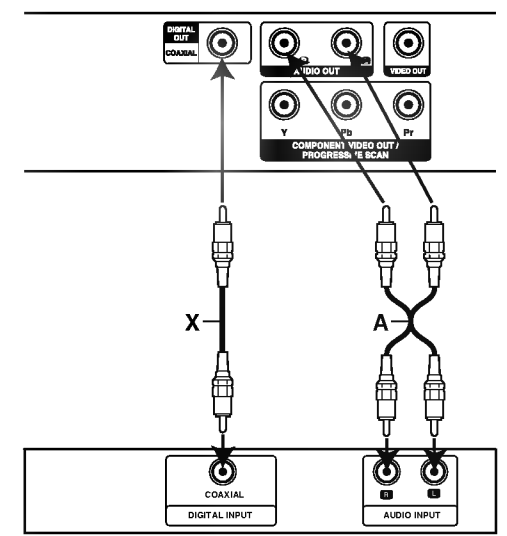

Усилвател (приемник)

Усилвател, снабден с 2-канално аналогово стерео или Dolby Pro Logic II / Pro Logic: Свържете лявото и дясно гнездо AUDIO OUT върху DVD плейъра към лявото и дясно аудиогнездо IN върху вашия усилвател, приемник или стереосистема, като използвате аудиокабелите (А).

Усилвател, снабден с 2-канално дигитално стерео (РСМ) или аудио- / видеоприемник, снабден с многоканален декодер (Dolby Digital™, MPEG 2 или DTS): Свържете едно от гнездата DIGITAL AUDIO OUT на DVD плейъра (COAXIAL X) към съответното IN гнездо върху вашия усилвател. Използвайте допълнителен дигитален (коаксиален X) аудиокабел.

#### Дигитален многоканален звук

Дигиталната многоканална връзка осигурява звук с най-добро качество. За целта трябва да имате многоканален аудио- / видеоприемник, който поддържа един или повече аудиоформати, поддържани от вашия DVD плейър, като например MPEG 2, Dolby Digital и DTS. Направете справка с ръководството на приемника и символите върху предната част на приемника.

#### Забележка:

- Ако аудиоформатът на дигиталния изход не отговаря на възможностите на вашия приемник, приемникът ще произведе силен, но изкривен звук или няма да произведе никакъв звук.
- Шестканален дигитален триизмерен звук чрез дигитална връзка може да се постигне само ако приемникът ви е снабден с дигитален многоканален декодер.
- За да видите аудиоформата на текущото DVD на екранния дисплей, натиснете AUDIO.

## Екранен дисплей

Можете да видите общото състояние на възпроизвеждане върху екрана на телевизора си. Някои опции могат да се променят, като се използва менюто. За да използвате екранния дисплей:

- 1. Натиснете DISPLAY по време на възпроизвеждане.
- 2. Натиснете  $\blacktriangle / \blacktriangledown$ , за да изберете опция. Избраната опция се осветява.
- 3. Натиснете < /> >, за да промените настройката. Можете да използвате също така и цифровите бутони, където е необходимо (например за въвеждане номер на заглавие). За някои функции натиснете ENTER, за да се извърши настройката.

#### Забележка:

- Някои дискове могат да не осигуряват всички показани по-долу функции.
- Ако в продължение на 10 секунди не бъде натиснат нито един бутон, екранният дисплей изчезва.

#### Състояние на възпроизвеждане / Ограничения

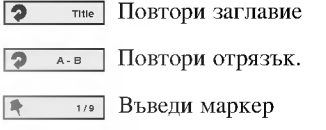

**А МАРКЕВЗЕЛЯСНИ** Меню за търсене по маркер

Възстанови възпроизвеждането от това място

 $\circ$ Действието е забранено или не е налично

# Пример: Екранен дисплей по време на възпроизвеждане от DVD видео

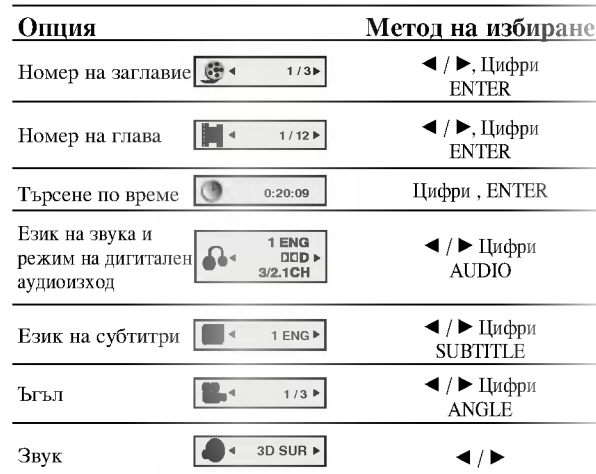

# Пример: Екранен дисплей по време на възпроизвеждане от VCD

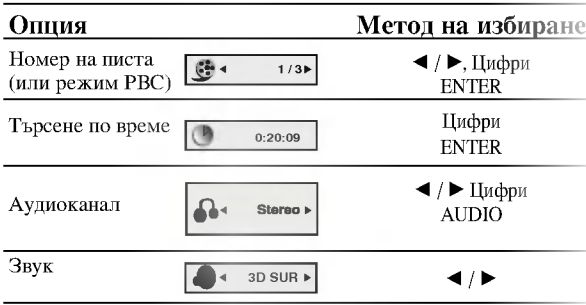

# Пример: Екранен дисплей по време на възпроизвеждане от филмов диск във формат DivX

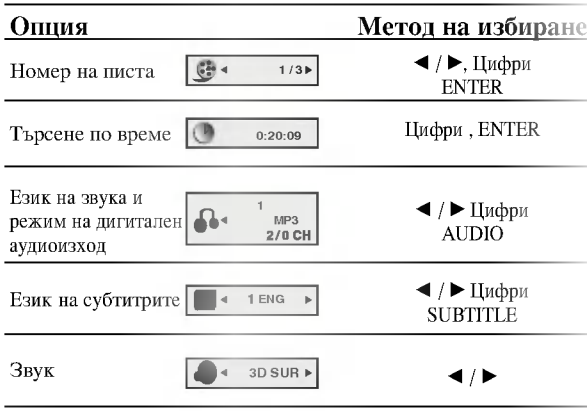

# Първоначални настройки

Като използвате менюто за настройка, можете да правите разнообразни настройки на опциите, като например картина и звук. Можете да настройвате и езика на субтитрите, и самото меню на настройките. За подробности по всяка опция от менюто за настройка вж. стр. 12 до 15.

#### За да влезете и излезете от менюто:

Натиснете SETUP, за да се покаже менюто. Една секунда натискане на SETUP ще ви върне към първоначалния екран.

#### За да преминете към следващо ниво: Натиснете > върху дистанционното управление.

За да се върнете на предишно ниво: Натиснете < върху дистанционното управление.

#### Общи указания за работа

- 1. Натиснете SETUP. Повява се менюто за настройка.
- 2. Използвайте ▲ / ▼, за да изберете желаната опция, после натиснете ▶, за да се придвижите към второто ниво. Екранът показва текущите настройки за избраната опция, както и една или повече алтернативни настройки.
- 3. Използвайте ▲ / ▼, за да изберете втората желана опция, после натиснете ▶, за да се придвижите към третото ниво.
- 4. Използвайте ▲ / ▼, за да изберете желаната настройка, после натиснете ENTER, за да потвърдите своя избор. Някои опции изискват допълнителни стъпки.
- 5. Натиснете SETUP или PLAY, за да излезете от менюто за настройка.

# **LANGUAGE**

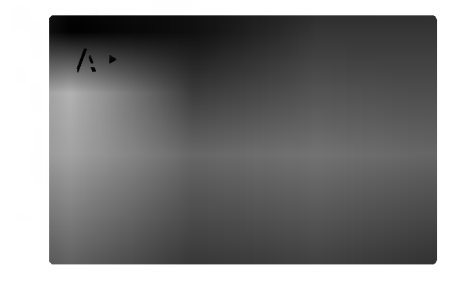

#### Menu Language

Изберете език за менюто за настройка и екранния дисплей.

#### Disc Audio / Subtitle / Menu

Изберете предпочитания език за аудиопистата (звука на диска), субтитрите и менюто на диска.

Original (Оригинален): Отнася се до оригиналния език, на който е бил записан дискът.

Other (Друг): За да изберете друг език, натиснете цифровите бутони, после ENTER, за да въведете съответния 4-цифрен номер, съгласно списъка на езиковите кодове в главата "Справочник". Ако въведете погрешен езиков код, натиснете CLEAR.

# **DISPLAY**

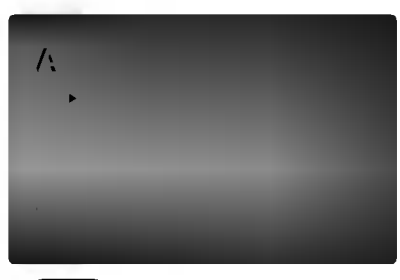

#### **TV** Aspect

4:3: Избира се, когато е свързан стандартен 4:3 телевизор.

16:9 Wide: Избира се, когато е свързан телевизор с размери на екрана 16:9

#### Display Mode

Настройката на режима на дисплея работи само когато TV Aspect е настроен на "4:3".

Letterbox: Показва широка картина с ленти в горната и долната част на екрана.

Panscan: Автоматично показва широкоекранна картина върху целия екран, като отрязва частите, които не се побират.

#### **Progressive Scan**

Progressive Scan Video осигурява картина с най-високо качество и с по-малко премигване.

Ако използвате гнездата Component Video за свързване към телевизор или монитор, който е съвместим със сигнала "progressive scan", поставете Progressive Scan на On.

#### За да включите Progressive Scan:

Свържете Component Out върху DVD към входното гнездо на вашия монитор / телевизор и настройте телевизора или монитора си на Component Input.

1. Изберете "Progressive Scan" върху менюто "DISPLAY", после натиснете •.

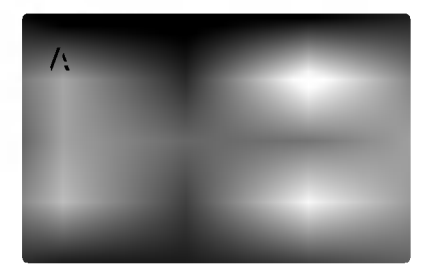

- 2. Изберете "Оп" чрез бутоните ▲ / ▼.
- 3. Натиснете ENTER, за да потвърдите избора си. Появява се меню за потвърждение (confirm).

#### Забележка:

Ако телевизорът ви не приема формат Progressive Scan и изпробвате Progressive Scan върху DVD плейъра, появилата се картина ще бъде с лошо качество.

- 4. Когато менюто за потвърждение (confirm) се появи на екрана, Cancel е осветена като подразбираща се опция. Използвайте < /> →, за да осветите Enter.
- 5. Чрез натискане на ENTER плейърът се настройва на режим Progressive scan.

#### Внимание:

Ако сте въвели настройка за възпроизвеждане "progressive scan", образът ще бъде видим само на телевизор или монитор, съвместим с progressive scan. Ако поставите Progressive scan на "On" по погрешка, ще трябва да върнете предишните настройки на уреда. Първо, извадете диска от DVD плейъра. Второ, натиснете STOP (■) още веднъж и го задръжте пет секунди, преди да го отпуснете. Видеоизходът ще се възстанови на стандартна настройка и картината отново ще стане видима върху конвенционален аналогов телевизор или монитор.

#### **TV Output Select**

Настройте опциите на плейъра за избор на телевизионен изход според типа на телевизионната връзка.

ҮРЬРг: Когато телевизорът ви е свързан с гнездата COMPONENT VIDEO OUT/PROGRESSIVE SCAN върху DVD плейъра.

RGB: Когато телевизорът ви е свързан с гнездото SCART (сигнал RGB).

# **AUDIO**

Всеки DVD диск има разнообразни опции за аудиоизход. Настройте AUDIO опциите на плейъра според типа на използваната от вас аудиосистема.

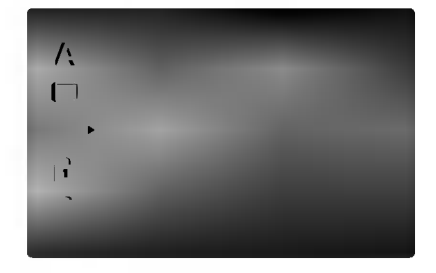

#### Dolby Digital / DTS / MPEG (

Bitstream: Изберете "Bitstream", ако сте свързали гнездото DIGITAL OUT на DVD плейъра към усилвател или друг уред с Dolby Digital, DTS или MPEG декодер.

PCM (за Dolby Digital / MPEG): Избира се при свързване към двуканален дигитален стереоусилвател. DVD-та, кодирани в Dolby Digital или MPEG формат, автоматично се пренастройват за двуканално РСМ аудио.

Off (за DTS): Ако изберете "Off", сигналът DTS не се предава чрез гнездото DIGITAL OUT.

#### Sample Freq. (Честота на импулсна модулация) (

Ако вашият приемник или усилвател НЕ приема сигнали от 96 kHz, изберете 48 kHz. Когато такъв избор е направен, този уред автоматично преобразува сигналите от 96 kHz на 48 kHz, така че системата ви да може да ги декодира.

Ако вашият приемник или усилвател приема сигнали от 96 kHz, изберете 96 kHz. Когато такъв избор е направен, този уред предава всеки тип сигнали без допълнителна обработка.

Направете справка с ръководството на усилвателя си, за да проверите възможностите му

DRC (Управление на динамичния обхват)

В DVD формат можете да чуете саундтрака на програмите, представен възможно най-точно и реалистично благодарение на дигиталната аудиотехнология. Вие обаче може да пожелаете да свиете динамичния обхват на аудиовъзпроизвеждането (разликата между най-силния и най-тихия звук). Това ще ви позволи да слушате филм с по-малка сила на звука, без да се губи от яснотата на звука. Поставете DRC на "Оп" за този ефект.

Vocal

Поставя се на "On" само когато се възпроизвежда многоканален караоке DVD. Караоке каналите върху диска се смесват в нормален стереозвук.

## **OTHERS** (Други)

Настройките на РВС, Auto Play и B.L.E. могат да се променят.

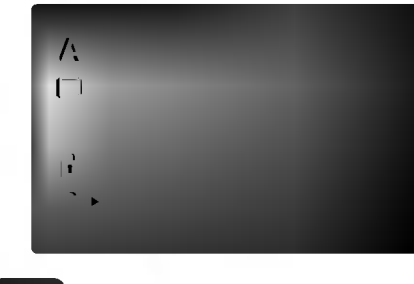

PBC<sup>(</sup>

Поставете РВС (управление на възпроизвеждането) на "On" или "Off".

Оп: Видео CD с РВС се възпроизвеждат съгласно РВС.

Off: Видео CD с PBC се възпроизвеждат по същия начин, както аудио CD.

#### Auto Play

Можете да настроите DVD плейъра така, че DVD дискът автоматично да започне възпроизвеждане всеки път, щом бъде поставен.

Ако режимът Auto Play е поставен на "On", този DVD плейър ще търси заглавието с най-дълго време на възпроизвеждане, след което ще започне да възпроизвежда заглавието автоматично.

On: Функцията Auto Play е активирана.

Off: Функцията Auto Play е активирана.

#### Забележка:

Функцията Auto Play може да не действа при някои DVD-Ta.

#### В. L. Е. (Начин за представяне на черния цвят)

За избиране на нивото на черния цвят на възпроизвежданата картина. Настройва се според предпочитанията ви и според възможностите на монитора.

On: Разширена скала на сивото. (0 IRE отрязване)

Off: Стандартна скала на сивото. (7.5 IRE отрязване)

Забележка: Функцията В.L.E. задейства само NTSC системи.

## **LOCK** (жодителски контрол)

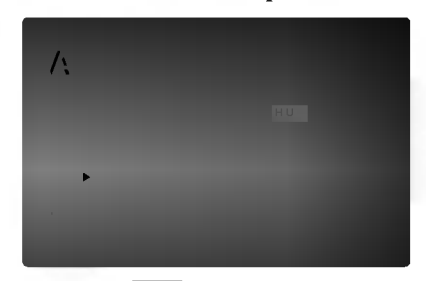

#### Rating (Рейтинг)

Някои филми съдържат сцени, които не са подходящи за гледане от деца. Много от тези дискове съдържат информация за родителски контрол, която се отнася до целия диск или до някои сцени от него. Филмите и сцените имат рейтинг от 1 до 8 в зависимост от държавата. Някои дискове предлагат по-подходящи сцени като алтернатива.

Опцията "Родителски контрол" ви позволява да блокирате достъпа до сцени под рейтинга, който сте задали, предпазвайки по такъв начин децата от възможността да гледат материал, който според вас е неподходящ.

- 1. Изберете "Rating" от менюто LOCK, после натиснете ▶.
- 2. За да получите достъп до опциите Rating, Password и Country Code, трябва да въведете 4-цифрен защитен код, който сте създали сами. Ако не въведете 4-цифрения защитен код, ще ви бъде напомнено да го направите.

Въведете 4-цифрения код и натиснете ENTER. Отново го въведете и натиснете ENTER за потвърждение. Ако допуснете грешка, натиснете CLEAR, преди да натиснете ENTER.

3. Изберете рейтинг от 1 до 8, като използвате бутоните  $\blacktriangle$  / ▼.

Рейтинг 1-8: Рейтинг едно (1) има най-големи ограничения, а рейтинг осем (8) е с най-малко ограничения.

#### **Unlock**

Ако изберете unlock, родителският контрол не се активира и дискът се възпроизвежда изцяло.

#### Забележки:

Ако зададете рейтинг на плейъра, всички сцени от диска със същия или по-нисък рейтинг се възпроизвеждат. Сцените с по-висок рейтинг не се възпроизвеждат, освен ако на диска няма алтернативна сцена. Алтернативата трябва да има същия или понисък рейтинг. Ако не се намери подходяща алтернатива, възпроизвеждането спира. Трябва да въведете 4-цифрена парола или да промените нивото на рейтинга, за да можете да пуснете диска.

4. Натиснете ENTER, за да потвърдите своя избор на рейтинг, после натиснете SETUP, за да излезете от менюто.

#### Password (Парола) (Защитен код)

Можете да въведете или да промените паролата.

- 1. Изберете Password от менюто LOCK, после натиснете  $\blacktriangleright$ .
- 2. Следвайте стъпка 2, както е показано вляво (Рейтинг). "Change" или "New" се осветяват.
- 3. Въведете нов 4-цифрен код, после натиснете ENTER. Въведете го отново за потвърждение.
- 4. Натиснете SETUP, за да излезете от менюто.

Ако сте забравили защитния си код

Ако сте забравили своя защитен код, можете да го изтриете, като използвате следните стъпки:

- 1. Натиснете SETUP, за да се появи менюто за настройка.
- $2<sub>1</sub>$ Въведете 6-цифреното число "210499" и защитният код се изтрива.
- 3. Въведете нов код, както е описано по-горе.

#### Country Code (Код на държава)

Въведете кода на държавата / зоната, чиито стандарти са били използвани при създаването на рейтинга за DVD видеодиска, въз основа на списъка в глава "Справочник".

- 1. Изберете "Country Code" от менюто LOCK, после натиснете  $\blacktriangleright$ .
- 2. Следвайте стъпка 2, както е показано вляво (Рейтинг).
- 3. Изберете първата буква, като използвате бутоните  $\blacktriangle$  /  $\nabla$ .
- 4. Натиснете ENTER и изберете втория знак, като използвате бутони ▲ / ▼.
- 5. Натиснете ENTER, за да потвърдите избора на код на държавата.

# Работа с уреда

# Възпроизвеждане от DVD или **випео CD**

#### Настройка за възпроизвеждане

- 1. Включете телевизора и изберете входен видеоизточник, свързан към DVD плейъра.
- 2. Включете аудиосистемата (при необходимост) и изберете входен източник, свързан към DVD плейъра.
- 3. Натиснете OPEN/CLOSE, за да отворите гнездото на диска и да заредите избрания диск в него със страната за възпроизвеждане надолу.
- 4. Натиснете OPEN/CLOSE, за ла затворите гнезлото. Възпроизвеждането започва автоматично. Ако възпроизвеждането не започне, натиснете PLAY.

В някои случаи може да се появи менюто на диска: (DVD)

Използвайте бутоните < ► ▲ ▼, за да изберете заглавието / главата, която искате да гледате, после натиснете ENTER за стартиране. Натиснете TITLE или DVD MENU, за да се върнете към екрана на менюто.

# **VCD**

Използвайте цифровите бутони, за да изберете пистата, която искате да гледате, и натиснете RETURN, за да се върнете към екрана на менюто. Настройките на менюто и процедурите за работа може да са различни. Следвайте инструкциите на всеки екран с меню. Можете също и да поставите РВС на Off (Вж. "РВС" на стр. 14).

#### Забележки:

- Ако родителският контрол е включен и дискът не е в рамките на зададения рейтинг, трябва да въведете паролата. (Вж. менюто "LOCK" на стр. 15.)
- DVD-тата може да имат регионален код. Вашият плейър няма да възпроизведе дискове, чийто регионален код е различен от този на плейъра ви. Регионалният код за този плейър е 2 (две).

# Основни функции

## Забележки:

Освен ако не е посочено друго, всички операции, описани тук, се извършват с дистанционното управление. Някои опции могат също така да са налични в менюто за настройка.

# Преминаване към друго ЗАГЛАВИЕ (TITLE) <sup>(DVD</sup>

Когато на диска има повече от едно заглавие, можете да преминете към друго заглавие. Натиснете DISPLAY при спряно възпроизвеждане, после съответния номер (0-9) или използвайте < /> → , за да преминете към друго заглавие.

Можете да възпроизведете всяко заглавие, като въведете номера му при спряно възпроизвеждане.

### Преминаване към друга ГЛАВА / ПИСТА (CHAPTER / TRACK) DVD VCD DIVX

Когато заглавието върху диска има повече от една глава или дискът има повече от една писта, можете да преминете към друга глава / писта, както следва:

- Натиснете кратко SKIP I<< или ▶▶ по време на възпроизвеждане, за да изберете следващата глава / писта или за да се върнете към началото на текущата глава / писта.
- Натиснете кратко SKIP II два пъти по време на възпроизвеждане, за да преминете към предишна глава / писта.
- За да отидете директно на някоя глава по време на DVD възпроизвеждане, натиснете DISPLAY и после натиснете ▲ / ▼, за да изберете иконата на главата / пистата. След това въведете номера на главата / пистата или използвайте ◀ / ▶.

# Tърсене DVD VCD DivX

- 1. Натиснете SCAN ( $\blacktriangleleft$  или  $\blacktriangleright$ ) по време на възпроизвежлане.
- 2. Натиснете SCAN (<< или >>) няколко пъти, за да изберете необходимата скорост. DVD, DivX диск: X2, X4, X16 или X100 Видео СD: Х2, Х4 или Х8
- 3. За да излезете от режим SEARCH (търсене), натиснете PLAY.

# Смяна на аудиоканал (ИСР)

Натиснете AUDIO няколко пъти по време на възпроизвеждане, за да чуете различен аудиоканал (Stereo, Left, или Right).

# Неподвижна картина и възпроизвеждане кадър по кальр DVD VCD DivX

- 1. Натиснете PAUSE/STEP върху дистанционното управление по време на възпроизвеждане. Картината се придвижва кадър по кадър чрез многократно натискане на PAUSE/STEP.
- 2. За да излезете от режим "Неподвижна картина", натиснете PLAY.

#### Бавно движение DVD VCD DivX

1. Натиснете PAUSE/STEP (II) по време на възпроизвеждане.

DVD плейърът ще влезе в режим PAUSE.

2. Използвайте SCAN (<< или >>), за да изберете необходимата скорост: **41** 1/16, **41** 1/8, **41** 1/4 или  $\blacksquare$  1/2 (назад), или  $\blacksquare$  1/16,  $\blacksquare$  1/8,  $\blacksquare$  1/4 или  $\blacksquare$ 1/2 (напред).

При DivX диск и видео CD бавната скорост се променя така:  $\triangleright$  1/16,  $\triangleright$  1/8,  $\triangleright$  1/4 или  $\triangleright$  1/2 (напред).

3. За да излезете от режим "Бавно движение", натиснете PLAY  $($ ).

#### Забележка:

• Възпроизвеждане на бавно движение в посока назад е невъзможно при видео CD и DivX дискове.

#### Random (Произволно възпроизвеждане) VCD Karaoke DVD

- 1. Натиснете RANDOM по време на възпроизвеждане. Уредът автоматично започва да възпроизвежда и надписът RANDOM се появява на телевизионния екран.
- 2. Натиснете отново RANDOM, за да върнете нормалното положение.

#### Съвет:

Като натискате SKIP ► по време на произволно възпроизвеждане, уредът избира друго заглавие (писта) и възобновява произволното възпроизвеждане.

#### Забележка:

На видео CD с РВС трябва да поставите РВС на "Off" в менюто за настройка, за ла използвате функцията произволно възпроизвеждане (Вж. "РВС" на стр. 14).

#### Повтаряне A-B DVD VCD DivX

За да повторите отрязък.

- 1. Натиснете А-В в избрана от вас начална точка. На телевизионния екран за кратко се появява "А \* ".
- 2. Натиснете отново А-В в избрана от вас крайна точка. На телевизионния екран за кратко се появява "А В" и повторението на определения отрязък започва.
- 3. Натиснете отново А-В, за да го отмените.

#### Repeat (Повторение) DVD VCD DivX

Можете да възпроизвеждате заглавие / глава/ всичко / писта от лиск.

Натиснете REPEAT по време на възпроизвеждане, за да изберете желания режим на повторение.

#### **DVD видеодискове - Повтаряне на глава** / заглавие / изкл.

- Chapter: повтаря се текущата глава.
- Title: повтаря се текущото заглавие.
- Off: не се възпроизвежда повторно.

# Видео CD-та, DivX дискове - Повтаряне на писта/ всичко / изкл.

- Track: повтаря се текущата писта
- А11: повтарят се всички писти върху диска.
- Off: не се възпроизвежда повторно.

#### Забележки:

- На видео CD с PBC трябва да поставите PBC на "Off" в менюто за настройка, за да използвате функцията повторение (Вж. "РВС" на стр. 14).
- Ако натиснете SKIP (>>) еднократно по време на Повтаряне на глава (писта), повторното възпроизвеждане се отменя.

# 3D Surround (Триизмерен звук) DVD VCD DivX

За да произведете триизмерен звуков ефект, който симулира многоканално аудио от две стереоколони (вместо от пет+, изисквани обикновено при многоканалната аудиосистема тип "домашен театър").

1. Натиснете DISPLAY по време на възпроизвеждане.

- 2. Използвайте ▲ или ▼, за да изберете звуковата опция. Звуковата опция се осветява.
- 3. Използвайте < или ►, за да изберете "3D SUR". За да изключите триизмерния звуков ефект, изберете "Normal".

## Търсене по време DVD VCD DivX

За да започне възпроизвеждане от диска в избрано от вас време:

- 1. Натиснете DISPLAY по време на възпроизвеждане. Карето за търсене по време показва изминалото време на възпроизвеждане.
- 2. Натиснете ▲ / ▼, за да изберете иконата на часовника; появява се "-:--:--".
- 3. Задайте необходимото стартово време в часове, минути и секунди от ляво на дясно. Ако въведете погрешни цифри, натиснете CLEAR, за да изтриете въведените цифри. После въведете правилните цифри.
- Натиснете ENTER за потвърждение. 4. Възпроизвеждането започва от избрания час.

## Zoom (Увеличаване на мащаба) DVD VCD DivX

Използвайте Zoom, за да увеличите

видеоизображението.

- 1. Натиснете ZOOM по време на възпроизвеждане или при неподвижна картина, за да активирате функцията Zoom. В долния край на картината за кратко се появява квадратна рамка.
- 2. При всяко натискане на бутона ZOOM изображението на телевизионния екран се променя в последователността: 100% размер  $\rightarrow$  400% размер  $\rightarrow$  1600% размер  $\rightarrow$  режим "нагаждане към екрана"  $\rightarrow$  100% размер.

Режим "Нагаждане към екрана": Можете да промените начина, по който изображението се появява на екрана, когато гледате DVD филм. Натиснете ▲√, за да изберете нормален, увеличен или максимален размер.

- 3. Използвайте бутоните  $\blacktriangle \blacktriangleright \blacktriangle \blacktriangledown$ , за да придвижвате картината с увеличен мащаб.
- $\overline{4}$ . За да възстановите нормалното възпроизвеждане, натиснете CLEAR.

#### Забележка:

- Zoom може да не действа при някои DVD-та.
- Режим "Нагаждане към екрана" е възможен при възпроизвеждане от DVD дискове, VR дискове и филмови файлове.

Търсене по маркер DVD VCD DivX

#### За да въведете маркер

Можете да започнете възпроизвеждане от една до девет запаметени точки. За да въведете маркер, натиснете MARKER в желаната точка на диска. Иконата на маркера се появява за кратко върху телевизионния екран. Повторете, за да въведете до девет маркера.

#### За да изведете на екран или изтриете маркирана сцена

- 1. По време на възпроизвеждане от диска натиснете SEARCH. Менюто на търсене по маркер се появява на екрана.
- 2. След 10 секунди натиснете < /> →, за да изберете номер на маркера, който искате да изведете на екран или да изтриете.
- Натиснете ENTER и възпроизвеждането започва от  $\mathcal{L}$ маркираната сцена. Или натиснете CLEAR и номерът на маркера се изтрива от списъка.
- Можете да възпроизвеждате всеки маркер, като  $4.$ въведете номера му в менюто за търсене по маркер.

# Специални функции на DVD

Проверяване на съдържанието на DVD дискове: Менюта DVD дисковете могат да предложат менюта, които ви дават достъп до специални функции. За да използвате менюто на диска, натиснете DVD MENU. Въведете съответния номер или използвайте бутоните < ► ▲ ▼. за да осветите избора си. После натиснете ENTER.

#### Меню на заглавията **DVD**

- 1. Натиснете ТІТІЕ. Ако текушото заглавие има меню, менюто се появява на екрана. Ако няма, може да се появи менюто на диска.
- 2. Менюто предлага функции, като ъгъл на камерата, говорим език и опции за субтитрите, а също и глави за заглавието.
- 3. Натиснете TITLE, за да излезете.

# Меню на диска **DVD**

Натиснете DVD MENU и менюто на диска се появява на екрана.

Натиснете отново DVD MENU, за да излезете.

# Ъгъл на камерата **DVD**

Ако дискът съдържа сцени, заснети под различен ъгъл на камерата, можете да сменяте този ъгъл по време на възпроизвеждане. Натиснете ANGLE няколко пъти по време на възпроизвеждане, за да изберете желания ъгъл. Забележете, че номерът на текущия ъгъл се появява на дисплея.

#### Съвет:

Индикаторът на ъгъла мига на телевизионния екран по време на сцени, заснети под различен ъгъл, за да напомня, че е възможна промяна на ъгъла.

#### Смяна на езика на звука **DVD** DivX

Натиснете AUDIO няколко пъти по време на възпроизвеждане, за да чуете различен език на звука или аудиописта.

При DVD-RW дискове, записани в режим VR, които имат и главен, и двуезичен аудиоканал, можете да превключвате от Главен (L - ляв), Двуезичен (R десен) или смесен – и двата (Главен + Двуезичен) чрез натискане на AUDIO.

# Субтитри **DVD DivX**

Натиснете SUBTITLE няколко пъти по време на възпроизвеждане, за да видите субтитри на различни езици.

#### Забележка:

- Файлът със субтитрите на DivX файла се появява на дисплея само ако е с разширение smi, srt или sub.
- Ако няма информация или има код. който не може да се прочете в DivX файла, на дисплея се появяват "1"ит.н.
# Възпроизвеждане от аудио CD или MP3/WMA писк

DVD плейърът може да възпроизвежда записи, форматирани в MP3/WMA, върху CD-ROM, CD-R или CD-RW дискове.

## **Аудио CD**

Щом поставите аудио CD, на телевизионния екран се появява меню. Натиснете ▲ / ▼, за да изберете писта, после натиснете PLAY или ENTER и възпроизвеждането започва.

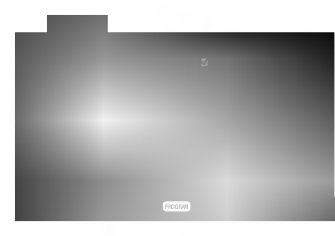

#### MP3 / WMA

- 1. Натиснете ▲ / ▼. за ла изберете папка. и натиснете ENTER, за да видите съдържанието на папката.
- 2. Натиснете ▲ / ▼, за да изберете писта, после натиснете PLAY или ENTER.

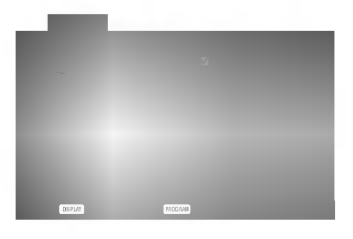

## **ID3 TAG**

- Когато възпроизвеждате файл, съдържащ информация, като например заглавия на писти, можете да видите информацията чрез натискане на DISPLAY. [ Title, Artist, Album, Year, Comment ]
- Ако няма информация, на дисплея се появява "NO ID3 TAG"

#### Съвет:

- Ако се намирате във файлов списък върху менюто MUSIC и искате да се върнете към списъка на папките, използвайте ▲ / ▼, за да осветите В. и натиснете ENTER.
- Натиснете DVD MENU, за да преминете на следващата страница.
- Върху CD с MP3/WMA и JPEG можете да превключвате от MP3/WMA на JPEG. Натиснете TITLE и думата MUSIC или PHOTO в горната част на менюто ще се освети.

## Съвместимостта на MP3 / WMA писковете с този плейър е ограничена както следва:

- Честота на импулсна модулация: в рамките на 8 -48 kHz (MP3), в рамките на 32 - 48kHz (WMA)
- Скорост в битове: в рамките на 8 320kb/сек. (MP3), 32 - 192kb/сек. (WMA)
- Плейърът не може да чете MP3/WMA файл, който има различно от ".mp3" / ".wma". разширение.
- Физическият формат на CD-R трябва да бъде ISO 9660
- Ако запишете файлове MP3 / WMA, като използвате софтуер, който не може да създава файлова система (напр. Direct-CD), възпроизвеждането на MP3 / WMA файлове е невъзможно. Препоръчваме ви да използвате Easy-CD Creator, който създава файлова система ISO 9660.
- Имената на файловете трябва да имат максимум 8 букви и трябва да съдържат разширение .mp3 или .wma.
- Те не трябва да съдържат специални знаци, като /  $?$ \*: " < > | и т.н.
- Общият брой на файловете върху диска трябва да бъде по-малък от 650.

Този DVD плейър изисква дисковете и записите да отговарят на някои технически стандарти с цел постигане на оптимално качество на възпроизвеждане. Фабрично записаните DVD-та са настроени автоматично на тези стандарти. Има много различни типове на формати за записваеми дискове (вкл. CD-R, съдържащи файлове МРЗ или WMA файлове) и те изискват някои предварителни условия (вж. по-горе), за да гарантират съвместимо възпроизвеждане.

Клиентите трябва да имат предвид, че се изисква разрешение за сваляне на файлове MP3 / WMA и музика от Интернет. Нашата компания няма право да издава такова разрешение. Разрешението трябва винаги да се търси от собственика на авторското право.

# Функции на аудио CD и MP3/ **WMA** дискове

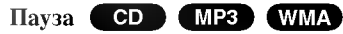

- 1. Натиснете PAUSE/STEP по време на възпроизвеждане.
- $2.$ За да се върнете към възпроизвеждане, натиснете PLAY, ENTER или натиснете отново PAUSE/STEP.

### Преминаване към друга писта (СО) МРЗ **WMA**

- 1. Натиснете кратко SKIP (Ю или → ) по време на възпроизвеждане, за да отидете на следващата писта или за да се върнете към началото на текущата писта.
- 2. Натиснете два пъти SKIP I<sup>44</sup>, за да отидете на предишната писта.
- 3. Можете да възпроизвеждате всяка писта, като въведете нейния номер.

## Повтаряне на писта / всичко / изкл. (СП) МРЗ (WMA)

Можете да възпроизвеждате писта / всичко върху диска.

- 1. Натиснете REPEAT по време на възпроизвеждане от диск. Появява се иконата за повторение.
- Натиснете REPEAT, за да изберете желания режим  $\overline{2}$ . на повторение.
	- Track: повтаря се текущата писта
	- All: повтарят се всички писти на диска.
	- Off (без дисплей): не се възпроизвежда повторно.

#### Забележка:

Ако натиснете SKIP (DD) един път по време на повторно възпроизвеждане на писта, повторното възпроизвеждане се отменя.

## Търсене **CD** MP3 WMA

- 1. Натиснете SCAN (<< или >> по време на възпроизвеждане.
- 2. Натиснете SCAN (<< или >>) няколко пъти, за да изберете необходимата скорост: Х2, Х4, Х8 назад или напред.
- За да излезете от режим "Търсене", натиснете 3. PLAY.

#### Произволно възпроизвеждане **CD MP3 WMA**

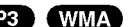

- 1. Натиснете RANDOM по време на възпроизвеждане. Произволното възпроизвеждане започва веднага и RANDOM се появява на екрана с менюто.
- 2. За да се върнете към нормално възпроизвеждане, натиснете RANDOM няколко пъти, докато RANDOM изчезне от екрана с менюто.

#### $C_{\textbf{L}\textbf{RPT}}$

Чрез натискане на SKIP ▶ По време на произволно възпроизвеждане уредът избира друга писта и възобновява произволното възпроизвеждане.

#### Повторение А-В СО

- 1. За да повторите определен отрязък по време на възпроизвеждане от диск, натиснете А-В в избрана от вас начална точка. Иконата за повторение и "А" се появяват на екрана на менюто.
- 2. Натиснете отново А-В в избрана от вас крайна точка. Иконата за повторение и "А-В" се появяват на екрана на менюто и определеният отрязък започва да се възпроизвежда многократно.
- 3. За да излезете от отрязъка и се върнете към нормално възпроизвеждане, натиснете отново А-В. Иконата за повторение изчезва от екрана на менюто.

#### Триизмерен звук **СВ**

За да произведете ефект на триизмерен звук, който симулира многоканално аудио от две стереоколони (вместо от пет+, изисквани обикновено при многоканалната аудиосистема тип "домашен театър").

- 1. Натиснете AUDIO по време на възпроизвеждане. "3D SUR." се появява на екрана на менюто.
- 2. За да се върнете към нормално възпроизвеждане, натиснете AUDIO няколко пъти, докато "3D SUR." изчезне от екрана на менюто.

# Програмирано възпроизвеждане

Функцията Програмиране ви дава възможност да съхраните в паметта на плейъра любимите си писти от който и да било диск.

Една програма може да съдържа 30 писти.

1. Поставете диск.

### Audio CD и MP3/WMA пискове:

- Ва екрана се появява меню AUDIO CD или MUSIC. 2. Натиснете PROGRAM.
	- Появява се знак вдясно от думата Program от дясната страна на екрана на менюто.

#### Забележка:

Натиснете отново Program, за да изчезне знакът • и да излезете от режим Program Edit.

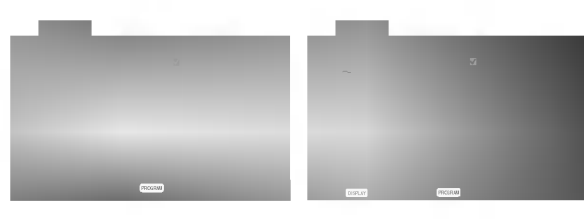

**Меню Аудио CD** Меню MP3/WMA

Видео CD: Натиснете PROGRAM при спряно възпроизвеждане. Появява се програмното меню. Натиснете отново PROGRAM, за да излезете от менюто.

#### Забележка:

При видео СD с РВС на менюто за настройка трябва да поставите РВС на Off (изкл.), за да използвате програмирано възнащаяеждане (Вж. "РВС" на стр. 14).

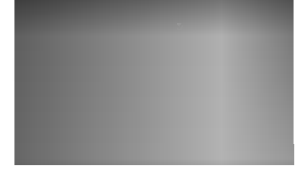

#### Меню Video CD

- 3. Изберете писта от списъка (List), после натиснете ENTER, за да поставите избраната писта в програмния списък (Program). Повторете операцията, за да поставите допълнителни писти в списъка.
- 4. Натиснете  $\blacktriangleright$ .

От програмния списък изберете пистата, с която искате да започне възпроизвеждането.

5. За да започне възпроизвеждането, натиснете PLAY или ENTER. Възпроизвеждането започва в реда, в който сте програмирали пистите. Възпроизвеждането спира, щом всички писти от

програмния списък бъдат възпроизведени веднъж. 6. За да възобновите нормалното възпроизвеждане

след програмираното възпроизвеждане, изберете писта от списък AUDIO CD (или MUSIC) и после натиснете PLAY.

#### Повторение на програмирани писти

- 1. Докато дискът се възпроизвежда, натиснете REPEAT. Появява се иконата за повторение.
- 2. За да изберете желания режим на повторение, натиснете REPEAT.
	- Track: повтаря се текущата писта.
	- All: повтарят се всички писти от програмния списък.
	- Off (без дисплей): не повтаря възпроизвеждането.

#### Забележка:

Ако натиснете  $\blacktriangleright$  веднъж по време на възпроизвеждане с повторение на писта, повторението се отменя.

#### Изтриване на писта от програмния списък

- 1. С помощта на А  $\nabla$  ► изберете пистата, която искате да изтриете от програмния списък.
- 2. Натиснете CLEAR. За да изтриете други писти от списька, повторете операцията.

#### Изтриване на целия програмен списък

- 1. Натиснете •, за да се придвижите към програмния списък.
- 2. Използвайте ▲ / ▼, за да изберете "Clear All" (изтрий всичко), после натиснете ENTER.

#### Забележка:

Програмите се изтриват също и при изваждане на писка.

# Разглеждане на **JPEG** дискове

С този DVD плейър можете да разглеждате Kodak PICTURE CD дискове и дискове с JPEG файлове.

1. Поставете диск и затворете гнездото. На TV екрана се появява меню РНОТО.

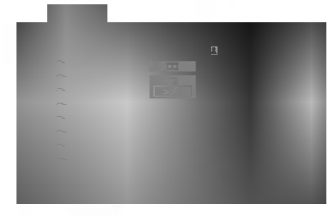

- 2. Натиснете ▲ / ▼, за да изберете папка, и натиснете ENTER. Появява се списъкът на файловете в папката. Ако се намирате в списък на файлове и искате да се върнете в предишния списък на папки, използвайте бутоните ▲ / ▼ на дистанционното, за да осветите **• л.** и натиснете ENTER.
- 3. Ако искате да разгледате даден файл, натиснете  $\blacktriangle$  / ▼, за да осветите файла, и натиснете ENTER или PLAY. Започва разглеждането на файла. Докато разглеждате даден файл, можете да натиснете STOP, за да се придвижите към предходното меню (меню РНОТО).

#### Съвет:

- Натиснете DVD MENU, за да отидете на следваща страница.
- Има три опции за скорост на слайд  $\blacksquare$  : >>> (бързо), >> (нормално) и > (бавно). Използвайте $\blacktriangle\blacktriangledown\blacktriangle\blacktriangledown\blacktriangle$ , за да осветите скоростта. След това използвайте < /> / ▶, за изберете опцията, която желаете да
- Можете да избирате MP3/WMA или JPEG от диск с MP3/WMA и JPEG. Натиснете TITLE и в горната част на менюто се осветява думата MUSIC или PHOTO.

използвате, а след това натиснете ENTER.

• Натиснете RETURN и информацията от файла се скрива.

#### Показване на слайдове

Използвайте ▲ ▼ ◀ ▶, за да осветите иконата (показване на слайдове), а след това натиснете ENTER.

#### Неподвижна картина

1. Натиснете PAUSE/STEP по време на показване на слайдове.

Сега плейърът ще влезе в режим на пауза.

За да се върнете към показването на слайдове,  $2.$ натиснете PLAY или натиснете отново PAUSE/STEP.

#### Прехвърляне към друг файл

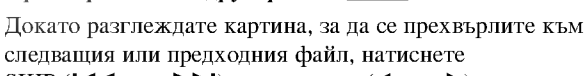

SKIP ( $\blacktriangleright$  или  $\blacktriangleright$  ) или курсора (◀ или  $\blacktriangleright$ ).

# Увеличаване на мащаба

Използвайте увеличаването на мащаба за увеличаване на фотоизображението (вижте стр. 18).

#### Завъртане на картината

Натиснете ▲ / ▼ по време на показване на картина, за ла я завъртите по посока на часовниковата стрелка или обратно на часовниковата стрелка.

## Слушане на музика от MP3/WMA файлове и гледане на картини

Можете да разглеждате файлове, докато слушате музикални MP3/WMA файлове, записани на същия лиск.

- 1. Поставете в плейъра диск, съдържащ двата типа файлове.
- 2. Натиснете TITLE, за да се покаже меню PHOTO.
- 3. Натиснете ▲ / ▼, за да изберете фотофайл.
- 4. Използвайте >, за изберете икона  $\blacksquare$ , а след това натиснете ENTER. Възпроизвеждането започва. То пролължава, докато не натиснете STOP.

#### Съвет:

За да слушате само желаната от вас музика, докато гледате картина, програмирайте желаните писти от менюто MUSIC, а след това продължете, както по-горе.

#### Съвместимостта на JPEG дисковете с този плейър е ограничена както слепва:

- В зависимост от размера и броя на ЈРЕС файловете на DVD плейъра може да бъде необходимо повече време, за да прочете съдържанието на диска. Ако не видите екранния дисплей след няколко минути, някои от файловете може да са твърде големи намалете разделителната способност на JPEG файловете до по-малка от 2М пиксела, т.е. от 2760 х 2048 пиксела, и запишете друг диск.
- Общият брой на файлове и папки на диска трябва да бъде по-малък от 650.
- Някои дискове могат да бъдат несъвместими поради различен формат на запис или поради състоянието на диска.
- Преди да копирате файловете в макета (layout) на CD за запис, трябва да се уверите, че избраните файлове имат разширение ".jpg".
- Ако те имат разширения ".jpe" или ".jpeg", моля, преименувайте файловете на ".jpg".
- Файловете с имена без разширение ".jpg" няма да могат да се прочетат от този DVD плейър. Дори и файловете да се показват като JPEG изображения **B** Windows Explorer.

# Възпроизвеждане от диск с **chopmat DVD VR**

Този уред възпроизвежда DVD-R/RW дискове, записани с използване на видеоформат DVD, който е финализиран с използване на DVD-рекордер.

- Този уред възпроизвежда DVD-RW дискове, записани с използване на формат за видеозапис VR.
- 1. Поставете диск и затворете гнездото. Менюто DVD-VR се появява на телевизионния екран.

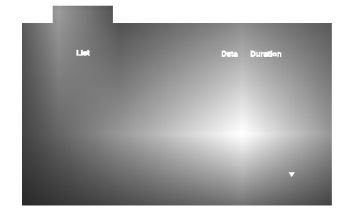

2. Натиснете ▲ / ▼, за да изберете писта, после натиснете PLAY или ENTER и възпроизвеждането започва.

#### Забележка:

- Нефинализирани DVD-R/RW дискове не могат да бъдат възпроизвеждани на този плейър.
- Някои DVD-VR дискове са изработени с CPRM данни от DVD рекордер. Плейърът не поддържа тези видове дискове и показва на дисплея "CHECK DISC" (проверете диска).

#### Какво е 'CPRM'?

CPRM е система за защита от презапис (със Scramble System), позволяваща само еднократен запис на телевизионни програми. CPRM означава Content Protection for Recordable Media.

Този плейър е съвместим с CPRM, което означава, че можете да направите еднократни записи на телевизионни програми, но след това не можете да правите други копия от тези записи. CPRM записът може да се направи само на дискове с формат DVD-RW в режим VR, а CPRM записите могат да се възпроизвеждат само на плейъри, които са съвместими с CPRM.

# Поддръжка и сервиз

Направете справка с информацията в тази глава, преди да потърсите сервизен техник.

#### Боравене с уреда

#### При транспортиране на уреда

Моля, запазете оригиналния кашон и опаковъчните материали. Ако се наложи да транспортирате уреда, за максимална защита го опаковайте отново в оригиналната му фабрична опаковка.

#### Поддържане на външните повърхности чисти

- Не използвайте летливи течности, като например инсектициден спрей, в близост до уреда.
- Не поставяйте гумени или пластмасови изделия в контакт с уреда за продължително време, тъй като те оставят следи по повърхността.

#### Почистване на уреда

За да почистите плейъра, използвайте меко, сухо парче плат. Ако повърхностите са изключително замърсени, използвайте сухо парче плат, леко навлажнено в разтвор на мек течен детергент.

Не използвайте силни разтворители, като алкохол, бензин или разредител, тъй като те могат да повредят повърхността на уреда.

#### Поддръжка на уреда

**DVD** плейърът е прецизен продукт на висшите технологии. Ако оптичните четящи лещи и частите, задвижващи диска, са замърсени или износени, качеството на картината се влошава.

В зависимост от средата, в която работи, се препоръчва редовен оглед и поддръжка след всеки 1,000 часа употреба.

За повече подробности моля, обърнете се към найблизкия официален сервизен център.

# Възпроизвеждане от филмов диск c формат DivX

С този DVD плейър можете да възпроизвеждате филми от DivX дискове.

1. Поставете диска и затворете гнездото. Менюто MOVIE се появява на телевизионния екран.

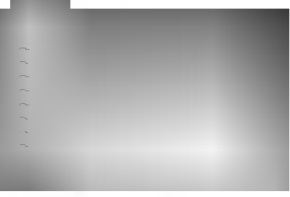

- 2. Натиснете ▲ / ▼, за да изберете папка и натиснете ENTER. Появява се списък на файловете в папката. Ако сте в списъка на файловете и искате да се върнете към списъка на папките, използвайте бутоните ▲ / ▼ на листанционното, за да осветите • н натиснете ENTER.
- 3. Ако искате да гледате даден филм, натиснете ▲ / ▼, за да осветите файла и натиснете **ENTER или PLAY.**
- 4. Натиснете STOP, за да излезете.

#### Съвет:

- Натиснете DVD MENU, за да преминете на следващата страница.
- Върху CD с MP3/WMA, JPEG и MOVIE файлове можете да избирате меню MUSIC, PHOTO или MOVIE. Натиснете TITLE и думата MUSIC, PHOTO или MOVIE се осветява в горната част на менюто.

Съвместимостта на DivX дисковете с този плейър е ограничена както следва:

- Разделителната способност на DivX файла е под 720х576 (Ш х В) пиксела.
- Името на файла на субтитрите на DivX може да съдържа до 56 знака.
- Ако в DivX файла има код, невъзможен за прочитане, на дисплея се появява знак " \_ ".
- Ако броят на екранните капри е над 30 в секунда, този уред може да не работи нормално.
- Ако видео- и аудиоструктурата на записания файл не е пакетна, се възпроизвежда или видео, или аудио.
- Ако файлът е записан с GMC, уредът работи само с 1-пунктово ниво на запис.  $*$  GMC?

GMC е акроним на Global Motion Compensation. Това е инструмент за кодиране, специфициран в стандарт MPEG4. Някои MPEG4 енкодери, като DivX или Xvid, имат тази опция. Съществуват различни нива на GMC кодиране, наричани обикновено 1-пунктов, 2-пунктов, или 3-пунктов GMC.

#### Възпроизводим DivX файл

 $\bullet$  ".avi ", ".mpg ", ".mpeg "

# Възпроизводим Codec формат

 $\bullet$  "DIVX3.xx", "DIVX4.xx", "DIVX5.xx", "XVID", "MP43 ", "3IVX ".

#### Възпроизводим аудиоформат

● "AC3 ", "DTS ", "PCM ", "MP3 ", "WMA ".

- Честота на импулсна модулация: в рамките на 8 - 48 kHz (MP3), в рамките на 32 - 48kHz (WMA)
- Скорост в битове: в рамките на 8 320 kb/сек. (MP3), 32 - 192 kb/сек.

# Допълнителни функции

Запаметяване на последната сцена

#### DVD CD VCD

Този плейър запаметява последната сцена от последния гледан диск. Последната сцена остава в паметта, дори ако извадите диска от плейъра или изключите плейъра. Ако заредите диска, чиято сцена е запаметена, сцената автоматично се извиква на екран.

#### Забележка:

Този плейър не запаметява сцената на диска, ако го изключите, преди да сте пуснали диска за възпроизвеждане.

#### Скрийнсейвър

Скрийнсейвърът се появява, когато оставите DVD плейъра в режим Stop за около пет минути. Ако скрийнсейвърът се показва на дисплея в продължение на пет минути, DVD плейърът автоматично се изключва.

#### Избор на система

Трябва да изберете подходящия режим за системата на вашия телевизор. Ако на дисплея се появи NO DISC, натиснете и задръжте PAUSE върху предния панел в продължение на повече от 5 секунди, за да можете да изберете система (PAL, NTSC, или AUTO).

#### Настройка на видеорежим

- При някои дискове картината може да трепти или да се появяват точки в прави линии. Това означава, че има вертикална интерполация или че програмата за изчистване на смущения не отговаря напълно на диска. В такъв случай качеството на картината може да се подобри, като се промени видеорежимът.
- За да промените видеорежима, натиснете и задръжте OSD за около 3 секунди по време на възпроизвеждане от диска. Новият номер на избрания видеорежим се появява на телевизионния екран. Проверете дали качеството на картината се е подобрило. Ако не е, повторете същата операция, докато качеството на картината се подобри.
- Последователност при промяна на видеорежима:  $MODE1 \rightarrow MODE2 \rightarrow MODE3 \rightarrow MODE1$
- Ако изключите ел. захранването, видеорежимът ще се върне в първоначалното си състояние (MODE1).

#### Подробно описание на видеорежимите

**MODE1:** Изходният материал на DVD видеото (филмов материал или видеоматериал) се определя от информацията на диска.

МОДЕ2: Подходящ за възпроизвеждане на съдържание, базирано на видео- или филмов материал, записан по метода progressive scan.

МОДЕЗ: Подходящ за възпроизвеждане на съдържание. базирано на видеоматериал със сравнително малко движение.

#### Забележка:

Настройката на видеорежима действа само когато режим Progressive Scan е поставен на "On" в менюто за настройка.

#### Управление на други телевизори с дистанционното управление

Можете да управлявате нивото на звука, входния източник и включването на ел. захранването на вашия LG телевизор с доставеното дистанционно управление.

Можете да управлявате нивото на звука, входния източник и включването на ел. захранването и на други телевизори, освен такива с марката LG. Ако вашият телевизор е сред изброените в таблицата подолу, настройте подходящия код на производителя.

- 1. Като задържите бутон TV POWER, натиснете цифровите бутони, за да изберете кода на производителя за вашия телевизор (вж. таблицата по-долу).
- 2. Отпуснете бутона TV POWER.

#### Кодови номера на управляеми телевизори

Ако е даден повече от един код, опитайте се да ги въведете един по един, докато откриете този, който действа на вашия телевизор.

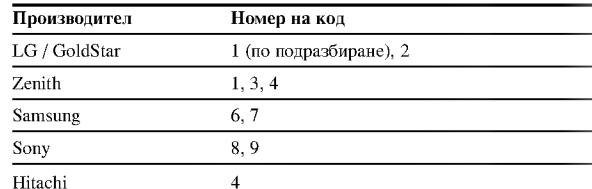

#### Забележка:

- В зависимост от телевизора някои или всички бутони могат да не функционират на вашия телевизор, дори след като сте въвели правилния код на производителя.
- Ако въведете нов номер на код, номерът на кода, въведен преди това, ще се изтрие.
- Когато заменяте батериите на дистанционното, кодът, който сте задали, може да се върне към настройката по подразбиране. Задайте подходящия код отново.

# Справочник

# Кодове на езиците

Използвайте този списък, за да въведете желания език за следните първоначални настройки: Disc Audio, Disc Subtitle, Disc Menu.

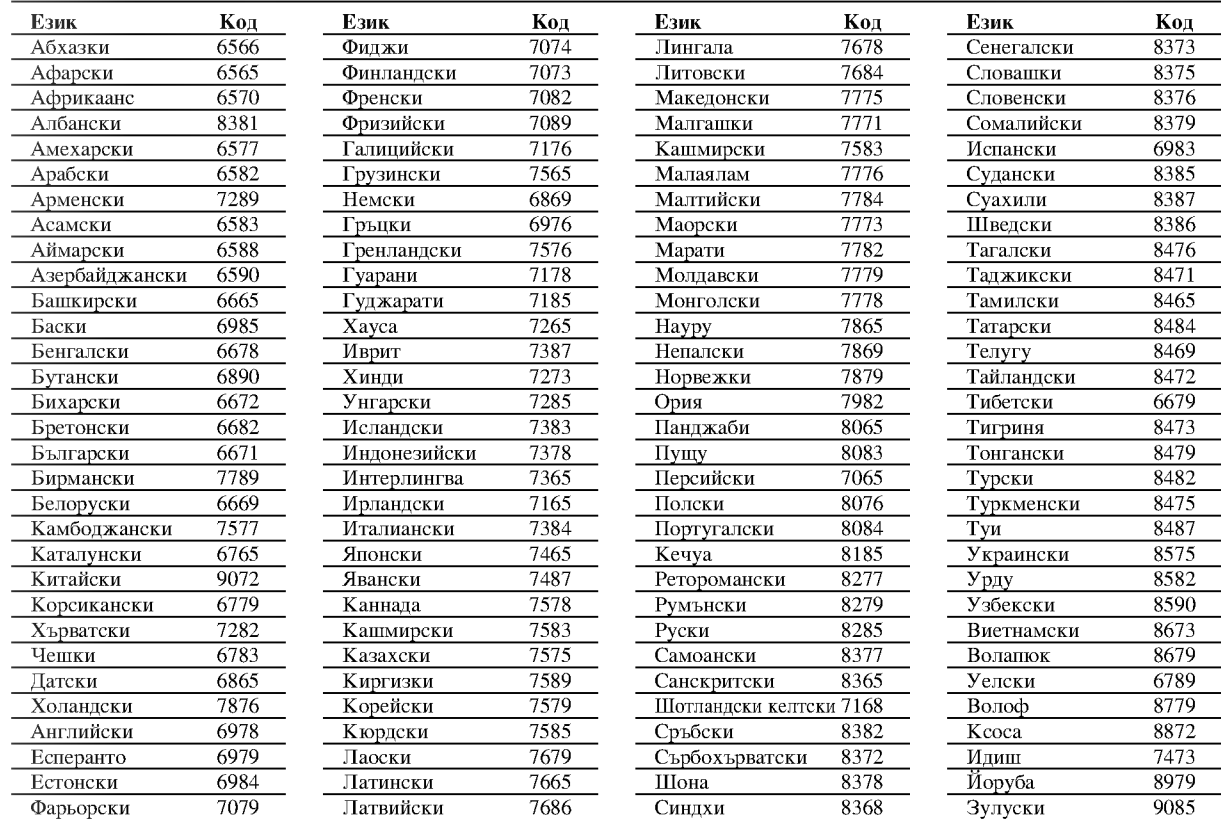

# Кодове на държави

Изберете код на държавата от този списък

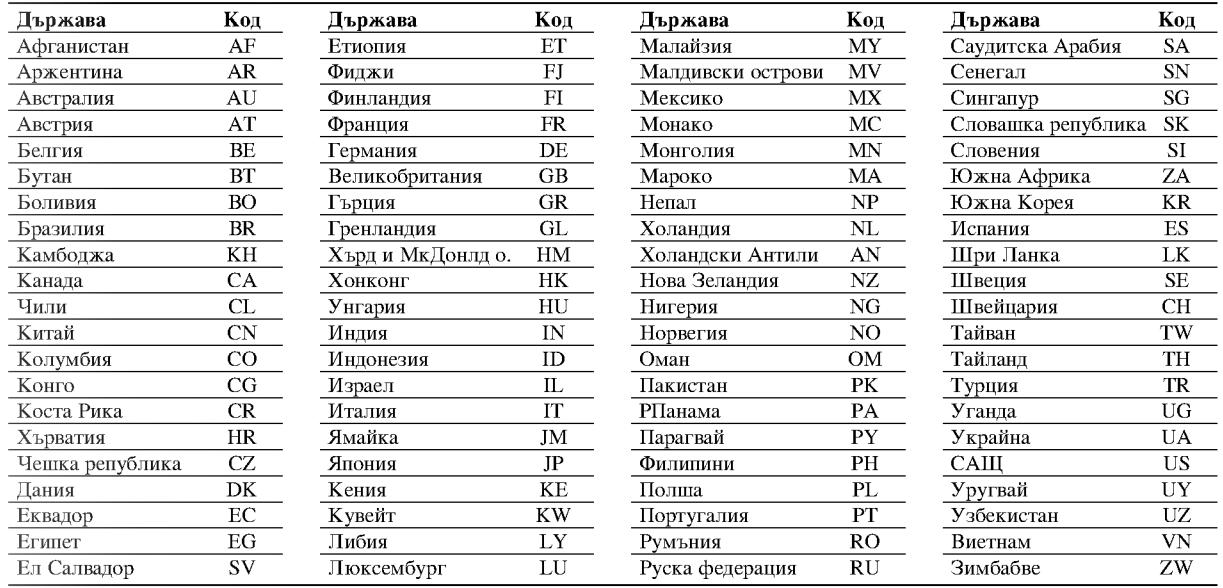

#### Отстраняване на проблеми

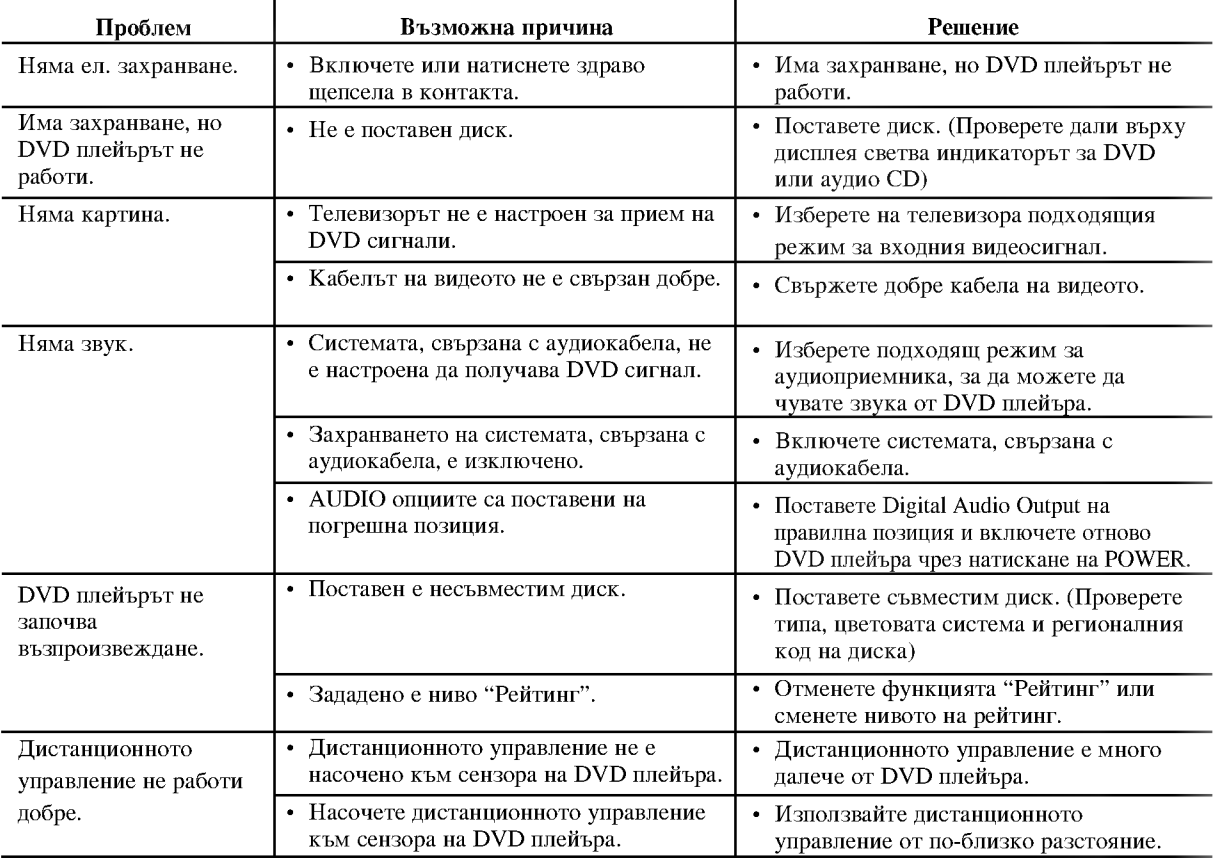

# Технически данни

#### Общи

Параметри на ел. захранване: AC 110-240 V, 50/60 Hz Консумирана мощност: 12W

Размери (прибл.):

430 х 39 х 242 mm (Д х В х Ш) без крачетата

Тегло (прибл.): 2.2 kg

Работна температура: 5 °C до 35 °C (41 °F до 95 °F)

Работна влажност: 5 % до 90 %

#### Изходи

VIDEO OUT:

1 Vp-р 75  $\Omega$ , негативен синхр. сигнал, RCA гнездо х 1 / **SCART (TO TV)** 

#### **COMPONENT VIDEO OUT:**

(Y) 1.0 V (p-p), 75  $\Omega$ , негативен синхр. сигнал, RCA гнездо х 1 (Pb)/(Pr) 0.7 V (р-р), 75  $\Omega$ , RCA гнездо х 2

# **AUDIO OUT:**

2.0 Vrms (1 KHz, 0 dB), 600  $\Omega$ , RCA гнездо (L, R) x 1 / **SCART (TO TV)** 

## DIGITAL OUT (коаксиален):

0.5 V (р-р), 75 Ω, RCA гнездо х 1

# Система

Лазер:

Полупроводников лазер, дължина на вълната 650 nm Сигнална система: PAL / NTSC

Честотни характеристики: DVD (PCM 96 kHz): 8 Hz до 44 kHz DVD (PCM 48 kHz): 8 Hz до 22 kHz CD: 8 Hz до 20 kHz

Съотношение сигнал - шум: Повече от 100 dB (само при ANALOG OUT конектори)

Хармонични изкривявания: По-малко от 0.008% Динамичен обхват:

Повече от 90 dB (DVD/CD)

#### Принадлежности:

Видеокабел (1), Аудиокабел (1), Дистанционно управление (1), Батерии (2)

Забележка: Конструкцията и техническите характеристики подлежат на промени без предупреждение.

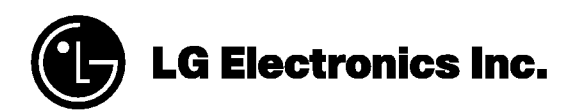

P/NO: 3834RD0031E